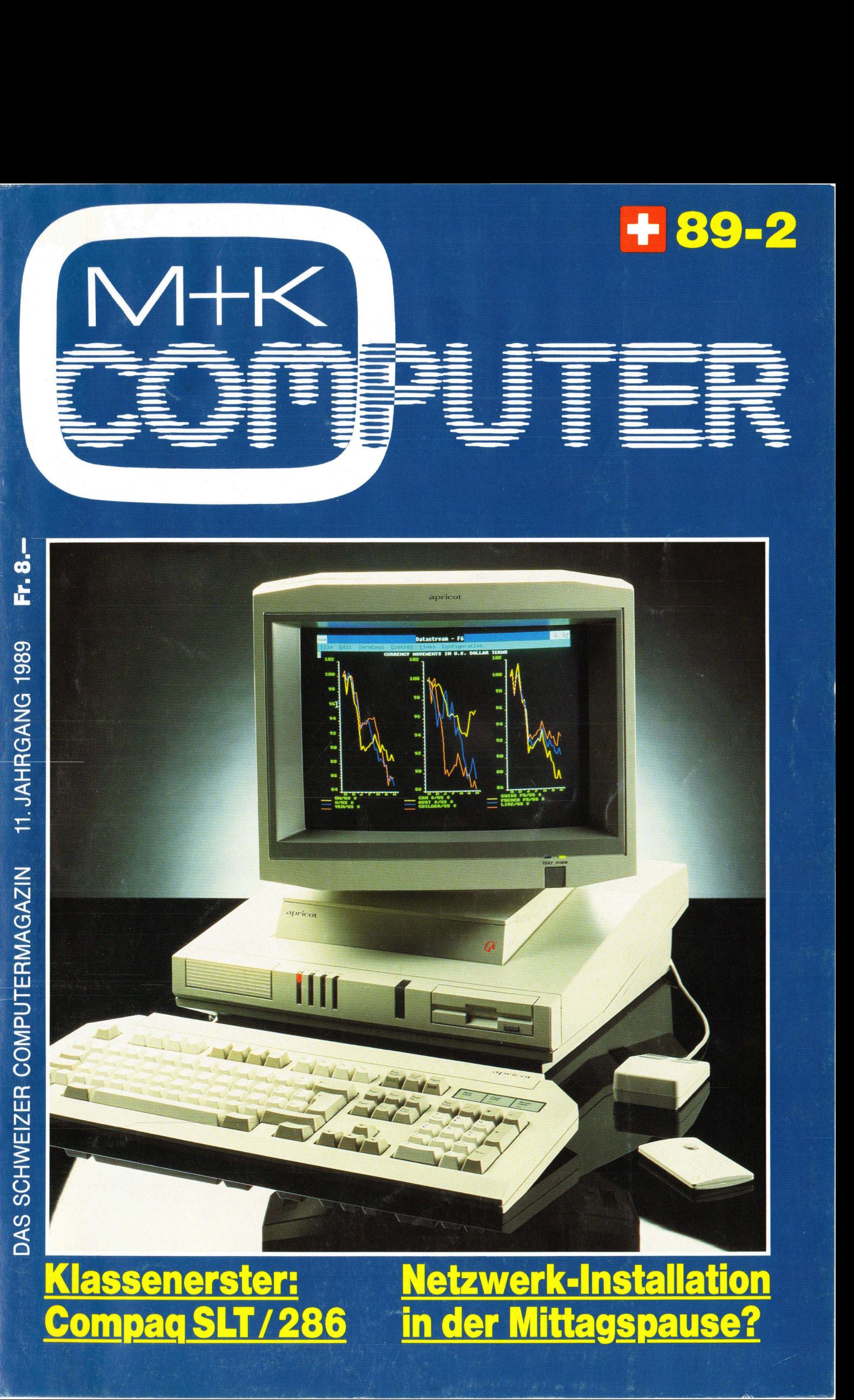

į.

Ľ,

SCHWEIZER COMPUTERMAGAZIN **DAS SCHWEIZER COMPUTERMAGAZIN** 11. J  $\blacktriangleleft$  $\mathbf{E}$  $\mathbf{R}$  $\tilde{\mathbf{z}}$  $\tilde{a}$  $\overline{a}$  $\overline{z}$ ပ 1 9 8 9

 $\mathbb{R}$   $\rightarrow$ '

**ANS** 

4

Ļ,

**TANK** 

 $\mathcal{L} = \mathcal{L} - \mathcal{L}$ 

<sup>7</sup>

a

:

| |

### Automatische Tipppfeler - Korrektur während <sup>S</sup>i<sup>e</sup> tippen. Automatische Tipp Korr

### Mitten in Word, Wordstar, Lotus, dBase, DOS, IBM PC Text 4 ... und und und ...

Bisher kannte <sup>I</sup>h<sup>r</sup> Computer bloß <sup>d</sup>i<sup>e</sup> Bedeutung seiner Tastatur. <sup>J</sup>etzt, während <sup>S</sup>i<sup>e</sup> <sup>i</sup><sup>n</sup> irgendeinem Programm herumtippen, verarbeitet <sup>e</sup><sup>r</sup> sinngemäss Ihren gesamten Wortschatz, samt Tippfehlern und Kürzeln, plus DUDEN und Fremdsprachenübersetzung.

Kinderleicht die Bedienung: nach dem Start Ihres Computers tippen Sie »witch«. Sodann wirkt WITCHPEN COMBI <sup>u</sup>nsichtba<sup>r</sup> <sup>a</sup>u<sup>s</sup> <sup>d</sup>e<sup>n</sup> <sup>U</sup>rtiefe<sup>n</sup> <sup>I</sup>hre<sup>s</sup> <sup>C</sup>omputers. <sup>E</sup>i<sup>n</sup> <sup>g</sup>roße<sup>r</sup> <sup>T</sup>ei<sup>l</sup> <sup>I</sup>hre<sup>r</sup> <sup>T</sup>ipparbei<sup>t</sup> <sup>g</sup>eschieh<sup>t</sup> <sup>j</sup>etz<sup>t</sup> automatisch, Informationsfenster versorgen <sup>S</sup>i<sup>e</sup> blitzschnell mit Wissen, Texten, Dateinamen usw.

### Witchpen Combi macht aus «dei supe» sofort «die Suppe»

- ® Übersetzt Kürzel zu Volltext: «hv» wird «Hochachtungsvoll verbleiben...»
- Übersetzt wortweise <sup>i</sup><sup>n</sup> Fremdsprachen: «die <sup>l</sup>uf<sup>t</sup> <sup>i</sup>s<sup>t</sup> rein» wird «the <sup>a</sup>i<sup>r</sup> <sup>i</sup><sup>s</sup> clean»
- Superschnelle Wissens-Datenbank <sup>f</sup>ü<sup>r</sup> Telefonlisten, Geburtstage, Termine...
- Lernt <sup>1</sup> Million Wörter pro Wörterbuch, typische Reaktionszeit: <sup>0</sup>.<sup>1</sup> Sekunden
- Öffnet Fenster für Ihre Dateiverzeichnisse, Texte, gesuchte Einzel-Textstellen
- Sagt Ihnen sekundenschnell, welche Texte (bi<sup>s</sup> 44°000) auf Ihren Disks z.B. <sup>d</sup>i<sup>e</sup> Wörter «Venedig» oder «Korfu» und zudem «Schiff» enthalten
- Mit Record und Play lernt und spielt <sup>e</sup><sup>r</sup> Tausende von beliebig komplizierten Szenarien quer durch Buchhaltung, Lotus, Word usw.
- ® Verwandelt Ihren motorisierten Kugelschreiber <sup>i</sup><sup>n</sup> <sup>e</sup>i<sup>n</sup> Roboter-Lexikon
- ® Und bietet viele andere exklusive Nützlichkeiten dazu ...

### Kinderleicht der Preis

Lieferumfang: WITCHPEN COMBI betriebsbereit wie beschrie- Ärztelatein, Lateinische Pflanzennamen je DM 495.–/SFr. 495.– ben mit Handbuch und deutschem Rechtschreibe-Korrektur-<sup>Q</sup>uellcod<sup>e</sup> <sup>S</sup>prach<sup>e</sup> <sup>M</sup>ini-H<sup>K</sup> DM <sup>11</sup>2,-/SFr. <sup>9</sup>0.- <sup>B</sup>litzwörterbuch.

Lassen Sie sich von Ihrem Fachhändler die aktuellen Pakete »WORD und WITCHPEN COMBI«, »WORDSTAR und WITCHPEN COMBI«, »IBM <sup>T</sup>ex<sup>t</sup> <sup>4</sup> <sup>u</sup>n<sup>d</sup> WITCHPEN COMBI« <sup>u</sup>n<sup>d</sup> <sup>n</sup>atürlic<sup>h</sup> <sup>a</sup>uc<sup>h</sup> »WITCHPEN <sup>m</sup>a<sup>l</sup> <sup>5</sup> <sup>u</sup>n<sup>d</sup> WITCHPEN COMBI« <sup>a</sup>nbieten. Consisted wortweise in Free Superschneile Wissens-Date of Superschneile Wissens-Date of Superschneiders and Super Handburster (E. 2. B. die Wörter «Venedig» 2. B. die Wörter «Venedig» 2. B. die Wörter «Venedig» 2. B. die W

Paket Witchpen mal 5 und Witchpen Combi DM 800,-/SFr. 670.-

Witchpen mal 5 **DM 580,-/SFr. 495.** Umsetzer HK-Befehle zu Lichtsatz (schnelle integrierte Textverarbeitung, Grafik, Sprache HK, Datenbank, Job-Automation und Witch-Dos Compiler)

Blitzwörterbücher  $j$ ie DM 221,-/SFr. 190.-(Rechtschreibung, Ubersetzen, Redebrechen) Deutsch, Englisch, Italienisch, Französisch,

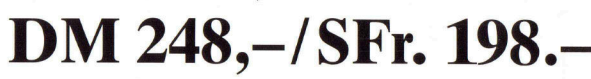

л.

4

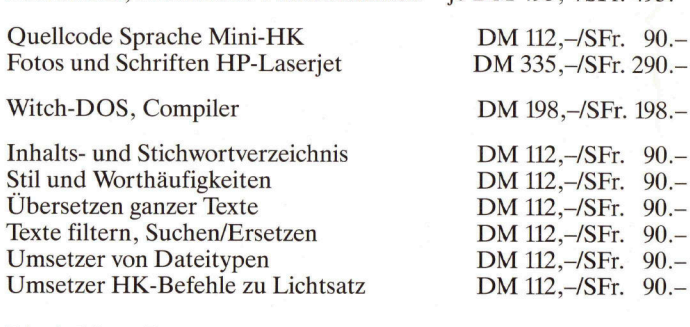

<sup>D</sup>i<sup>e</sup> <sup>6</sup> obigen Zusatzprogramme zusammen DM <sup>5</sup>60,-/SFr. <sup>4</sup>50.-

Demodisks WITCHPEN <sup>o</sup>de<sup>r</sup> WITCH-DOS gegen Einsendung <sup>v</sup>o<sup>n</sup> <sup>j</sup><sup>e</sup> DM <sup>1</sup>0,-/SFr. <sup>1</sup>0.- Umfangreiche Infos gratis

\* WITCHPEN COMBI <sup>f</sup>unktionier<sup>t</sup> <sup>a</sup>u<sup>f</sup> IBM-kompatiblen Computern <sup>u</sup>nte<sup>r</sup> MS-DOS <sup>u</sup>n<sup>d</sup> PC-DOS. <sup>F</sup>enster-Einblendung <sup>n</sup>u<sup>r</sup> <sup>i</sup><sup>m</sup> Text-Modus. Korrekturmodus auch <sup>i</sup><sup>m</sup> Grafikmodus (insb. WORD). <sup>E</sup><sup>s</sup> <sup>b</sup>esteh<sup>t</sup> <sup>k</sup>ein<sup>e</sup> Gewähr <sup>f</sup>ü<sup>r</sup> <sup>N</sup> <sup>d</sup>i<sup>e</sup> Funktion <sup>i</sup><sup>n</sup> Kombination <sup>m</sup>i<sup>t</sup> beliebigen Programmen. Funktionsbereich <sup>e</sup>tw<sup>a</sup> <sup>w</sup>i<sup>e</sup> SIDEKICK <sup>u</sup>.ä.P. /

### Hannes Keller Witch Systems AG

Hannes Keller Witch Systems AG, Eidmattstr. <sup>3</sup>6, 8032 Ziirich, Schweiz, <sup>T</sup>el. 01/251 <sup>1</sup><sup>4</sup> <sup>1</sup><sup>5</sup> Hannes <sup>K</sup>elle<sup>r</sup> Witch Systems GmbH, <sup>B</sup>reitenstr. <sup>3</sup>, 7890 Waldshut, Deutschland, <sup>T</sup>el. 07741/3065 L enzinger GmbH. Reichsapfelgasse <sup>1</sup>9, <sup>11</sup>5<sup>0</sup> Wien, Osterreich, <sup>T</sup>el. 0222/85 <sup>5</sup><sup>1</sup> <sup>0</sup><sup>9</sup>

# M+K 89-2

nn eg nn.

### **DAS LESEN SIE IN<br>COMPUTER aktuell** DAS LESEN <sup>S</sup>I<sup>E</sup> <sup>I</sup><sup>N</sup> DIESER NUMMER

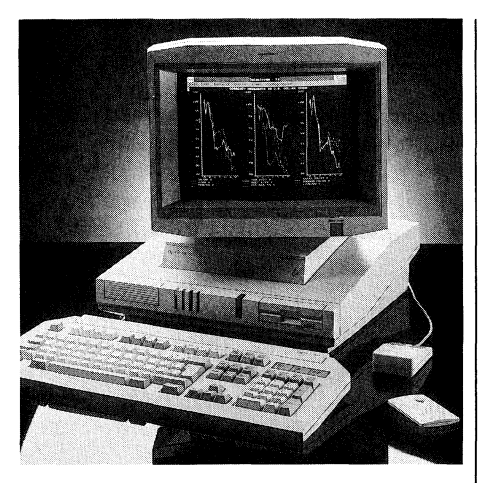

 bus und eingebaute Harddisk von 118 Micro Channel-Architektur und Sicherheitseinrichtungen nach militärischen Normen bieten <sup>d</sup>i<sup>e</sup> Qi-Modelle des englischen Herstellers Apricot an. Die Kenndaten der Topversionen: Auf 25 MHz getakteter Intel 80386er Prozessor, 32 Bit Micro Channel-Daten-MB (formatiert) mit <sup>1</sup><sup>5</sup> ms Zugriffszeit. Verwendbar <sup>i</sup>s<sup>t</sup> neben MS-DOS und OS/2 auch das Betriebssystem Xenix. Zusammen mit dem britischen Verte digungsministerium hat Apricot fü die Qi's ein mehrfach gestaffeltes S: cherheitssystem mit Infrarot-Schlüs<sup>s</sup>el, Datencodierung und zahlreichen weiteren Sperrmöglichkeiten entwikkelt. Ein weiteres Extra: Ethernet-Hardware ist bei den Qi's bereits auf der Hauptplatine vorhanden, ebenso sind die nötigen Änschlüssel serienmässig eingebaut. Unser Bild zeigt das Apricot-Flaggschiff der Qi-Reihe, das Modell <sup>66</sup>0i. <sup>I</sup>nfo: Sohard AG, Galgenfeldweg <sup>1</sup>8, 3000 Bern <sup>3</sup>2, <sup>T</sup>el. 031/49'88'88. O

Ausgabe Apr<br>Erscheint zwe<br>II. Jahrgang<br><sup>MIKRO+KLEINCOMPU</sup>

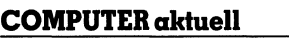

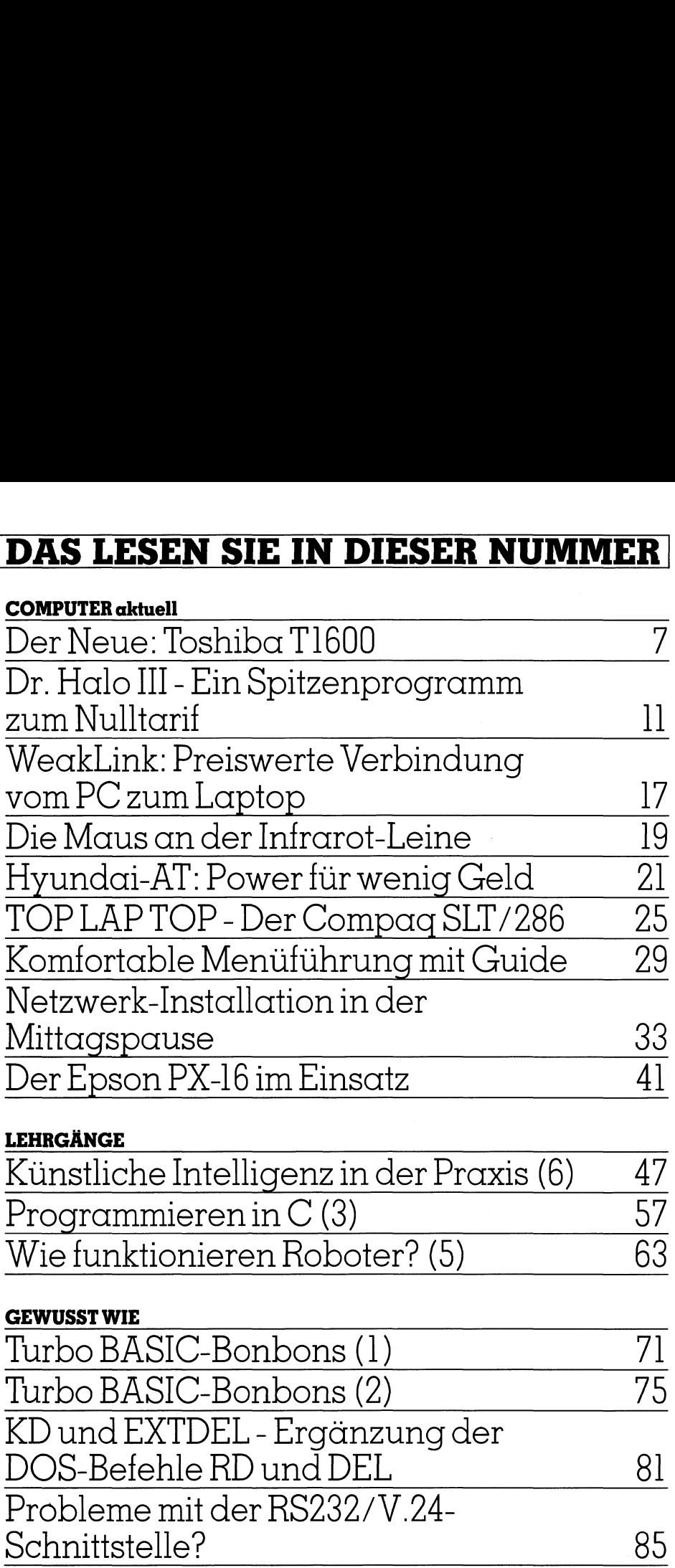

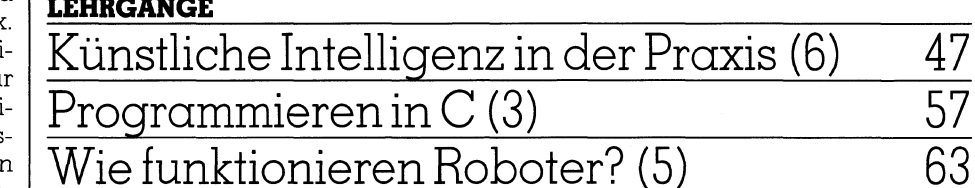

### GEWUSST WIE

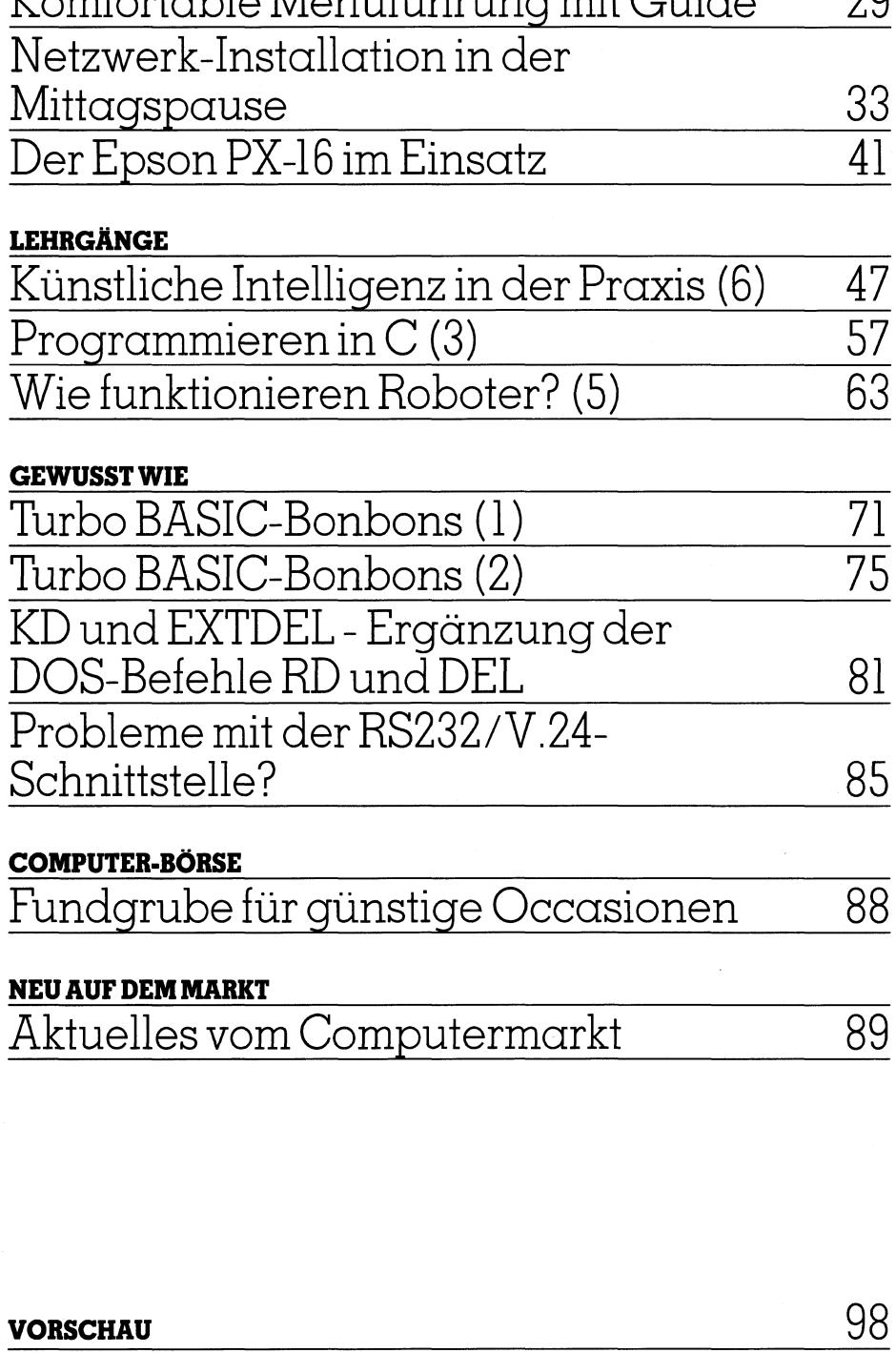

### COMPUTER-BÖRSE

Fundgrube <sup>f</sup>ü<sup>r</sup> günstige Occasionen <sup>88</sup>

### NEU AUF DEM MARKT

Aktuelles vom Computermarkt <sup>8</sup><sup>9</sup>

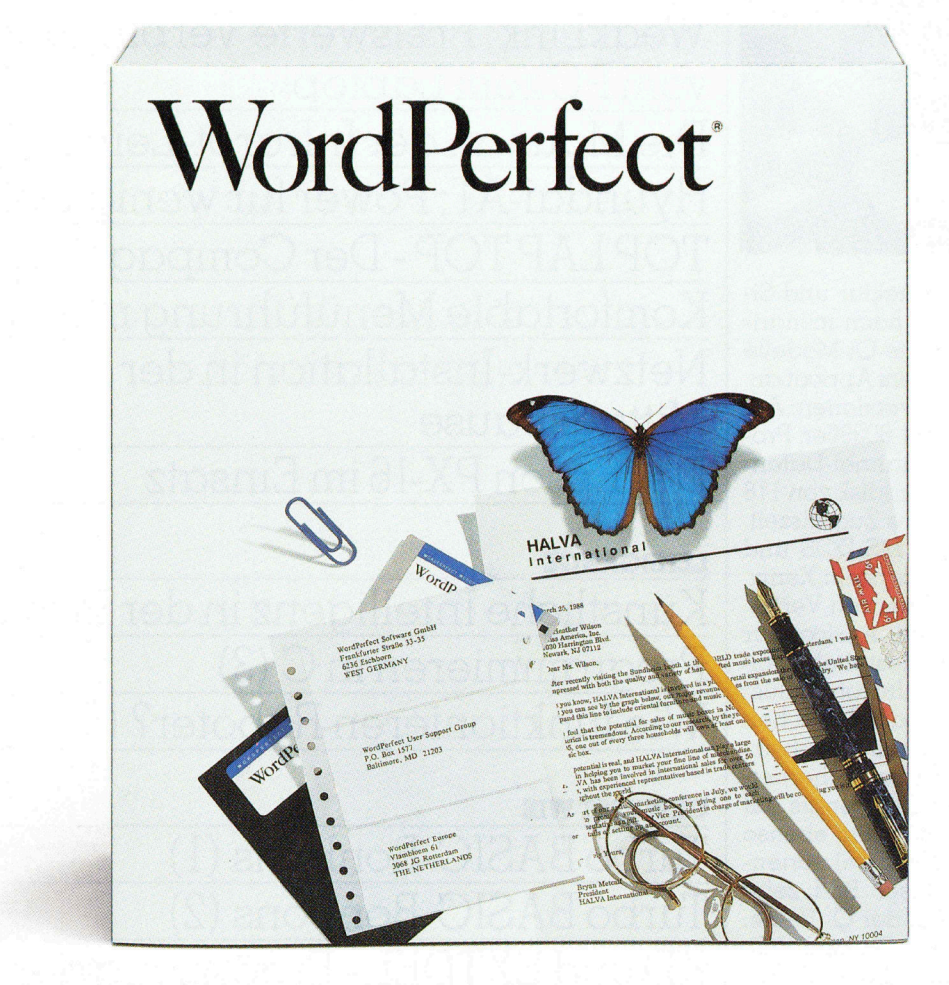

### <sup>I</sup><sup>r</sup> sind hier! s sommes ici!

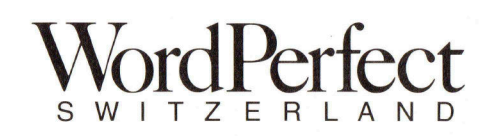

Seftigenstrasse 364, 3084 Wabern-Bern, Switzerland  $\cdot$  Tel (031) 54 11 33  $\cdot$  FAX (031) 54 14 30

### Der Neue: Toshiba T1600

Toshiba erweitert ihre Produktefamilie der portablen Computer konsequent, sowohl mit Modellen der 386er Klasse als auch mit solchen, die den preisgünstigeren Prozessor 80286 benutzen. Den neusten Spross aus der letztgenannten Familie, den Toshiba T1600, konnten w <sup>i</sup><sup>r</sup> während einigen Wochen im Alltagsbetrieb kennenlernen. **Der Neue:**<br>Der Neue:<br>
Toshiba erwei<br>
konsequent, sow<br>
chen, die den pre<br>
Spross aus der le<br>
wir während eini **Der Neue:**<br>Toshiba erwei<br>konsequent, sowe<br>chen, die den pre<br>Spross aus der le<br>wir während eini<br>*Eric Hubacher* 

### Eric Hubacher

nt ra mn

Die Entwicklung bei den portablen Computern im Format einer Aktenmappe, den sogenannten Laptops, <sup>i</sup>s<sup>t</sup> in den letzten Monaten rasant fortgeschritten. Heute erhalten Sie zu einem vertretbaren Preis einen portablen, netzunabhängigen Computer der oberen AT-Klasse. Zu dieser eigenen Leistungsklasse gehört der von uns getestete T1600.

### Wirklich portabel

Auf den T1600 darf der arg strapazierte Begriff portabel wirklich angewendet werden, handelt <sup>e</sup><sup>s</sup> sich doch um ein formschönes Gerät im Format etwa eines dicken Bundesordners (32x33x7,5 cm) und mit einem Gewicht von nur knapp über fünf Kilogramm. <sup>I</sup><sup>n</sup> dieser dichten Packung sind <sup>e</sup>i<sup>n</sup> gesamter AT-kompatibler Computer, <sup>e</sup>i<sup>n</sup> LCD-Bildschirm <sup>m</sup>i<sup>t</sup> EGA-Qualität und einstellbarer Hintergrund-Beleuchtung, eine Festplatte, eine Diskettenstation und die Tastatur sowie zwei Batteriesätze für den netzunabhängigen Betrieb des Gerätes, untergebracht.

### RAM <sup>i</sup><sup>m</sup> Ueberfluss

Die technischen Daten des T1600 dürfen sich wirklich sehen lassen. Das Herz des Systems ist ein Mikroprozessor 80C286, eine stromsparende, <sup>i</sup><sup>n</sup> CMOS-Technik ausgeführte Version des 80286, betrieben mit einer Taktfrequenz von <sup>1</sup><sup>2</sup> MHz. Für Programme, die sich mit dieser schnellen Taktfrequenz schwer tun, kann diese durch Betätigen einer Taste auf 6 MHz redu<sup>z</sup>ier<sup>t</sup> werden. Programme, <sup>d</sup>i<sup>e</sup> viele mathematische Berechnungen durchführen müssen, dazu gehören nicht nur mathematische Pakete, sondern

auch CAD-Programme sowie die <sup>m</sup>ei<sup>s</sup>te<sup>n</sup> grafikorientierten Programme lassen sich zusätzlich durch den Einbau eines mathematischen Coprozessors vom Typ 80287 beschleunigen. Der Einbauplatz für diesen Baustein <sup>i</sup>s<sup>t</sup> bereits vorbereitet.

<sup>M</sup>i<sup>t</sup> RAM-Speicher <sup>g</sup>eiz<sup>t</sup> der T1600 ebenfalls nicht, kann doch der im Ge<sup>r</sup>a<sup>t</sup> untergebrachte Arbeitsspeicher bis auf eine Kapazität von 5 MB ausgebaut werden. Das uns zur Verfügung gestellte Gerät, übrigens zum Zeitpunkt unseres Tests das einzige Gerät <sup>i</sup><sup>n</sup> der Schweiz, war mit <sup>2</sup> MB Speicher bestückt. Damit dieser gros<sup>s</sup><sup>e</sup> Speicherbereich auch genutzt werden kann, ist eine LIM-EMS-kompatibel Ansteuerung vorhanden.

Wenn wir schon von Speicherkapazitäten sprechen, so wollen wir doch die schnelle Festplatte, die über eine Kapazität von <sup>2</sup><sup>0</sup> MB verfügt, nicht vergessen. Mit ihrer mittleren Zugriffszeit von 27 ms <sup>i</sup>s<sup>t</sup> sie <sup>i</sup><sup>n</sup> ihrer Arbeitsgeschwindigkeit dem schnellen System gut angepasst.

Bleibt noch <sup>z</sup><sup>u</sup> erwähnen, dass der T1600 natürlich auch noch mit einer Diskettenstation im <sup>3</sup>,<sup>9</sup> Zoll-Format ausgerüstet <sup>i</sup>st, die Disketten mit einer Speicherkapazität von <sup>1</sup>,<sup>44</sup> MB oder 720 KByte beschreiben und lesen

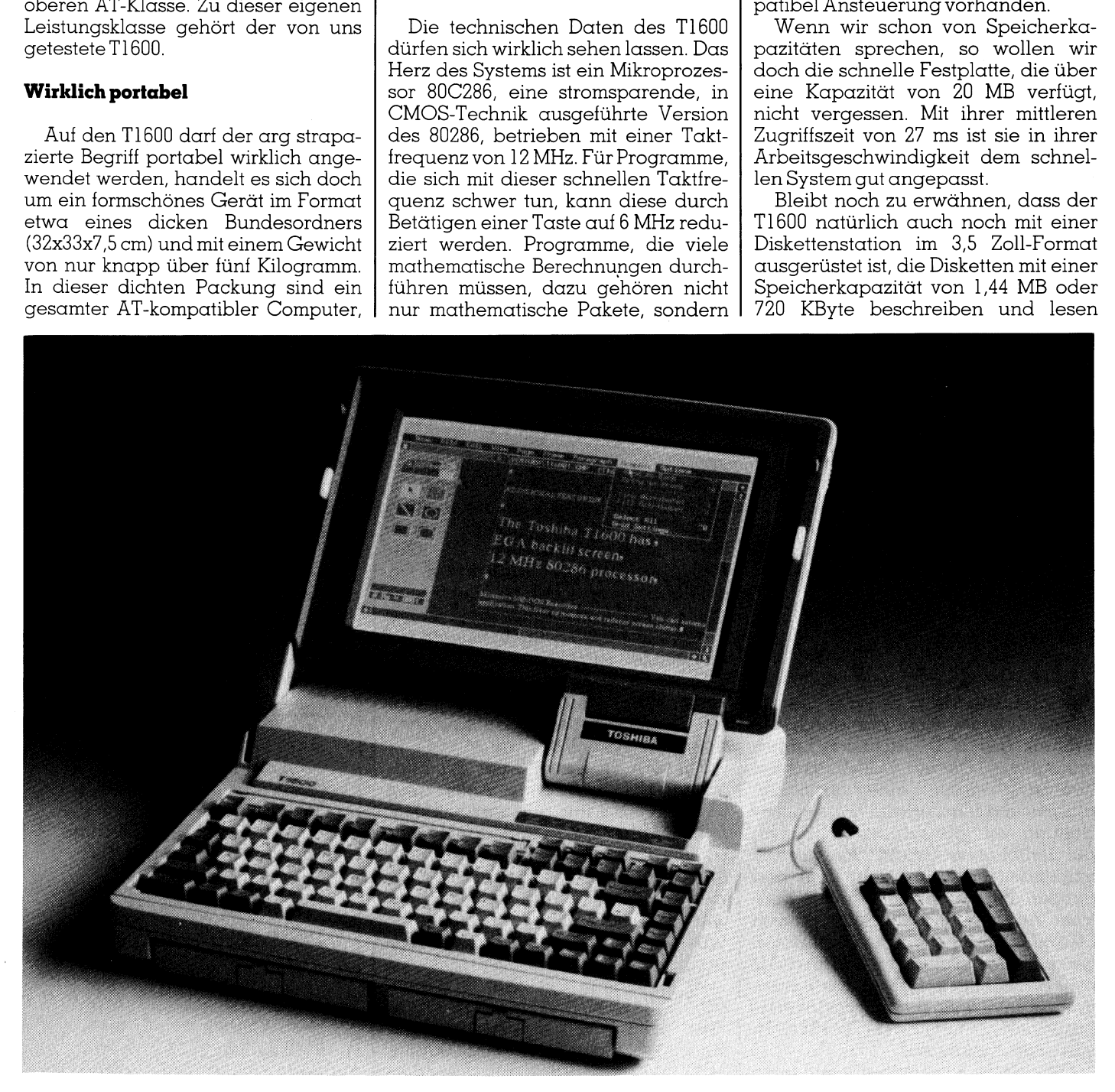

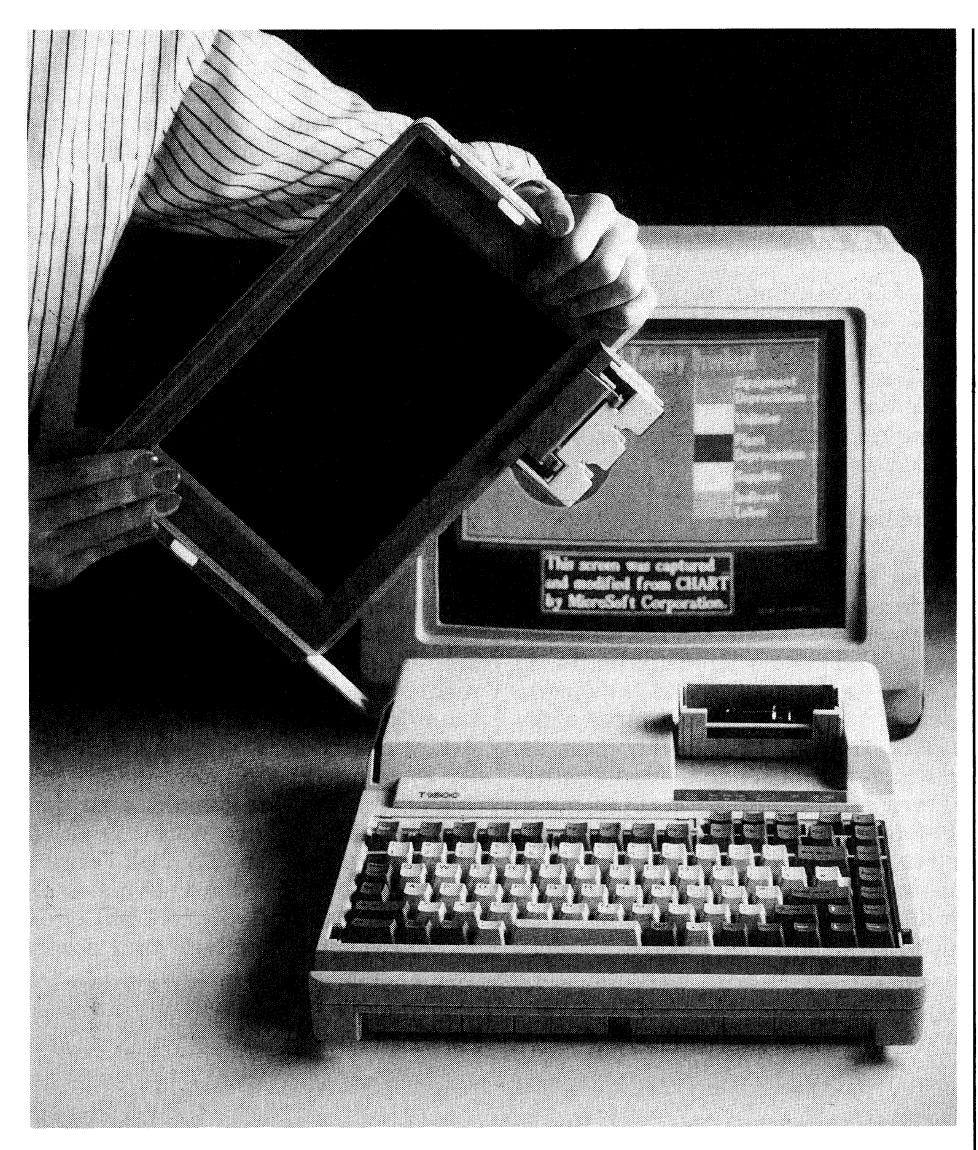

kann. Sie ist an der rechten Geräteseite eingebaut. Für den Einbau einer zweiten Diskettenstation <sup>i</sup>s<sup>t</sup> kein Platz vorgesehen, eine solche muss extern angeschlossen und neben dem Gerät aufgestellt werden.

### Flachbildschirm

Die flache Konstruktion des T1600 und natürlich auch anderer Geräte seiner Klasse - wird nur durch die Technik des LCD-Flachbildschirmes ermöglicht. Dieser LCD-Bildschirm überzeugt durch eine gestochen scharfe und flimmerfreie Zeichendarstellung von dunkelblauen Zeichen auf hellblauem Grund. Als störend empfindet man den nicht über den ganzen Bildschirm konstanten Kon<sup>t</sup>rast. Auf dem Bildschirm lassen sich 640x400 Bildpunkte darstellen, wobei <sup>b</sup>i<sup>s</sup> zu <sup>1</sup><sup>6</sup> Graustufen möglich sind. Als sehr angenehm haben <sup>w</sup>i<sup>r</sup> <sup>d</sup>i<sup>e</sup> weisse, in ihrer Intensität einstellbare Hintergrundbeleuchtung des T1600-Bildschirmes empfunden.

Die aktive Bildschirmfläche misst

22,9x14 cm und ist natürlich nicht gewölbt wie bei einem herkömmlichen Bildschirm, sondern topfeben. Spe<sup>z</sup>iell aufgefallen ist uns die Geschwindigkeit dieses Bildschirms. Da wir für die Beurteilung der Geschwindigkeit des Bildaufbaus über keine Testprogramme verfügen, müssen <sup>w</sup>i<sup>r</sup> uns auf den subjektiven Eindruck abstützen. Verglichen mit einem konventionellen Monitor hatten wir den Eindruck, dass der Bildaufbau etwa doppelt so schnell erfolgte.

Für den Transport kann der Bildschirm <sup>a</sup>l<sup>s</sup> schützende Abdeckung über die Tastatur geklappt werden. Leider kann der aufgeklappte Bildschirm nicht in einer beliebigen Stellung fixiert werden sondern muss immer <sup>b</sup>i<sup>s</sup> zum Endanschlag geöffnet werden, eine Stellung mit einem <sup>f</sup>ü<sup>r</sup> unseren Geschmack zu flachen Neigungswinkel.

Arbeitet man <sup>m</sup>i<sup>t</sup> dem T1600 <sup>i</sup><sup>m</sup> Büro, so lässt sich an der Geräterückseite einfach ein EGA-Monitor anstecken. Damit der aufgeklappte LCD-Bildschirm dann nicht störend im Blickfeld <sup>l</sup>iegt, kann er in sekundenschnelle mit einem einfachen Hand<sup>g</sup>riff abgenommen werden.

 $\overline{\phantom{a}}$ 

### Tastatur

Die Grösse der Tastatur beeinflusst stark die Abmessungen von kompak<sup>t</sup>en, portablen Computern. <sup>E</sup><sup>s</sup> ist darum nicht verwunderlich, dass die Tastatur möglichst gedrungen unter Verzicht auf jeden platzraubenden Zwischenraum aufgebaut wurde. <sup>S</sup><sup>o</sup> belegt die Tastatur samt den Spezialund den zwölf beschriftbaren Funktionstasten nur eine Fläche von 12x29 cm. Zu Beginn mussten wir uns an die Tastatur gewöhnen, doch nach kurzer Einarbeitungszeit machten wir keinen Unterschied mehr zwischen einer normalen AT-Tastatur und der Tastatur des T1600, ausser dass es uns nie gelang die Cursor-Tasten des T1600 blind zu bedienen.

Beim T1600 lässt sich die Tastatur-Neigung einstellen, indem an der Rückseite des Gerätes eine Stütze ausgeklappt und verriegelt wird. Das ganze Gerät wird dann an der Rückseite um etwa drei Zentimeter angehoben.

### Genügend Schnittstellen

An der Geräterückseite herrscht der Technik-Look vor. Dort sind sieben Anschlussstecker, der Hauptschalter, ein gegen irrtümmliches Betätigen bestens geschützter Resetknopf sowie ein Einschubschacht <sup>f</sup>ü<sup>r</sup> <sup>e</sup>i<sup>n</sup> Telefonmodem untergebracht. Normstecker finden sich für die Parallel-Schnittstellen sowie zwei serielle RS232-Anschlüsse und den EGA-Monitor. Hinzu kommt noch ein Änsc hluss für eine externe Diskettensta-An der Geräte<br>
er Technik-Look<br>
en Anschlussste<br>
chalter, ein geger<br>
tigen bestens<br>
opf sowie ein E:<br>
n Telefonmode<br>
ormstecker finde<br>
s232-Anschlüsse<br>
lonitor. Hinzu kc<br>
chluss für eine ex

### Konfiguration und Preis des Testsystems

CPU <sup>I</sup>nte<sup>l</sup> 80C286 (12/6 MHz umschaltbar) <sup>1</sup> MB RAM Laufwerk <sup>3</sup>,<sup>5</sup> Zoll/1,44MB Festplatte 20 MB, 27ms Supertwisted LDC-Bildschirm, hinterleuchtet, abnehmbar, EGA, <sup>1</sup><sup>6</sup> Graustufen <sup>F</sup>r. 8'480.--

Das Testgerät wurde uns zur Verfügung gestellt von

Ozalid AG Herostrasse <sup>7</sup> 8048 Zurich \ \_/

tion und eine Tastatur sowie das Netzanschlussgerät, welches sich übrigens im Bereich von 100-240 Volt automatisch auf die verwendete Netzspannung einstellt. Das Netzanschlussgerät liefert auch den Strom für die Ladung der vorne im Gerät in einer leicht austauschbaren Kassette eingebauten Akkus.

Diese Akkus, die den T1600 natürlich vollständig unabhängig von irgendwelchen Steckdosen macht, haben noch den weiteren wichtigen Vorteil, dass dem Gerät auch Netzausfälle keinen Eindruck machen. Straflos darf der Netzstecker bei laufendem Gerät eingesteckt und auch ausgezogen werden. Nach unseren Messungen erlaubt ein Batteriesatz einen netzunabhängigen Betrieb von etwa ein bis eineinhalb Stunden, bei einer Maximalbestückung mit zwei Batteriekassetten ist ein etwa dreistündiger netzunabhängiger Betrieb möglich. Dieser Wert hängt stark auch von der Häufigkeit des Zugriffs auf die Festplatte sowie die Diskettenstation ab

Während der Testzeit haben wir den T1600 mit den verschiedensten Softwarepaketen betrieben ohne im Ablauf irgendwelche Kompatibili-

tätsprobleme festzustellen. Diese Aussage muss jedoch gleich wieder eingeschränkt werden, da wir mit PageMaker unter Windows doch an ein Problem gerieten. Zwar laufen Windows-Programmpakete und auch PageMaker problemlos auf dem<br>T1600, doch mit der Darstellung auf dem LCD-Monitor hatten wir unsere Mühe. Die Zeichendarstellung erfolgte auf dem Bildschirm invers, was uns aber nicht besonders beunruhigte, da sicher irgendwo am Gerät ein Umschalter für die Bildschirmdarstellung untergebracht ist. Also machten wir uns - ohne Handbuch - auf die Suche nach diesem Schalter. Gefunden haben wir ihn zwar nicht, dafür auf der Festplatte ein Software-Paket entdeckt, welches diesem Zwecke dient. Das Laden dieses Programmes lieferte tatsächlich eine inverse Bildschirmdarstellung, doch sobald wir eine Windows-Anwendung starteten, blieb der Bildschirm schwarz bzw. dunkelblau, obwohl das Programm selbst fehlerlos lief. Irgendwo klemmt es da noch, doch bis zur Auslieferung der Seriegeräte wird auch dieser Mangel behoben sein oder ein spezieller Bildschirmtreiber für Windows mitgeliefert.

### **Zusammenfassung**

Sicher ist Ihnen aufgefallen, dass wir die Dokumentation nicht speziell erwähnten. Dies hat seinen Grund, denn leider konnten uns zum Testgerät noch keine Handbücher mitgeliefert werden. Abgesehen von der kleinen Windows-Unpässlichkeit haben wir das Arbeiten mit dem T1600 sehr geschätzt, obwohl uns die Darstellung auf dem LCD-Monitor nicht immer vollständig befriedigte, ein Problem, welches den meisten portablen Computern eigen ist. Mit seiner Rechenleistung sticht der T1600 den guten alten IBM/AT oder gar den IBM/ PC mit Leichtigkeit aus; unsere Messung mit der Norton-Utility ergab einen Geschwindigkeitsfaktor von 11,5 gegenüber einem handelsüblichen IBM/PC.  $\Box$ 

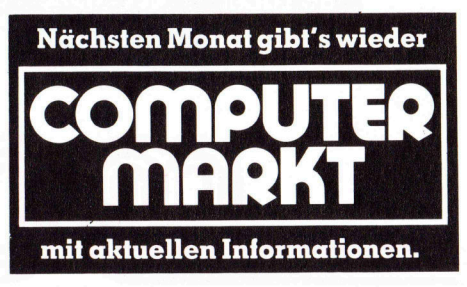

CH-8603 Schwerzenbach ● Bahnstrasse 1<br><u>Telefon 01</u>/825 57 77 ● Telefax 01/825 56 6

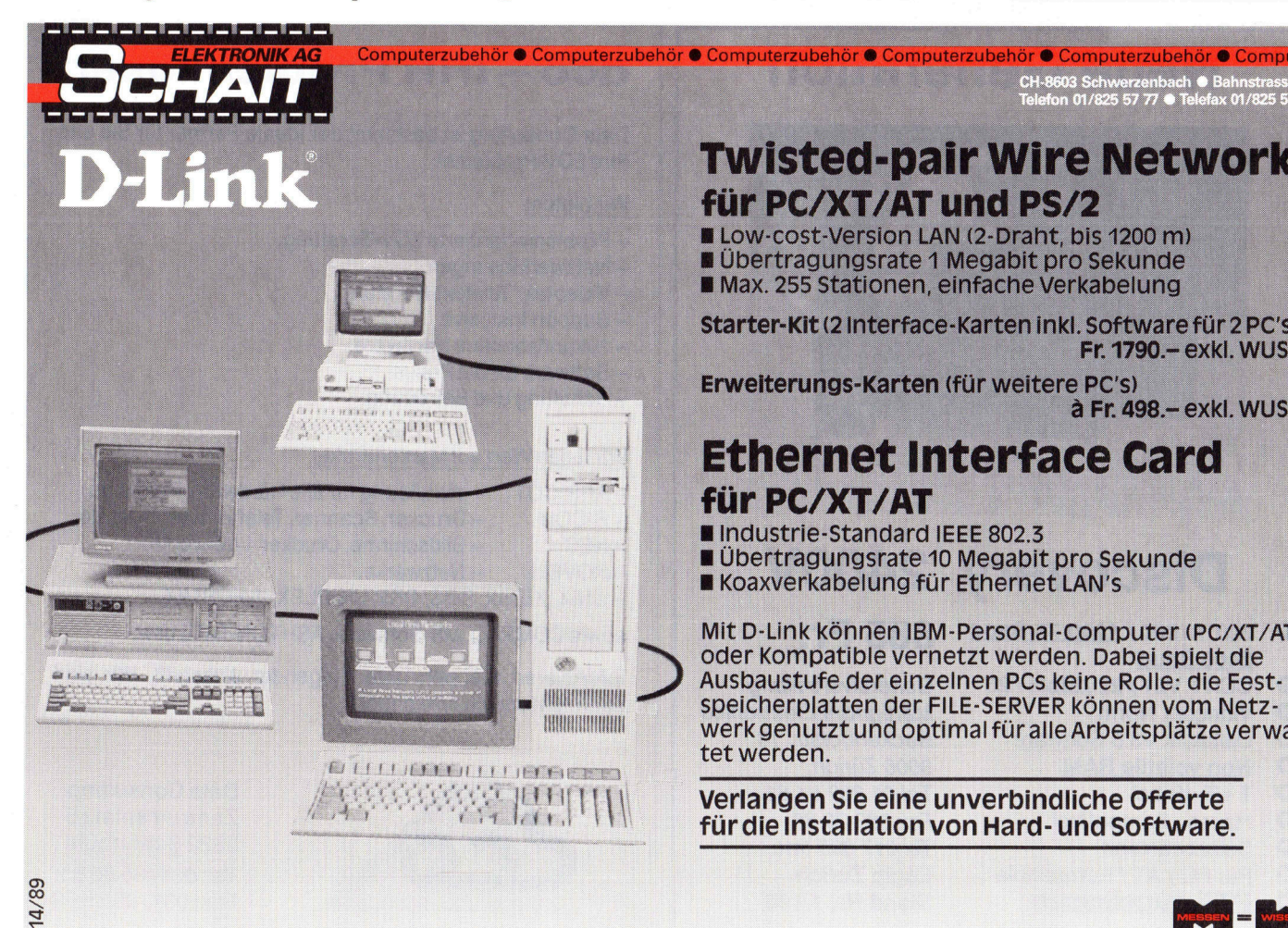

**Twisted-pair Wire Network** für PC/XT/AT und PS/2

Low-cost-Version LAN (2-Draht, bis 1200 m) ■ Übertragungsrate 1 Megabit pro Sekunde Max. 255 Stationen, einfache Verkabelung

Starter-Kit (2 Interface-Karten inkl. Software für 2 PC's) **Fr. 1790. - exkl. WUST** 

Erweiterungs-Karten (für weitere PC's) à Fr. 498 .- exkl. WUST

### **Ethernet Interface Card für PC/XT/AT**

Industrie-Standard IEEE 802.3

- Übertragungsrate 10 Megabit pro Sekunde
- Koaxverkabelung für Ethernet LAN's

Mit D-Link können IBM-Personal-Computer (PC/XT/AT) oder Kompatible vernetzt werden. Dabei spielt die Ausbaustufe der einzelnen PCs keine Rolle: die Festspeicherplatten der FILE-SERVER können vom Netzwerk genutzt und optimal für alle Arbeitsplätze verwaltet werden.

Verlangen Sie eine unverbindliche Offerte für die Installation von Hard- und Software.

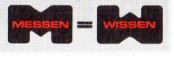

### forderungen wie NOVELL-Netzwerk-Server, CAD-Workstations, Desktop Publishing, Multi-User/Multitasking unter SCO XENIX oder  $A\overline{\phantom{a}}$  386 TOWER POWER ARC Personal System  $386/25 - 80$ Tower 80386 25 MHz; <sup>2</sup> MB RAM 70 <sup>n</sup>s: Floppy <sup>1</sup>.<sup>2</sup> oder 1.44 MB; Festplatte 80 MB / 28 ms; Schnittstellen 2s/1 p Tastatur 102 swiss VSM Fr. 6990. $-$ ARC Personal System 386/25 - 40B Wie oben, aber im Tischgehäuse; 1 MB RAM; Festplatte 40 MB / 28 ms  $Fr. 5450. -$  **Starting Starting Starting Starting Starting Starting Starting Starting Starting Starting Starting Starting Script And Starting Script And Starting Script Continuing CONSIDERATION CONSIDERATION SCRIPT SCRIPT SCRIPT SCRIPT** stems 386 eignen sich besonders<br>
Ingen mit höchsten Leistungsangen<br>
von KoVELI-Netzwerk-Server,<br>
Workstations, Desktop Publishing,<br>
Ultitasking unter SCO XENIX oder<br>
Windows386.<br>
mory bis 16 MB • Taktfrequenzen<br>
1/25 MHz • eignen sich besonders<br>
Hoppy 1:2<br>
höchsten Leistungsan-<br>
CVELL-Netzwerk-Server,<br>
unter SCO XENIX oder<br>
Windows386. RAM: Festr<br>
unter SCO XENIX oder<br>
Mindows386. RAM: Festr<br>
6 MB • Taktfrequenzen<br>
• 8 Steckplätze: 2×32,<br>
6

● 32 bit Memory bis 16 MB ● Taktfrequenzen 8/20/25 MHz <sup>·</sup> 8 Steckplätze: 2×32, 4× 16 und 2×8 bit ● Sockel für Coprozessor 80387 und 80287 <sup>o</sup> Schnittstellen <sup>2</sup> seriell und 1 parallel @ <sup>6</sup> Einbau-Einheiten halbhoch @ Netzteil 220 W

> Optionen: • RAM-Cache 64 kB/25 ns **VGA:** Grafikkarte VGA und MB ESDI @ Floppy 1.44 MB 31/2" und Bildschirm amber 14"

80286 16 MHz (Landmark) 2 MB RAM 100 <sup>n</sup>s, on board <sup>b</sup>i<sup>s</sup> <sup>A</sup> MB; EMS LIM <sup>4</sup>.0; 2s/ <sup>1</sup> <sup>p</sup>; Floppy <sup>1</sup>.<sup>2</sup> MB; Festplatte <sup>4</sup><sup>0</sup> MB/28 ms; Tastatur 102 <sup>s</sup>wiss VSM  $Fr. 3950 -$ 

**NEU** ARC Personal System MegaAT

 $\bullet$  Coprozessor 80387-25 oder Weitek Bildschirm VGA 14" Fr. 1550.<br> $\bullet$  Festplatten: 2×150, 320 oder 650 Monochrom: Grafikkarte mono  $\bullet$  Festplatten: 2× 150, 320 oder 650 **Monochrom:** Grafikkarte mono<br>MB ESDI  $\bullet$  Floppy 1.44 MB 31½" und Bildschirm amber 14" **Fr. 410.—**  $\bullet$  Streamer-Tape 40/60/125 MB. Bildschirm Multisync 14" Fr. 1350. $-$ 

Als Ihr Informatikpartner für Consulting, Projekt-Realisation, Kommunikation, Netzwerke, Personal Systems und Schulung schaffen wir Gesam lösungen, bei denen das Ganze mehr als die Summe seiner Teile ist.

micro control ag Zürcherstrasse 1 CH-5400 Baden Telefon (056) 22 09 07 Telex 826 091

Fax (056) 22 10 39

### Neue Generation

N

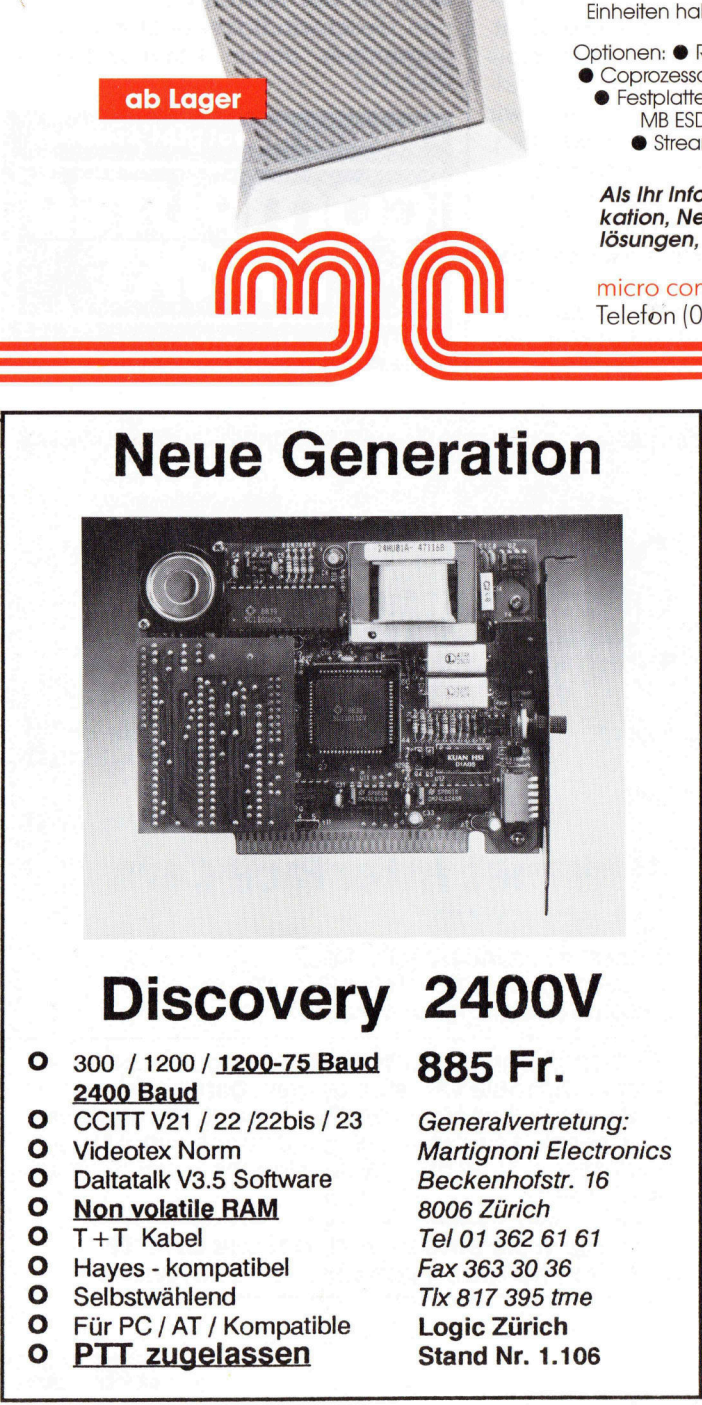

### Discovery 2400V

- 0 300 / 1200 /<br>2400 Baud<br>0 CCITT V21 /<br>0 Videotex No<br>0 Daltatalk V3.<br>0 Mon volatile<br>0 T+T Kabel<br>0 Hayes kom<br>0 Selbstwähle<br>0 Für PC / AT<br>0 PTT zuge DISCO<br>
0 300 / 1200 / 1200<br>
2400 Baud<br>
0 CCITT V21 / 22 /22<br>
0 Videotex Norm<br>
0 Daltatalk V3.5 Soft<br>
0 Non volatile RAM<br>
0 T+T Kabel<br>
0 Hayes - kompatible<br>
0 Selbstwählend<br>
0 Für PC / AT / Kom<br>
0 PTT zugelass 0<br>
2400 Baud<br>
0<br>
CCITT V21<br>
0<br>
Videotex N<br>
0<br>
Dialtatalk V:<br>
0<br>
Mon volatii<br>
0<br>
T+T Kabe<br>
0<br>
Hayes - kol<br>
0<br>
Für PC / A1<br>
0<br>
PTT zug<br>
0<br>
PTT zug<br>
1<br>
0<br>
PTT zug Oo00000000 0 O 300 / 1200 / 1200-75 Baud 2400 Baud
	- CCITT V21 / 22 /22bis / 23
	- Videotex Norm
	- Daltatalk V3.5 Software Non <sup>v</sup>olatil<sup>e</sup> RAM
	- T+T Kabel

 

ab Lager

- Hayes kompatibel
- Selbstwählend
- <sup>F</sup>ü<sup>r</sup> PC / AT / Kompatible
- PTT zugelassen

Generalvertretung: Martignoni Electronics Beckenhofstr. <sup>1</sup><sup>6</sup> 8006 Zürich

### dco – IHR Problemlöser!

Data Consulting ist bestimmt der ideale Partner für Sie und <sup>I</sup>hr<sup>e</sup> EDV-Probleme!

### Wir bieten:

- Problemorientierte EDV-Beratung, lhre EDV-Probleme!<br>
Wir bieten:<br>
— Problemorientierte EDV-Beratu<br>
— Netzwerklösungen,<br>
— Videotex/Teletext-Beratung,<br>
— Support inklusive,<br>
— zukunftssichere Hardware,<br>
— Software für die Praxis,<br>
— Schulung und Betreuung.
- <sup>4</sup> Netzwerklösungen,
- Videotex/Teletext-Beratung,
- $-$  Support inklusive.
- zukunftssichere Hardware,
- Software für die Praxis,
- $-$  Schulung und Betreuung.

- $-$  APRICOT  $-$  die Lösung für alle Hardware-Probleme,
- RICOH Drucker, Scanner, Telefax, Kopiergeräte,
- NEC Bildschirme, Drucker, Laufwerke,
- NOVELL Netzwerke,
- $-$  UNIX, XENIX, DOS, OS2, UNIPLEX, INFORMIX,

885 Fr. **Somial Accompany** Sowie COMPAQ, MS-Software, ASHTON-TATE usw.

Informieren Sie sich unter folgender Anschrift. Wir sind auch telefonisch erreichbar!

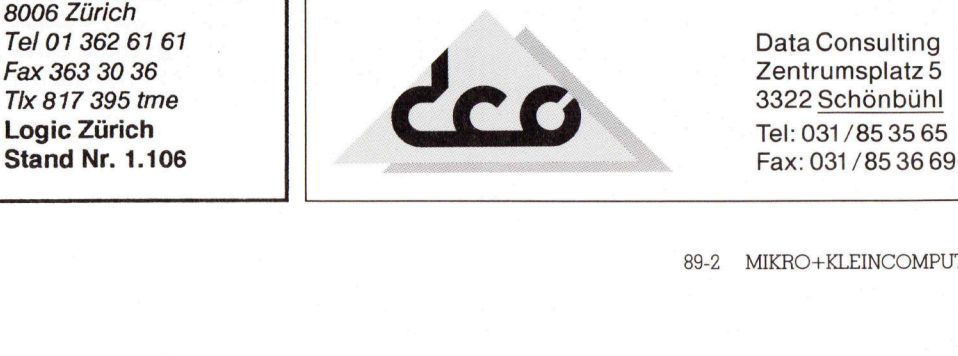

### Dr.Halo Ill - Ein Spitzenprogramm zum Nulltarif

Bei leistungsfähiger Software trifft immer häufiger auf ein Phänomen: sie kostet wenig bis fast gar nichts. Damit ist nicht ein illegales Schwarzkopieren gemeint, doch die weltweite Verbreitung leistungsfahiger Programme erlaubt den Urhebern, die Preise zu senken. Erinnern Sie sich noch an die ersten Kleininserate von Turbo-Pascal, in denen ein recht unscheinbarer Pascal-Compiler um 29.95 Dollar angepriesen wurde. Software-Firmen von Weltrang reagierten mit «Nicht einmal ignorieren!». Und als die verbesserte Version um 49.95 Dollar im Inseratendschungel auftauchte, entlockte dies ein Lächeln. Heute ist Borland International ein Grosser unter den Softwareproduzenten, liefert Spitzensoftware mit Spitzendokumentation zu erschwinglichen Preisen und hat der Hochpreispolitik der Konkurrenz empfindliche (Daumen)Schrauben angesetzt. Bei leistungsfä<br>men: sie kostet w<br>Schwarzkopieren<br>Kähiger Programn<br>nern Sie sich nocl<br>nen ein recht uns<br>priesen wurde. S<br>einmal ignoriere<br>ist Borland Intern<br>liefert Spitzensof<br>Preisen und hat<br>(Daumen)Schrau men: sie kostet w<br>Schwarzkopieren<br>Köhiger Programn<br>Neihiger Programn<br>nern Sie sich nocl<br>nen ein recht unt<br>priesen wurde. Seinmal ignoriere<br>Ist Borland Intern<br>Preisen und hat<br>(Daumen)Schrau<br>Leopold Asböck

### Leopold Asböck

-

the contract of the contract of

Doch Borland <sup>i</sup>s<sup>t</sup> inzwischen nur ein Beispiel unter anderen. Ein Zeichenprogramm, das fast zum Nulltarif erworben werden kann, <sup>i</sup>s<sup>t</sup> Dr.Halo <sup>I</sup>ll von Media Cybernetics <sup>I</sup>nc. Es <sup>i</sup>s<sup>t</sup> schwer, Spezialprogramme weltweit <sup>z</sup><sup>u</sup> verkaufen. Der Reklameaufwand ist gross, der Aufbau eines Distributornetzes erfordert viel Arbeit, die sich <sup>f</sup>ü<sup>r</sup> <sup>e</sup>i<sup>n</sup> einzelnes Programm kaum lohnt. Unter einem grossen Firmenlabel bleibt <sup>f</sup>ii<sup>r</sup> den Softwarehersteller nur mehr eine kleine Spanne.

Manche Hardwarehersteller kombinieren ihre Produkte mit guter bestehender Software, deren Neuentwicklung grosse Kosten verursachen wurden. Hard- und Software werden optimal aufeinander abgestimmt, damit ist beiden geholfen. Der Softwarehersteller multipliziert seinen Umsatz ebenso wie der Hardwareproduzent, der sein Produkt mit bester Software vergoldet, die der Anwender andernfalls mühsam suchen und teuer kau<sup>f</sup>e<sup>n</sup> müsste. Die fertige Kombination ergibt erst den Erfolg beider Produkte.

### <sup>I</sup><sup>n</sup> Taiwan hat man <sup>e</sup><sup>s</sup> erfasst

Ein Beispiel für die optimale Kombination von Hard- und Software demonstriert die Firma Kun Ying Enterprises (KYE) aus Taiwan. Wie viele Taiwan-Firmen ist <sup>e</sup><sup>s</sup> eine junge <sup>F</sup>irma, erst 1980 gegründet, spezialisiert <sup>a</sup>u<sup>f</sup> Apple-I-Nachbauten - <sup>e</sup>i<sup>n</sup> «aussterbendes Gewerbe». Sehr rasch wurde man sich dieser Einbahnstras<sup>s</sup><sup>e</sup> bewusst und 1985 <sup>s</sup>tellt<sup>e</sup> man auf Mäuse um. 1987 machten Mäuse schon <sup>6</sup><sup>5</sup> Prozent der Produktion aus. Die monatliche Kapazität umfasst 1009000 Mäuse und <sup>i</sup>s<sup>t</sup> noch nicht <sup>v</sup>oll ausgelastet, übertroffen wird dieser Mäuse-Output noch von Logitech.

Mit der GM6-Plus-Maus, die weltweit schon jeder Computerkleinhändler im Programm führt, hat Dr.Halo II einen Siegeszug mitangetreten. Auch mit dem Genius Tablet GT-1212, einem Digitalisiertablet wird Dr.Halo III geliefert. Natürlich halten auch andere Firmen mit. So liefert z.B. Diamond Flower Electric Instrument (DFI) zu seiner Maus gleich das Desktop Publishing Programm HALO DPE mit.

### Dr.HALO III

Vergleicht man Dr.Halo III <sup>m</sup>i<sup>t</sup> <sup>Z</sup>eichenprogrammen wie GEM-Paint, Windows-Paint oder Paintbrush, <sup>s</sup><sup>o</sup> <sup>t</sup>ritt nicht nur der Preis wohltuend <sup>i</sup><sup>n</sup> den Vordergrund. Dr.Halo III erfordert kein umständliches Installieren, keine Bedieneroberfläche, kann sekundenschnell geändert werden und <sup>i</sup>s<sup>t</sup> optimal mausunterstützt. Das File DRHALO.PIF ermöglicht passionierten Oberflächenbenutzern den Einsatz unter Windows.

Das englische Handbuch <sup>m</sup>i<sup>t</sup> <sup>1</sup>0<sup>8</sup> Seiten ist so klar aufgebaut, dass <sup>I</sup>n<sup>s</sup>tallatio<sup>n</sup> und Anwendung sogar <sup>f</sup>ü<sup>r</sup> einen (sprachkundigen) Anfänger rasch verständlich sind.

Bild <sup>1</sup> zeigt die Files, die auf den beiden Disketten enthalten sind. Ausser den Bildschirm- und Druckertreibern enthält die Software vier Hauptprogramme:

### SETUP

zum Festlegen der Hardwarekomponenenten Bildschirm, Maus/Digitalisiergerät, Drucker und Schnittstellen inübersichtlicher Auswahl.

### DRHALO

 Funktionen. <sup>a</sup>l<sup>s</sup> Zeichenprogramm <sup>m</sup>i<sup>t</sup> vielen

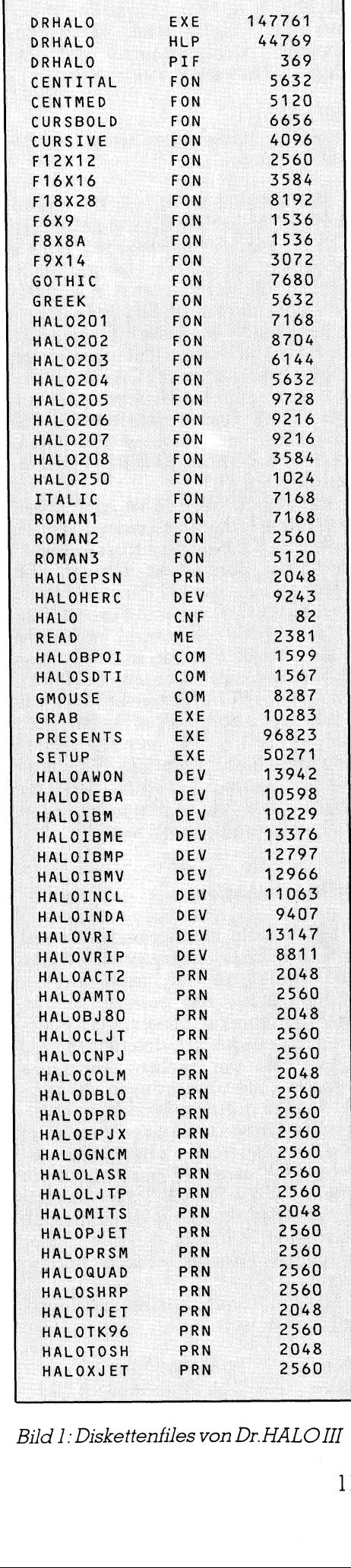

<sup>B</sup>il<sup>d</sup> <sup>1</sup>: <sup>D</sup>iskettenfile<sup>s</sup> <sup>v</sup>o<sup>n</sup> <sup>D</sup>r. HALO II<sup>T</sup>

### GRAB

<sup>a</sup>l<sup>s</sup> <sup>U</sup>tility, um von jedem Programm aus die Inhalte eines Grafikbildschirms abzuspeichern und <sup>m</sup>i<sup>t</sup> Dr.HALOIII weiterzubearbeiten.

### PRESENTS

zum Zusammenstellen einer attraktiven Diaschau.

Kinderleicht ist <sup>e</sup>s, ein Konfigurationsfile <sup>f</sup>u<sup>r</sup> Dr.Halo II zu erstellen. Mit SETUP werden <sup>d</sup>i<sup>e</sup> wenigen Punkte abgefragt, es werden die gebräuchlichsten Bildschirmkarten mit diversen Modi unterstützt. Bild 2a zeigt Beispiele aus den Installationsmenüs, Dr.HALO II unterstützt aber auch PS/2-Computer <sup>m</sup>i<sup>t</sup> VGA (Bil<sup>d</sup> <sup>2</sup>b). Auf einer guten VGA-Karte <sup>i</sup><sup>n</sup> einem PC/XT/AT lassen <sup>s</sup>ic<sup>h</sup> problemlos <sup>a</sup>ll<sup>e</sup> Modi von Hercules über CGÄ, EGA und VGA <sup>b</sup>i<sup>s</sup> <sup>z</sup><sup>u</sup> 266'144 Farben installieren.

Ein Neuinstallieren <sup>i</sup>s<sup>t</sup> eine Arbeit von keiner Minute, <sup>e</sup><sup>s</sup> lassen sich auch mehrere Konfigurationsfiles anlegen und über Batch-Files aufrufen. Ein Wechsel von 640x480 Punkten <sup>i</sup><sup>n</sup> zwei Farben (Bild <sup>3</sup>) oder <sup>1</sup><sup>6</sup> Farben (Bild <sup>4</sup>) zu 640x350 Punkten <sup>i</sup><sup>n</sup> <sup>1</sup><sup>6</sup> Farben oder 320x200 Punkten <sup>i</sup><sup>n</sup> 256 Farben (Bild <sup>5</sup>) istrasch vollbracht. Dr.Halo II unterstützt VGA-Karten bestens, <sup>d</sup>i<sup>e</sup> Farbpalette von 266'144 Farben lässt sich stufenlos <sup>m</sup>i<sup>t</sup> mausbetätigten Schiebereglern einstellen. Voreingestellte Optionen - etwa <sup>f</sup>ü<sup>r</sup> den Ausdruck - können <sup>i</sup><sup>m</sup> Programm über Piktogramme geändert werden.

### Dr.Halo <sup>i</sup><sup>n</sup> Aktion

Mit Dr.Halo III zu arbeiten ist einfach und schnell zu lernen. Die Aktionen werden <sup>m</sup>i<sup>t</sup> der linken und der rechten Maustaste gesetzt. Zahlreiche Menüpunkte, allesamt als Piktogramme ausgeführt, unterstützen <sup>d</sup>i<sup>e</sup> Arbeit. Mit der rechten Maustaste werden Unterpiktogramme im Pop-Up-Modus auf den Bildschirm geru<sup>f</sup>en. Die Piktogrammleisten können im Bild verlagert oder überhaupt ausgeblendet werden - dazu reicht <sup>e</sup>i<sup>n</sup> Druck auf die SPACE-Taste. Vorrangig wird der aktuelle Bildschirminhalt bearbeitet, es lassen sich aber Bilder grösseren Formats ebenso behandeln.

Das Programm ist <sup>i</sup><sup>n</sup> einige Hauptgruppen unterteilt:

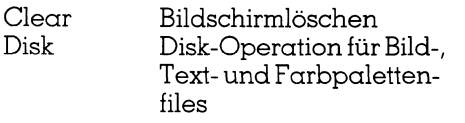

|                                                                                                    |                                                                                               |                                                                                                    | Select computer type                                              |                                                                                                    |
|----------------------------------------------------------------------------------------------------|-----------------------------------------------------------------------------------------------|----------------------------------------------------------------------------------------------------|-------------------------------------------------------------------|----------------------------------------------------------------------------------------------------|
|                                                                                                    |                                                                                               | 3. IBM PS/2                                                                                                    | 1. IBM PC or compatible<br>2. IBM AT or compatible                |                                                                                                    |
|                                                                                                    |                                                                                               |                                                                                                    | Select graphics device                                            |                                                                                                    |
| 1. *Ahead EGA 2001<br>2. *Ahead Wizard<br>3. *Amdek MAI<br>4. AT&T DEB<br>11. Genius VHR                                                                                                    | 5. AT&T Indigenous<br>10. *Genoa Super EGA<br>11. Genius VHR                                  | 13. Hercules Mono<br>14. IBM CGA<br>15. IBM EGA<br>$16.$ *Mylex<br>$17$ *Wylex<br>17. *Number Nine<br>v. all wonder<br>7. Atronics MegaGraph 19. *Photon Mega<br>8. *Consgraphics 40 20. *Quadcolor II<br>3. *Execution 40 20. *Quadcolor II<br>9. *Everex Micro Enhancer 21. Quadscreen<br>22. *Sigma Color 400<br>23. *Sigma EGA 480<br>12. Hercules InColor 24. SigmaVGA<br>Please refer to manual for details. | 18. *Paradise Autoswitch<br>19. *Photon Mega<br>20. *Quadcolor II | 25. STB EGA PLUS<br>26. *STB Graphix Plus II<br>27. STB VGA EXTRA<br>28. *Tecmar EGA 480/800<br>29. *Tecmar Gr. Master<br>30. *Toshiba T3100<br>31. Tseng Labs EVA<br>32. *Tseng Labs EVA/480<br>33. *Verticom CAD480<br>34. *VEGA/Deluxe<br>* These device drivers are not included in this package. |
|                                                                                                    |                                                                                               | Select IBM EGA display mode                                                                                                    |                                                                   |                                                                                                    |
| $0.320x200,4$ clr<br>3. 640x200,16 clr<br>10. 640x350,4 clr                                                                                                    |                                                                                               | 1.640x200, 2 c1r<br>4. 640x350,16 clr                                                                                                    |                                                                   | 2. 320x200,16 clr<br>5. 640x800,16 clr                                                                                                    |
|                                                                                                    |                                                                                               |                                                                                                    | Select Pointing Device                                            |                                                                                                    |
| 1. Bit Pad One<br>2. Genius Mouse                                                                                                    |                                                                                               | 3. Summa MM 961<br>4. Summa MM 1201                                                                                                    |                                                                   |                                                                                                    |
|                                                                                                    |                                                                                               |                                                                                                    | Select printer                                                    |                                                                                                    |
| 0. None<br>1. ACT II<br>4. Canon BJ-80<br>7. Diablo C-150<br>8. Epson                                                                                                    | 2. AMT Office Printer<br>3. Calcomp ColorMaster<br>5. Canon PJ-1080a<br>6. Data Products 8052 | 9. Epson JX-80<br>10. Genicom 1000<br>11. Genicom 3184<br>12. HP LaserJet<br>13. HP LaserJet+<br>14. HP PaintJet<br>15. HP ThinkJet                                                                                                    | 16. IBM Color Jetprinter<br>17. IBM Proprinter                    | 18. IDS Prism<br>19. Mitsubishi G-500<br>20. Okidata<br>21. Quadram Quadjet<br>22. Sharp JX-720<br>23. Star Gemini<br>24. Tektronix 4696<br>25. Toshiba P351/1351<br>26. Xerox 4020                                                                                                    |
|                                                                                                    |                                                                                               | Default is None                                                                                                    |                                                                   |                                                                                                    |
|                                                                                                    |                                                                                               | Selection ?                                                                                                    |                                                                   |                                                                                                    |
|                                                                                                    |                                                                                               |                                                                                                    | Select graphics device                                            |                                                                                                    |
| 1. IBM Model 30<br>2.                                                                                                    | IBM Model 30 w/VGA                                                                            | 3. IBM Model 50<br>4. IBM Model 60                                                                                                    |                                                                   |                                                                                                    |
|                                                                                                    |                                                                                               | Select IBM Model 30 w/VGA display mode                                                                                                    |                                                                   |                                                                                                    |
| 320x200,4 clr<br>$0$ .<br>3. 320x200,256 clr<br>6. 640x350,16 clr                                                                                                    |                                                                                               | 640x200,2 clr<br>1.<br>$4.320x200,16$ clr<br>7. 640x480,16 clr                                                                                                    |                                                                   | 2. $640x480, 2 c1r$<br>5. 640x200,16 clr                                                                                                    |
|                                                                                                    |                                                                                               | Bild 2b: Dr.HALO III unterstützt auch VGA-Modi                                                                                                    |                                                                   |                                                                                                    |
| Print<br>für die Druckausgabe<br>Text<br>für die Textmanipulation<br>Scissors<br>Schneide- und Kopier-<br>operationen<br>zum Füllen von Flächen<br>Paint<br>mit Farben und Mustern<br>Airbrush<br>zum Sprühen in ver-<br>schiedenen Dichten |                                                                                               | für Freihandzeichnun-                                                                                                    | Erase<br>Lines<br>Rotate<br>FatBit                                | für kleine bis riesen-<br>grosse Radiergummis in<br>allen Farben<br>zum Zeichnen von Strek-<br>ken, Polygonen und<br>Kurven<br>zum Rotieren und Spie-<br>geln von Bildern                                                                                                    |
| Pencil                                                                                                    | gen                                                                                           |                                                                                                    |                                                                   | zum Vergrössern von<br>Details, Laden und                                                                                                    |

Bild 2b: Dr. HALO III unterstützt auch VGA-Modi

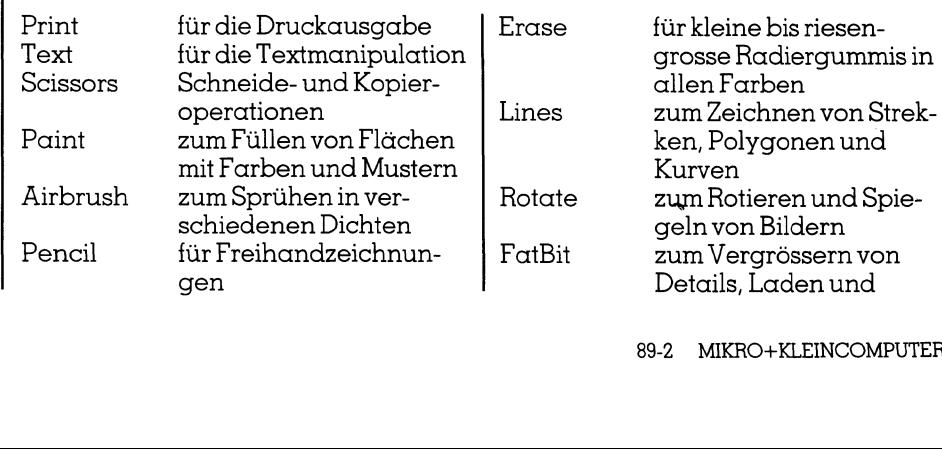

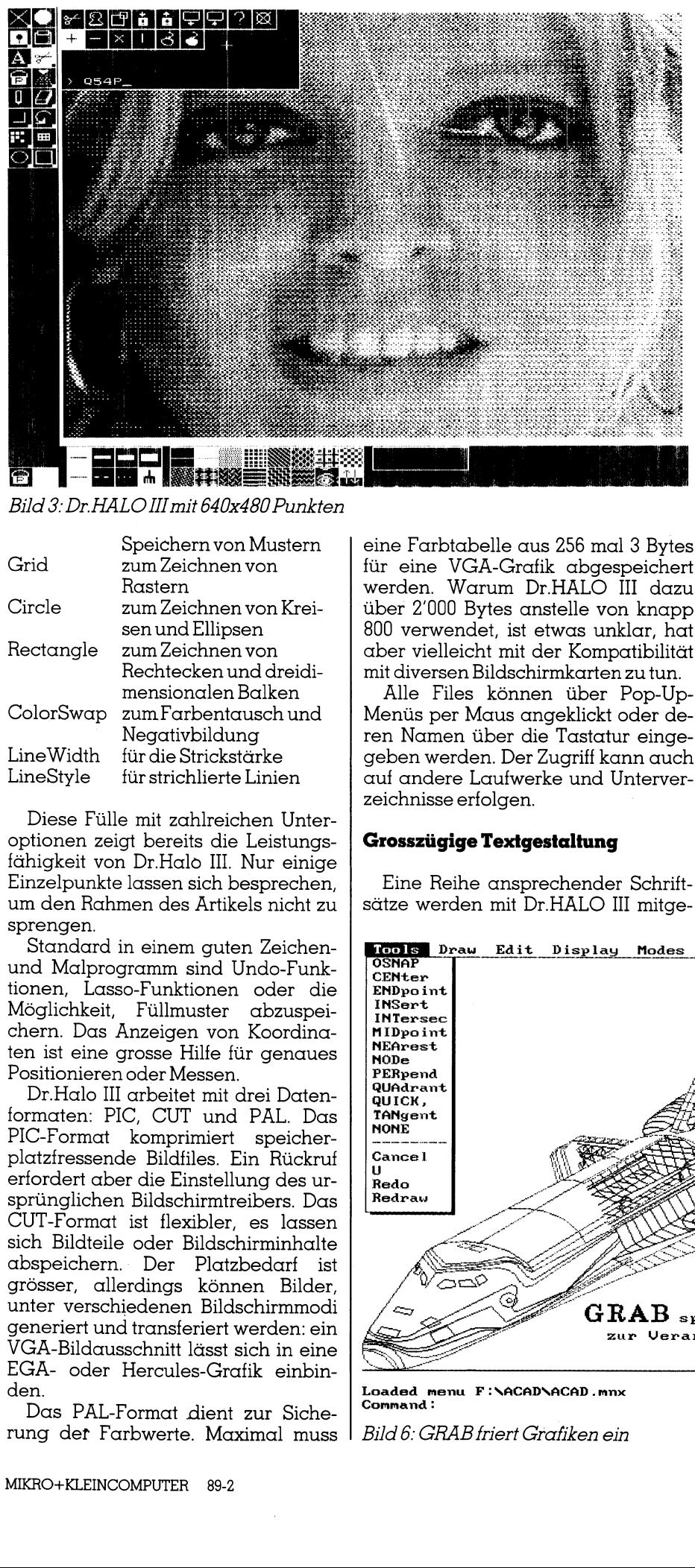

Bild 3: Dr.HALO III mit 640x480 Punkten

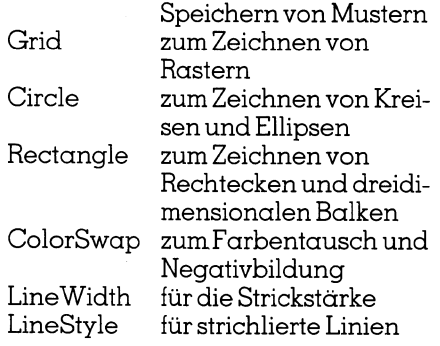

Diese Fülle mit zahlreichen Unteroptionen zeigt bereits die Leistungsfähigkeit von Dr.Halo III. Nur einige Einzelpunkte lassen sich besprechen, um den Rahmen des Artikels <sup>n</sup>ich<sup>t</sup> <sup>z</sup><sup>u</sup> sprengen.

Standard in einem guten Zeichenund Malprogramm sind Undo-Funktionen, Lasso-Funktionen oder die Möglichkeit, Füllmuster abzuspeichern. Das Anzeigen von Koordinaten <sup>i</sup>s<sup>t</sup> eine grosse Hilfe <sup>f</sup>ü<sup>r</sup> genaues Positionieren oder Messen.

Dr.Halo III arbeitet mit drei Datenformaten: PIC, CUT und PAL. Das PIC-Format komprimiert speicherplatzfressende Bildfiles. Ein Rückruf erfordert aber die Einstellung des ursprünglichen Bildschirmtreibers. Das CUT-Format <sup>i</sup>s<sup>t</sup> <sup>f</sup>lexibler, <sup>e</sup><sup>s</sup> lassen sich Bildteile oder Bildschirminhalte abspeichern. Der Platzbedarf <sup>i</sup>s<sup>t</sup> grösser, allerdings können Bilder, unter verschiedenen Bildschirmmodi generiert und transferiert werden: ein VGA-Bildausschnitt lässt sich <sup>i</sup><sup>n</sup> eine EGA- oder Hercules-Grafik einbinden.

Das PAL-Format dient zur Sicherung der Farbwerte. Maximal muss

eine Farbtabelle aus 256 mal <sup>3</sup> Bytes <sup>f</sup>ü<sup>r</sup> eine VGA-Grafik abgespeichert werden. Warum Dr.HALO II dazu über 2'000 Bytes anstelle von knapp 800 verwendet, <sup>i</sup>s<sup>t</sup> etwas unklar, hat aber vielleicht mit der Kompatibilität mit diversen Bildschirmkarten zu tun. Monche<br>
Monche<br>
er VGA-Grafik abgespeichert (1918)<br>
Monche<br>
Experiment and the den angehert (1918)<br>
Diffusion of the Section of the Section of the Section of the Section of the Section of the Section of the Section of the

Alle Files können über Pop-Up-Menüs per Maus angeklickt oder deren Namen über die Tastatur eingegeben werden. Der Zugriff kann auch auf andere Laufwerke und Unterverzeichnisse erfolgen.

### Grosszügige Textgestaltung

Eine Reihe ansprechender Schriftsätze werden <sup>m</sup>i<sup>t</sup> Dr.HALO III mitge-

liefert. Prinzipiell stehen vier Schreibrichtungen zur Verfügung, zudem Unterstreichen, Vergrösserungen und verschiedene Schattentiefen.

### Schneiderlehrling

Zum grafischen Bearbeiten gehören natürlich Schneide- und Kopierwerkzeuge. Bildteile können ausgeschnitten, verschoben, vervielfacht, gespeichert und geladen werden. Logische Verknüpfungen und eine Lassofunktion («freihändiges Schneiden») runden die Werkzeugpalette ab.

Wenig Uebung <sup>i</sup>s<sup>t</sup> notwendig, um mit selbstkreierten Mustern ein perfekter Sprayer zu werden.

### Riesenradiergummi

Manche Malprogramme nerven den angehenden Künstler mit winzigen Radiergummis. Dr.HALO III <sup>v</sup>erfügt über einen Riesengummi, der <sup>i</sup><sup>n</sup> allen Grössen und Farben radieren kann, eine wertvolle Hilfe für angehende Picassos.

### Smooth curved figures

Praktisch und gleichfalls nicht selbstverständlich sind «runde» Ausgleichskurven, die eckige Polygone ersetzen. Besonders <sup>i</sup>s<sup>t</sup> zu erwähnen, dass ein nachträgliches Biegen <sup>i</sup><sup>n</sup> alle Richtungen möglich <sup>i</sup>st!

### Fatbit Edit

 higer Zeichenprogramme gehört <sup>d</sup>i<sup>e</sup> Zur Grundausrüstung leistungsfä-

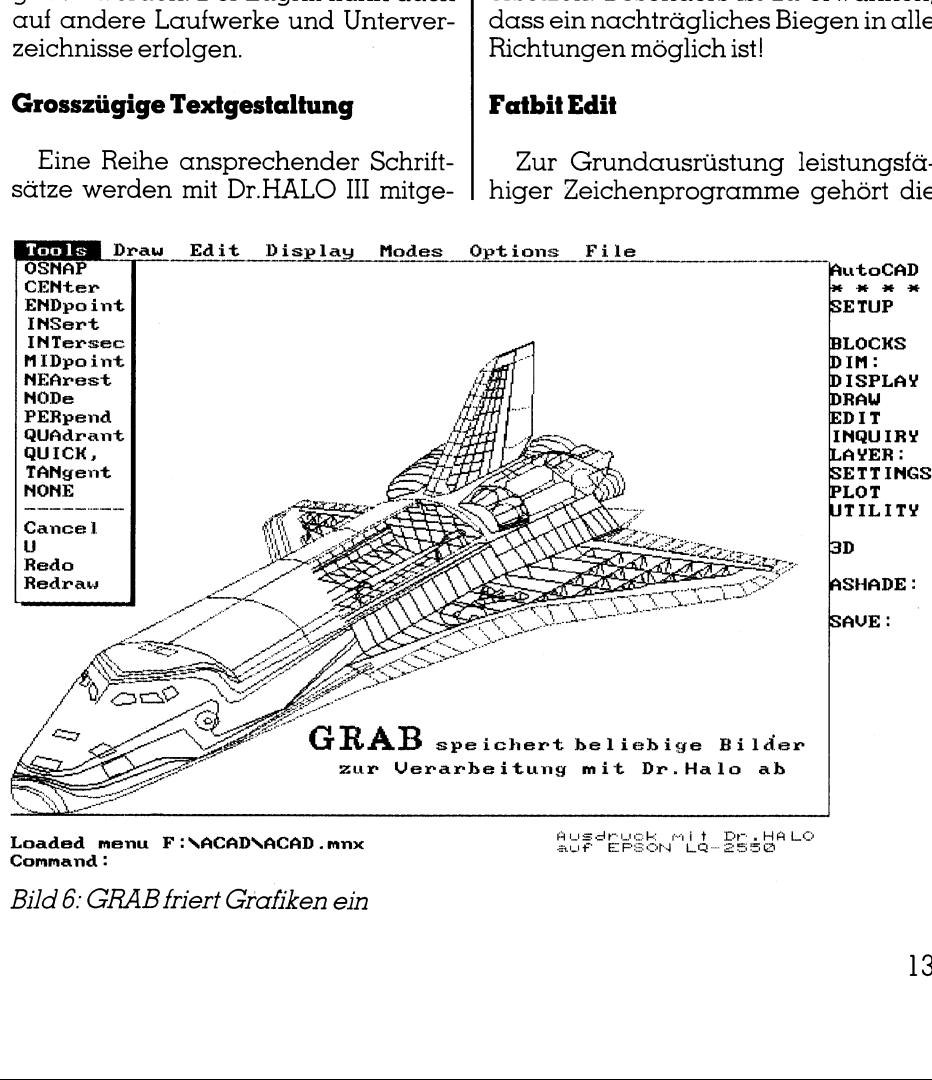

Command:

<sup>B</sup>il<sup>d</sup> <sup>6</sup>: GRAB <sup>f</sup>rier<sup>t</sup> Grafiken <sup>e</sup>i<sup>n</sup>

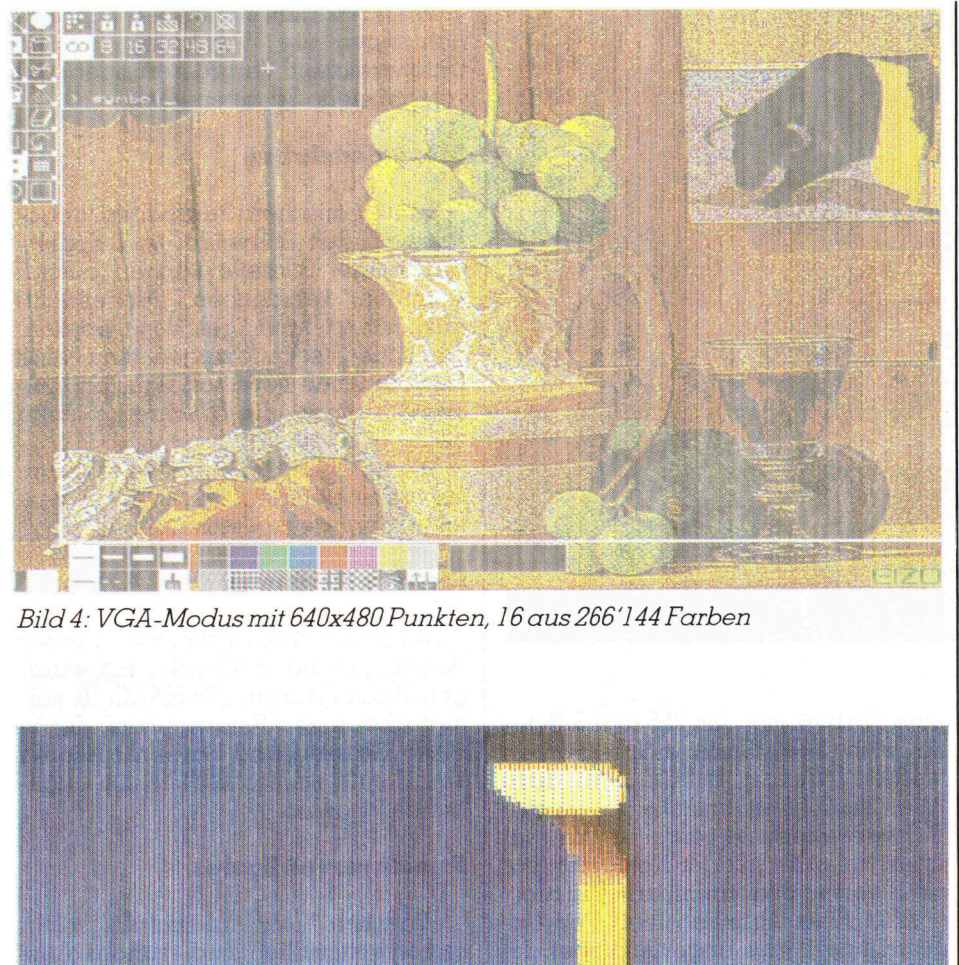

Bild 4: VGA-Modus mit 640x480 Punkten, 16 aus 266'144 Farb

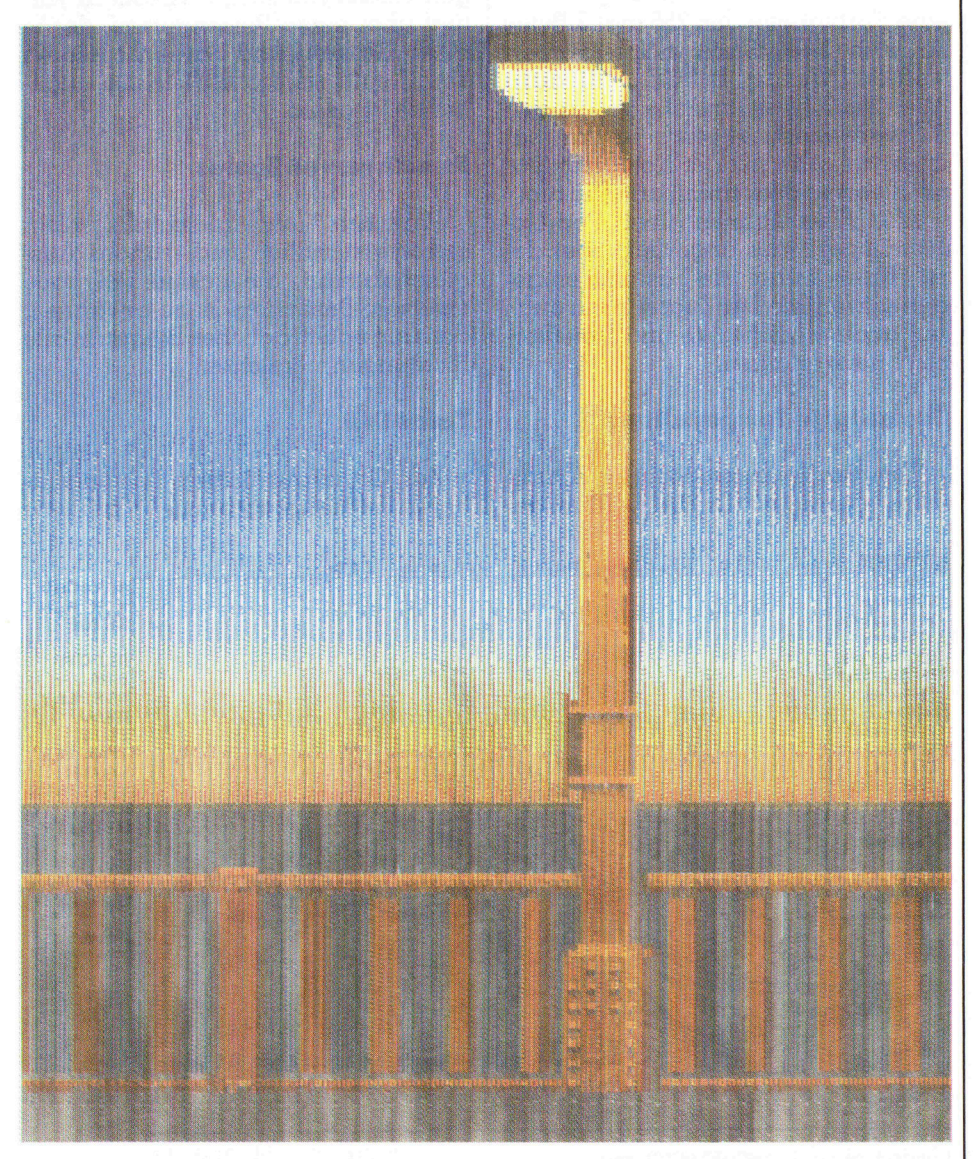

Bild 5: Dr. HALO III druckt die gescannte VGA-Palette (Epson LQ-2550)

anderen Programr iassen sich im vergros-<br>1 korrigieren. Zudem kann i Faibii auch eigene Fuilmu-<br>chnen, einfangen, speichern<br>en. n, bei anderen Program-<br>be oder Mikroskop darge-<br>r lassen sich im vergrös-<br>l korrigieren. Zudem kann ergr<br>m ka<br>Fülln<br>eiche kc<br>mu<br>n stellt. Fehler lassen sich im vergrösər<br>h )ption, bei an<br>s Lupe oder M<br>ehler lassen<br>)etail korrigien<br>it Fatbit auch<br>chnen, einfan 1 a<br>er l<br>gie<br>uc<br>nfc Op<br>ls I<br>Fel<br>De nit<br>aicl<br>de: en D<br>Emi<br>Zeid<br>Iade tbit<br>n c<br>llt.<br>ter<br>n 1 und laden. atl<br>tel<br>ert<br>nar<br>ter<br>nd fic<br>meste<br>se<br>meste<br>ur

### 3D-Balken

n Mausklicks ge-<br>prdere – Rechteck<br>eck verschieben -<br>et Dr.HALO III zu<br>urbe und füllt die<br>am vorgewählten crinen, aas necnieck verschieben -<br>d schon verbindet Dr.HALO III zu<br>iem Quader in der angegebenen xrbe und tüllt die<br>em vorgewählten angegebenen<br>e und füllt die<br>vorgewählten lic<br>Re<br>Ch<br>Cege mit wenigen Mausk zeichnet. Das vordere<br>zeichnen, das Rechteck vers<br>und schon verbindet Dr.HA<br>einem Quader in der ange<br>Linienstärke und -farbe und<br>Seitenflächen mit dem vorg aer in der iem Quader in der<br>iienstärke und -farb<br>itenflächen mit dem<br>ister. on<br>101<br>det<br>fal<br>de sind mit weniger<br>chnet. Das vo<br>chnen, das Recht<br>d schon verbinde<br>iem Quader in c<br>nienstärke und -fo Linienstä<br>Seitenflä<br>Muster. nd<br>hne<br>hne<br>sch<br>m (<br>enst<br>enfl<br>ter. sı<br>eic<br>eic<br>nd<br>ini<br>eit<br>fus

### Farbwechsel

in beliebigen<br>ndfarben dar-<br>schlossene be-<br>VGA-Karte mit .<br>e `-<br>|-<br>eine h<br>et g<br>n<br>tt gen<br>be-<br>mit<br>Die<br>ar-<br>ar-<br>hei alte<br>sch<br>ne<br>iert<br>scht<br>scht<br>nirm en zu tun. I<br>| EGA (64 F<br>en der Grur ien, J<br>Iern<br>Inha<br>1 ras wechseln, Pop-Up-Piktogram<br>sen dazu mit der Maus aktivi<br>den. Sehr schnell und mit wei<br>wand werden Farben vertaus<br>r Farben am gesamten Bildschi<br>r in einem gewählten Ausschi<br>rechselt. ı rarben veriaus<br>gesamten Bildschi<br>ewählten Ausschi rogram kan begin dang vergram kan begin dang vergram kan begin dang begin dan begin dan begin dan begin dan begin dan begin dan begin dan begin dan begin dan begin dan begin dan begin dan begin dan begin dan begin dan begi ar<br>tu: (6<br>Ile<br>Ile<br>In th<br>grak<br>it<br>irto<br>lds kommen es auf einer VGA-Karte mit ər<br>ell<br>gl assen sicr.<br>-Up-Piktog<br>er Maus c<br>all und mit<br>'arben ver<br>samten Bilo nn der maus c<br>chnell und mit ur<br>lo<br>4angaben ae<br>n-Blau einst<br>i Schiebere<br>bis 255. Di under the stress of the stress of the stress of the stress of the stress of the stress of the stress of the stress of the stress of the stress of the stress of the stress of the stress of the stress of the stress of the st en am gesamten r<br>nem gewählten *i* gestellt werden. Unents zweimal 266'144 Farbe:<br>Farben lassen sich bei Schie<br>is 255. u. be<br>e:<br>u I I illmuster können<br>der-und Hintergr<br>ellt werden. Uner<br>men es auf einer<br>imal 266'144 Farl einer<br>Farl b<br>al<br>2: en von u pis z<br>Farbregister la: nei<br>Fc<br>ssc<br>wä ben lassen sich<br>) in Prozentang<br>en Rot-Grün-Bl eo a de la de la de la de la de la de la de la de la de la de la de la de la de la de la de la de la de la de la de la de la de la de la de la de la de la de la de la de la de la de la de la de la de la de la de la de la d t<br>4<br>5<br>1<br>3<br>3 e1 kör<br>Hinten. I<br>suuf en sid<br>lenta<br>senta<br>siden<br>leister<br>jister izu mit<br>ehr sch<br>werder<br>en am ge Füllmuster können in beliebigen de<br>6′]<br>er<br>Ze<br>Gl gi<br>n,<br>zu<br>er<br>en on per lathen words veelen self af drugingen is drugingen is drugingen is drugingen is drugingen is drugingen is drugingen is drugingen is drugingen is drugingen is drugingen is drugingen is drugingen is drugingen is drugi uste:<br>und<br>werd<br>n es<br>l 266<br>l lass<br>Proi.<br>Rot-C<br>mine<br>daz<br>. Sel dww.<br>pheneine.<br>eine.<br>selt. ari<br>n n<br>n ind<br>arl<br>ths it-Operation die the Dental School and The Dental Control and The Dental Control and School and School and Dental Control and Control and Control and Control and Control and Control and School and Control and School and Co Fül<br>rdestelmm<br>ein rbe<br>phe FA<br>afen I<br>swisserde<br>er ler<br>er ler Fi<br>"esi"<br>"6888<br>"Gud"<br>"Gud"<br>"688 us<br>1959<br>1959<br>1959<br>1959<br>1959 <sup>&</sup>gt;<sup>S</sup>  $be$ tai<br>VC<br>Vo at<br>mi<br>We<br>Au<br>oo<br>oo<br>ge

### ${\tt R}$ ascher Ausdruck

druck der Bilder in Farbe<br>warzweiss- erfolgt- recht<br><sup>r</sup>ergrösserungen, Drehun-! , Zentrierung, Farbumkehr usw.<br>nen vorgewählt werden. Die Aus-<br>il des Druckers wird im Setup vor-<br>ommen. rgewählt werden. Die Aus-<br>)ruckers wird im Setup vor-<br>1. n Farbe<br>Prehun-<br>Drehun-<br>Die Aus-<br>tup vork der Bilder in<br>:weiss erfolgt<br>össerungen, Dr<br>29. Earbumkebr .ı. vergrosserungen, r<br>Zentrierung, Farbumkel er<br>ol<br>n,<br>nl Ausdruck der Bi er Ausaruck<br>1888 Schwarzwiell. Vergrös<br>1888 Drucker<br>1888 Drucker<br>1880 Drucker<br>1880 Drucker res er<br>nne<br>n,<br>nne<br>no D<br>de:<br>chr<br>en<br>car<br>en od<br>scl<br>kö<br>wc

### **GRAB**

ten Malprogramm gees<br>h Zu einem guten Malprogramm ge-<br>ört auch ein Grabber, ein residentes<br>rogramm, das auf Tastendruck den<br>ildschirminhalt abspeichert. Nach sinem guten Maiprogram<br>uch ein Grabber, ein resid<br>xmm, das auf Tastendruc<br>hirminhalt abspeichert. hört auch ein Grabber, ein res<br>Programm, das auf Tastendrı u ei<br>grai<br>sch<br><mark>fid</mark> hört c<br>Progr<br>Bilds

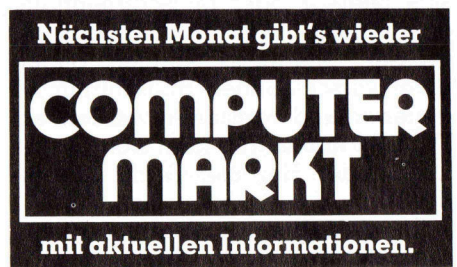

### COMPUTER <sup>a</sup>ktuell **COMPUTER aktuell**

Aufruf von GRAB lauert dieses Programm <sup>i</sup><sup>m</sup> Hintergrund und speichert bei Druck von Alt-PrintScreen die Bildschirminhalte fortlaufend unter HALOnnnn.PIC. <sup>E</sup><sup>s</sup> müssen also keine Filenamen eingegeben werden. Änschliessend kann man die Files charakteristischer benennen oder gleich <sup>m</sup>i<sup>t</sup> Dr.HALO II weiterbearbeiten oder ausdrucken (Bil<sup>d</sup> <sup>6</sup>). Leider <sup>i</sup>s<sup>t</sup> eine entsprechende Rückruffunktion (wi<sup>e</sup> zum Beispiel <sup>b</sup>e<sup>i</sup> LAYOUT) <sup>i</sup><sup>n</sup> GRAB nicht vorgesehen. Dieses Routine könnte man leicht selbst schreiben, man muss aber das Fileformat der Bilder \*.PIC eruieren, das im Manual nicht dokumentiert <sup>i</sup>st.

### PRESENTS - <sup>d</sup>i<sup>e</sup> Diaschau

Die Bilder, die mit Dr.Halo <sup>I</sup>ll erstellt wurden, lassen <sup>s</sup>ic<sup>h</sup> <sup>m</sup>i<sup>t</sup> PRESENTS <sup>z</sup><sup>u</sup> einer Diaschau zusammenstellen. Die Projektionszeit, manuelles oder automatisches Weiterschalten können <sup>i</sup><sup>n</sup> einem menügesteuerten Programm zusammengestellt werden. Ein Speichern, Laden oder Editieren dieses Präsentationsfiles wird von PRE SENTS unterstützt. Zum Editieren ge hören das Einfügen oder Herausnehn oder H<br>AND, IN<br>————————————————————

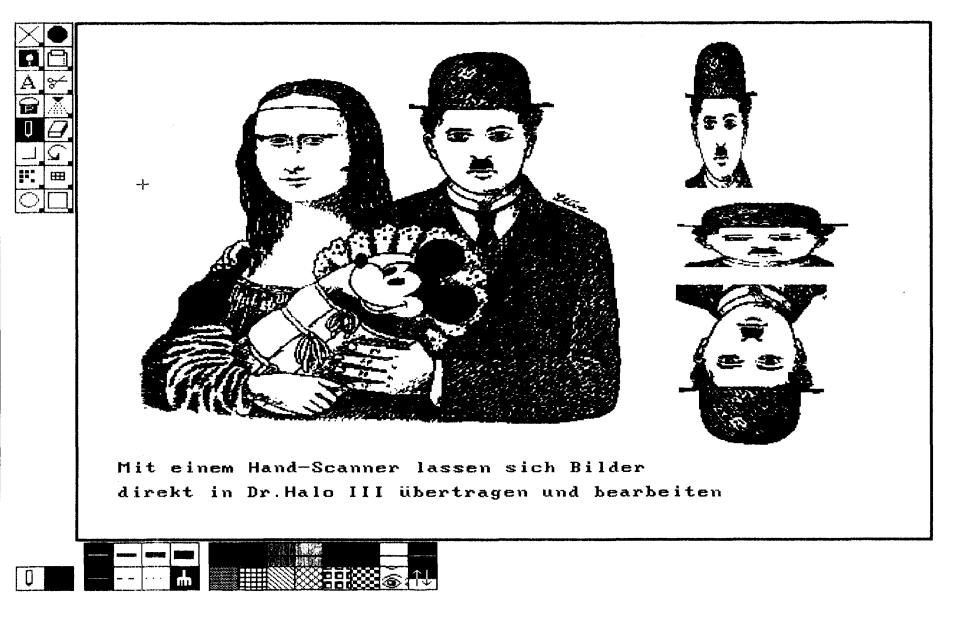

Bild <sup>7</sup>: Scannen <sup>i</sup><sup>n</sup> den HALO-Bildschirm

men von Dias, das Kopieren und Verschieben von Blöcken von Dias, das Änsehen oder Ausdrucken einzelner **Dias** 

Wie bei einem Diaprojektor kann man <sup>m</sup>i<sup>t</sup> HOME, <sup>U</sup>P, DOWN, SPACE, ESC von der Tastatur aus das Diamagazin von vorne, vorwärts oder rückwärts durchlaufen, Pausen einlegen oder abbrechen. Eine Diskette mit einer HALO-Diaschau <sup>i</sup>s<sup>t</sup> <sup>e</sup>i<sup>n</sup> guter Blickfang für Messen und Ausstellungen.

Beste Zusammenarbeit bietet Dr.Halo II auch <sup>m</sup>i<sup>t</sup> Hand-Scannern. Man kann Grafiken und Fotos direkt <sup>i</sup><sup>n</sup> den HALO-Bildschirm einscannen und sofort weiterbearbeiten (Bild <sup>7</sup>).

### «<sup>e</sup> PERIPHERAL LAND, <sup>I</sup>NC. « PERIPHERAL LAND, <sup>I</sup>NC. « PERIPHERAL LAND, <sup>I</sup>NC. « PERIPHERAL LAND, <sup>I</sup>NC. «

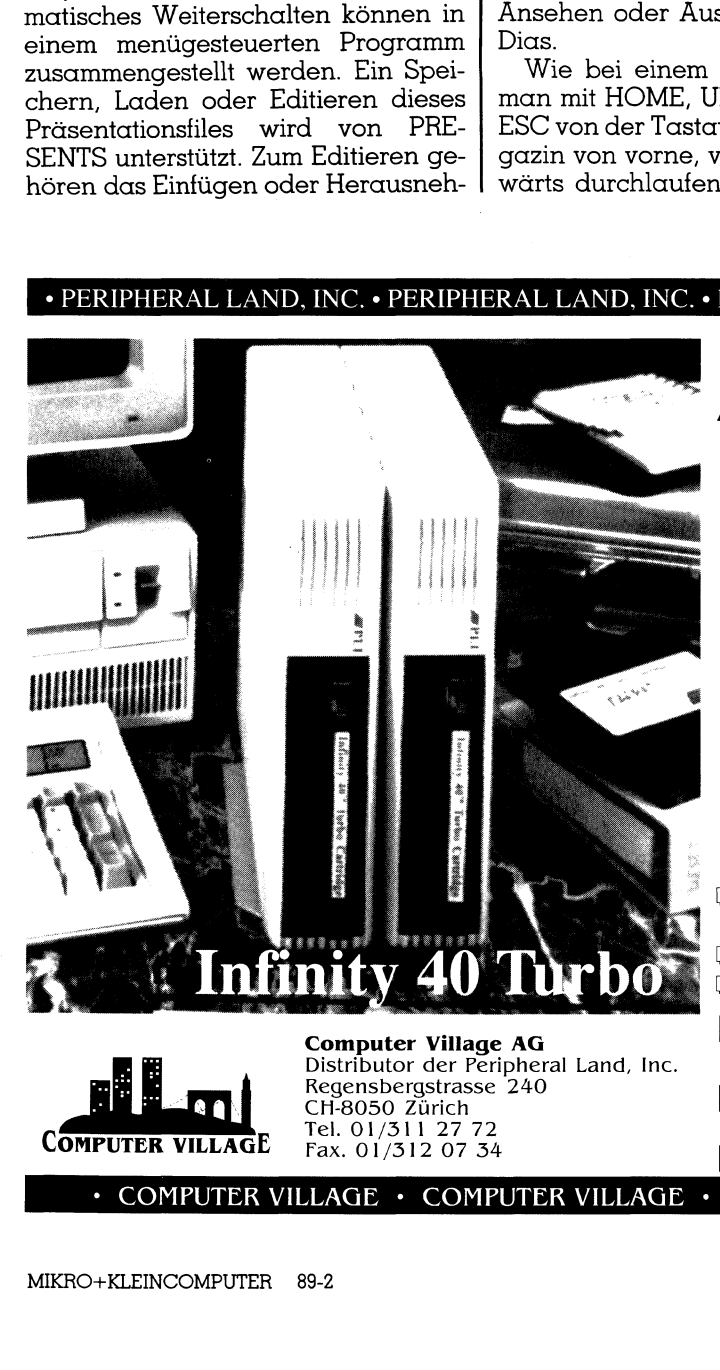

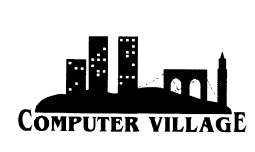

nd, Inc.<br>Adr<br>Tek<br>LLAGE • CC Computer Village AG Distributor der Peripheral Land, Inc. Regensbergstrasse 240 CH-8050 Zürich <sup>T</sup>el. 01/311 27 72 Fax. 01/312 07 34

### {| PERIPHERAL LAND, INC.

- schnellste 44MB Wechselplatte <sup>f</sup>u<sup>r</sup> Mac, PC, XT, AT und PS/2 Systeme · mit "Turbo Cache" Software zusätzlich beschleunigte Zugriffszeit

: Top Design mit Vertikal-Standfuss · Attraktive Zusatz-Software für konfortables Harddisk-Management und Printer Spooling - Dual-Drives und Combo-Drives <sup>b</sup>i<sup>s</sup> 140 MB

### Speichern Sie FIRST CLASS mit Infinity 40 Turbo min Tarbo Castron beschleunigte Zug<br>
Deschleunigte Zug<br>
Top Design mit Ve<br>
Attraktive Zusatz-So<br>
rddisk-Management u<br>
al-Drives und Combo<br> **Deichern Si**<br> **FIRST CLA**<br> **Infini**<br>
umentieren Sie mich<br>
len Sie mir Unterlage<br>
n **n Sie**<br>CLASS I<br>finity 4<br>
a mich über d<br>
für <sup>1</sup> Macinto<br>
terlagen zur g<br>
ich möchte e

<sup>L</sup><sup>J</sup> Dokumentieren <sup>S</sup>i<sup>e</sup> mich uber den **Infinity 40 Turbo** für  $\Box$  Macintosh,  $\Box$  MS-DOS <sup>|</sup> 4 Senden <sup>S</sup>i<sup>e</sup> mir Unterlagen zur ganzen <sup>P</sup>L<sup>I</sup> Palette ■ Daufen Sie mich an, ich möchte ein Demogerät. 

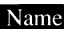

COMPUTER VILLAGE  $\cdot$  COMPUTER VILLAGE  $\cdot$  COMPUTER VILLAGE  $\cdot$  COMPUTER VILLAGE

10 Jahre M+K COMPUTER VERLAG AG

### ewinnen <sup>S</sup>i<sup>e</sup>

### einen Tandy 3000 NL

### Die Mitmach- Karte finden Sie vorne im Heft **Die Mitmark**<br>Jie Mitmar<br>Inden Sie<br>Jorne im H

Partner unserer Mitmach-Aktion:

### Computer 2000 Kompetenter Partner des PC-Fachhandels

Computer 2000 hat sich <sup>s</sup>ei<sup>t</sup> 1983 <sup>a</sup>l<sup>s</sup> zuverlässiger und kompetenter Part-<br>zuverlässiger und kompetenter Part-<br>ner des PC-Fachhandels etabliert. Computer 2000 <sup>v</sup>ertritt <sup>a</sup>l<sup>s</sup> Importeur und Generalvertreter eine einmalige Auswahl von renommierten Herstel-<br>Iern von PC-Zubehörprodukten und neuestens, mit Tandy, eine der führenden PC-Marken.

- **Grafikkarten: Hercules, Video Seven** - Speichererweiterungen: Intel, **Reinsa**
- 4 Massenspeicher: Plus Develop-ment, Iomega, Microscience Floppy Drivers <sup>f</sup>u<sup>r</sup> PS/2: Reinsa
- Monitore: JVC
- Netzwerke: 3Com

- Modems: Devlonics (AT und PS/2) - Scanner: Dest
- Mäuse: Mouse Systems, Microsoft<br>Software: Lotus, Microsoft<br>Personal Computer: Tandy
- 
- 

Computer 2000 <sup>w</sup>ill diese Produkte nicht nur vertreiben, sondern sowohl den Händler als auch den Benützer<br>unterstützen, für die gewünschte<br>Funktion das richtige Produkt erfolgreich einzusetzen. - Medicine.com<br>- Modems: Devlou<br>- Scanner: Dest<br>- Mäuse: Mouse S<br>- Personal Computer<br>- Personal Computer<br>- Computer 2000<br>- Michael Computer and Funktion das rich einzusetzen.<br>reich einzusetzen.

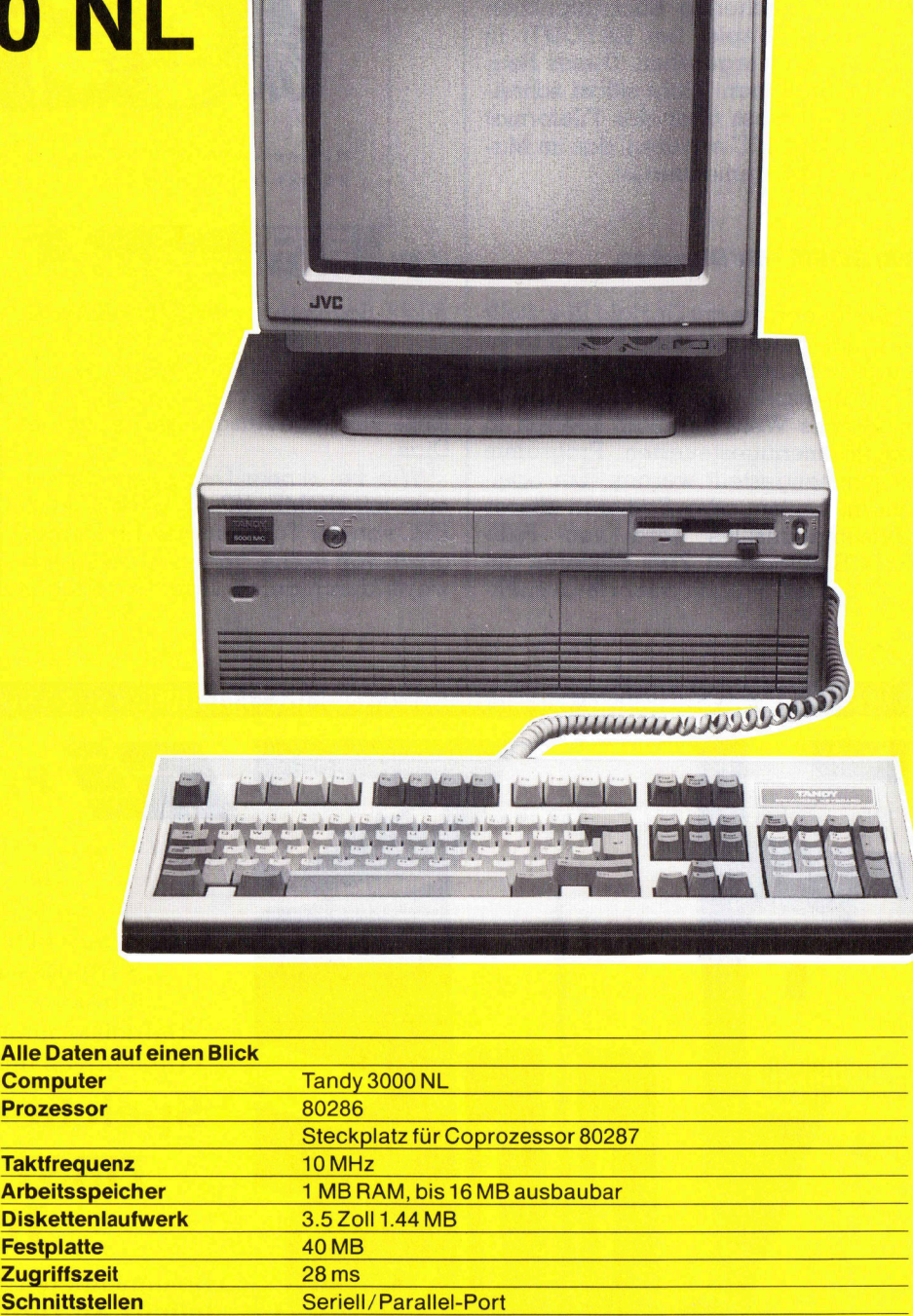

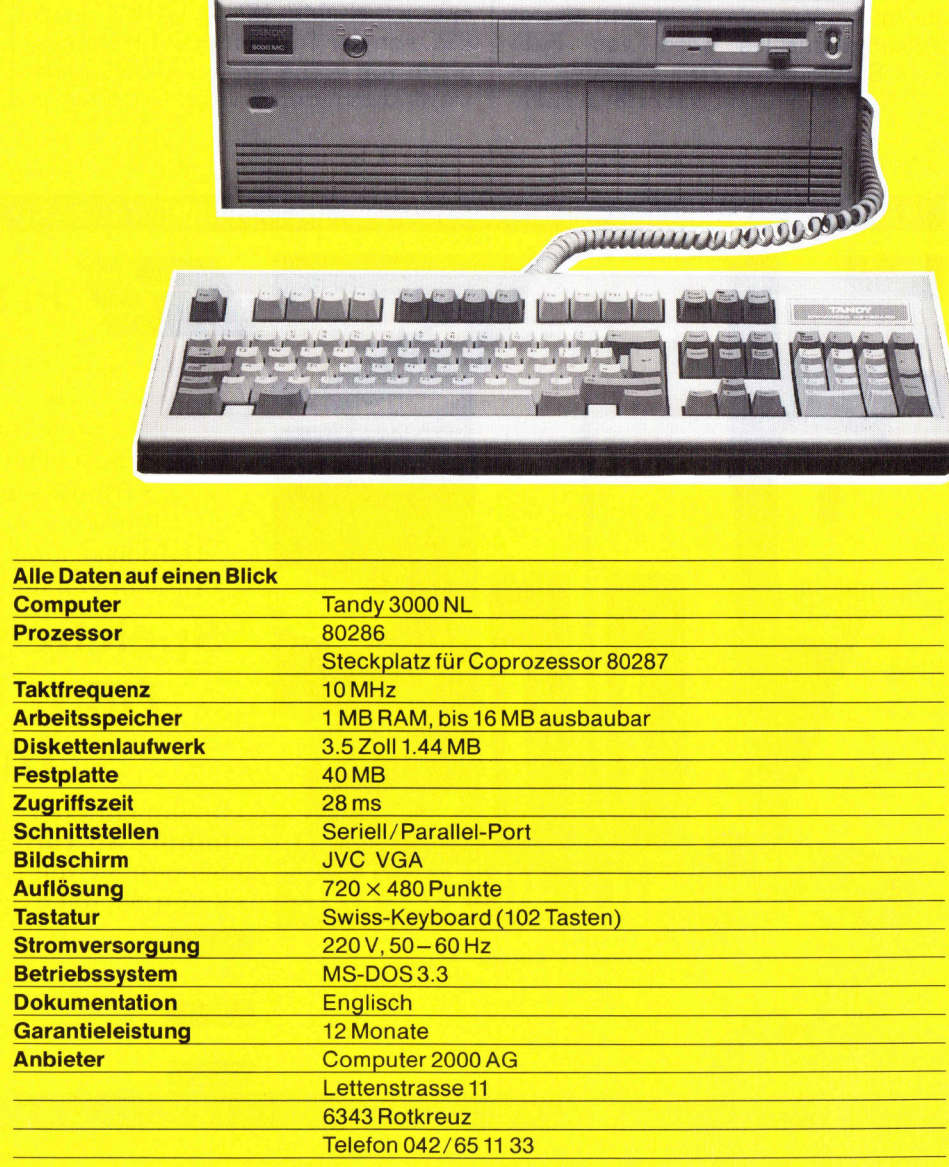

### **COMPUTER aktuell**  COMPUTER aktuell

### Weaklink: Preiswerte Verbindung vom PC zum Laptop

Die kleinen, tragbaren PCs (Laptop-Computer) werden immer leistungsfähiger und haben bereits einen festen Platz auf dem Markt erobert. Die meisten Laptops verfügen über 3.5-Zoll-Diskeiten, und so wird <sup>d</sup>i<sup>e</sup> Uebertragung von Programmen und Daten <sup>a</sup>u<sup>f</sup> das neue **COMPUT!**<br>
WeakLink: Preiswert<br>
VOM PC ZUM Laptop<br>
Die kleinen, tragbaren PCs (leistungsfähiger und haben bereits<br>
erobert. Die meisten Laptops verfüg<br>
wird die Uebertragung von Progr<br>
System oft zum Problem. System <sup>o</sup>f<sup>t</sup> zum Problem. **WeakLink:**<br> **WeakLink:**<br> **WOM PC ZU**<br> **Die kleinen,<br>
leistungsfähiger**<br>
erobert. Die meis<br>
System oft zum Pr<br>
Martin Roth

Denkbar sind <sup>d</sup>i<sup>e</sup> verschiedensten Lösungen, vom Kauf eines zusätzlichen, externen «grossen» 5.25-Zoll-Laufwerks bis zum kompletten Netzwerk. Dass es auch mit kleinem Aufwand <sup>g</sup>eht, <sup>s</sup>oll dieser Artikel zeigen.

Getestet habe <sup>i</sup>c<sup>h</sup> das Programm WeakLink, <sup>e</sup>i<sup>n</sup> Shareware-Programm von Don Jindra, Denton (Texas, USA). Das Programm dart also beliebig kopiert und für private Zwecke genutzt werden. Erhältlich <sup>i</sup>s<sup>t</sup> <sup>e</sup><sup>s</sup> <sup>z</sup>.B. bei der Soft Mail AG, wird aber teilweise auch über Mailboxen angeboten oder «von Hand <sup>z</sup><sup>u</sup> Hand» weitergereicht.

Eine Anleitung (englisch, sechs Seiten) ist auf der Diskette gespeichert; <sup>s</sup>i<sup>e</sup> kann am Bildschirm gelesen <sup>o</sup>de<sup>r</sup> <sup>m</sup>i<sup>t</sup> PRINT WEAKLINK.DOC <sup>a</sup>u<sup>f</sup> dem angeschlossenen Drucker ausgedruckt werden.

### Verbindung zwischen zwei Welten

Nachdem das Programm auf beiden Computern <sup>i</sup>nstallier<sup>t</sup> worden <sup>i</sup>st, wird <sup>d</sup>i<sup>e</sup> Verbindung über die serielle Schnittstelle (RS232) hergestellt. Einer der beiden Computer wird dabei zum «Slave» (Sklave) degradiert; er <sup>i</sup>s<sup>t</sup> für <sup>d</sup>i<sup>e</sup> <sup>Z</sup>ei<sup>t</sup> der Uebertragung blockiert. Dafür können auf dem zweiten Computer, dem «Master», ab sofort nicht nur die eigenen, sondern auch die fremden Laufwerke gesteuert werden.

Wenn Sie zum Beispiel Ihren Laptop mit einem 3.9-Zoll-Laufwerk (A) und einer Festplatte (C) als Master benützen, so können Sie das Laufwerk A des Slaves (9.25-Zoll-Diskette) <sup>a</sup>l<sup>s</sup> <sup>D</sup>, das BalsE, die Festplatte des Slaves (C) als F usw. ansprechen. Dabei funktionieren alle DOS-Befehle, Datur konnen aut<br>puter, dem «Mast<br>nur die eigenen,<br>fremden Laufwer<br>den.<br>Wenn Sie zum<br>top mit einem 3.5<br>und einer Festplo<br>benützen, so kön<br>werk A des Slaves<br>als D, das B als E<br>Slaves (C) als F us<br>bei funktionieren wie wenn wie wenn <sup>d</sup>i<sup>e</sup> Laufwerke des Slaves im

### Inserateschluss für M-+K COMPUTER 89-3 <sup>i</sup>s<sup>t</sup> am <sup>1</sup>. Mai Wie Wenn die Laufv<br> **Inseratesc<br>
M+K COMP**<br> **Ist am**<br>
MIKRO+KLEINCOMPUT

**The party contact the contact of the con-**

### Was ist Shareware?

Shareware-Programme sind nicht mit einem Copyright belegt. Sie dürfen beliebig kopiert und <sup>f</sup>ü<sup>r</sup> private Zwecke genutzt werden; man wird sogar zum Kopieren und Weitergeben ermuntert. Die Softwarehersteller erreichen so eine schnelle Ver breitung ihres Produktes und \_ erhoffen, sich damit einen «guten Namen» zu schaffen. Ausserdem kann man <sup>s</sup>ic<sup>h</sup> <sup>f</sup>ü<sup>r</sup> <sup>d</sup>i<sup>e</sup> meisten Programme gegen eine (verglichen mit käuflicher Software) recht bescheidene Ge- <sup>|</sup> bühr <sup>a</sup>l<sup>s</sup> Anwender registrieren lassen. Als eingeschriebener Benutzer bekommt man <sup>z</sup>.B. ausführlichere Dokumentation und die jeweils neuste Version. <sup>E</sup>i<sup>n</sup> Shareware-Programm kön nen Sie also kostenlos benüt<sup>z</sup>en. Wenn <sup>e</sup><sup>s</sup> <sup>s</sup>ic<sup>h</sup> <sup>i</sup><sup>n</sup> <sup>d</sup>e<sup>r</sup> Praxis <sup>|</sup> bewährt hat, können <sup>S</sup>i<sup>e</sup> sich immer noch überlegen, ob Sie <sup>s</sup>ic<sup>h</sup> <sup>a</sup>l<sup>s</sup> Anwender einschreiben wollen. Oftmals bietet das Soft- <sup>|</sup> warehaus auch eine erweiterte Version zum Kauf an. Aufbauend <sup>a</sup>u<sup>f</sup> dem WeakLink zum | Beispiel existiert ein komplettes Netzwerk, <sup>m</sup>i<sup>t</sup> welchem sich mehrere PCs eine Festplatte | (und damit <sup>z</sup>.B. die Kunden- <sup>|</sup> datei) teilen können. O

 $\mathbf{1}$  and  $\mathbf{1}$  and  $\mathbf{1}$  and  $\mathbf{1}$  and  $\mathbf{1}$  and  $\mathbf{1}$  and  $\mathbf{1}$  and  $\mathbf{1}$ 

. .

Master eingebaut waren. Mit DIR <sup>F</sup>: können <sup>S</sup>i<sup>e</sup> sich wie gewohnt das Inhaltsverzeichnis ansehen, allerdings <sup>j</sup>etz<sup>t</sup> auf Ihrem Laptop. Befehle wie COPY, DELETE, CD, MD usw. stehen wie sonst zur Verfügung. <sup>S</sup>i<sup>e</sup> können <sup>a</sup>ls<sup>o</sup> Daten und Programme ohne Probleme kopieren oder <sup>z</sup>.B. ein Programm ab 5.25-Zoll-Disketten <sup>a</sup>u<sup>f</sup> der Harddisk des Laptops installieren.

 Laufwerken umzugehen weiss. Besonders komfortabel wird das Kopieren <sup>m</sup>i<sup>t</sup> einem Programm wie dem Norton Commander, der ohne Probleme auch <sup>m</sup>i<sup>t</sup> den zusätzlichen

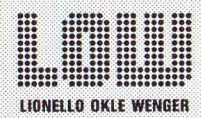

Hardware, Software Netzwerke, Schulung Service und Support.

OFT AG, Sh<br>| 88, 8600 D<br>| 00 66, Tele<br>| LOW-SOFT AG, Showroom: Neugutstrasse 88, 8600 Dübendorf, Telefon Hardware, Software<br>
Hardware, Software<br>
Hardware, Software<br>
Netzwerke, Schulung<br>
Service und Support.<br>
LOW-SOFT AG, Showroom: Neugut<br>
strasse 88, 8600 Dübendorf, Telefo<br>
01-820 00 66, Telefax 01-820 00 89

### VORHER

weiss es jeder besser. Nachher meistens auch.

### Gerätetreiber machen's möglich...

Softwaremässig wird WeakLink über zwei Gerätetreiber (device dri<sup>v</sup>er, Programme zum Änsprechen eines Gerätes wie Diskette, Bildschirm, Drucker usw.) sowie einem Programm für den Slave realisiert. Die Treiber müssen ins CONFIG.SYS übernommen werden, was jedoch nur halb <sup>s</sup><sup>o</sup> kompliziert <sup>i</sup>s<sup>t</sup> wie es tönt: Die neue CONFIG.SYS-Datei kann einfach von der Diskette kopiert werden (das <sup>a</sup>lt<sup>e</sup> CONFIG.SYS <sup>s</sup>ollte<sup>n</sup> <sup>S</sup>i<sup>e</sup> <sup>z</sup>.B. <sup>i</sup><sup>n</sup> CONFIG.ALT umbenennen oder <sup>a</sup>u<sup>f</sup> einer anderen Diskette sichern; <sup>s</sup><sup>o</sup> können <sup>S</sup>i<sup>e</sup> nachher <sup>m</sup>i<sup>t</sup> nur einem Kopierbefehl den alten Zustand wieder herstellen).  $\begin{tabular}{|c|c|} \hline \multicolumn{1}{c}{\textbf{G-rr}} \hline \multicolumn{1}{c}{\textbf{G-rr}} \hline \multicolumn{1}{c}{\textbf{G-rr}} \hline \multicolumn{1}{c}{\textbf{G-rr}} \hline \multicolumn{1}{c}{\textbf{G-rr}} \hline \multicolumn{1}{c}{\textbf{G-rr}} \hline \multicolumn{1}{c}{\textbf{G-rr}} \hline \multicolumn{1}{c}{\textbf{C-rr}} \hline \multicolumn{1}{c}{\textbf{C-rr}} \hline \multicolumn{1}{c}{\textbf{C-rr}} \hline \multicolumn{$ 

Die Verbindung der Rechner erfolgt über <sup>e</sup>i<sup>n</sup> sogenanntes «Nullmodem»- Kabel. Dieses kann man <sup>f</sup>erti<sup>g</sup> kaufen oder auch selbst löten (e<sup>s</sup> sind nur fünf Adern nötig); wie die Stecker verbunden werden müssen, istin der Änleitung beschrieben.

### Klein, aber oho

In der Praxis hat <sup>s</sup>ic<sup>h</sup> WeakLink bewährt, verschiedene PCs konnte ich ohne Probleme <sup>m</sup>i<sup>t</sup> meinem Laptop verbinden. Die Uebertragung der Daten erfolgt <sup>m</sup>i<sup>t</sup> <sup>5</sup>7,<sup>6</sup> kBaud (kann auch verstellt werden, maximal <sup>11</sup><sup>5</sup> kBaud), das bedeutet etwa drei bis vier volle A4-Seiten pro Sekunde. Dies <sup>i</sup>s<sup>t</sup> nicht besonders schnell, und besonders das Kopieren von Programmpaketen dauert schon seine <sup>Z</sup>eit. Aber dies sind ja grösstenteils einmalige Arbeiten, der Zeitbedart <sup>f</sup>äll<sup>t</sup> deshalb nicht sehr ins Gewicht. Gelegentlich meldete das System «Diskette schreibschützt», auch bei der Festplatte. Wird auf die Frage «abort, retry, ignore» mit «r» (deutsche DOS-Version: w <sup>f</sup>ü<sup>r</sup> Wiederholen) geantwortet, <sup>s</sup><sup>o</sup> hat <sup>e</sup><sup>s</sup> <sup>b</sup>i<sup>s</sup> <sup>j</sup>etz<sup>t</sup> immer funktioniert.

Die Kosten für das System sind bescheiden: Falls <sup>S</sup>i<sup>e</sup> WeakLink nicht über eine Mailbox oder von einem Kollegen bekommen können, <sup>k</sup>oste<sup>t</sup> es z.B. bei Soft Mail Fr. 14.- (3.5-Zoll-Diskette) bzw. Fr. 12.- (5.25-Zoll-Dis<sup>k</sup>ette). Am einfachsten <sup>i</sup>s<sup>t</sup> <sup>e</sup>s, wenn <sup>S</sup>i<sup>e</sup> beide Disketten (grosse und kleine) haben. <sup>S</sup>i<sup>e</sup> können aber auch sonst damit arbeiten, wenn Sie jeweils zuerst ein kleines BÄSIC-Programm eintippen. Dieses überträgt dann (ganz langsaml) die nötigen Programme.

Zudem brauchen <sup>S</sup>i<sup>e</sup> natürlich noch das Kabel: Selbst löten (Verbin-

dung <sup>2</sup>-3, <sup>3</sup>-2, <sup>6</sup>-20, <sup>2</sup>0-6, <sup>7</sup>-7) kommt am billigsten. Einfacher <sup>i</sup>s<sup>t</sup> <sup>e</sup>s, im Fachhandel <sup>e</sup>i<sup>n</sup> Nullmodem-Kabel <sup>z</sup><sup>u</sup> kaufen (Kosten etwa <sup>F</sup>r. <sup>5</sup>0.- bis <sup>1</sup>00.-). Die Hardware-Voraussetzungen <sup>s</sup>ind: DOS <sup>2</sup>.<sup>0</sup> oder spätere Versionen und mindestens eine serielle Schnittstelle (COMx).

-

### Zusammenfassung

WeakLink erméglicht <sup>a</sup>u<sup>f</sup> einfache und preiswerte Weise das Ueberspielen von Daten und Programmen. Natürlich sind gegenüber «professionelleren» Lösungen (Netzwerk, zusätzliches Disk-Laufwerk) einige Abstriche zu machen. Während der Uebertragung sind beide Rechner völlig beschäftigt; man kann also nicht etwa auf dem Slave weiterarbeiten, während sich der Master Daten holt (möglich bei leistungsfähigen Netzwerken). <sup>E</sup><sup>s</sup> kann mit den normalen DOS-Befehlen gearbeitet werden, das Erlernen spezieller Kommandos erübrigt sich also. Alles <sup>i</sup><sup>n</sup> allem <sup>i</sup>s<sup>t</sup> eine solche Lösung überall dort <sup>z</sup><sup>u</sup> empfehlen, wo <sup>d</sup>i<sup>e</sup> Verbindung nicht täglich, sondern nur gelegentlich ge braucht wird.  $\Box$ 

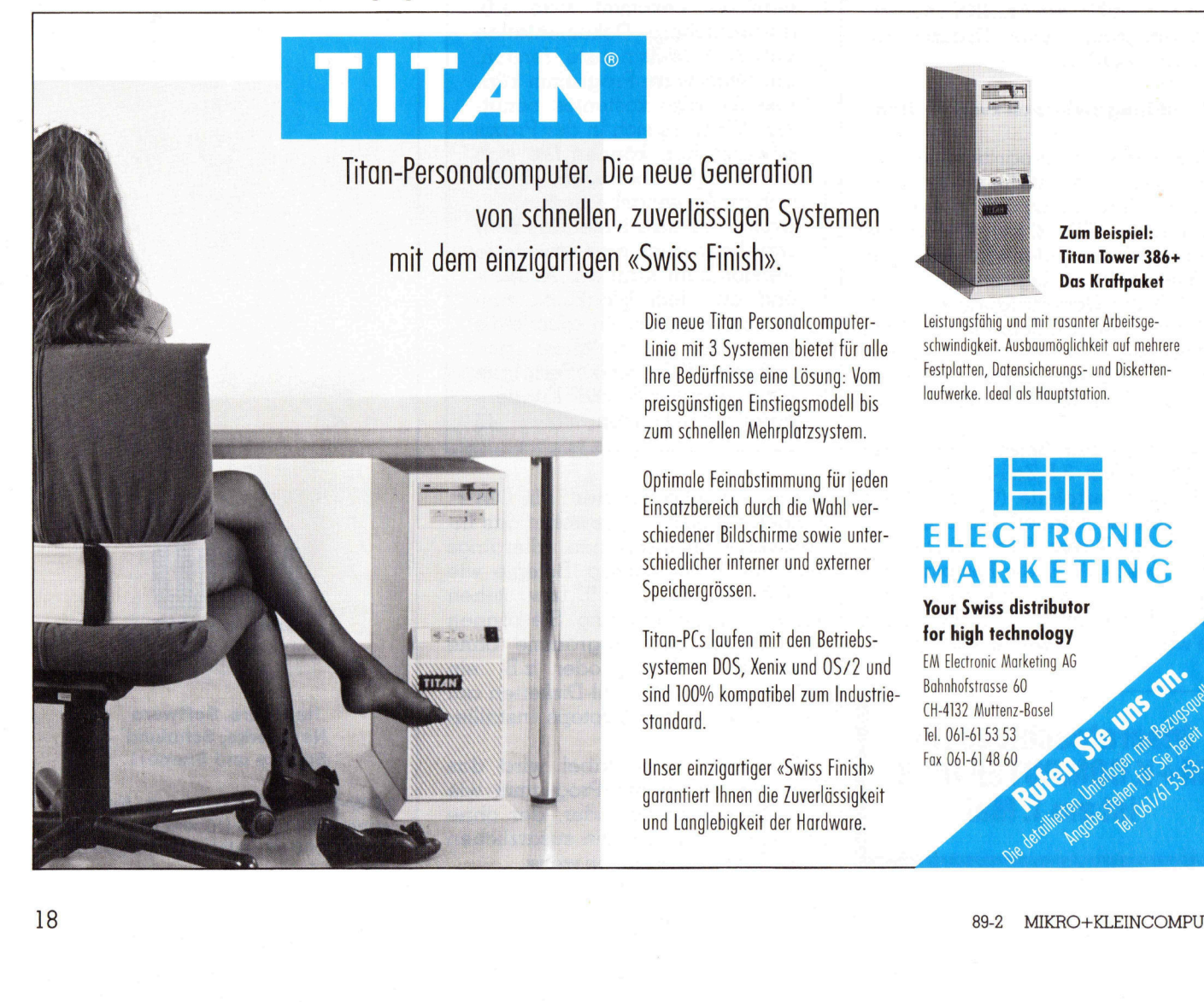

### Die Maus an der Infrarot-Leine

Kennen Sie diese Situation? Sie arbeiten mit Ihrem Desktop-Publishing-Paket und müssen einen dringenden Bericht fertig gestalten. Der fertige Bericht liegt schon ausgedruckt auf dem Tisch, nur eine Seite muss noch geringfügig geändert werden. Also schwungvoll mit der Maus auf dem Bildschirm die zu modifizierende Stelle anleuchten und hoppla, Kaffee <sup>f</sup>liess<sup>t</sup> über das auf dem Tisch liegende Original und die bereits erstellten Seiten und tropft über die Tischkante. Das Anschlusskabel der Maus hat sich um den Kaffeebecher gewickelt und ihn aus dem Gleichgewicht gebracht. Mit einer kabellosen Maus wäre Ihnen das mit Sicherheit nicht passiert. **Die Maus :**<br>**Die Maus :**<br>
shing-Paket und :<br>
fertige Bericht lignuss noch gerin<br>
Maus auf dem Bil<br>
hoppla, Kaffee fli<br>
bereits erstellten<br>
kabel der Maus !<br>
dem Gleichgewi<br>
das mit Sicherhei **DIE MAUS**<br>
Kennen Sie die<br>
shing-Paket und<br>
fertige Bericht lie<br>
muss noch gerin<br>
Maus auf dem Bil<br>
hoppla, Kaffee fli<br>
bereits erstellten<br>
kabel der Maus l<br>
dem Gleichgewi<br>
das mit Sicherhei<br>
Kurt Schütz

### Kurt Schütz

4

Die Technik für eine drahtlose Datenübertragung ist bekannt und bewährt, bald jeder Fernseher wird heute mit einer Infrarot-Steuerung (IR) betrieben. Im Bereich der Kleincomputer wurde seinerzeit <sup>m</sup>i<sup>t</sup> dem inzwischen wieder eingestampften - IBM PC/jr ein erster Versuch mit infraroter Datenübertragung gewagt. Dieser <sup>f</sup>ie<sup>l</sup> nicht sehr erfolgreich aus. Seither <sup>i</sup>s<sup>t</sup> die IR-Uebermittlung im PC-Bereich kein Thema mehr. Dies könnte sich <sup>m</sup>i<sup>t</sup> dem Auftauchen der von uns getesteten kabellosen Maus ändern, <sup>e</sup>i<sup>n</sup> Produkt aus dem fernen Osten, welches <sup>i</sup><sup>n</sup> der Schweiz unter dem Namen BMC vertrieben <sup>w</sup>ird.

Die Maus wurde uns zusammen <sup>m</sup>i<sup>t</sup> der IR-Empfangsstation, einer Diskette sowie einem Handbuch in einer ansprechenden, kompakten Verpakkung geliefert. Zusätzlich erhielten <sup>w</sup>i<sup>r</sup> noch einen Vorabzug der deutschsprachigen Bedienungsanleitung. An dieser Stelle <sup>i</sup>s<sup>t</sup> ein Lob für den Importeur <sup>f</sup>ällig, der sich die Mühe nahm, für dieses kleine Zube<sup>h</sup>ö<sup>r</sup> gleich <sup>f</sup>ü<sup>r</sup> <sup>d</sup>i<sup>e</sup> <sup>e</sup>rste<sup>n</sup> BMC-Mäuse eine deutsche Bedienungsanleitung erstellen zu lassen. Ein zwanzigseitiges Handbüchlein, welches keine Fragen offenlässt und auch auf die allfällige Fehlerlokalisierung und -Behebung eingeht.

### Kompatibel <sup>z</sup>u...

<sup>I</sup><sup>m</sup> Handbuch <sup>s</sup>teht, dass <sup>d</sup>i<sup>e</sup> Maus vollständig kompatibel ist zur Microsoft-Maus und zur PC-Systems Maus und keine zusätzlichen Programme oder Treiber geladen werden müssen. Also nichts wie los, serielle Microsoft-Maus ausstecken und <sup>d</sup>i<sup>e</sup> kabellose Maus anstecken. Hier taucht <sup>e</sup>i<sup>n</sup> erstes Problem auf, hat doch die Microsoft-Maus einen 9poligen Stecker nach AT-Norm und <sup>d</sup>i<sup>e</sup> BMC-Maus einen 2öpoligen Stecker, wie <sup>e</sup><sup>r</sup> <sup>i</sup><sup>n</sup> der RS232-Norm vorgeschrieben <sup>i</sup>s<sup>t</sup> und auch bei den PCs verwendet wird. Dank einem handelsüblichen Zwischenstück konnten wir diese Klippe in Sekunden umschiffen. Älso Computer einschalten, Windows starten und <sup>d</sup>i<sup>e</sup> Maus bewegen. Leider <sup>t</sup>u<sup>t</sup> <sup>s</sup>ic<sup>h</sup> nichts. Aha, diese Maus muss man eben vor Gebrauch durch Druck auf <sup>d</sup>i<sup>e</sup> seitlich angebrachte Taste einschalten. Ausschalten <sup>t</sup>u<sup>t</sup> <sup>s</sup>i<sup>e</sup> sich nach etwa <sup>1</sup><sup>5</sup> Minuten Untätigkeit hingegen automatisch, wodurch <sup>d</sup>i<sup>e</sup> Batterien natürlich geschont werden.

 geliefert. Zum Glück, denn diese Bat- Die BMC-Maus wurde <sup>u</sup>n<sup>s</sup> vom Importeur <sup>m</sup>i<sup>t</sup> den passenden Batterien

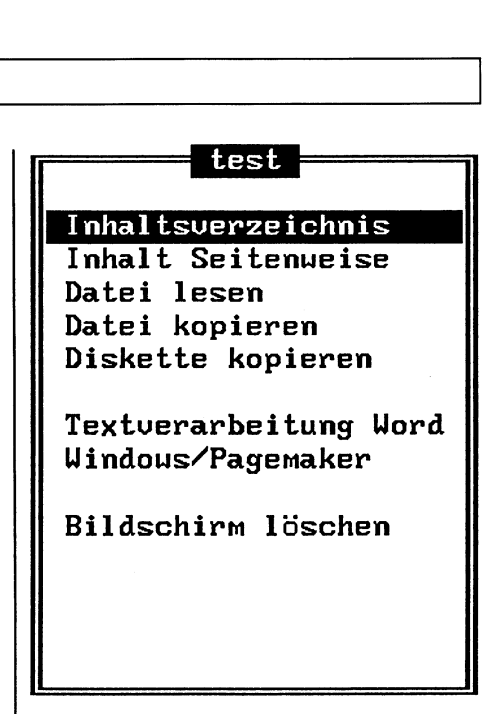

So sieht ein Menti-Fenster aus

teriegrösse hatten wir nicht vorrätig; <sup>e</sup><sup>s</sup> sind zwei <sup>1</sup>,<sup>5</sup> Volt Stabbatterien im kleinen Mikroformat. Mit diesen Batterien <sup>s</sup>oll <sup>d</sup>i<sup>e</sup> Maus etwa <sup>1</sup><sup>00</sup> Stunden arbeiten können. Bei einer mittleren Benutzungszeit von etwa zwei Stunden pro Tag geht <sup>e</sup><sup>s</sup> also etwa drei Monate <sup>b</sup>i<sup>s</sup> zum Batteriewechsel. Hier könnte man aber auch wiederaufladbare Batterien verwenden und, <sup>a</sup>l<sup>s</sup> Tip an den Hersteller, sogar die Möglichkeit prüfen, ob <sup>d</sup>i<sup>e</sup> Maus nicht <sup>m</sup>i<sup>t</sup> eingebauten Akkumulatoren und einem Ladegerät ausgerüstet geliefert werden könnte.

 täglichen Einsatz <sup>m</sup>i<sup>t</sup> Windows und Nach dem Wechsel von der Microsoft-Maus auf die kabellose BMC-Maus mussten <sup>w</sup>i<sup>r</sup> uns <sup>e</sup>rs<sup>t</sup> einmal an die neue Maus gewöhnen. Die Reak<sup>t</sup>io<sup>n</sup> der kabellosen Maus ist irgend<sup>w</sup>ie, undefinierbar anders. Man hat das Geftihl, dass <sup>s</sup>i<sup>e</sup> etwas weicher reagiert. Nach etwa einer Viertelstunde hatten <sup>w</sup>i<sup>r</sup> uns <sup>s</sup><sup>o</sup> an <sup>d</sup>i<sup>e</sup> Maus gewöhnt, als ob wir immer mit ihr gearbeitet hätten. Seither steht sie im

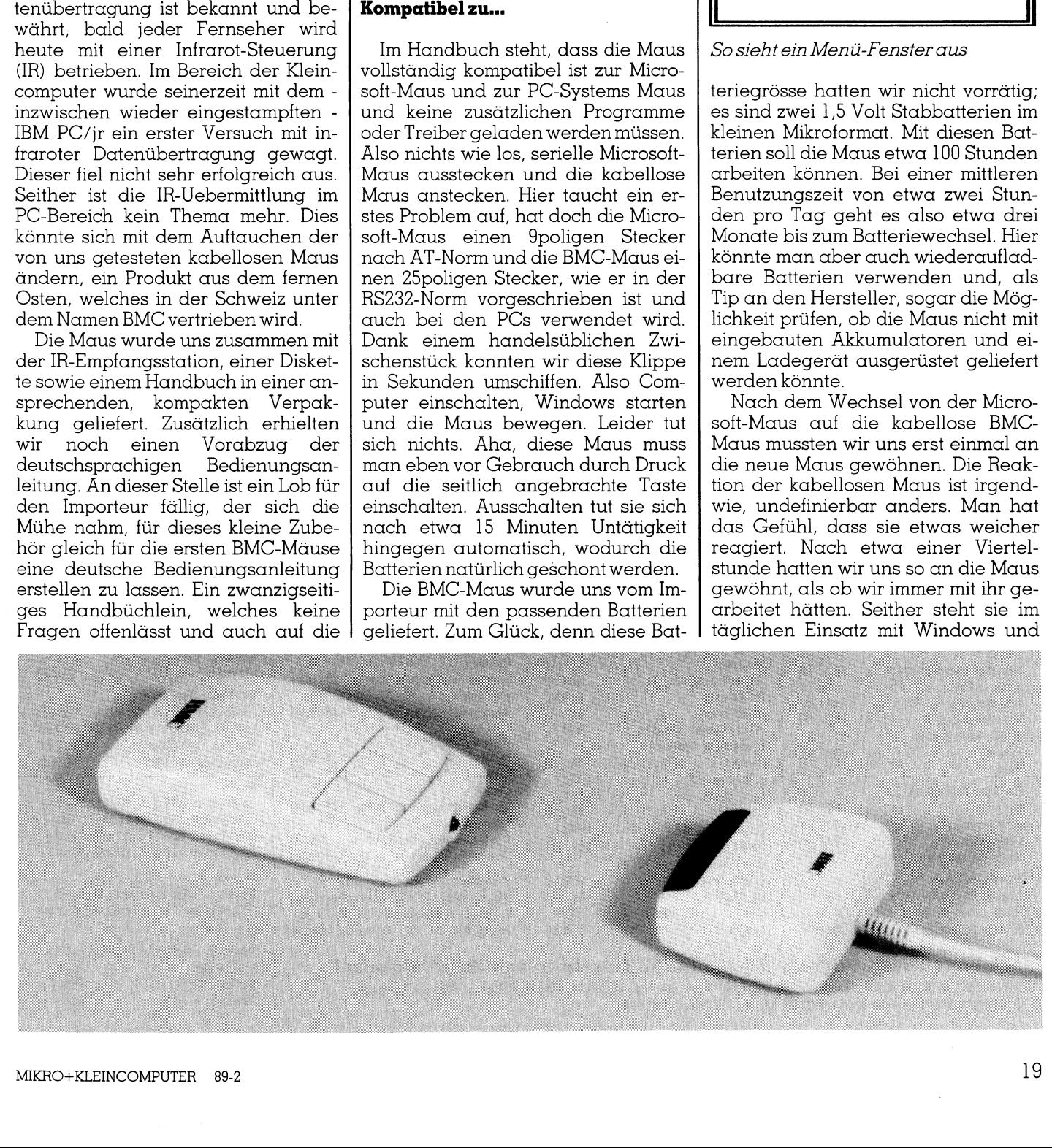

**In the contract of the contract of the contract of the contract of the contract of the contract of the contract of the contract of the contract of the contract of the contract of the contract of the contract of the contra** 

### **COMPUTER** aktuell p<br>PUTER aktuell

Microsoft-Word wobei nie irgendwelche Probleme auftraten. Als Maustreiber haben wir überall den originalen Microsoft-Treiber weiterverwendet.

### Praktisches Zubehör

<sup>Z</sup>u<sup>r</sup> BMC-Maus <sup>w</sup>ir<sup>d</sup> nebst dem Handbüchlein auch noch eine Dis<sup>k</sup>ett<sup>e</sup> <sup>m</sup>i<sup>t</sup> verschiedenen Programmen mitgeliefert. Ein Testprogramm ist da<sup>b</sup>ei, welches überprüft, ob <sup>d</sup>i<sup>e</sup> Maus überhaupt funktioniert; <sup>e</sup><sup>s</sup> <sup>e</sup>rfüll<sup>t</sup> seine Aufgabe hundertprozentig, <sup>i</sup>s<sup>t</sup> aber schon nicht so schön spielerisch wie das «Klavier», welches bei Microsoft <sup>a</sup>l<sup>s</sup> Testprogramm mitgeliefert wird. Zudem <sup>i</sup>s<sup>t</sup> <sup>f</sup>ü<sup>r</sup> den weniger geübten Computer-Bediener noch <sup>e</sup>i<sup>n</sup> kleines, praktisches Programm auf der Disket<sup>t</sup>e. Es erlaubt <sup>m</sup>i<sup>t</sup> wenigen Eingaben - erstellt mit dem ebenfalls mitgeliefer<sup>t</sup>e<sup>n</sup> Hilfsprogramm MENUMAKE eine Maus-Menüsteuerung für <sup>P</sup>rogramme, <sup>d</sup>i<sup>e</sup> nicht für einen Mausbetrieb vorgesehen sind, <sup>z</sup><sup>u</sup> realisieren, <sup>s</sup><sup>o</sup> zum Beispiel <sup>f</sup>ü<sup>r</sup> <sup>d</sup>i<sup>e</sup> Bedienung des DOS. <sup>I</sup>s<sup>t</sup> das Menü einmal <sup>e</sup>rstell<sup>t</sup> und abgespeichert, <sup>s</sup><sup>o</sup> kann ein kleines Programm MENU (7'94<sup>0</sup> <sup>B</sup>yte) <sup>a</sup>l<sup>s</sup> <sup>r</sup>e- **COMPUT**<br>
Microsoft-Word wobei nie irgendwel- | geladen werden<br>
che Problem culturein. Als Maus-<br>
| deraul laten origin-<br>
treiber haben wir überall den origin-<br>
| Tasten beitaird wird<br>
malen Microsoft-Treiber weiterver-<br>
|

geladen werden das dann ständig darauf lauert, dass eine der Maus-Tasten betätigt wird. Sobald dies der Fall <sup>i</sup>st, <sup>s</sup><sup>o</sup> erscheint ein Menü-Fenster auf dem Bildschirm, über das dann z.B. die DOS-Befehle <sup>m</sup>i<sup>t</sup> der Maus bequem angeklickt werden können. <sup>E</sup>i<sup>n</sup> zweiter Maus-Klick und das Hilfsmenü <sup>a</sup>u<sup>f</sup> dem Bildschirm <sup>i</sup>s<sup>t</sup> <sup>s</sup><sup>o</sup> schnell verschwunden, wie es aufgetaucht <sup>i</sup>st, ohne irgendwelche Spuren zu hinterlassen. Der letzte eingegebene Befehl kann zudem Zeichen <sup>f</sup>ü<sup>r</sup> Zeichen durch einfaches Verschieben der Maus wieder hervorgezaubert werden. Ein Wunsch an den Impor<sup>t</sup>eur: Das MENUMAKE-Programm noch überarbeiten und mit einer Hilfs- 2.b. die DOS-Beier.<br>quem angeklickt v<br>zweiter Maus-Klid<br>menü auf dem<br>schnell verschwur<br>taucht ist, ohne irg<br>zu hinterlassen. I<br>Bene Befehl kann<br>Zeichen durch ein<br>der Maus wiede<br>werden. Ein Wun<br>teur: Das MEN<br>noch überarbeit  $F$ unktion versehen.  $\Box$ 

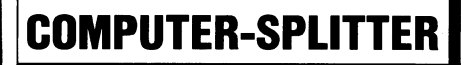

### Portable IBMs

sidentes Programm in den Speicher I über einen Flachbildschirm in Plas- I schlagen.  $\square$ (499/eh) Demnächst wird IBM ihren ersten portablen Computer mit Microchannel-Bus vorstellen. Die vor kurzem in den USA einigen Beta-Testern gezeigten Prototypen verfügten

matechnik (<sup>=</sup> selbstleuchten), der <sup>v</sup>oll dem VGA-Standard (!) entspricht. Unseres Wissens der erste portalbe Computer, der einen markanten Schritt über den EGA-Standard hinaus macht. Die Maschine, die ein Gewicht von etwa zehn Kilogramm auf <sup>d</sup>i<sup>e</sup> Waage bringen <sup>s</sup>oll, verfügt über <sup>d</sup>re<sup>i</sup> Aufnahmen für MCA-Erweiterungskarten und <sup>i</sup>s<sup>t</sup> mit dem Prozessor 80386 sowie einer Aufnahme <sup>f</sup>ü<sup>r</sup> den Coprozessor 80387 ausgerüstet. Speziell gelobt wurde die Tastatur, <sup>d</sup>i<sup>e</sup> offenbar keine Miniaturisierung über  $sich ergehen lassen musste.$ 

-

### FAX-Modem <sup>f</sup>ü<sup>r</sup> Binärdaten

(634/fp) Die «Fax-Karten» <sup>i</sup><sup>n</sup> den PCs setzen sich nur langsam durch. Der Grund <sup>l</sup>ieg<sup>t</sup> darin, dass sie eigentlich nur als Sender interessant <sup>s</sup>ind, <sup>w</sup>ei<sup>l</sup> <sup>s</sup>i<sup>e</sup> bequem ASCII-Text <sup>i</sup><sup>n</sup> Bildinformationen verwandeln und auf einen GJ-Fax senden können. Empfängerseitig ist die Entschlüsselung von Text aber schwierig, fast unmöglich. Ein Konsortium von US-Firmen hat nun der CCITT einen Standard <sup>f</sup>ü<sup>r</sup> die Uebermittlung von Binärdaten <sup>v</sup>i<sup>a</sup> Fax-Modem vorge-

### sidentes Programm in den Speicher I über einen Flachbildschirm in Plas- I schlagen.<br>
Tammen von Einer Flach 198, 4008 Basel, Telefon 061/23 79 88, Telefax 061/23 79 61

### Angebot aus unserem reichhaltigen Sortiment! <sup>A</sup>ll<sup>e</sup> Preise <sup>f</sup>u<sup>r</sup> deutsche Versionen!

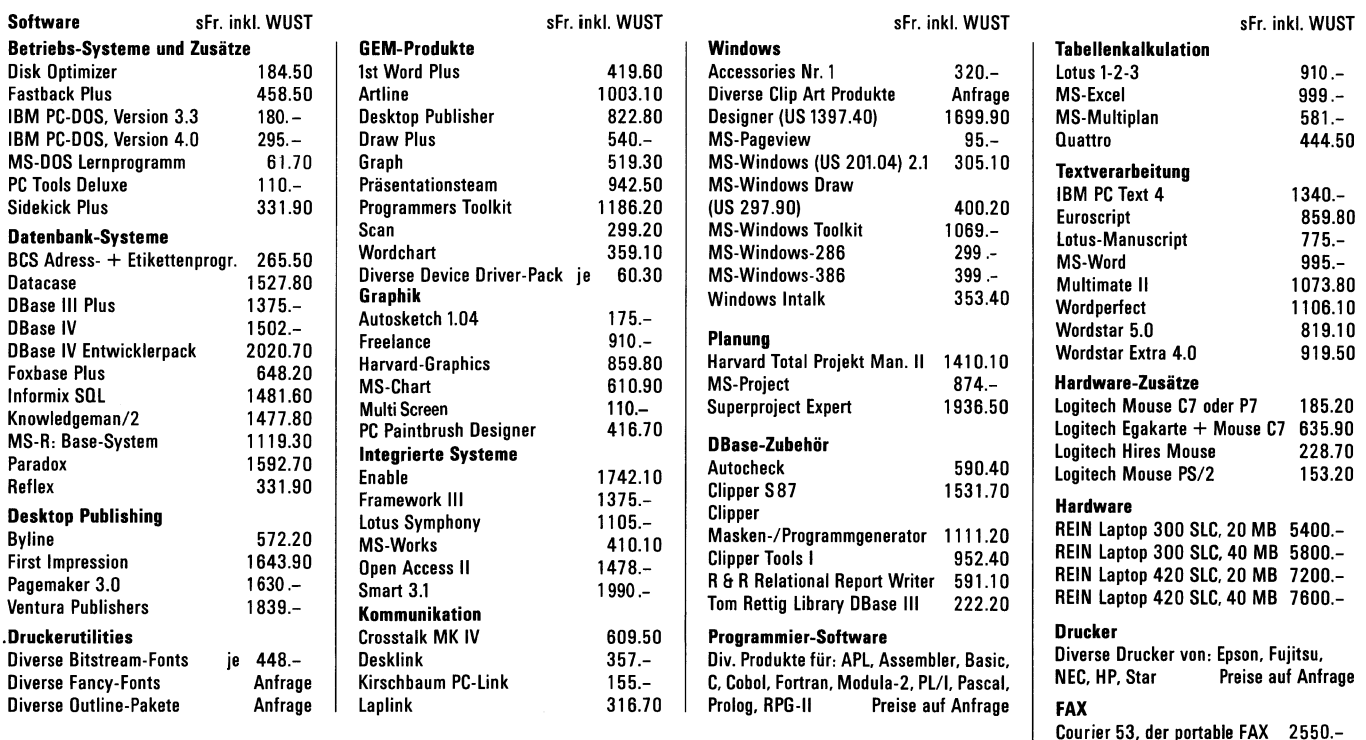

### Wir führen auch Software für XENIX/UNIX-Systeme und Schulversionen! Sanfax 100 2360.-

Preise <sup>i</sup>nkl. WUST, <sup>b</sup>i<sup>s</sup> 1000.- zusätzlich Versand. Preisänderungen vorbehalten. Weitere Produkte und Preise <sup>a</sup>u<sup>f</sup> Anfrage. Sanfax 200 2850.- 3 % Skonto bei Vorauszahlungen mit Check oder auf PC-Konto 40-638-3.

### Hyundai-AT: Power <sup>f</sup>ü<sup>r</sup> wenig Geld

Für die Diplomarbeit muss ein PC her. Zwar läuft mein Apple Il+ noch einwandfrei, doch dass dieses Gerät eher <sup>i</sup><sup>n</sup> <sup>e</sup>i<sup>n</sup> Museum <sup>a</sup>l<sup>s</sup> <sup>a</sup>u<sup>f</sup> einen Schreibtisch gehört, erkennt man spätestens bei der Suche nach moderner, leistungsfähiger Software, mit welcher man das Gerät <sup>z</sup><sup>u</sup> füttern gedenkt. Etwa bei Turbo-Pascal 3.0 hört's damit nämlich auf. A lso, ein neuer PC muss her. **Hyundai-A**<br>Für die Diplom<br>noch einwandfre<br>einen Schreibtisc<br>moderner, leistur<br>füttern gedenkt.<br>Also, ein neuer P( **Hyundai-A**<br>Für die Diplom<br>noch einwandfre<br>einen Schreibtisc<br>moderner, leistur<br>Also, ein neuer P(<br>Kurt Kuhn

### Kurt Kuhn

Mein Traum ware <sup>j</sup><sup>a</sup> schon <sup>e</sup>i<sup>n</sup> 386- System, aber sowas war <sup>i</sup><sup>n</sup> meinem Budget einfach nicht drin. Ein Streifzug durch diverse Computer-Shops brachte mir Prospektmaterial im Ueberfluss und schliesslich den Entschluss, einen Hyundai-AT anzuschaffen. Was <sup>i</sup>c<sup>h</sup> da <sup>f</sup>ü<sup>r</sup> nicht einmal 2'800 Franken erstand, konnte schon beeindrucken: Ein ansprechend ge<sup>s</sup>tylter, kompakter AT <sup>m</sup>i<sup>t</sup> 640 KByte RAM, <sup>6</sup> Steckplätzen, 8/10 MHz Takt, <sup>3</sup><sup>0</sup> MB Harddisk, 360 KByte/1,2 MB Floppy, serieller und paralleler Schnittstelle, Monochrom-Monitor <sup>m</sup>i<sup>t</sup> Herculeskarte. Bereits auf der Hard<sup>d</sup>is<sup>k</sup> <sup>i</sup>nstallier<sup>t</sup> war DOS <sup>3</sup>.2. beemarucken: Em<br>stylter, kompakter<br>RAM, 6 Steckplätz<br>30 MB Harddisk,<br>Floppy, serieller<br>Schnittstelle, Mona<br>Herculeskarte. Ber<br>disk installiert war<br>**Das Innenleben**<br>meiner Anscha<br>mich natürlich, da

### Das Innenleben

meiner Änschaffung interessierte mich natürlich, daher musste gleich

### COMPUTER-SPLITTER <sup>|</sup>

### Laptop von Schneider

(633/fp) Mit Start an der CeBIT <sup>i</sup><sup>n</sup> Hannover <sup>s</sup>tellt<sup>e</sup> Schneider ihren neuen Laptop «für Leistungsträger» <sup>v</sup>o<sup>r</sup> - <sup>e</sup>i<sup>n</sup> <sup>A</sup>T, welchen <sup>w</sup>i<sup>r</sup> <sup>i</sup><sup>n</sup> M+K <sup>a</sup>l<sup>s</sup> Gerät von REIN-Elektronik schon beschrieben haben. Die Extras von Schneider: Microsoft Works <sup>i</sup>s<sup>t</sup> dabei. Preislich bläst Schneider zum Halali:  $DM 5'998. -1$   $\Box$ 

### Handarbeit adieu

(508/eh) Die Cray-Supercomputer bis <sup>h</sup>i<sup>n</sup> zum berühmten CRAY-2 werden alle in Einzelfertigung hergestellt. Dies wird sich <sup>m</sup>i<sup>t</sup> dem Erscheinen der Supermaschine CRAY-3 ändern. Diese mit ultraschnellen Gallium-Arsenid-Chips aufgebaute Maschine wird etwa <sup>1</sup><sup>0</sup> mal schneller als der CRAY-2 <sup>s</sup>ein. Der CRAY-3 wird <sup>i</sup><sup>n</sup> einer extra dazu ausgelegten Fabrik in Colorado Springs weitgehend automatisiert hergestellt werden. Der erste CRAY-3 <sup>s</sup>oll gegen Ende dieses Jahres ausgeliefert werden.  $\Box$  nach dem Funktionstest (Monitor und Keyboard anschliessen, Netzkabel anschliessen, Rechner einschalten: DOS <sup>3</sup>.<sup>2</sup> bootet ab Harddisk, <sup>a</sup>lle<sup>s</sup> OK!) der Schraubenzieher <sup>h</sup>er. Zum Vorschein kam eine sauber gefertigte Platine mit dem bewährten AT-Chipsatz von Chips&Technologies. Zwar zeugen einige Wrap-Drähte auf der Platine von Aenderungen <sup>i</sup><sup>n</sup> <sup>l</sup>etzte<sup>r</sup> Minute, doch beunruhigend <sup>i</sup>s<sup>t</sup> dies nicht. Solches lässt sich auch beim Vorbild mit den drei grossen Buchstaben finden. Zwei der Slots sind besetzt: Die Hercules-Karte sitzt in einem PC-Slot, der Harddisk-Controller belegt einen AT-Slot. Andere Kompatible haben das alles auf dem Motherboard drauf, was aber keinestalls ein Vorteil <sup>i</sup>st. Will man nämlich später auf eine leistungsfahigere Bildschirmsteuerung wie etwa VGA umsteigen, kommt das böse Erwachen, denn oft lässt sich jene des Motherboards nicht völlig abschalten, was dann zu Konflikten <sup>m</sup>i<sup>t</sup> der neuen Bildschirmkarte führen kann und damit den Umstieg verunmöglicht. Da gibt's <sup>m</sup>i<sup>t</sup> dem Hyundai sicher keine Probleme.

### Installations- und Betriebserfahrungen

 Verdrahtung dieses Bauteils <sup>m</sup>i<sup>t</sup> der Als «normaler» Computeranwender hätte ich ein ganz normales Printerkabel für ATs gekauft, meinen Epson angeschlossen und meine kleine Computerwelt wäre in Ordnung <sup>g</sup>ewesen. Äber schliesslich hatte ich <sup>j</sup><sup>a</sup> schon ein Printerkabel, das ich nur noch an meinen Hyundai anpassen musste. Im Benutzerhandbuch war die erforderliche Pinbelegung des Steckers nachzulesen. Also an den Lötkolben. Nach kurzer <sup>Z</sup>ei<sup>t</sup> war die Arbeit getan. Kabel anschliessen. Drucker ein, Computer ein. <sup>S</sup>tatt Äusdrucke lieferte mir der Rechner beharrlich: Fehler beim Schreiben auf Gerät PRN. Was nun? Die Kabelverbindungen waren gemäss Handbuch richtig. Ein Blick auf den Interface-Baustein brachte des Rätsels Lösung: Zur Druckeransteuerung wird <sup>e</sup>i<sup>n</sup> UM82C11 eingesetzt. Aufgrund der PRN-Steckerbuchse sieht man, dass die Signale gemäss Centronics-Norm auf die Steckbuchse geführt werden. Diese Erkenntnis hätte ich auch einfacher haben können, denn schliess<sup>l</sup>ic<sup>h</sup> <sup>i</sup>s<sup>t</sup> mein Hyundai kompatibel, also <sup>s</sup>ollt<sup>e</sup> <sup>e</sup><sup>s</sup> auch der Druckerausgang sein. Und das Vorbild halt sich an den Centronics-Standard. Womit klar war, dass <sup>d</sup>i<sup>e</sup> Angabe <sup>i</sup><sup>m</sup> Handbuch purer Unsinn <sup>i</sup>st. Also kam erneut der Lötkolben zum Einsatz, um das Drukkerkabel «IBM-kompatibel» zu machen. Jetzt also nochmals: Kabel anschliessen, Drucker <sup>e</sup>in, Computer <sup>e</sup>i<sup>n</sup> und - heureka, <sup>e</sup><sup>s</sup> druckt!

Bemerkenswert komfortabel prä<sup>s</sup>entier<sup>t</sup> <sup>s</sup>ic<sup>h</sup> das AWARD-BIOS. Drückt man einige Sekunden nach Power-ON oder Reset die Tastenkombination Cirl-Alt-ESC, präsentiert BIOS ein Menü zur einfachen Aenderung der Hardware-Konfigurationsparameter. Ueber 45 Harddisk-Parametersets werden angeboten, eine 3.5-Zoll-Floppy ist ebenfalls vorgesehen. Obwohl das BIOS selbst erkennt, ob monochrom oder EGA installiert ist kann man das hier auch selbst definieren.

Nun ging's an die Arbeit; mindestens acht Stunden täglich war der Rechner <sup>i</sup><sup>n</sup> den folgenden Wochen <sup>i</sup><sup>n</sup> Betrieb. Der Monochrom-Bildschirm zeigt ein flimmerfreies, scharfes Schriftbild (weiss auf schwarz) und weist eine angenehm kurze Nachleuchtzeit auf. Die Tastatur mit separatem Cursor- und Zahlenblock ist extrem leichtgängig, sodass ich anfangs <sup>o</sup>f<sup>t</sup> unbeabsichtigt Zeichen auslöste. Hat man sich aber erst einmal an diesen leichten Anschlag gewöhnt, arbeitet man damit genauso sicher wie mit der IBM-Tastatur, welche einen wesentlich besseren Druckpunkt hat. Während <sup>d</sup>re<sup>i</sup> Wochen verrichtete mein «Arbeitstier» klaglos seinen Dienst. Dann kam <sup>i</sup>c<sup>h</sup> auf die Idee, einen Screen-Blanker zu installieren. <sup>S</sup>i<sup>e</sup> wissen, jene Programme, <sup>d</sup>i<sup>e</sup> den Bildschirm nach einigen Minuten dunkelschalten, um das «einbrennen» von Buchstaben <sup>z</sup><sup>u</sup> verhindern. Im Textmodus klappte die Sache vorzüglich. Im Grafikmodus wirkte die Dunkelschaltung dann endgültig: Der Monitor verabschiedete <sup>s</sup>ich. Und nicht mal Rauchzeichen hatte er dabei von sich gegeben. <sup>I</sup><sup>n</sup> der Literatur <sup>z</sup><sup>u</sup> meinem Screen-Blanker fand <sup>i</sup>c<sup>h</sup> dann folgenden Hinweis:

«This program has not been tested on Hercules-compatible adapters! <sup>I</sup> have heard rumors about screen blankers blowing up monitors connected <sup>t</sup><sup>o</sup> Hercules-kind adapters. »

### Diese Gerüchte sind also sehr ernst zu nehmen! Ein Blick in die Assembler-Source meines CRT\_SAVEers zeigte, dass zur Dunkelschaltung des Monitors das Modus-Register (\$3B8) der Herculeskarte auf <sup>0</sup> gesetzt wird, was gemäss Dokumentation der Original Herculeskarte den gewünschten Effekt bringen muss. Offensichtlich haben einige Hersteller von Kompatiblen die Bedeutung dieses Steuerregisters in tragischer Weise verändert

### Kundendienst: Vorbildlich

Nun war <sup>i</sup>c<sup>h</sup> aber mitten <sup>i</sup><sup>n</sup> der Diplomarbeit. Ein anderer Monitor musste her, und zwar sofort. Ich <sup>r</sup>ie<sup>f</sup> <sup>b</sup>e<sup>i</sup> meinem Händler an und legte mein Problem dar. Daraufhin der Mann vom Shop: «Kommen <sup>S</sup>i<sup>e</sup> <sup>b</sup>e<sup>i</sup> uns vorbei, selbstverständlich ersetzten wir Ihren Bildschirm sofort». Gesagt - getan. Das Ersatzgerät funktioniert bisher einwandfrei. Ob ich den Screen-Blanker nun rausgeschmissen habe? Ja natürlich, aber beinahe hätteich es vergessen!

Vor einigen Tagen rüstete ich meinen Rechner mit einem Multisync-Farbmonitor <sup>i</sup>nkl. EGA/VGA-Karte

## COMPUTER <sup>a</sup>ktuell

nach, um <sup>m</sup>i<sup>t</sup> einem CAD-Programm (fü<sup>r</sup> Schaltungsentwürfe) arbeiten zu können. Offensichtlich mögen mich Bildschirme einfach nicht: Mein Multisync funktionierte zwar, zeigte aber starke geometrische Verzerrungen und eine ungleichmässige Helligkeitsintensität. Vor allem letzteres stört erheblich, denn ein heller Hintergrund wird so zu einer fleckigen Fläche. Also war wieder ein Änruf beim Lieferanten <sup>f</sup>ällig. Dieser bot mir, wie beim ersten Mal, einen sofortigen Austausch an. Zwei Stunden später war die Sache geritzt.

### Hinterlässt gemischte Gefühle: Die Literatur

 tung etlicher Jumpers auf der Haupt- Zum Rechner gehören zwei Ringbücher, das MS-DOS <sup>3</sup>.<sup>2</sup> Handbuch und das GW-BASIC Manual. Ebenso ein 30-seitiges Broschürchen, das die Anschrift «Benutzerhandbuch» <sup>t</sup>rägt. Positiv fällt <sup>a</sup>uf, dass <sup>d</sup>i<sup>e</sup> Dokumentation <sup>i</sup><sup>n</sup> gut lesbarem Deutsch vorliegt. Das «Benutzerhandbuch» verdient seinen Namen kaum. <sup>E</sup><sup>s</sup> <sup>b</sup>irg<sup>t</sup> - wie bereits erwähnt - grobe Fehler und lässt den Anwender über die Bedeu-Exait: Rubber<br>
Meder ein Anruf<br>
Ig. Dieser bot mir,<br>
, einen sofortigen<br>
1. Stunden später<br>
1. Der Handkann<br>
1. Der Handkann<br>
1. Kunden später<br>
1. Kunden auch<br>
1. Kunden auch<br>
1. Kunden auch<br>
1. Kunden auch<br>
1. Kunden auch

platine im unklaren. Zur Ehrenrettung muss hinzugefügt werden, dass es nur wenige Kompatible <sup>g</sup>ibt, die <sup>i</sup><sup>n</sup> diesem Punkt besser abschneiden. Zum Glück ist zum Thema IBM-AT & Kompatible viel Sekundärliteratur zu haben, die einem Hardwarefreak wei<sup>t</sup>erhilft, wenn ihn <sup>d</sup>i<sup>e</sup> Bastelwut packt.

-

### <sup>F</sup>azit: Rundum eine runde Sache

Der Hyundai-AT bietet ein ausgezeichnetes Preis/Leistungsverhältnis und kann - vor allem wegen des guten Kundendienstes des Lieferanten auch professionellen Anwendern empfohlen werden. Der Monochrombildschirm eignet sich gut für Textverarbeitungsaufgaben und gestattet ermüdungsfreies Arbeiten über grössere Zeiträume hinweg. Weil auf der Grundplatine nur die Basisbaugruppen des Rechners drauf sind, gibt <sup>e</sup><sup>s</sup> beim nachträglichen Ausbau (EGA/ VGA, leistungsfähigere Harddisk-Controller usw.) keine Probleme. Ach ja, gekauft habe <sup>i</sup>c<sup>h</sup> meinen Hyundai-AT beim Mega Shop, Müllerstrasse <sup>6</sup>4, 8004 Zürich (von meinem Hang <sup>z</sup><sup>u</sup> publizistischen Aktivitäten wussten die Leute vom Shop natürlich nichts).

HandyScanner HS-3000 andern weit voraus

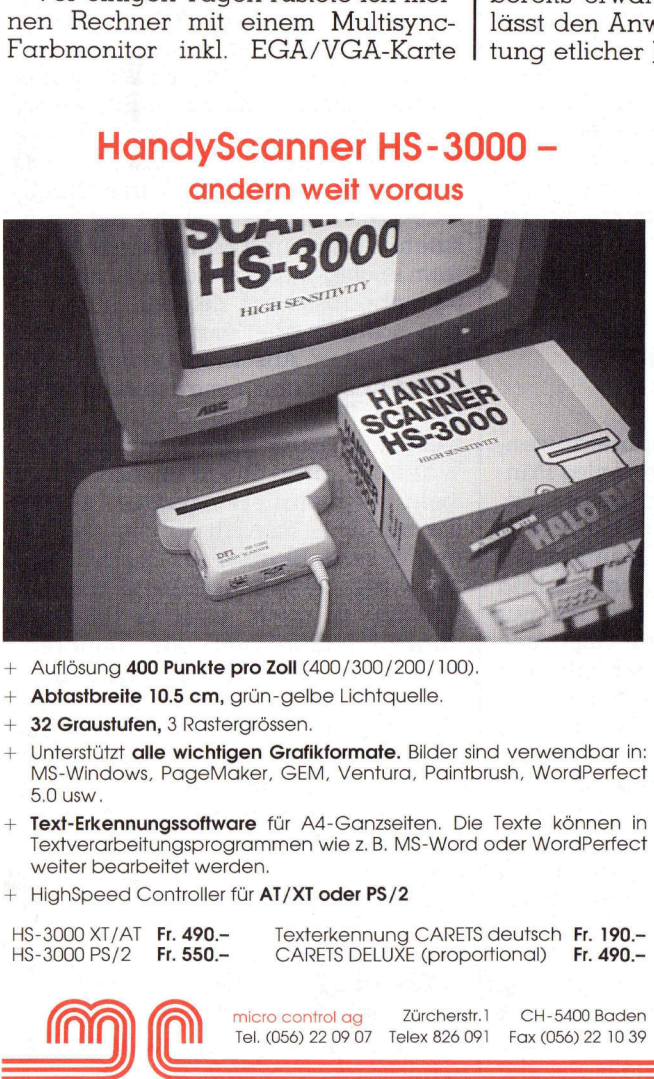

- 
- Abtastbreite 10.5 cm, grün-gelbe Lichtquelle. + Auflösung **400 Punkte pro Zoll** (400/300/200/100).<br>+ **Abtastbreite 10.5 cm**, grün-gelbe Lichtquelle.<br>+ **32 Graustufen,** 3 Rastergrössen.<br>+ Unterstützt **alle wichtigen Grafikformate.** Bilder sin
- 32 Graustufen, 3 Rasterarössen.
- 5.0 usw. Unterstützt <sup>a</sup>ll<sup>e</sup> wichtigen Grafikformate. <sup>B</sup>ilde<sup>r</sup> <sup>s</sup>in<sup>d</sup> verwendbar <sup>i</sup>n: MS-Windows, PageMaker, GEM, Ventura, Paintbrush, WordPerfect ele unit gitari gitari gitari del controlado de vichtigen Grafikformate. Bi<br>PageMaker, GEM, Ventura,<br>PageMaker, GEM, Ventura,<br>Ingssoftware für A4-Ganzseite<br>Ingsprogrammen wie z. B. MS<br>sitet werden.<br>District der PS/2<br>Fr. 49
- Text-Erkennungssoftware für A4-Ganzseiten. Die Texte können in Textverarbeitungsprogrammen wie <sup>z</sup>.B. MS-Word oder WordPerfect weiter bearbeitet werden.
- + HighSpeed Controller für AT/XT oder PS/2

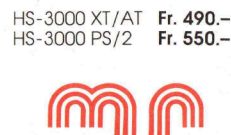

Texterkennung CARETS deutsch Fr. 190.–<br>CARETS DELUXE (proportional) Fr. 490.–

micro control ag Zürcherstr. ] Tel. (056) 22 09 07 Telex 826 091 Fax (056) 22 10 39 CH-5400 Baden

### AUF DIESE OKI WIEDERVERKÄUFER KÖNNEN SIE SICH VERLASSEN!

ALTISHOFEN PC-Consult 062/86 37 70 **BAAR**<br>Limacher Treuhand 042/31 20 78<br>Logon AG 042/31 44 80 **BADEN**<br>Veridata AG 056/2014 40 BADEN-DATTWIL<br>Infostore 056/84 63 63 PASEL<br>PC-Consult AG 061/45 57 45<br>RDS,<br>Renold Data Systeme AG 061/42 21 66<br>Simple Data 061/42 47 42 Call Computerexpert AG 031/24 25 54 ATE vonsult AG 031/22 66 83 AESCH ST. MORITZ<br>MCT Müller Computer Trading AG 061/78 67 00 0eltrans AG 036/22 48 35

EIM Computer AG 032/23 15 88<br>H. Bārtschi AG 032/22 13 66 **BIOGGIO**<br>Bytec SA 091/59 49 31 **BRUGG**<br>Megos AG 056/41 34 17 Anne AG 01/844 1 <sup>F</sup><sup>o</sup> Marxer Computer ke 85/6 33 <sup>1</sup><sup>0</sup> **CHAM**<br>Instant-Soft AG 042/41 36 66 CHIASSO Eptacom AG 091/43 <sup>11</sup> 33 CHUR<br>Microland 081/24 14 33<br>Microland 081/24 14 33<br>Bamput<br>Computer Engineering AG 081/24 32 44<br>Alsoft AG Software &<br>Hardware 081/36 21 53<br>FRAUENFELD<br>FRAUENFELD

<sup>E</sup>.Witzi<sup>g</sup> AG Buro-8 on anisation 054/25 <sup>5</sup><sup>1</sup> <sup>5</sup><sup>1</sup> Witzig Software AG 054/21 7024 FULL Meier Peter 056/46 <sup>2</sup><sup>1</sup> 84 GIUBIASCO Logondat SA 092/27 32 29 GLATTBRUGG<br>Interdata System AG 01/810 53 00 **Fr. 190.-**<br>**Fr. 490.- Computer Center Spririg 071/72 61 71**<br> **Compact:** 

> Micom AG Micro Comp. Systeme 01/725 50 10 HORW ANDRODATA AG 041/41 <sup>3</sup><sup>0</sup> <sup>3</sup><sup>1</sup> FIUTTWIL<br>Compulife AG Datentechnik 063/72 11 13

KINGHLEEKAU<br>BRASO Computer AG 064/83 26 93 KRIENS Dinas Engineering AG 041/41 52 72 LANGENTHAL<br>L-Com Informatik AG 063/22 74 77 LENGNAU HLS Informatik AG 056/51 <sup>0</sup><sup>1</sup> <sup>6</sup><sup>1</sup> HLS Informatik AG 056/51 01 6<br>LITTAU<br>Bûro Lötscher AG 041/57 01 11 **LUGANO**<br>**Compu Shop AG 091/23 33 83**<br>PC-Consult SA 091/57 35 60 **LUPFIG**<br>Darian AG 056/94 71 44 LUZERN<br>H&B Informatik AG<br>Hirschengraben 041/22 13 43<br>LYSS ISL Info-Systems Lyss AG 032/84 86 66 MAGENWIL Ardona AG 064/51 96 16 MENZIKEN BF System AG 064/71 88 64 MÖNCHALTORF<br>EDV-Zürich AG 01/9481012 MÜNCHENSTEIN<br>Computerland 061/464777 MUTSCHELLEN<br>Egli & Partner Computer<br>Vertrieb 057/31 78 00 OLTEN<br>MTF Computer AG 062/32 87 57 PFÄFFIKON<br>HDP Autodata AG 055/48 52 52 RICHTERSWIL<br>WB Dasys Postfach 6030 01/784 84 24 SARNEN<br>M + Z Datashop AG 041/66 62 32 SAVOSA Compujet Savosa SA 091/57 18 02 SCHAFFHAUSEN<br>E. Witzig AG Büro<br>Info-Center 053/5 44 54 SCHLIEREN<br>Von Hoff AG 01/730 99 11<br>Sponagel EDV AG 01/730 46 36 SCHWERZENBACH<br>Macos On-Line Software AG 01/825 44 14 SOLOTHURN<br>MTF Computerzentrum AG 065/23 49 23 <sup>T</sup>. GALLEN Conmuesait AG 071/23 <sup>4</sup><sup>5</sup> <sup>33</sup> M + ZDatashop AG 071/25 <sup>1</sup><sup>4</sup> 24 Ventaria As Union 1. LENGAM II (ACCONDUNISTING)<br>
MADE NOTICAL SUBSECT IN THE CONSULT AND INTEGRAL CONSULTING A CONSULTING A CONSULTING A CONSULTING THE CONSULTING CONSULTING THE CONSULTING CONSULTING (ACCONDUNISTING) (CON

Muggler AG 071/201191<br>CPS Computer Performance<br>Systems 071/355011

ST. MORITZ<br>Ibacom Computer Team 082/31 4 42 SULGEN<br>Dürig Informatik 072/42 34 54 SURSEE SUCO-MTF AG 045/21 8181 TRIESEN/FL Micomp AG 075/27 <sup>9</sup> 97 **UNTERENTFELDEN**<br>Otto Mathys AG 064/45 01 11 WALLISELLEN<br>A. Baggenstos & Co. AG 01/832 66 66<br>Industrade AG 01/832 81 11 WETTINGEN<br>Datawaye AG 056/26 00 36 WIDEN Blatter 057/33 92 35 WIDNAU PC Personal Computer AG 071/72 63 72 WIL ASP Computerhaus AG 073/22 03 38 WINDISCH<br>Data Standard 056/41 87 13 **WINTERTHUR<br>Comicro AG 052/22 32 05<br>PPS-MTF AG 052/22 26 29** 2016<br>Ha Stessen Baumann & Car<br>2017 Stessen Baumann & Car<br>2017 Stessen Baumann & Car<br>2017 Group Car<br>2017 Group Car<br>2017 Group Car<br>2017 Group Car<br>2017 Car<br>2017 Car 2017 Car<br>2017 Car<br>2017 Car<br>3017 Group Car<br>3017 Car<br>3017 Car<br> F. Heimgartner AG<br>Büroorganisat, 042/21 95 28 ZURZACH<br>BIVO Electronic 056/49 30 00

OKI

í

### TOP LAP TOP - Der Compag SLT/286

TOP LAP TOP <sup>i</sup>s<sup>t</sup> kein japanisches Fremdwort, sondern die prägnant knappe amerikanische Bezeichnung einer neuen Generation von PCs, welche Compags neuesten Computer charakterisiert. Der SLT/ 286 <sup>i</sup>s<sup>t</sup> sicher mehr als nur der Versuch, die Lücke zwischen tragbarem Computer und den Taschenrechnern der Siebzigerjahre <sup>z</sup><sup>u</sup> schliessen, denn <sup>e</sup><sup>r</sup> vereinigt mehr Leistungsmerkmale <sup>i</sup><sup>n</sup> <sup>s</sup>ich, <sup>a</sup>l<sup>s</sup> <sup>i</sup><sup>n</sup> dieser Kategorie normalerweise angeboten werden: Ausgewachsener MS-DOS-Computer mit bis zu 42 MB Harddisk (Zugriff unter 29 ms), 3.6 MB RAM, vol<sup>l</sup><sup>e</sup> monochrome VGA-Grafik <sup>m</sup>i<sup>t</sup> 480 Zeilen <sup>z</sup><sup>u</sup> 640 Punkten <sup>b</sup>e<sup>i</sup> sieben Graustufen neben schwarz, 1.44 MB 3,5 Zoll Floppy und alle wünschbaren Anschlüsse <sup>b</sup>e<sup>i</sup> <sup>f</sup>re<sup>i</sup> wählbarem Netz- oder Batteriebetrieb. Dies alles praktisch geräuschlos <sup>i</sup><sup>n</sup> einem eleganten Kästchen von der Form eines dicken Buches: Vier Zentimeter höher als eine A4-Seite und nur so dick wie eine Postkarte breit! welche Compags<br>sicher mehr als n<br>puter und den Ta<br>er vereinigt meh<br>normalerweise c<br>puter mit bis zu 4<br>le monochrome V<br>Graustufen nebe<br>baren Anschlüss<br>alles praktisch geines dicken Buc<br>so dick wie eine I<br>Dr. Bruno L. Stanek Frame amerikan<br>
rappe amerikan<br>
welche Compaqs<br>
sicher mehr als n<br>
puter und den Ta<br>
er vereinigt meh<br>
normalerweise c<br>
puter mit bis zu 4<br>
le monochrome \<br>
Graustufen nebe<br>
baren Anschlüss<br>
alles praktisch ge<br>
eines dicke

### <sup>D</sup>r. Bruno <sup>L</sup>. Stanek

Da weiterhin Menschen <sup>m</sup>i<sup>t</sup> ihren normalen Vorstellungen über Tastatur und Bildschirm die Form von Computern bestimmen, werden jene <sup>f</sup>ü<sup>r</sup> <sup>d</sup>i<sup>e</sup> meisten Anwendungen <sup>v</sup>ielleich<sup>t</sup> gar <sup>n</sup>i<sup>e</sup> mehr kleiner werden, nurnoch dünner! Bisher waren Laptops normalerweise zweischichtig und hatten entweder eine abnehmbare Tastatur oder einen aufklappbaren Bildschirm, aber nicht beides. Der dreischichtige SLT/286 erinnert dagegen schon <sup>f</sup>as<sup>t</sup> an <sup>e</sup>i<sup>n</sup> Album <sup>m</sup>i<sup>t</sup> dicken Seiten. Wer weiss - nach Taschenrechnern <sup>i</sup><sup>n</sup> Kreditkartendicke geht der Trend bald auch weiter in Richtung eines PCs vom Aufbau einer <sup>A</sup>r<sup>t</sup> Buch, dessen Seiten aus verschiedenartigen Bildschirmen, Eingabetastaturen (USA und Schweiz übereinander?), Grafik-Unterlagen oder Scannern bestehen... Noch <sup>i</sup>s<sup>t</sup> <sup>e</sup><sup>s</sup> nicht <sup>s</sup><sup>o</sup> weit, aber jeder, der den SLT/286 einmal <sup>m</sup>i<sup>t</sup> eigenen Augen in Aktion <sup>g</sup>esehen hat, wird diese Extrapolation <sup>s</sup><sup>o</sup> leicht nicht mehr von der Hand weisen.

Um das Thema «Grösse und Form» zu beschliessen, möchte ich mir dennoch eine relativierende Bemerkung erlauben. Mit dem SLT/286 war <sup>f</sup>ü<sup>r</sup> mich erstmals der Punkt erreicht, wo <sup>i</sup>c<sup>h</sup> einem kleineren PC nicht mehr unter allen Umständen den Vorzug geben würde, wenn er nicht ausdrücklich für den mobilen Betrieb gedacht <sup>i</sup>st. <sup>B</sup>i<sup>s</sup> zum Compaq Portable III (M+K <sup>8</sup>7-4) oder 386 (M+K <sup>88</sup>-5) war es für mich so, dass durch die tragba<sup>r</sup>e<sup>n</sup> Neuerungen jeweils auch <sup>a</sup>ll<sup>e</sup> vergleichbaren Tischmodelle überholt waren. Wie nachfolgend im De<sup>t</sup>ai<sup>l</sup> begründet wird, sind bei weiterer Verkleinerung bzw. «Verdünnung» einige Kompromisse unvermeidbar, welche man beim dominierenden PC in seinem Büro gerne vermeiden würde. Wenn schon ein weiterer «Quantenschritt» nach unten, dann müsste das Format <sup>i</sup><sup>n</sup> der Länge auf echtes A4 zurückgehen, <sup>s</sup><sup>o</sup> dass der PC <sup>i</sup><sup>n</sup> weltweit gebräuchlichen Köfferchen (sog. Attaché Cases) auch hochge<sup>s</sup>tell<sup>t</sup> Platz <sup>f</sup>indet. Derzeit muss man den SLT/286 flach einlegen, wobei von der Dicke her nur noch ganz wenige Seiten Papier eingezwängt werden können.

Der entstehende Restraum seitlich lässt <sup>f</sup>ü<sup>r</sup> das separate Ladegerät <sup>P</sup>latz, während <sup>e</sup><sup>s</sup> oben gerade <sup>f</sup>ü<sup>r</sup> eine Flasche Weinreicht. Mitanderen Worten: der SLT/286 würde mit seinem Traggriff besser als echtes Köfferchen für sich transportiert. Angesichts seines Listenpreises von 9'720 Franken und seiner respektablen Dichte (34.2x10.5x21.5 cm und <sup>6</sup>.<sup>3</sup> kg schwer) wird man dieses Juwel allerdings gerne etwas sicherer verpackt herumtragen. Compag bietet hierfür aus gutem Grund eine Tragetasche mit Schultergurt als Option an.

### Der Bildschirm

Der Batteriebetrieb zwang auch <sup>b</sup>e<sup>i</sup> Compaq zum Uebergang von den gestochen scharfen (aber relativ stromfressenden) Plasmabildschirmen auf einen hintergrundbeleuchteten LCD. Von diesen 198 mal <sup>1</sup>5<sup>1</sup> Millimetern hatte ich Sensationelles gehört, und die erste Demo war dann auch beeindruckend. Sie stammt erneut von Äccent Software und lässt das System sich selber vorstellen. Tip: Diesen «Film» sollten Sie bei Gelegenheit keinesfalls verpassen! Sieben Helligkeitsabstufungen neben schwarz ergeben auf dem Flachbildschirm <sup>m</sup>i<sup>t</sup> seinen 480x640 Punkten schon beinahe die Auflösung eines Schwarzweissfotos, und damit ist Qualitätsgrafik erstmals nicht mehr alleinige Domäne teurer Arbeitsstationen. Das hellste «Grau» <sup>i</sup>s<sup>t</sup> nun aber nicht weiss, sondern ein äusserst angenehm heiteres, natürlich wirkendes himmelblaugrau. Bei etwa <sup>4</sup><sup>5</sup> Grad Blickrichtung ergibt sich ein erstaun<sup>l</sup>ic<sup>h</sup> echtes Hochgebirgsblau, wobei die Lesbarkeit noch <sup>i</sup><sup>n</sup> keiner Weise beeinträchtigt <sup>i</sup>st. Diese bleibt bis rund <sup>6</sup><sup>0</sup> Grad erhalten - weit jenseits normaler LCD.

 sicher» <sup>i</sup>st, der Plasmabildschirm <sup>s</sup>e<sup>i</sup> Wichtig <sup>i</sup>s<sup>t</sup> jedoch die «richtige» Einstellung der «Farb»-Attribute, sonst kann <sup>e</sup><sup>s</sup> vorkommen, dass man bei der Arbeit <sup>m</sup>i<sup>t</sup> dem gleichen Programm zwischendurch «absolut

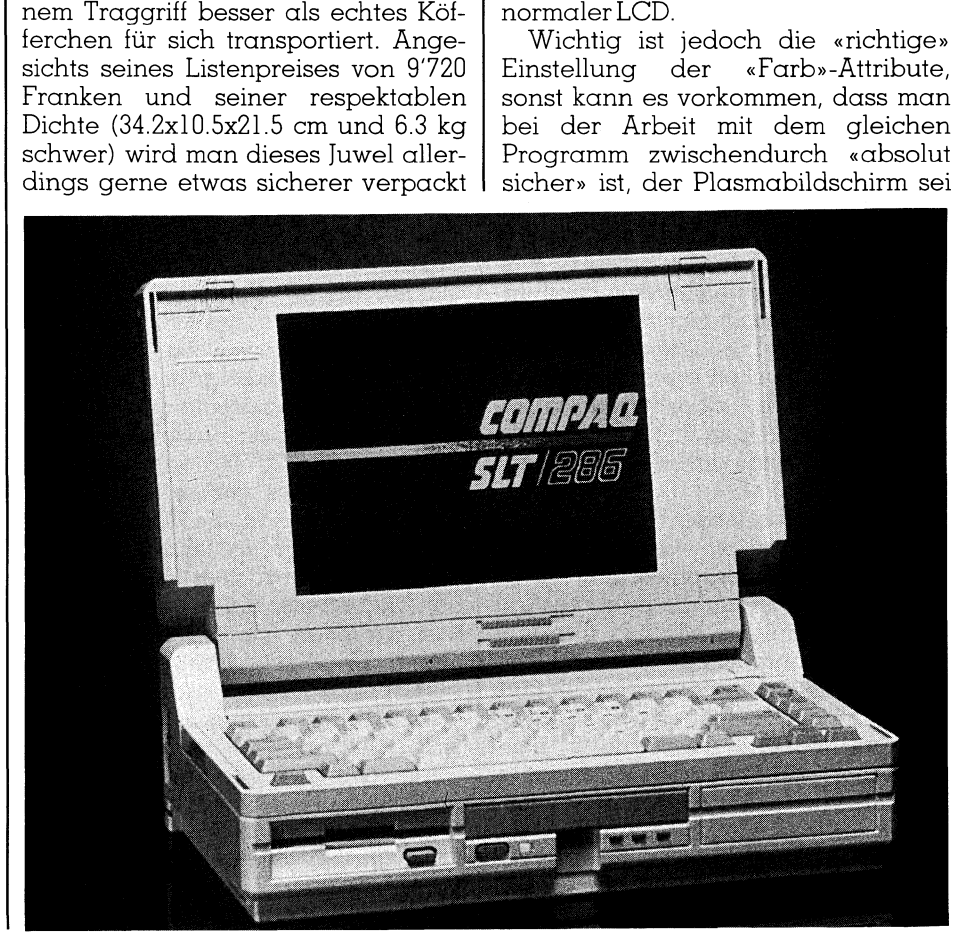

### COMPUTER <sup>a</sup>k<sup>t</sup> **udell**<br>under the setting of the setting of the setting of the setting of the setting of the setting of the set

doch noch besser gewesen. Bei Text (i<sup>m</sup> Gegensatz <sup>z</sup><sup>u</sup> Grafik) <sup>s</sup>ollt<sup>e</sup> man zur Normaldarstellung unbedingt schwarze Schrift auf hellem Grund wählen, also maximalen Kontrast. Der schwarze Bildschirm wirkt nämlich etwas wolkig, und auf diesem nicht homogenen Hintergrund kommen die mässig hellen «weissen» Zeichen weniger zur Geltung <sup>a</sup>l<sup>s</sup> die lokal tiefschwarzen Buchstaben auf dem - hellblau durchleuchtenden «Papier».

Die Lupe bringt es an den Tag: der LCD-Schirm erscheint wie <sup>e</sup>i<sup>n</sup> feines Millimeterpapier, <sup>s</sup><sup>o</sup> wunderbar nahe liegen die quadratischen (0.<sup>3</sup> mal <sup>0</sup>.<sup>3</sup> mm) Flüssigkristalle nebeneinander! Beim Plasmabildschirm dagegen leuchten winzige Pünktchen <sup>i</sup><sup>n</sup> relativ grossem Abstand auf einer dunklen Matrix, so dass er eher wie eine Reklamewand aus Glühbirnen <sup>i</sup><sup>n</sup> Las Vegas <sup>a</sup>l<sup>s</sup> wie das perfekt verlegte «Plättchenmosaik» eines SLT/286 wirkt. Makroskopisch hat dies bedeutende ergonomische Konsequenzen, weshalb dieser Unterschied hier näher betrachtet <sup>s</sup>ei, um den Vergleich der beiden Bildschirmtypen wenigstens einigermassen zu objektivieren.

Zunächst hatte jede von mir be- fragte Testperson den subjektiven Eindruck, der gleich danebengestell<sup>t</sup><sup>e</sup> Plasmaschirm <sup>m</sup>i<sup>t</sup> dem gleichen Textausschnitt <sup>s</sup>e<sup>i</sup> eindeutig heller und besser lesbar. Der automatische Belichtungsmesser meiner Kamera wählte dort jedoch Zeiten zwischen <sup>1</sup>/<sup>4</sup> <sup>b</sup>i<sup>s</sup> <sup>1</sup>/<sup>8</sup> Sekunden, während auf dem LCD 1/30 Sekunde genügte! Gerade bei Personen mit der sogenannten Älterssichtigkeit muss das eine geringere Ermüdungsgefahr <sup>f</sup>ü<sup>r</sup> das Auge ergeben, da die grössere Flächenhelligkeit eine kleinere Pupillenöffnung und somit anstrengungsfreiere Tiefenschärfe garantiert. Noch heller wäre freilich die inverse Plasma-Darstellung, aber diese überblendet <sup>d</sup>i<sup>e</sup> dunklen Buchstaben bald einmal und wird daher kaum je gewählt.

Obwohl <sup>i</sup>c<sup>h</sup> <sup>a</sup>u<sup>f</sup> dem Plasmaschirm auch nach längst verbotenen Arbeitszeiten nie Beschwerden beobachtet hatte, <sup>f</sup>ie<sup>l</sup> mir die Rückkehr auf ihn nach wenigen Minuten auf dem SLT/286 gar nicht mehr so leicht! Die<sup>s</sup><sup>e</sup> unerwartete totale Umkehr meines ersten Eindruckes, der auch mehrere erneute Wechsel überdauerte, <sup>l</sup>iess mich nicht nur nach obiger Erklärung suchen, sondern auch andere Personen nach ihren Eindrücken befragen. Ohne Ausnahme waren <sup>a</sup>ll<sup>e</sup> zunächst skeptisch und fanden den LCD schwerer lesbar - aber alle änderten

sehr bald ihre Meinung! Jedermann I sei herzlich empfohlen, diese «optische Täuschung» einmal am eigenen Leib zu erfahren.

Soviel zum Maximalkontrast. Bei Hervorgehobenem» dürfte <sup>d</sup>i<sup>e</sup> reiche Auswahl an Grautönen dagegen be<sup>r</sup>eit<sup>s</sup> zuviel des Guten sein: ich wählte <sup>b</sup>e<sup>i</sup> meinem Texteditor nur den genau mittelgrauen, da die übrigen einfach zu schwer unterscheidbar sind. Bei grafischen Bildern erhöhen die Äbstufungen die Realitätsnähe jedoch enorm. Äuch im schwarzweissen Druckgewerbe versuchte kaum jemand, bei den Schriften mehr als vielleicht einen Zwischenton zur grafischen Gestaltung <sup>z</sup><sup>u</sup> verwenden, da hier andere Schriftarten in gleichbleibendem Schwarz <sup>v</sup>ie<sup>l</sup> mehr bringen. Diese Erfahrung überträgt sich <sup>v</sup>oll aufLCD-Bildschirme.

Sorry für ein weiteres ergonomisches Argument: die notorische Nachleuchtträgheit der LCD ist natürlich auch auf dem SLT/286 zu beobachten. Dies erleichtert zwar die Produktion der zur Simulation von Geschwindigkeitseffekten hocherwünschten «Schleifspuren» gewaltig, aber schnelle Bewegungen (de<sup>r</sup> <sup>S</sup>tol<sup>z</sup> jedes Programmierers) wirken hier bald einmal wie der Blick durch eine Milchglasscheibe. Bei der Bildschirmerneuerung eines Textes kann dies noch durchaus angenehm <sup>s</sup>ein, da das Auge (und das Gehirn) ohnehin etwas Zeit zur Neueinstellung braucht, aber beim Scrolling (vertika<sup>l</sup>e<sup>r</sup> Textdurchlauf) merkt man definitiv den Unterschied: das Lesen wird absolut unmöglich, während ein geüb<sup>t</sup>e<sup>s</sup> Auge auf dem Plasmaschirm <sup>t</sup>rot<sup>z</sup> der hohen Geschwindigkeit noch eine Textstelle finden kann. Eine Ausnahme macht der Cursor: warum man diesen ausgerechnet schneller blinken liess als normal, so dass er als unauffällig dunkelgrau zitterndes Strichlein oft regelrecht gesucht werden muss, blieb mir ein Rätsel.

 Zeilen genügen. Software, die <sup>f</sup>ü<sup>r</sup> die <sup>|</sup> Unter MS-DOS <sup>3</sup>.<sup>3</sup> wird übrigens nicht die ganze vertikale Bildauflösung gewählt, da die <sup>2</sup><sup>5</sup> Zeilen bei Standardschrift weiterhin nur 400 Grafikzeilen brauchen. 40 Punktereihen bleiben also unten und oben <sup>l</sup>eer, was an einen Breitleinwandfilm auf einem TV-Schirm erinnert. Künftige Betriebssystem-Erweiterungen auf VGA werden diesen Mangel nattirlich beheben, aber <sup>i</sup><sup>m</sup> Moment verschwinden Textzeilen beim Scrolling noch recht ungewohnt weit vor dem «Horizont». Genau gleich geht <sup>e</sup><sup>s</sup> der CGA-Gratik, welcher selbst bei vertikalen Doppelpunkten <sup>a</sup>l<sup>s</sup> Pixel 400

bisherigen Portablen von Compaq mit ihrer Auflösung von 640 x 400 geschrieben worden ist (z.B. <sup>d</sup>i<sup>e</sup> legendäre Portable-IIl-Demo) läuft nicht mehr! Wer also seine Programme <sup>n</sup>ich<sup>t</sup> selber <sup>a</sup>u<sup>f</sup> VGA umschreiben und neu kompilieren kann, kauft sich ein weiteres Mal neue... Das Bessere <sup>i</sup>s<sup>t</sup> auch hier der Feind des Guten!

 $\overline{\phantom{a}}$ 

<sup>F</sup>azit: nehmen <sup>S</sup>i<sup>e</sup> <sup>s</sup>ic<sup>h</sup> <sup>g</sup>u<sup>t</sup> und gern eine Stunde <sup>i</sup><sup>n</sup> Gesellschaft dieser beiden Bildschirmtypen <sup>Z</sup>eit, bevor Sie sich definitiv entscheiden! Hardund Software-Architektur sowie Ergonomie haben sich gründlich geändert.

### Tastatur

<sup>D</sup>i<sup>e</sup> Umgewöhnung <sup>a</sup>u<sup>f</sup> <sup>e</sup>in<sup>e</sup> <sup>n</sup>u<sup>r</sup> max. <sup>2</sup><sup>0</sup> mm dicke Tastatur gelang <sup>m</sup>i<sup>r</sup> schneller als erwartet, obwohl die Anschlagtiefe natürlich reduziert werden musste. Normale Texte schreibt man schon bald genau gleich schnell wie auf einer vollen Tastatur. Deren Vorzüge merkt man <sup>e</sup>rs<sup>t</sup> bei den Editiertasten, bei welchen die Laptop-Kompromisse spürbar werden. Den Verlust des numerischen Blockes kann man zwar noch <sup>l</sup>eich<sup>t</sup> verschmerzen, aber die grössenmässig an einen Taschenrechner erinnernden vier Pfeiltasten sind ein hal<sup>b</sup>es, und <sup>d</sup>i<sup>e</sup> <sup>f</sup>ü<sup>r</sup> PageUp/Down sowie Home/End nötige «Fn»-Alternativta<sup>s</sup>t<sup>e</sup> <sup>i</sup>s<sup>t</sup> <sup>e</sup>i<sup>n</sup> ganzes Handicap. Neben Shift, Control und Alt gibt es jetzt unten links auch noch eine winzige Function-Taste, welche zusammen mit dem Miniatur-Editierblock wirk<sup>l</sup>ic<sup>h</sup> Fragen aufwirft. Nicht gespart hat mannämlich <sup>b</sup>e<sup>i</sup> <sup>I</sup>nsert, Delete (soweit <sup>g</sup>ut) sowie NumLock, PrintScreen, rschmerzen, aber die grössenmästig an einen Taschenrechner erin-<br>Tranden vier Pfeiltasten sind ein hal-<br>Is, und die für PageUp/Down sowie<br>Dime/End nötige «Fn»-Alternativta-<br>Piter ein ganzes Handicap. Neben<br>Inft, Control un

### 6 Konfiguration und <sup>P</sup>rei<sup>s</sup> <sup>d</sup>e<sup>s</sup> Testsystems

CPU 80C286, <sup>1</sup><sup>2</sup> MHz <sup>6</sup>4<sup>0</sup> KByteRAM ausbaubare Tastatur 10 Zoll supertwisted LCD-Bildschirm, der im VGA-Grafikmodus acht Graustufen darstellen kann Laufwerk <sup>3</sup>,<sup>5</sup> Zoll/1,44 MB Festplatte 20 MB, 29 ms <sup>F</sup>r. 9'720.--

Das Testgeräte wurde uns zur Verfügung gestellt von:

Compaq Computer AG Schaffhauserstrasse 134 8152 Glattbrugg  $\sqrt{2\pi}$ 

the contract of the contract of

ScrollLock und Pause/Break. Letztere brauche <sup>i</sup>c<sup>h</sup> wohl nicht <sup>a</sup>l<sup>s</sup> einziger seltener als Page/Home/End. Weiterer Platz wäre auch bei den von MS-DOS ohnehin ignorierten Funktionstasten Fll und Fl2, welche ihre vorwiegende Statistenrolle auch auf dem SLT/286 bewahrt haben.

Zugegeben: <sup>e</sup><sup>s</sup> war eine Kunst, <sup>d</sup>i<sup>e</sup> Standardtastatur masstabsgetreu <sup>f</sup>ü<sup>r</sup> Blindschreiber auf 34 cm zu verkürzen, wenn allein der Hauptblock be<sup>r</sup>eit<sup>s</sup> <sup>2</sup><sup>8</sup> cm benötigt! Wer dennoch über alle diese Kompromisse unglücklich <sup>i</sup>st, wird <sup>e</sup><sup>s</sup> sicher begrüssen, dass sich bei stationärem Einsatz des SLT/286 auch andere Compaq-Tastaturen anschliessen lassen. Dort braucht man auch nicht ständig Numlock <sup>z</sup><sup>u</sup> bemühen (und dessen Rückschaltung <sup>z</sup><sup>u</sup> vergessen), sobald ein beliebiges erweiteres Zeichen mit <sup>A</sup>l<sup>t</sup> 128-255 eingegeben wird: der numerische Block <sup>i</sup>s<sup>t</sup> beim SLT/286 dem Buchstabenfeld überlagert, was bei mir anhaltend <sup>o</sup>f<sup>t</sup> zu Tippfehlern Anlass gab. Compaq war <sup>s</sup>ic<sup>h</sup> all <sup>d</sup>ie<sup>s</sup>e<sup>r</sup> Einschränkungen des Komforts natürlich bewusst, weshalb neben weiteren ganzen Tastaturen auch noch ein separat anschliessbarer numerischer Block angeboten wird. Wer nie volle Tastaturen schätzen gelernt hat oder gar von den Taschenrechnern herkommt, wird beim SLT/286 vielleicht überhaupt nichts zu bemängeln haben.

Doch! Die meisten Applikationsprogramme weisen den Funktionstasten (mit oder ohne Shift/Control/ Alt) <sup>b</sup>i<sup>s</sup> <sup>z</sup><sup>u</sup> <sup>4</sup><sup>0</sup> Bedeutungen <sup>z</sup>u, welche auf irgendeiner Tastaturmaske zwecks Gedächtnisstütze vermerkt sein soll<sup>t</sup>en. Wo ist diese <sup>a</sup>u<sup>f</sup> dem SLT/286 anzubringen? Wegen einer dekorativen Unebenheit im Kunststoffrahmen bleiben nur noch genau zwölf Millimeter für die bis zu vier Zeilen Beschriftung!

### Kapazitäten

Die Geräte werden standardmässig mit <sup>6</sup>4<sup>0</sup> KByte RAM <sup>g</sup>eliefert, wovon CHKDSK <sup>5</sup>94'48<sup>0</sup> <sup>B</sup>yte<sup>s</sup> <sup>a</sup>l<sup>s</sup> <sup>f</sup>re<sup>i</sup> meldet - mehr <sup>a</sup>l<sup>s</sup> bei vergleichbaren Geräten. Jede Software, die nicht mit der VGA-Grafikspeicherbelegung <sup>i</sup><sup>n</sup> Konflikt kommt, müsste hier also zwangsläufig laufen, <sup>f</sup>all<sup>s</sup> <sup>s</sup>i<sup>e</sup> auf einem anderen Compaq entwickelt worden <sup>i</sup>st. Das Umgekehrte braucht dagegen nicht der Fall zu sein. Harddisk (wahlweise <sup>2</sup><sup>1</sup> oder <sup>4</sup><sup>2</sup> MB) und 1.44-MB-Floppy (3,<sup>5</sup> <sup>Z</sup>oll) sind auch <sup>i</sup><sup>n</sup> der Stromspar-Version gleich schnell wie auf den anspruchsvolleren Tischgeräten, sobald <sup>s</sup>i<sup>e</sup> einmal gestartet

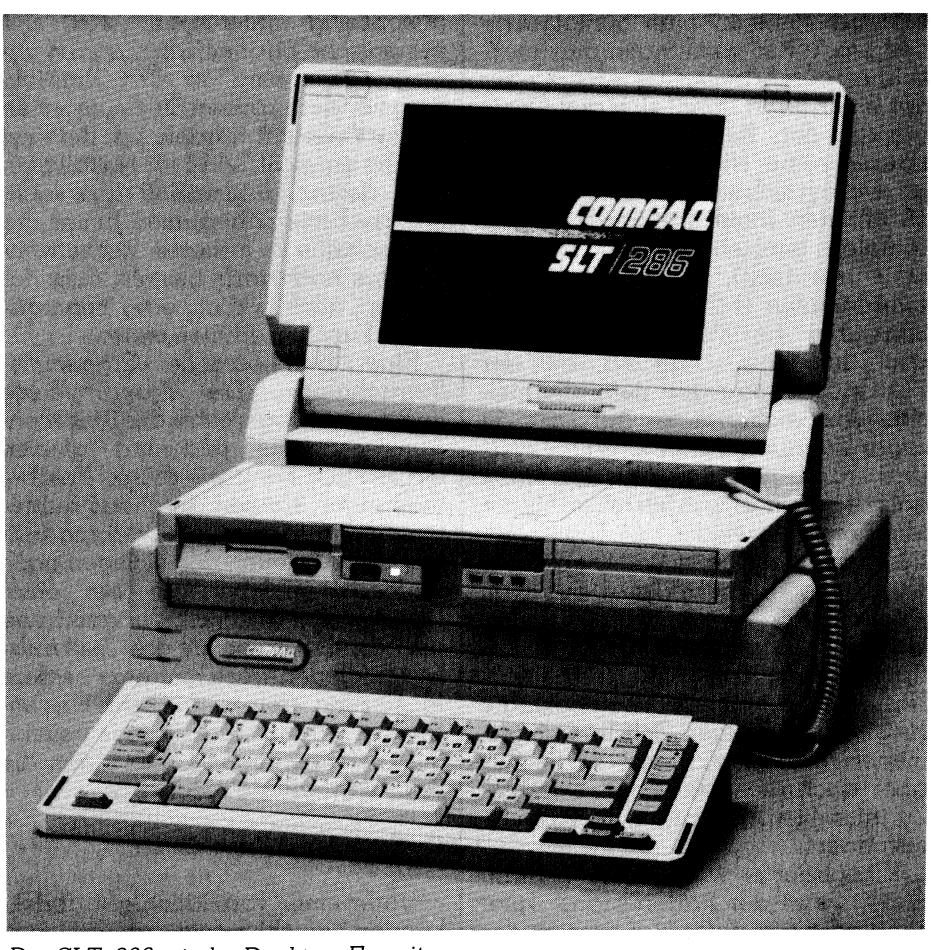

Der SLT/286 mit der Desktop-Erweiterung

<sup>s</sup>ind. Testprogramme zeigen, dass <sup>d</sup>i<sup>e</sup> Geschwindigkeit jedem 12 MHz-80286-Gerät mindestens ebenbürtig ist.

### Stromversorgung

Bei den wenigsten PCs <sup>i</sup>s<sup>t</sup> dies wohl ein Thema, aber der SLT/286 macht <sup>h</sup>ie<sup>r</sup> eine Ausnahme. Wer wünschte sich nach einem Stromausfall nicht <sup>d</sup>i<sup>e</sup> vollautomatische Umschaltung auf eine Notbatterie, welche wenigstens so lange Energie <sup>l</sup>iefert, bis alle Daten auf dem Harddisk gesichert sind? Nicht einmal ein Netzfilter konn<sup>t</sup><sup>e</sup> <sup>h</sup>ie<sup>r</sup> bisher <sup>h</sup>elfen! Compaq <sup>b</sup>iete<sup>t</sup> nun sogar noch mehr: der Akku <sup>i</sup>s<sup>t</sup> Standard und liefert Strom für mindestens drei Stunden, was für die meisten «ambulanten» Demos jenseits Haus und Netz genügen dürfte. Unter immer noch realistischen Bedingungen (Standby-Äbschaltung, wenn immer sinnvoll) brachte <sup>i</sup>c<sup>h</sup> <sup>e</sup><sup>s</sup> <sup>m</sup>i<sup>t</sup> dem Testgerät sogar auf vier Stunden und vierzig Minuten bis zur ersten 10-Prozent-Warnung.

 ladung während dem Betrieb nur drei Dieser NiCd-Akku <sup>i</sup>s<sup>t</sup> im mittleren Drittel der Zentraleinheit zwischen Floppy und Harddisk eingebaut und wiegt volle 830 Gramm. Da seine AufStunden oder bei ausgeschaltetem Computer sogar nur eineinhalb Stunden dauert, genügt im allgemeinen ein Reserveexemplar, um für alle Fälle gerüstet zu sein, sofern das Netzge<sup>r</sup>ä<sup>t</sup> nicht gerade total unerreichbar ist. Die Ladekapazität ist eindrucksvoll: 2.4 Ah bei 12 V ergibt 0.029 Kilowattstunden <sup>i</sup><sup>n</sup> einem Volumen von 3x13.7x11.1 cm. Daraus lassen sich die nur <sup>8</sup> Watt Durchschnittsleistung und ll Watt Spitzenbelastung während den genannten drei Stunden entziehen. Solche drastischen Reduktionen des Stromverbrauchs wurden nur möglich dank der speziellen CMOS-Ausführung der <sup>1</sup><sup>2</sup> MHz-Version des 80C286-Mikroprozessors. Auch der Coprozessor ist <sup>i</sup><sup>n</sup> der 80C287-Technologie verfügbar. Respektable Reduktionen bei der Leistungsaufnahme müssen aber auch beim Bildschirm (unter 0.1 Watt!) und den Disk-Laufwerken gelungen <sup>s</sup>ein.

Ganz ohne Sparmassnahmen war aber auch dieses Wunder nicht möglich. Viele Seiten des Handbuches <sup>b</sup>efassen <sup>s</sup>ic<sup>h</sup> daher erwartungsgemäss mit den Sparkonsequenzen: ein ausgeklügeltes Sicherheitssystem sorgt dafür, dass einen der Blackout nicht unvorbereitet <sup>t</sup>rifft. Entweder schickt man den SLT/286 manuell <sup>m</sup>i<sup>t</sup> der

Standby-Taste <sup>i</sup><sup>n</sup> eine Schlafpause und weckt ihn damit nach der Rückkehr an den Arbeitsplatz auch wieder <sup>a</sup>uf, oder dann gönnt sich das Gerät gemäss den Regeln des Softwarehauses seine Nickerchen: der Bildschirm <sup>l</sup>eg<sup>t</sup> sich standardmässig nach <sup>1</sup><sup>5</sup> Minuten Inaktivität von sich aus schlafen (einstellbar: 1-63 Minuten oder unendlich), der Harddisk nach zwei Minuten (1-2<sup>1</sup> oder unendlich). scheinbar harmlos, bedeutet dies doch immerhin, dass <sup>z</sup>.B. bei der Textverarbeitung vor den allermeisten Äbspeicherungen auf <sup>D</sup>isk, <sup>j</sup><sup>a</sup> sogar Zugriffen auf Programm-Over<sup>l</sup>ays, rund zwei <sup>b</sup>i<sup>s</sup> <sup>d</sup>re<sup>i</sup> Sekunden darauf gewartet werden muss, <sup>b</sup>i<sup>s</sup> die Magnetplatte wieder auf Touren <sup>i</sup>st. Dies vor allem beim Batteriebetrieb, wo <sup>m</sup>i<sup>t</sup> der Standby-Taste aus dem «Tiefschlaf» geweckt werden muss, was noch länger dauert als das Äntippen einer Taste im Netzbetrieb. Natürlich dämpft das die <sup>o</sup>f<sup>t</sup> beklagte Hektik der heutigen Zeit in willkommener Weise, relativiert anderseits aber auch die stolz vermerkte Disk-Zugriffszeit von weniger als 29 Millisekunden...

|

Komplizierter werden die Verhältnisse, wenn der Batteriestand unter zehn oder gar unter fünf Prozent des Vollwertes sinkt. Die erste der beiden Warnungen <sup>i</sup>s<sup>t</sup> noch passiv und «empfiehlt» mittels Signalton, die Fi<sup>l</sup>e<sup>s</sup> abzuspeichern und <sup>s</sup><sup>o</sup> schnell wie möglich ans Netz zu gehen. Bei fünf Prozent flüchtet der SLT/286 schon <sup>2</sup><sup>0</sup> Sekunden nach akustischer und optischer Vorwarnung in einen Winterschlaf, der das ganze RAM, momentane Einstellparameter und natürlich den Disk sicher bewahrt, der aber ohne Rückkehr ans Netz nicht mehr unterbrochen werden kann. Letztere Massnahme <sup>i</sup>s<sup>t</sup> ebenso vernünftig wie nötig: Der minimale Verbrauch der CMOS-Chips garantiert dann noch eine längere (wenn auch nirgends näher spezifizierte) <sup>Z</sup>eit, <sup>b</sup>i<sup>s</sup> das Gedächtnis ganz zusammenbricht; gleichzeitig wird verhindert, dass die Restladung zu schlechter <sup>l</sup>etz<sup>t</sup> nicht mehr ausreicht, um alle Daten auf Disk zu speichern und eventuell unvollständige Files zurückbleiben. Fa<sup>t</sup>al<sup>e</sup> Sachzwänge <sup>i</sup><sup>m</sup> OS/2 Real Mode sollen dieses geniale Sicherheitssystem jedoch leider verunmöglichen, wird <sup>i</sup><sup>m</sup> Handbuch gewarnt, was <sup>f</sup>ü<sup>r</sup> MS-DOS-Pragmatiker zum Glück belanglos <sup>i</sup>st.

Die Batterie-Option könnte in einigen Jahren auch bei uns lebenswichtig werden. Dann nämlich, wenn un<sup>s</sup>e<sup>r</sup> Stromverbrauch ständig weiter steigt, der Bau weiterer Kraftwerke

gleichzeitig hintertrieben wird und periodische Stromabschaltungen unumgänglich <sup>s</sup>ind. In den Entwicklungsländern können <sup>S</sup>i<sup>e</sup> heute schon üben. Vielleicht werden sich dereinst Firmen einen SLT/286 <sup>f</sup>ü<sup>r</sup> Notfälle leisten, dessen Unterschied zum «obligatorischen» Zählrahmen hinter der Glasscheibe in früheren Rechenzentren nur noch darin besteht, dass der Laptop auch wirlich eine nennenswerte Funktion erfüllenkann.

Eine abschliessende «Ergonomie-Betrachtung»: Die Standby-Taste liegt unmittelbar rechts des Disketten-Ausléseknopfes und hat gleiche Grösse und Form wie dieser. Fehlbedienungen können durchaus auftreten, sind aber zum Glück nicht <sup>s</sup><sup>o</sup> fatal wie das Äbstellen des einzigen noch laufenden Triebwerkes bei einer Boeing <sup>7</sup>37... Dennoch: Vertauschung der Standby-Taste mit drei Zustands-Leuchtdioden wäre hier eine bessere Plazierung gewesen. Beim Netzbetrieb ist Standby inaktiv; jede beliebige Tastenbetätigung hebt dann die Sparabschaltung wieder <sup>a</sup>uf.

### Optionen und Anschlüsse

 riodische und fehleranfällige Daten-Unter einer vorbildlich gut abdekkenden Verschlussleiste an der Rückwand verbergen sich mehr Anschlussbuchsen, <sup>a</sup>l<sup>s</sup> man <sup>e</sup><sup>s</sup> <sup>b</sup>e<sup>i</sup> einem derartigen Mikrogerät vermuten wür<sup>d</sup>e: Eingebautes 2400-Baud-Modem, Eingang <sup>f</sup>ü<sup>r</sup> Grosstastatur, externe Massenspeicher (5,2<sup>5</sup> Zoll-Laufwerke 360 KByte/1.2MB, 40 MB-Bandstation), 9poliger serieller Anschluss, paralleler Druckeranschluss, Video-Ausgang <sup>f</sup>ü<sup>r</sup> VGA-Farbmonitor und ein 128poliges Monster zur Verbindung mit der sog. Desktop-Erweiterungseinheit. Letztere macht aus ihrem Kleinen ein ganz normales Tischgerät, wobei <sup>e</sup><sup>s</sup> wie ein Nusskern <sup>i</sup><sup>n</sup> die untere Halbschale passt. Diese umfasst ein eigenes Netzteil, so dass Sie immer eine zweite Batterie aufladen können. Hauptzweck <sup>i</sup>s<sup>t</sup> aber <sup>d</sup>i<sup>e</sup> Unterbringung zweier 8/16-Bit Erweiterungssteckplatze und damit die Entlastung der Systemeinheit. Auf diese Weise geniessen Sie die Vorzüge eines Laptop ohne die Nachteile eines vollen PC (und umgekehrt!). Dies ist wohl eine der zukunftsweisendsten Eigenschaften des SLT/286, mit der ein uraltes Problem elegant gelöst <sup>i</sup>st. Sicher besser als mit einer mobilen Datenerfassungsstation <sup>i</sup><sup>n</sup> Form eines PPC, die nicht nur jeden gewohnten Komfort vermissen <sup>l</sup>äss<sup>t</sup> und alternative Bedienungsregeln aufzwingt, sondern auch noch die pe-

einspeisung <sup>i</sup>n<sup>s</sup> Muttergerät nötig macht. Dies alles <sup>f</sup>äll<sup>t</sup> weg, weil der Kern der vollen Leistung immer intakt und dennoch mobil <sup>b</sup>leibt.

 $\overline{\phantom{a}}$ 

### Fazit

**Fazit**<br>**Fazit**<br>**Per** Compaq SI<br>**der** mit Abstand b<br>ner Klasse. Die pa<br>sem Artikel sind e<br>der Leistungsgren<br>friedenheit zu de<br>sich voll bewusst,<br>vorliegt, dem mar<br>päer zuallerletzt<br>setzen hat. Der Compaq SLT/286 <sup>i</sup>s<sup>t</sup> zweifellos der <sup>m</sup>i<sup>t</sup> Äbstand beste Laptop in <sup>s</sup>einer Klasse. Die paar Einwände in <sup>d</sup>iesem Artikel sind eher <sup>a</sup>l<sup>s</sup> Sondierung der Leistungsgrenzen denn als Unzufriedenheit zu deuten; der Autor <sup>i</sup>s<sup>t</sup> sich voll bewusst, dass hier ein Gerät vorliegt, dem man gerade als Europäer zuallerletzt etwas entgegenzusetzen hat. П

### COMPUTER-SPLITTER <sup>|</sup>

### <sup>33</sup> MHz-80386-Chip?

(495/eh) Die Gerüchte um eine <sup>i</sup><sup>n</sup> der Intel-Küche ausgebrütete 33 MHz-Version des 80386-Mikroprozessors verdichten sich. So sollen verschiedene Computerhersteller <sup>i</sup><sup>n</sup> Amerika Testversionen dieses neuen superschnellen Chips erhalten haben; al<sup>l</sup>e<sup>n</sup> voran natürlich IBM und Compaa. Denkbar wäre es, dass an der näch<sup>s</sup>te<sup>n</sup> Comdex bereits <sup>e</sup>i<sup>n</sup> Prototyp des ersten 80386-Computers <sup>m</sup>i<sup>t</sup> dem <sup>33</sup>  $MHz-Chip$  vorgestellt würde.  $\Box$ 

### Allways <sup>h</sup>ilf<sup>t</sup> Lotus auf die Spriinge

(638/fp) Der grösste Senkrechtstar<sup>t</sup>e<sup>r</sup> auf dem Softwaremarkt heisst zur Zeit Allways, im PC-Magazine immerhin «von null auf zehn». Allways bringt Lotus <sup>e</sup>rs<sup>t</sup> richtig zum Blühen, denn <sup>m</sup>i<sup>t</sup> seiner <sup>H</sup>ilf<sup>e</sup> werden aus Lotus-Sheets reprofertige Dokumente: Verschiedene Text- und Zahlenformate, Titel-Darstellungen, Hinterlegungen, Zentrierungen usw. Als Bindeglied zwischen Lotus und DTP kann Allways natürlich PostScript und unterstützt die gesamte Drucker-Prominenz.  $\Box$ 

### Endlich ergonomisch

(492/eh) Die gute alte Logitech-Maus hat <sup>j</sup>etz<sup>t</sup> endlich eine Schwester erhalten, die auf den verfügbaren Fotos den Eindruck einer stark verbesserten, ergonomischen Formgebung macht. Sie ist starkt gewölbt und verfügt wiederum über drei Tasten, wobei die mittlere über eine Markiermulde verfügt. Die Auflösung wird <sup>m</sup>i<sup>t</sup> 320 Punkten pro Zoll angegeben. Vielleicht sind jetzt die Zeiten mit den Beschwerden im Handgelenk vorbei!  $\square$ 

### Komfortable Menüführung mit Guide

Programme zur Menüführung erfreuen sich nach wie vor einer grossen Nachfrage, denn nur durch eine wohldurchdachte Menüführung **Komfortable Menüführung mit Guide**<br>Programme zur Menüführung erfreuen sich nach wie vor einer gros-<br>sen Nachfrage, denn nur durch eine wohldurchdachte Menüführung<br>kann die Software auf einem Rechner einfach und effizient werden. Daneben <sup>s</sup>oll <sup>e</sup>i<sup>n</sup> solches Programm aber <sup>l</sup>eich<sup>t</sup> <sup>z</sup><sup>u</sup> editieren u nd durch seine grafische Gestaltung möglichst übersichtlich sein. **Komfortal**<br>Programme zu<br>sen Nachfrage, d<br>kann die Softwar<br>werden. Daneber<br>und durch seine g<br>Heinz Kastien

### Heinz Kastien

Neu <sup>i</sup>s<sup>t</sup> das Programm GUIDE, eine Schweizer Menüführung für <sup>a</sup>ll<sup>e</sup> IBMkompatiblen PCs oder ATs unter MS-DOS ab Version <sup>2</sup>.<sup>11</sup> oder höher. GUIDE unterstützt im Monochromemode die Herculeskarte oder kompa<sup>t</sup>ibl<sup>e</sup> Karten, <sup>i</sup><sup>m</sup> Colormode <sup>d</sup>i<sup>e</sup> CGA oder EGA-Karte. GUIDE unterscheidet die Karten selbständig. Ein bestimmter Modus wird mit der Umgebungsvariablen COLOR über <sup>d</sup>a<sup>s</sup> AUTOEXEC.BAT-File erzwungen.

Im Hauptspeicher belegt GUIDE dank seiner modernen Overlay-Technik nur etwa <sup>3</sup><sup>9</sup> KByte, zusätzlich werden etwa 130 KByte eines Massenspeichers benötigt. GUIDE <sup>s</sup>ollt<sup>e</sup> nur auf einer Festplatte installiert werden. Dies nicht zuletzt deshalb, da GUIDE <sup>s</sup><sup>o</sup> konzipiert <sup>i</sup>st, dass auch mehrere Festplatten problemlos verwaltet werden können. In Computernetzwerken ist GUIDE bedingt <sup>e</sup>insatzfähig, das heisst, das Menüprogramm <sup>s</sup>elbs<sup>t</sup> kann problemlos <sup>i</sup><sup>n</sup> Netzwerken eingesetzt werden, der Menümaker dagegen muss so abgesichert sein, dass er nur von einer Person oder einem Terminal verwaltet werden kann, da es sonst unweiger<sup>l</sup>ic<sup>h</sup> <sup>z</sup><sup>u</sup> Störungen <sup>f</sup>ührt. Bei unserem <sup>T</sup>es<sup>t</sup> haben <sup>w</sup>i<sup>r</sup> GUIDE <sup>i</sup><sup>m</sup> Novell-Netz eingesetzt. Störungen, auch in Zusammenarbeit <sup>m</sup>i<sup>t</sup> einem Host, bei dem der PC <sup>a</sup>l<sup>s</sup> Terminal arbeitet, konnten wir nicht feststellen. Die Menüführung GUIDE <sup>i</sup>s<sup>t</sup> <sup>i</sup><sup>n</sup> Modula-2 geschrieben und arbeitet unter der Programierumgebung M2SDS.

### Programminstallation

GUIDE wird auf zwei Disketten ge<sup>l</sup>iefert, von denen die erste neben einem Installations- und einem START-Programm folgende Detailprogramme enthalt:

M2BASE.EXE GUIDE.OVY PARAM.OVY MENUMAKE.OVY MENUS.LIB MENUS.DIR BATCH.DIR BATCH.LIB GUIDEHLP.DIR GUIDEHLP.LIB

M2BASE.EXE <sup>i</sup>s<sup>t</sup> das Basismodul, <sup>m</sup>i<sup>t</sup> dem GUIDE gestartet wird. Von diesem Programm aus werden <sup>a</sup>ll<sup>e</sup> anderen Programme und Overlays aufgerufen. Das erste Modul heisst PARAM.OVY, es <sup>e</sup>nthäl<sup>t</sup> die Parame<sup>t</sup>e<sup>r</sup> und Systemkonfiguration, von hier aus sind dann die Menüoverlays zugänglich. <sup>I</sup><sup>m</sup> GUIDE.OVY werden <sup>d</sup>i<sup>e</sup> Programme ausgeführt und wieder zurückgesetzt. Wird das Programm oder eine Batchdatei aufgerufen, übergibt GUIDE.OVY <sup>d</sup>i<sup>e</sup> Kontrolle an M2BASE.EXE, dass dann seinerseits das Programm oder <sup>d</sup>i<sup>e</sup> Batchdatei <sup>s</sup>tartet. <sup>B</sup>e<sup>i</sup> der Rückkehr aus dem Programm, <sup>s</sup>tarte<sup>t</sup> M2BASE.EXE wieder das GUIDE.OVY um <sup>i</sup>n<sup>s</sup> Menü zurückzukehren. Ein etwas komplizierter Weg für ein Menüprogramm, doch nur <sup>s</sup><sup>o</sup> scheint die komfortable Bedienung der Menüführung möglich zu sein.

Die vier Bibliotheken enthalten die definierten Menüs, Batchdateien und Hilfstexte. Die \*.DIR-Dateien sind prinzipiell nichts anderes als Inhaltsverzeichnisse der \*.LIB-Dateien.

Die Installation des Menüprogramms <sup>s</sup>etz<sup>t</sup> <sup>s</sup>ic<sup>h</sup> aus dem Kopieren der gelieferten Disketten, der Einrichtung der Subdirectories und dem Editieren der individuellen Menüpunkte zusammen. Das Installationsprogramm <sup>e</sup>rstell<sup>t</sup> in <sup>d</sup>e<sup>r</sup> Root eine Batch-Datei zum Aufruf des Menüprogramms und kopiert alle erforderlichen Files von der Sourcedisk <sup>i</sup><sup>n</sup> ein neues Directory, das, falls nicht anders vereinbart, <sup>d</sup>i<sup>e</sup> Bezeichnung GUIDE trägt. Das Installationsprogramm ist sehr <sup>f</sup>lexibe<sup>l</sup> und <sup>t</sup>räg<sup>t</sup> <sup>i</sup>ndividuellen Wünschen weitgehend Rechnung.

<sup>I</sup><sup>n</sup> der Menübibliothek befinden sich bereits eine Reihe vordefinierter Menüdateien, <sup>d</sup>i<sup>e</sup> in dieser Form direkt weiter verwendet werden können, Menü <sup>i</sup>s<sup>t</sup> <sup>d</sup>i<sup>e</sup> erste Datei, <sup>d</sup>i<sup>e</sup> von GUIDE aufgerufen <sup>w</sup>ird. Die Menüs USER und UTIL <sup>s</sup>in<sup>d</sup> der Aufnahme von Textverarbeitungen oder ähnlichen Änwendungen bzw. Hilfsprogrammen vorbehalten.

 freundlicher machen. Die zweite Diskette enthält einige Hilfsprogramme, welche die Arbeit <sup>m</sup>i<sup>t</sup> dem MS-DOS erleichtern oder gewisse DOS-Befehle anwender-

Wie bereits erwähnt, können <sup>m</sup>i<sup>t</sup> GUIDE beliebig verschachtelte Menüs entworfen werden. Der Grundaufbau des Bildschirms <sup>i</sup>s<sup>t</sup> bei allen Menüs immer der gleiche. In der ersten Zeile sind die Systemzeit und das Datum, sowie die Menüstufe eingeblendet. Dem dreizeiligen Menükopf, <sup>i</sup><sup>n</sup> dem <sup>f</sup>re<sup>i</sup> wählbare Texte Auskunft über den Inhalt des Menüs geben, folgt das eigentliche Menüfenster, <sup>i</sup><sup>n</sup> dem die einzelnen Menüpunkte aufgeführt sind. Schliesslich zeigt der zweizeilige Menüfuss das aktuelle Laufwerk, das Verzeichnis und den freien Speicherplatz an. Die farbliche Gestaltung des Bildschirms <sup>i</sup>s<sup>t</sup> mit dem Menümaker <sup>i</sup><sup>n</sup> einem weiten Rahmen möglich und erlaubt eine Gestaltung nach eigenen Wünschen. Durch Auswahl des gewünschten Menüpunktes <sup>m</sup>i<sup>t</sup> dem Cursor und <sup>Q</sup>uittiere<sup>n</sup> <sup>m</sup>i<sup>t</sup> <RETURN> <sup>w</sup>ir<sup>d</sup> <sup>d</sup>a<sup>s</sup> Programm oder Untermenü aufgeru<sup>f</sup>en. Nach Verlassen des Programms kehrt GUIDE immer <sup>i</sup><sup>n</sup> das aufrufende Menü zurück. <sup>M</sup>i<sup>t</sup> der Escape-Taste wird aus einem Untermenü jeweils <sup>d</sup>i<sup>e</sup> nächst niedrigere Menüstufe aufgerufen. Mit den Fuktionstaste Fl erhalten Sie jederzeit Hilfen allgemeiner <sup>A</sup>r<sup>t</sup> <sup>z</sup><sup>u</sup> den Programmen angeboten, die Funktionstaste F2 bietet konkrete Hilfen oder erklärende Texte zu den ausgewählten Menüpunkten <sup>a</sup>n.

Während der Installation des Programms können Softwareschalter ge<sup>s</sup>etz<sup>t</sup> werden, die weitere Optionen <sup>d</sup>e<sup>s</sup> Menüprogramms erlauben. <sup>S</sup><sup>o</sup> <sup>i</sup>s<sup>t</sup> es möglich, mittels dieser Schalter zu verhindern, das GUIDE <sup>b</sup>e<sup>i</sup> der irrtümlichen Betätigung der Escape-Taste <sup>i</sup><sup>n</sup> der untersten Menüstufe <sup>i</sup><sup>n</sup> das Betriebssystem springt, ein ande<sup>r</sup>e<sup>r</sup> Schalter veranlasst GUIDE beim Aufstarten direkt <sup>i</sup><sup>n</sup> ein bestimmtes Detailmenü.

### Menümaker

Mit der Funktionstaste F3 wird der Menümaker aktiviert. Der Menümaker <sup>i</sup>s<sup>t</sup> <sup>e</sup>i<sup>n</sup> Editierprogramm, <sup>m</sup>i<sup>t</sup> dem <sup>a</sup>ll<sup>e</sup> Parameter von GUIDE geändert oder neu definiert werden können. Der Menümaker wird komplett durch Pull-Down-Menüs gesteuert. Die Menüführung ist <sup>k</sup>la<sup>r</sup> und übersicht<sup>l</sup>ich, dadurch ist <sup>e</sup><sup>s</sup> möglich, Menüpunkte zu editieren oder neu einzugeben, ohne auch nur einen Blick <sup>i</sup><sup>n</sup> das Manual <sup>z</sup><sup>u</sup> werfen. Das Menü ermöglicht folgende Unterprogramme:

### Menümaker

 zwei Hauptteile, nämlich den eigent-Der Menümaker gliedert <sup>s</sup>ic<sup>h</sup> <sup>i</sup><sup>n</sup>

## $\overline{\phantom{a}}$ COMPUTER <sup>a</sup>ktuell

lichen Menümaker und den Menümaker allgemein.

### Menümaker allgemein

|

Dieser Programmpunkt <sup>z</sup>eig<sup>t</sup> <sup>a</sup>ll<sup>e</sup> existierenden Menüs an. Mit dem Be<sup>f</sup>eh<sup>l</sup> «neues Menü» kann <sup>e</sup>i<sup>n</sup> weiteres Menü generiert werden oder <sup>m</sup>i<sup>t</sup> der Delete-Taste gelöscht werden.

### Generalpasswort

Mit dieser Funktion wird das Hauptschutzwort vergeben oder geändert. Mit dem Hauptschutzwort wird der Aufruf des Menümakers und der Kommandoprozessor geschützt, zusätzlich können auch Menü- und Programminstallationen <sup>m</sup>i<sup>t</sup> diesem Schutzwort gesichert werden. Die Voreinstellung muss hierzu geändert werden, bei jedem Programmaufruf wird dann das Generalpasswort abgefragt, das aufgerufene Programm kann <sup>e</sup>rs<sup>t</sup> ausgeführt werden, wenn das Generalpasswort richtig eingegeben worden <sup>i</sup>st.

Neben diesem Generalpasswort, besteht die Möglichkeit, jeden Menüpunkt individuell mit einem speziellen Passwort zu sichern. Bei dieser Sicherung <sup>i</sup>s<sup>t</sup> auch <sup>d</sup>e<sup>r</sup> Menümaker dieses Menüpunktes gesichert, <sup>s</sup><sup>o</sup> dass auch über diesen Weg eine Aenderung oder der Einstieg <sup>i</sup><sup>n</sup> das Programm nicht möglich <sup>i</sup>st.

### Kommandoprozessor

<sup>M</sup>i<sup>t</sup> diesem Menüpunkt gelangt man direkt <sup>i</sup><sup>n</sup> <sup>d</sup>i<sup>e</sup> DOS-Ebene.

### Kommandozeile

Die Kommandozeile dient der direkten Eingabe von DOS-Befehlen, ohne <sup>i</sup><sup>n</sup> <sup>d</sup>i<sup>e</sup> DOS-Ebene verzweigen <sup>z</sup><sup>u</sup> müssen. Natürlich können aus der Kommandozeile auch andere Programme aufgerufen werden. Nach Beendigung des Befehls oder der Programmausführung kehrt GUIDE mit einer beliebigen Taste <sup>i</sup><sup>n</sup> das Menü zurück.

### Allgemeines Menü

<sup>I</sup><sup>n</sup> diesem Menüpunkt ist <sup>e</sup>i<sup>n</sup> <sup>U</sup>tility-Menü <sup>i</sup>nstalliert, das oft benutzte Befehle oder Befehlssequenzen wie EDLIN, COPY oder DISKCOPY von überall her zugänglich macht.

Wird <sup>i</sup><sup>m</sup> letztgenannten Programm der Punkt | «Menümaker» aufgerufen, erscheint ein weiteres Pop-Up-Menü, das die Installation neuer Menüpunkte, das Löschen oder die

Mutation erlaubt. Zusätzlich können allgemeine Funktionen ausgeführt werden.

### Editieren des Menüpunktes

Das Editieren eines Menüpunktes bezieht sich auf <sup>d</sup>i<sup>e</sup> Aenderung der nachfolgend aufgeführten zwölf Felder, die <sup>i</sup><sup>n</sup> Form einer Maske <sup>i</sup><sup>n</sup> den Bildschirm eingeblendet werden.

### <sup>1</sup>. Titelfeld

In diesem Feld wird der Bildschirm<sup>t</sup>ex<sup>t</sup> des Menüpunktes <sup>d</sup>efiniert, <sup>e</sup><sup>r</sup> darf maximal <sup>3</sup><sup>0</sup> Zeichen lang <sup>s</sup>ein.

### <sup>2</sup>. Artenfeld

Das Artenfeld legt den Typus des aufrufenden Programms <sup>f</sup>est, <sup>e</sup><sup>s</sup> sind acht verschiedene Ärten möglich:

- Menü: es sind dies weitere Untermenüs
- Programme: es werden die Dateien \* EXE , \*.COM oder externe Batchdateien aufgerufen.
- Programme <sup>m</sup>i<sup>t</sup> Uebergabe von Parametern: Aufruf eines Programms mit zusätzlicher Eingabe eines Parameters, wie er z.B. bei EDLIN erforderlich <sup>i</sup>st.
- Batch: Installation von GUIDE in internen Batchdateien
- Batch mit Parametern: Aufruf einer internen Batchdatei mit gleichze<sup>i</sup>tige<sup>r</sup> Uebergabe eines Parameters
- Aufrufinterner DOS-Befehle - DOS Befehl <sup>m</sup>i<sup>t</sup> Uebernahme eines
- Parameters
- Overlay: Möglichkeit der Installation eines Overlays <sup>f</sup>ii<sup>r</sup> den Modula 2-Entwickler.

### <sup>3</sup>. Laufwerkfeld

<sup>I</sup><sup>n</sup> diesem Feld wird das Laufwerk bezeichnet, in dem sich das aufzurufende Programm befindet.

<sup>4</sup>. Verzeichnisfeld

Es wird der Subdirectory bezeich<sup>n</sup>et, <sup>i</sup><sup>n</sup> dem sich das aufzurufende Programm befindet.

### <sup>3</sup>. Namenfeld

Das Feld bezeichnet den Namen des aufzurufenden Programms.

### <sup>6</sup>. Erweiterungsfeld

<sup>I</sup><sup>n</sup> diesem Feld wird die Extension, also .EXE oder .COM usw. angegeben.

### 7. Argumentfeld

 zum Aufruf des BASIC-Interpreters Menümaker geschützt <sup>i</sup>st. In diesem Feld erscheinen Argumente, die mit dem startenden Programm übergeben werden, also beispielsweise GW-BASIC Berechnung,

unter gleichzeitigem Starten des BASIC-Programms «Berechnung».

 $\overline{\phantom{a}}$ 

### <sup>8</sup>. Wartefeld

Wird im Wartefeld das Argument auf «Ja» gesetzt, so wird nach Beendigung eines Programms und dem Wiederaufruf des Menüs der Endbildschirm noch eine bestimmte Zeit bestehen, bevor er gelöscht wird und das Menü erscheint. Mit dem Argument «Nein» wird der Bildschirm so<sup>f</sup>or<sup>t</sup> gelöscht und das Menü erscheint.

### <sup>9</sup>. Generalfeld

Ist in diesem Feld die Voreinstellung «Nein», dann ist dieses Programm nicht durch das Generalpasswort geschützt.

### 10. Schutzwortfeld

Dieses Feld <sup>i</sup>s<sup>t</sup> identisch mit Feld <sup>9</sup>, jedoch wird hier nach einem individuellen Passwort gefragt. Dieses gleiche Passwort ist auch dann erforder<sup>l</sup>ich, wenn <sup>m</sup>i<sup>t</sup> dem Mentimaker dieser Programmpunkt <sup>e</sup>ditier<sup>t</sup> werden <sup>s</sup>oll.

### <sup>11</sup>. Optimierungsfeld

Das Optimierungsteld löscht <sup>m</sup>i<sup>t</sup> der Eingabe «Ja» das GUIDE-Overlay aus dem Speicher, um RAM-Platz <sup>z</sup><sup>u</sup> sparen. Der Nachteil <sup>i</sup>s<sup>t</sup> jedoch die längere Wartezeit nach Beendigung des Programms, da das Overlay neu <sup>i</sup><sup>n</sup> den Speicher geladen werden muss.

### <sup>1</sup>2. Löschfeld

Dieses Feld kommt nur in den Installationen «Programm» und «Programm Param» <sup>z</sup>u<sup>r</sup> Geltung. <sup>E</sup><sup>s</sup> <sup>i</sup>s<sup>t</sup> denkbar, das ein Programm aufgerufen wird, das keinerlei Bildschirmaktivitäten zur Folge hat. <sup>I</sup><sup>n</sup> diesem Fall <sup>i</sup>s<sup>t</sup> es sinnvoll, den Bildschirm nicht zu löschen. Mit der Einstellung dieses Feldes auf «Nein» wird dies möglich.

### Einfügen eines neuen Menüpuktes

Im gerade aktiven Menü wird <sup>e</sup>i<sup>n</sup> neuer Menüpunkt eingefügt.

### Menüpunkt verschieben

Im gerade aktiven Menü kann <sup>d</sup>i<sup>e</sup> Position eines Menüpunktes <sup>a</sup>u<sup>f</sup> dem Bildschirm verändert werden.

### Schutzworteingabe

Zu jedem Menüpunkt kann individuell ein Schutzwort vergeben werden, mit dem nicht nur der Programmaufruf sondern auch der

### Batchdatei editieren

Programme können <sup>n</sup>ich<sup>t</sup> nur <sup>d</sup>irek<sup>t</sup> angesprochen werden, sondern es lassen <sup>s</sup>ic<sup>h</sup> ganze Programmabläufe über eine Batchdatei aufrufen. Dieser Programmpunkt <sup>r</sup>uf<sup>t</sup> einen einfachen Texteditor <sup>a</sup>uf, <sup>m</sup>i<sup>t</sup> dem Batchdateien entworfen oder editiert werden können. Auch beim Editieren der Batchdateien wird mit einem Pull-Down-Menü gearbeitet, das zusätzlich noch <sup>d</sup>i<sup>e</sup> Programmpunkt Exportieren und Importieren von Dateien enthält. Mit diesem Programmpunkt werden Batchdateien aus anderen Menüpunkten geholt oder <sup>i</sup><sup>n</sup> andere Menüpunkte kopiert. 

### Hilfstexte editieren

 und F2 zugänglich werden. Diese GUIDE unterstützt nicht nur den Menümaker sondern auch jeden einzelnen Programmpunkt mit <sup>H</sup>ilfstex<sup>t</sup>en, die über die Funktionstasten <sup>F</sup>] Hilfstexte werden mit diesem Programmpunkt <sup>e</sup>ditier<sup>t</sup> oder <sup>m</sup>i<sup>t</sup>

### Hilfstexte löschen

gelöscht.

### Kopfzeile editieren

Der Text des dreizeiligen Menükopfes wird mit diesem Programmteil mutiert.

### Farben ändern

Dieser Punkt verändert die Farben des Hintergrundes, des Vordergrundes und Rahmens, des Menükopfes und des Hauptmenüs.

### Menümaker beenden

<sup>M</sup>i<sup>t</sup> diesem Programmpunkt kehrt man in das Menü zurück und speichert gleichzeitig die veränderten Menüpunkte <sup>a</sup>b.

### Zusammenfassung

GUIDE ist das beste Menüprogramm, das uns bisher zum Test angeboten worden <sup>i</sup>st. Keines der uns bekannten Programme <sup>b</sup>iete<sup>t</sup> diese Vielfalt an individuellen Gestaltungsmöglichkeiten. Das Programm <sup>i</sup>s<sup>t</sup> nicht nur übersichtlich gestaltet, sondern auch grafisch sehr ansprechend. Durch die Softwareschalter Vorzug geben. O

kann das Programm bei der Installation <sup>s</sup><sup>o</sup> abgesichert werden, dass auch ungeübte Benutzer keinen Absturz mehr zu befürchten haben. Bei mehrstufigen Menüs und <sup>b</sup>e<sup>i</sup> der Installation auf einem Netzwerk konnten wir bei unserem Test auch <sup>m</sup>i<sup>t</sup> Anwendern ohne jeglich Computerkenntnisse, keine Bedienungsschwierigkeiten feststellen.

 $\Box$ 

Die Installation des Programms <sup>i</sup>s<sup>t</sup> sehr einfach und bedarf keinerlei spezieller Kenntnisse. Da das Menü bis zu einem bestimmten Punkt vorin<sup>s</sup>tallier<sup>t</sup> <sup>i</sup>st, müssen die einzelnen Menüpunkte <sup>i</sup><sup>m</sup> Prinzip nur <sup>e</sup>ditier<sup>t</sup> und den individuellen Bedürfnissen angepasst werden. Die Software wird von einem 50-seitigen Manual unter<sup>s</sup>tützt, das durch Wiederholungen leider etwas unübersichtlich <sup>i</sup>st. Auch wäre es <sup>s</sup>innvoll, das Programm <sup>d</sup>er<sup>a</sup>r<sup>t</sup> abzuändern, das der Bildschirm nach einer definierten Zeitspanne er<sup>l</sup>ischt, wenn keine Taste betätigt wird.

GUIDE ist nicht gerade <sup>a</sup>l<sup>s</sup> <sup>B</sup>illigprodukt zu bezeichnen, vergleicht man <sup>e</sup><sup>s</sup> jedoch in Komfort und Änwendersicherheit mit anderen Menüprogrammen, <sup>s</sup><sup>o</sup> wird man sehr schnell der höheren Qualität den

### Das können Sie brauchen

De e

 $\frac{1}{1}$ 

ceed = 1<br>ceed = 1<br>ceed = 1<br>ceed = 1<br>ceed = 1<br>ceed = 2<br>ceed = 2<br>ceed = 2<br>ceed = 2<br>ceed = 2<br>ceed = 2<br><br><br><br><br><br><br><br><br><br><br><br><br><br><br><br><br><br><br><br><br><br><br><br><br><br><br>

i  $\overline{1}$ ا<br>ا e e<br>|<br>|

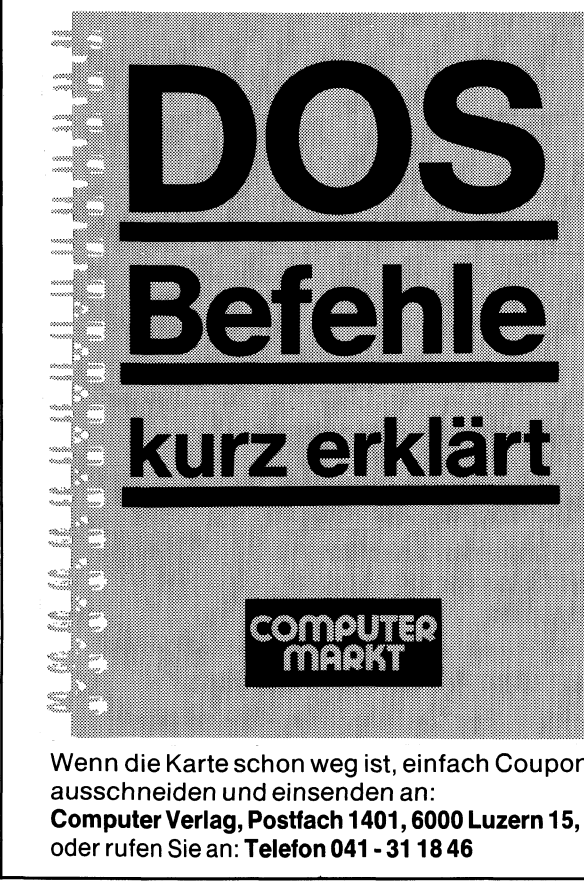

ausschneiden und einsenden <sup>a</sup>n: Wenn <sup>d</sup>i<sup>e</sup> Karte schon weg <sup>i</sup>st, einfach Coupon Computer Verlag, Postfach 1401, 6000 Luzern <sup>1</sup>5, oder rufen Sie an: Telefon 041 - 31 18 46

<sup>A</sup>lle, <sup>d</sup>i<sup>e</sup> das Betriebssystem DOS besser verstehen möchten, finden <sup>i</sup><sup>n</sup> dieser praktischen Kurzreferenz alles, was <sup>e</sup><sup>s</sup> braucht, um damit sicher umgehen <sup>z</sup><sup>u</sup> können. Von <sup>5</sup><sup>7</sup> DOS-Befehlen wird kurz und verständlich der Zweck und das Eingabeformat beschrieben. Eingabebeispiele runden die Befehlskarten ab. Pro Seite wird ein Befehl erklärt. Mit der praktischen Ringheftung kann so jeweils der bearbeitete Befehl aufgeschlagen neben dem Computer aufgelegt werden. e, die das Betriebssyster<br>chten, finden in dieser pral<br>s es braucht, um damit si<br>n 57 DOS-Befehlen wird<br>eck und das Eingabeforn<br>spiele runden die Befehlsk<br>fehl erklärt. Mit der praktis<br>veils der bearbeitete Befehl<br>mputer a

<sup>2</sup>. Auflage, total überarbeitet und wesentlich erweitert. 72 Seiten, A6, spiralgebunden, ISBN 3-907007-08-5, <sup>F</sup>r. 8.50 Auflage, total überarbeitet und wesentlich erweitert.<br>
2 Seiten, A6, spiralgebunden, ISBN 3-907007-08-5, Fr. 8.50<br>
2 Etzt mit praktischer ASCII/IBM-Zeichentabelle

### Jetzt mit praktischer ASCII/IBM-Zeichentabelle

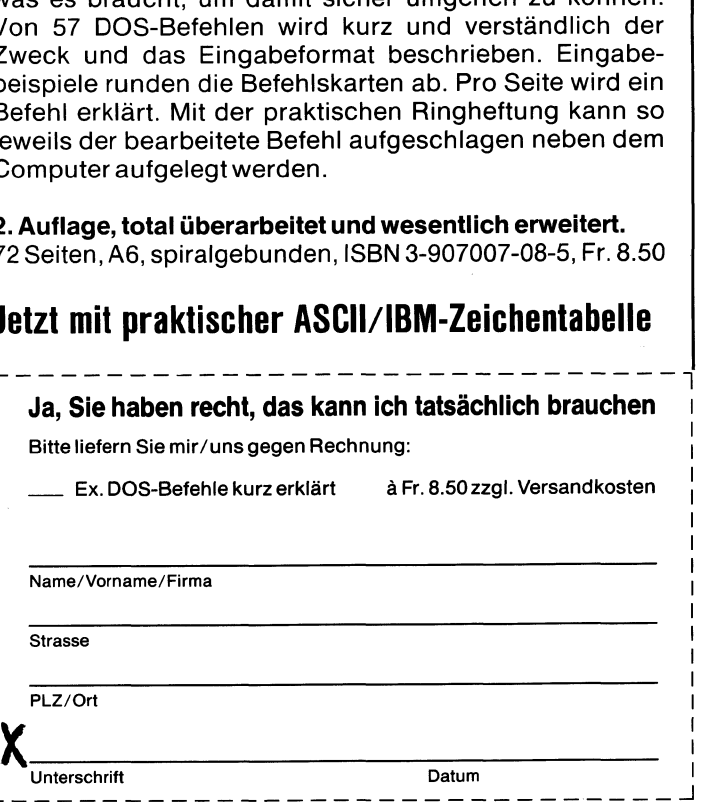

|

.

### The Graphic Engine

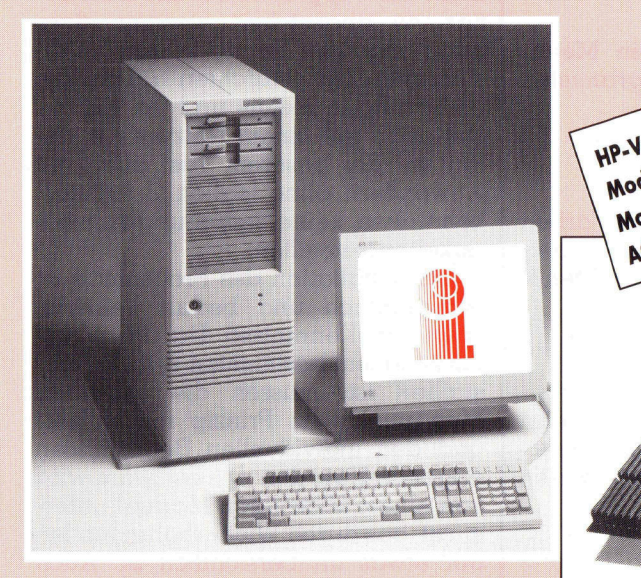

Fr.  $2210$ .<br>Fr. 3829. HP-Vectra gibt es schon ab HP-Vectra gibt es schon ab<br>HP-Vectra gibt es schon ab<br>Modelle mit 80386 schon at<br>Modelle mit 80386 schon at Fr.  $3028.$ <br>Fr. 6858. Modelle mit 80286 schon ab Fr. 6858.<br>Andelle mit 80386 schon ab Fr. 2790.<br>Modelle mit 80386 schon ab Fr. 2790.<br>Modelle mit 80386 schon ab Fr. 2790.<br>AGA Grafik-Kontroller schon ab Fr. 2790. IP-Vectra gibt es se schon ab<br>Modelle mit 80286 schon ab<br>Modelle mit 80386 schon ab<br>Modelle mit 80386 schon

Der schnellste 80386-Rechner kommt von Hewlett Packard. Eingebautes Caching-Memory, 25 MHz Taktfrequenz und ein sehr schneller Harddisk (13,6 msec) machen den HP-Vectra zu einer superschnellen Maschine. Mit

dem besten Preis-/Leistungsverhältnis.

Die SPEA Grafikkarte AGA gibt es für den AT-Bus und Micro Channel für PS/2. Mit einer Auslösung von 1024 x 768 oder 1280 x 1024 oder neu mit 1600 x 1280 Bildpunkten werden neue Qualitätsnormen gesetzt. Der AGA Grafik-Kontroller schreibt bis 120 000 Vektoren pro Sekunde. AGA ist die schnellste Grafik für Ihren PC. Alle Driver für fast alle CAD-Software oder GEM, Windows, Windows 386 und OS/2 stehen zur Verfügung.

**Informing AG Informing GmbH**  Gewerbezentrum Tabaksmühlenweg 30

 $Fr. 2276.799$ 

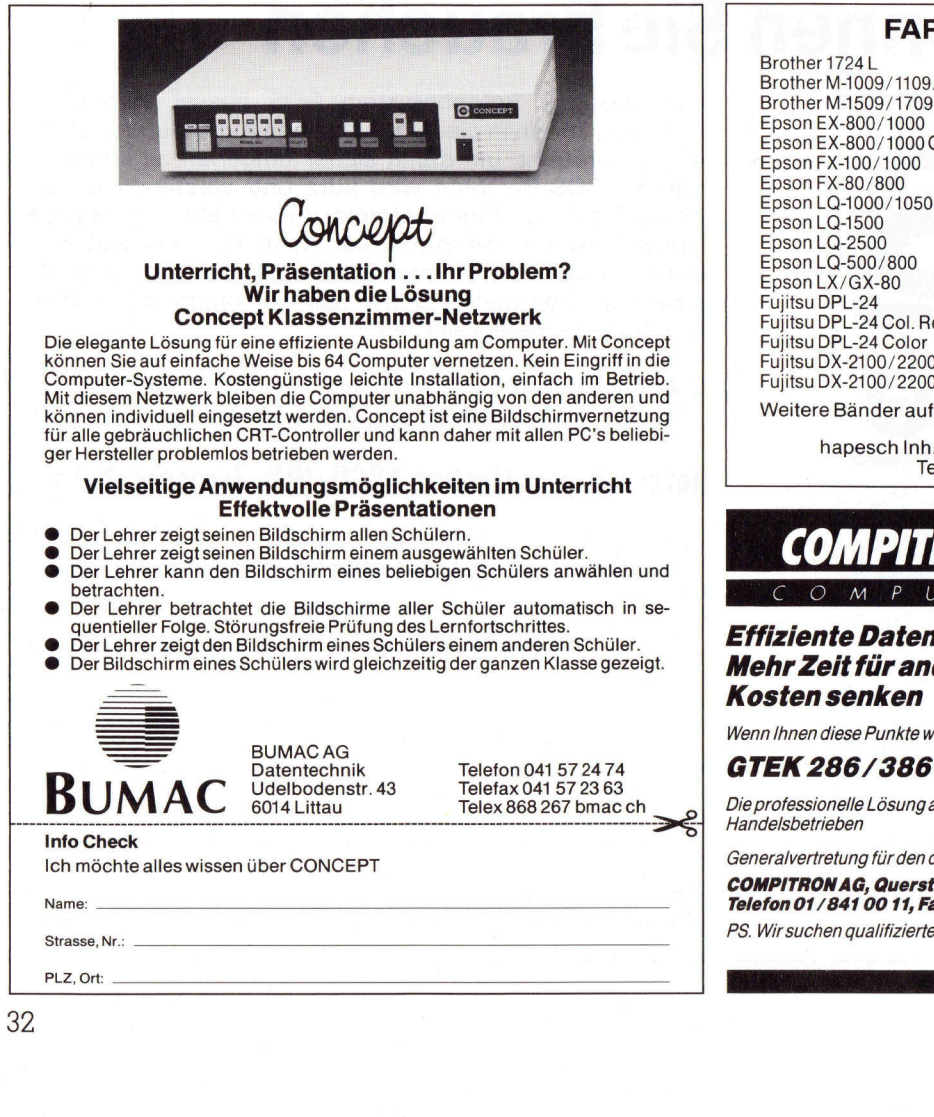

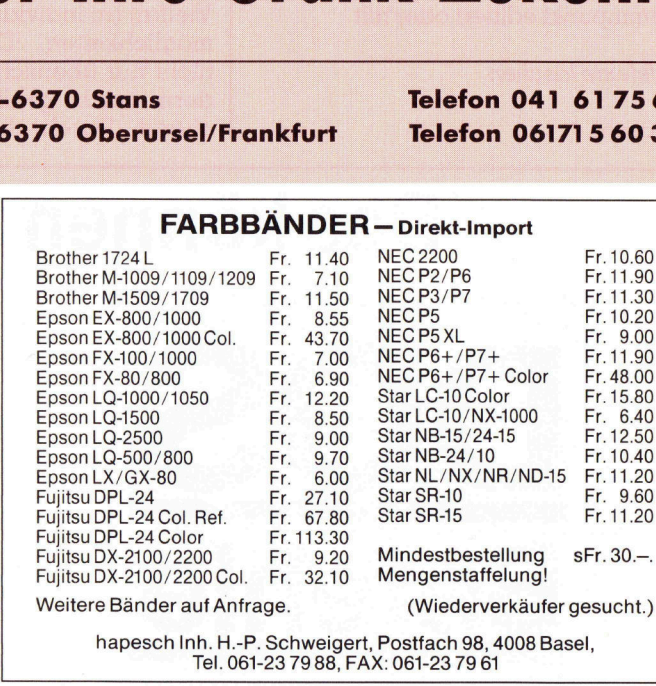

FARBBÄNDER-Direkt-Import

hapesch <sup>I</sup>nh. H.-P. Schweigert, Postfach <sup>9</sup>8, 4008 Basel, hapesch Inh. H.-P. Schweigert, Post<br>Tel. 061-23 79 88, FAX: 06<br>COMPITRON AG

### COMPITRON

### Effiziente Datenverarbeitung **Mehr Zeit für andere Aufgaben**

Kosten senken

Wenn Ihnen diese Punkte wichtig <sup>s</sup>ind, sollten Sie uns unverbindlich anrufen

### GTEK 286/386 Professional Computer

Die professionelle Lösung aus Taiwan <sup>f</sup>ü<sup>r</sup> den Einsatz <sup>i</sup><sup>n</sup> Industrie-, Dienstleistungs- und **Handelsbetrieben Mehr Zeit für andere Aufgaben<br>Kosten senken**<br>Wenn Ihnen diese Punkte wichtig sind, sollten Sie uns unverbindlich anrufen<br>**GTEK 286/386 Professional Computer**<br>Die professionelle Lösung aus Taiwan für den Einsatz in Industr

Generalvertretung <sup>f</sup>ü<sup>r</sup> den deutschsprachigen Raum COMPITRON AG, Querstrasse <sup>8</sup>, 8105 Regensdorf (ZH/N20)

Telefon 01 / 841 00 11, Fax 01 / 841 00 24 (24 Stunden) PS. Wir suchen qualifizierte Wiederverkäufer, Softwarehäuser und Verkaufsmitarbeiter

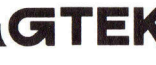

I

The contract of the contract of the contract of the contract of the contract of the contract of the contract of the contract of the contract of the contract of the contract of the contract of the contract of the contract o

### Netzwerk-Installation <sup>i</sup><sup>n</sup> der Mittagspause?

Eines vorweg: Sie sollten vielleicht Ihren Jahresurlaub an die Mittagspause anhängen. <sup>I</sup><sup>n</sup> diesem Fall besteht eine reelle Erfolgchance, dass das Netzwerk irgendwann das <sup>t</sup>ut, was Sie wollen. Dann aller- **Netzwerk<br>Mittagspa<br>Eines vorweg:<br>Lagspause anhän<br>dass das Netzwe<br>dings werden Sie** dings werden Sie von dem Produkt begeistert sein. **Netzwerk<br>Mittagspa<br>Eines vorweg:<br>tagspause anhän<br>dass das Netzwe<br>dings werden Sie<br>Michael Schlingma** 

### Michael Schlingmann

\_

<sup>I</sup><sup>n</sup> den letzten zwei Jahren stieg die Zahl der Anbieter von Netzwerken explosionsartig an. Dieser Trend liegt ausser in der Verfügbarkeit von genügend schnellen Rechnern wohl vor allem <sup>i</sup><sup>n</sup> der Tatsache begründet, dass die Installation von Netzwerken früher ein Abenteuer besonderer Art war (und zum Teil heute noch <sup>i</sup>st). Bessere Menüführung bei der Installation und vor allem die bessere Verträglichkeit <sup>m</sup>i<sup>t</sup> der Hardware geben nun auch einem weniger Geübten <sup>d</sup>i<sup>e</sup> Chance zum Erfolg. «Sie können <sup>d</sup>i<sup>e</sup> Hardware selbst konfigurieren, das Betriebssystem laden und die Benutzerrechte vergeben, ohne die Hilfe eines Technikers <sup>i</sup><sup>n</sup> Anspruch nehmen zu müssen», steht im Prospekt eines bekannten Netzwerkherstellers. Wir vertrauten diesem Spruch, der in einigen Fällen durchaus seine Berechtigung hat, und machten uns leichtfer<sup>t</sup>i<sup>g</sup> ans Werk. magent sommen reconnent worn out<br>allem in der Tatsache begründet,<br>allem in der Tatsache begründet,<br>dass die Installation von Netzwerken<br>früher ein Abenteuer besonderer Art<br>bessere Menüführung bei der Installation und vor a

Marktführer bei Netzwerken <sup>i</sup>s<sup>t</sup> Novell, gefolgt von 3Com, 10-NET, IBM und einer Vielzahl von anderen Herstellern. Die Ausführung der Netzwerke <sup>i</sup>s<sup>t</sup> genauso unterschiedlich wie der Preis und ihre Leistungsfähigkeit. Das Spektrum reicht vom Billigsystem <sup>m</sup>i<sup>t</sup> verdrillten Leiterpaaren (ganz normale Kupferkabel) <sup>f</sup>ü<sup>r</sup> etwa <sup>1</sup>'<sup>000</sup> Franken bis zum Hochleistungsnetzwerk mit Transaktionsprotokoll und

30'000 Franken zu Buche schlägt. Die Preise gelten jeweils für die Grundkonfiguration mit zwei Ärbeitsstationen.

Nach längeren Suchen entschieden wir uns schliesslich für Novell, da uns dieses System als am ausgereiftesten erschien. Leider sind auch die Kosten <sup>f</sup>ü<sup>r</sup> die Netzwerksoftware nicht von schlechten Eltern. Allerdings gibt <sup>e</sup><sup>s</sup> verschiedene Leistungsstufen, bei der kleinsten Version <sup>f</sup>ü<sup>r</sup> maximal vier Benutzer sind rund 2'000 Franken anzulegen.

Bevor wir zur Installation schreiten, müssen wir uns überlegen, welche Art von Netzwerk die gestellten Anforderungen ambesten <sup>e</sup>rfüllt.

### Wofür taugt ein Netzwerk - vor allem, was <sup>i</sup>s<sup>t</sup> das überhaupt?

Der Sinn eines Netzwerks besteht darin, dass Benutzer von verschiedenen PCs auf dieselben Daten zugreifen können. Eminent wichtig <sup>i</sup>s<sup>t</sup> das beispielsweise bei einer Lagerverwaltung, die immer den aktuellen Bestand anzeigen <sup>s</sup>ollte. Der Anwender kann die Festplatte des Fileservers (Erklärung siehe Glossar) so benutzen, als ob es seine eigene wäre. Die dort befindlichen Daten werden bei Bedarf in den Hauptspeicher des Änwenderrechners geladen und dort weiterverarbeitet. Die Speicherung der modifizierten Daten geschieht

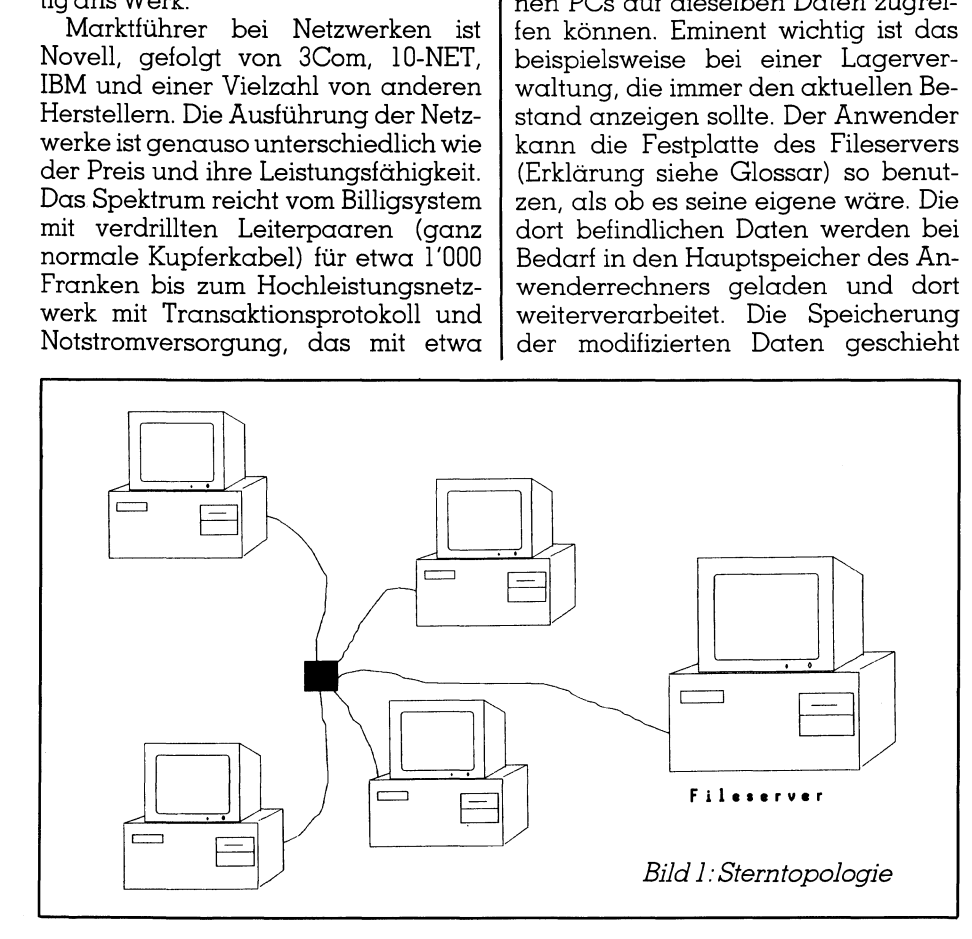

dann wieder auf der Festplatte des Fileservers. Nicht zu vergessen <sup>i</sup>s<sup>t</sup> auch <sup>d</sup>i<sup>e</sup> gemeinsame Nutzung von Peripheriegeräten wie Laserdruckern und Streamern. Allein dadurch kann sich der Mehrpreis eines Netzwerks gegentiber einzeln aufgestellten PCs amortisieren.

Der Zugang <sup>z</sup><sup>u</sup> delikaten Daten kann nicht befugten Benutzern verwehrt werden, <sup>s</sup><sup>o</sup> dass die Einhaltung des Datenschutzes gewährleistet <sup>i</sup>st.

Bei den meisten Netzwerken können <sup>d</sup>i<sup>e</sup> aus MS-DOS geläufigen Kommandos weiter benutzt werden.

Nicht zuletzt zwingt auch der immer grösser werdende Datenbestand einer Firma den Uebergang zum Netzwerk. Konnten <sup>d</sup>i<sup>e</sup> DOS-Versionen 3.xx nur maximal <sup>3</sup><sup>2</sup> MB verwalten, <sup>s</sup><sup>o</sup> beträgt <sup>d</sup>i<sup>e</sup> Obergrenze bei Novell NetWare <sup>2</sup> Gigabyte.

Auch die Möglichkeit zur Verbindung <sup>m</sup>i<sup>t</sup> Grossrechnern (Gateways) spricht <sup>f</sup>ü<sup>r</sup> ein Netzwerk. <sup>I</sup><sup>n</sup> diesem Bereich werden spezielle Adapterkarten angeboten.

Die technische Realisation eines Netzwerks besteht <sup>i</sup><sup>n</sup> einem Kabel, das die Daten zwischen den Rechnern überträgt und sogenannten Netzwerkkarten, <sup>d</sup>i<sup>e</sup> <sup>d</sup>i<sup>e</sup> Uebertragung kontrollieren.

An sich hört sich das alles furchtbar einfach an, die Sache hat nur einen Haken: <sup>e</sup><sup>s</sup> dürfen keine Daten bei der Uebertragung verlorengehen. Als Beispiel sei die RS232-Schnittstelle genannt, die in den meisten PCs vorhanden ist. Von <sup>i</sup>h<sup>r</sup> gehen diverse <sup>L</sup>eitungen <sup>a</sup>b, deren Spannungspegel dem gegenüberliegenden Computer mitteilen, ob jetzt gerade Daten gesendet werden oder aber Bereitschaft zum Empfang von Daten besteht. Ausserdem muss irgendein Taktzyklus vorhanden <sup>s</sup>ein, <sup>s</sup><sup>o</sup> dass der eine Computer immer dann Daten übernehmen kann, wenn der andere sendet.

Obwohl <sup>e</sup><sup>s</sup> auch Netzwerke <sup>g</sup>ibt, die auf der seriellen Schnittstelle basieren und diese für einige Änwendungen durchaus <sup>i</sup>hr<sup>e</sup> Berechtigung haben, sind von der Uebertragungsgeschwindigkeit enge Grenzen gesetzt: die RS232-Schnittstelle des IBM PC verträgt nur 9'600 Bit/s, mit einigen Aenderungen werden auch 110'000 Bit/s erreicht. Wenn wir für <sup>e</sup>i<sup>n</sup> Durchschnittsprogramm einen Hauptspeicherbedart von 200 KByte (<sup>1</sup> KByte = <sup>8</sup> KBit) ansetzen, bendtigt alleine der Ladevorgang etwa zwan<sup>z</sup>i<sup>g</sup> Sekunden. <sup>E</sup><sup>s</sup> <sup>g</sup>ib<sup>t</sup> wohl kaum eine Firma, die soviel Zeit hat, eine Pakkung Schrauben aus dem Lager auszutragen.

Um diese Misere zu umgehen, bestehen grundsätzlich zwei Möglichkeiten:

 $\overline{\phantom{a}}$ 

<sup>l</sup>. <sup>E</sup><sup>s</sup> wird nur der Programmbefehl auf den Fileserver übertragen. Die Abarbeitung erfolgt ebenfalls dort und nur das Ergebnis erscheint auf dem Bildschirm des rufenden Computers. Dieses Konzept wird unter anderem vom Betriebssystem UNIX angewandt. <sup>E</sup><sup>s</sup> bringt wesentliche Vorteile, wenn die Rechenzeiten klein sind und der Fileserver sehr leistungsfähig. Die Datenübertragungsrate liegt meistens bei 19'600 Baud. Allerdings kommt hier das Breitbandverfahren zum Einsatz, <sup>b</sup>e<sup>i</sup> welchem mehrere Benutzer gleichzeitig dieselbe Leitung verwenden können.

UNIX <sup>i</sup>s<sup>t</sup> von der Architektur her kaum limitiert, die Anzahl der angeschlossenen Stationen und die Grösse der Plattenspeicher sind an sich nur durch die Leistungsfähigkeit des Fileservers beschränkt. Die Kosten sind <sup>i</sup><sup>n</sup> der Regel allerdings wesentlich höher als bei einem PC-Netzwerk, das meist nur 100 Stationen und Festplatten mit höchstens 256 MB Speicherplatz zulässt, wobei allerdings mehrere solche Festplatten eingesetzt werden können.

2. Steigerung der Uebertragungsgeschwindigkeit. Die üblichen Netzwerke arbeiten mit einer Rate von bis zu 1D MBit/s. Die Uebertragungszeit unseres Beispielprogramms verringert <sup>s</sup>ic<sup>h</sup> damit <sup>a</sup>u<sup>f</sup> <sup>0</sup>.<sup>2</sup> Sekunden (dieser Idealwert wird selten erreicht, mehr davon später).

### Die verschiedenen Netzwerktypen

Es <sup>i</sup>s<sup>t</sup> ersichtlich, dass bei <sup>s</sup><sup>o</sup> hohen Uebertragungsraten mehr Fehler auftreten können <sup>a</sup>l<sup>s</sup> <sup>m</sup>i<sup>t</sup> der RS232- Schnittstelle. Es müssen also besondere Vorkehrungen dagegen getroffen werden. Diese Spezifikationen sind in einem sogenannten Netzwerkprotokoll zusammengefasst, an <sup>d</sup>i<sup>e</sup> sich die jeweiligen Netzwerkkarten halten müssen. Der übergeordnete Standard <sup>i</sup>s<sup>t</sup> das TCP/IP-Protokoll, welches allerdings trotzdem verschiedene Philosophien zulässt. Beispiele sind ArcNET (Token Passing), EtherNET und Token Ring.

Bei ArcNET handelt <sup>e</sup><sup>s</sup> <sup>s</sup>ic<sup>h</sup> um <sup>e</sup>i<sup>n</sup> «Zeitscheiben-Verfahren», das allen angeschlossenen Stationen im Netz feste Sendezeiten garantiert. Es lasst eine maximale Uebertragungsrate

von <sup>2</sup>.<sup>9</sup> MBit/s zu und wird sternförmig aufgebaut, siehe Bild 1. Im Mittelpunkt eines Sterns befindet sich ein Verteiler (active hub oder passive hub). Ein Passivverteiler erlaubt Kabellängen von <sup>b</sup>i<sup>s</sup> zu <sup>3</sup><sup>0</sup> Metern, der Aktivverteiler lässt immerhin <sup>b</sup>i<sup>s</sup> zu 600 Meter <sup>z</sup>u, da <sup>e</sup><sup>r</sup> einen Verstärker für die Signale besitzt. Liegen die einzelnen Netzwerkstationen weiter auseinander, <sup>s</sup><sup>o</sup> können auch mehrere Aktivverteiler eingebaut werden. Ebenso besteht die Möglichkeit zur Installation von mehreren Sternen. Da jede Station eine feste Sendezeit hat, wird das Netzwerk beim Anschluss von vielen Stationen nicht wesentlich langsamer. Als Uebertragungsmedium dient ein handelsübliches Koaxialkabel RG 62U <sup>m</sup>i<sup>t</sup> einem Widerstand von <sup>9</sup><sup>3</sup> Ohm.

EtherNET überträgt 10 MBit/s und <sup>i</sup>s<sup>t</sup> damit etwa viermal so schnell wie <sup>|</sup> ArcNET. Allerdings hangt die Uebertragungsgeschwindigkeit wesentlich von der Anzahl der angeschlossenen Stationen ab, da das hier verwendete CSMA/CD-Protokoll <sup>e</sup>i<sup>n</sup> sogenanntes Kollisionsverfahren <sup>i</sup>st, bei dem <sup>a</sup>ll<sup>e</sup> Workstations zu jeder <sup>Z</sup>ei<sup>t</sup> senden dürfen, jedoch damit rechnen müssen, dass die gesendete Nachricht mit der Nachricht einer anderen Station kollidiert. <sup>I</sup>s<sup>t</sup> dies der <sup>F</sup>all, <sup>s</sup><sup>o</sup> müssen beide Stationen die Nachricht noch einmal senden. Der Benutzer hat mit diesen Kollisionen natürlich nichts zu tun. <sup>E</sup><sup>r</sup> wundert sich höchstens, dass das Netzwerk bei <sup>5</sup><sup>0</sup> angeschlossenen Änwendern äusserst langsam <sup>w</sup>ird.

Die Rechner werden in der Bustopologie verkabelt, siehe Bild <sup>2</sup>. Die Kabel dürfen ohne Verstärker bis zu 185 Meter lang <sup>s</sup>ein. Zum Einsatz kommt das gelbe EtherNET-Kabel (sehr teuer) oder alternativ dazu ein Koaxialkabel RG 58U (auch THIN-EtherNET oder CheaperNET genannt) <sup>m</sup>i<sup>t</sup> <sup>5</sup><sup>0</sup> Ohm. Wir verwenden bei unseren Installationen ausschliesslich Koaxialkabel, die bei Abwesenheit von starken Störfeldern völlig ausreichen.

 Regel das ganze System <sup>e</sup>rs<sup>t</sup> einmal Token Ring schliesslich vereinigt die Vorteile von EtherNET und ArcNET: jede Station hat ihre feste Sendezeit und die Uebertragungsrate beträgt <sup>9</sup>.<sup>9</sup> MBit/s. Im Gegensatz <sup>z</sup><sup>u</sup> ArcNET sind <sup>d</sup>i<sup>e</sup> Computer ringförmig vernetzt. Der Nachteil von Token Ring besteht <sup>i</sup><sup>n</sup> den relativ hohen Kosten (etwa <sup>3</sup><sup>0</sup> % über den beiden anderen Typen). Ein weiterer Minuspunkt besteht in der stärkeren Anfälligkeit gegen Fehler. Wird der Computerring durch eine Störung wie z.B. ein defektes Kabel unterbrochen, <sup>s</sup><sup>o</sup> liegt <sup>i</sup><sup>n</sup> der

flach, falls nicht besondere Massnahmen dagegen ergriffen werden.

Der Vorteil von Token Ring liegt darin, dass die Sendeerlaubnis (Token) für die Stationen im Netz kreist. Das Token wird an die jeweils nächste Station <sup>i</sup><sup>m</sup> Ring weitergegeben. Wenn das Token nicht benötigt wird, erfolgt eine sofortige Weiterleitung.

Die Frage, welches Netz für die ge<sup>s</sup>tellt<sup>e</sup> Aufgabe das ideale <sup>i</sup>st, <sup>s</sup>ollt<sup>e</sup> ein Spezialist beantworten. Eigene Versuche können sehr schnell den Geldbeutel <sup>i</sup><sup>n</sup> Mitleidenschaft ziehen. Hier einige Tips, die grobe Richtlinien angeben sollen:

### <sup>z</sup>.B. Kleine Firma mit drei Arbeitsstationen

Da sich die Rechner mit ihren Anforderungen an den Server kaum <sup>i</sup>n<sup>s</sup> Gehege kommen <sup>d</sup>ürften, stellt Ether-NET die optimale Lösung dar. In dieser Konfiguration <sup>i</sup>s<sup>t</sup> <sup>e</sup><sup>s</sup> mindestens doppelt <sup>s</sup><sup>o</sup> schnell wie ArcNET. Es <sup>i</sup>s<sup>t</sup> auch zu überlegen, ob der Fileserver als Arbeitsstation mitverwendet werden (der Fachausdruck dafür heisst nondedicated) oder aber nur die Verwaltung der Festplatte und des Net<sup>z</sup>e<sup>s</sup> übernehmen <sup>s</sup>oll (dedicated). Nondedicated verlangt dem Fileserver natürlich eine höhere Leistung ab als dedicated, <sup>i</sup>s<sup>t</sup> aber bei einem Netz dieser Grösse von einem AT-kompatiblen Rechner ohne Probleme zu bewältigen.

### z.B. Fünf Arbeitsstationen, viele Festplattenzugriffe

Dies ist etwa die Grenze <sup>f</sup>ü<sup>r</sup> Ether-NET, das bei weniger starker Äuslastung der Computer allerdings durchaus auch <sup>f</sup>ü<sup>r</sup> <sup>2</sup><sup>0</sup> Stationen brauchbar <sup>i</sup>st. ArcNET <sup>i</sup>s<sup>t</sup> von der Schnelligkeit her ungefähr vergleichbar. Es <sup>i</sup>s<sup>t</sup> anzuraten, den Fileserver nicht als Ärbeitsstation zu benutzen.

### <sup>z</sup>.B. Grössere Netze ab <sup>1</sup><sup>0</sup> Stationen

Hier etwa beginnt <sup>d</sup>i<sup>e</sup> Domäne <sup>f</sup>ü<sup>r</sup> ArcNET, da die Performance von EtherNET kaum mehr akzeptabel sein wird. Zusätzlich <sup>i</sup>s<sup>t</sup> zu überlegen, ob nicht mehrere Rechner <sup>a</sup>l<sup>s</sup> Fileserver eingesetzt werden sollen.

Token Ring <sup>i</sup>s<sup>t</sup> <sup>i</sup><sup>n</sup> den zwei letzten Fällen <sup>z</sup><sup>u</sup> empfehlen, wenn das Netz keinen mechanischen Belastungen wie <sup>z</sup>.B. ungeduldigen Benutzern ausgesetzt <sup>i</sup>st.

Bevor Sie irgendetwas kaufen, sollten Sie sich allerdings vom Änbieter garantieren lassen, dass Ihr Pro-

### **COMPUTER**

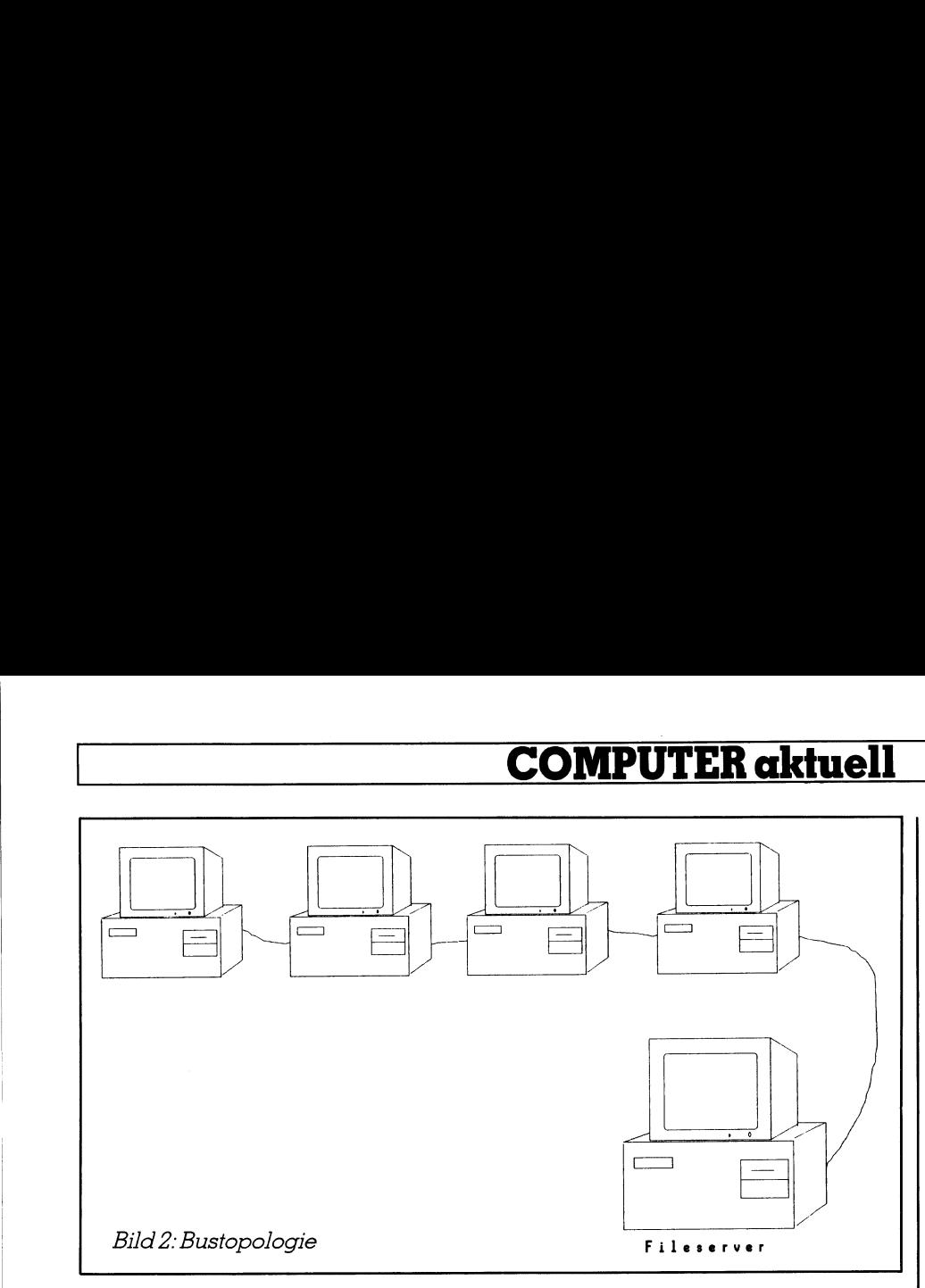

gramm <sup>a</sup>u<sup>f</sup> dem Netz auch <sup>l</sup>äuft. Eine Vielzahl von Herstellern bietet Billignetzwerke mit anderen Uebertragungsprotokollen als den oben beschriebenen an. Diese Netzwerke sind empfehlenswert, wenn die gemeinsame Benutzung von Peripheriegeräten im Vordergrund steht. Die Performan<sup>c</sup><sup>e</sup> <sup>i</sup><sup>n</sup> der Datenübertragung kann <sup>i</sup><sup>n</sup> der Regel allerdings nicht befriedigen. Im Zweifelsfall sollte nicht den Angaben des Verkäufers geglaubt, sondern das Netz einem ausgiebigen Test unterzogen werden.

### Verkabelung

Gesetzt den Fall, dass der richtige Netzwerktyp nun gefunden <sup>i</sup>st, sind auch an die Verkabelung einige Gedanken <sup>z</sup><sup>u</sup> verschwenden. Speziell ArcNET bietet hier ausser dem sternförmigen Aufbau <sup>a</sup>l<sup>s</sup> Älternative noch die Bustopologie. Der Vorteil vom Stern besteht darin, dass ein defektes Kabel einer Arbeitsstation noch nicht unbedingt einen Systemausfall verursachen muss. Ist dagegen <sup>e</sup>i<sup>n</sup> Buskabel betroffen, so haben alle weiteren daran angeschlossenen Stationen Sendepause, da <sup>s</sup>i<sup>e</sup> nicht mehr <sup>m</sup>i<sup>t</sup> dem Fileserver verbunden <sup>s</sup>ind. Auf der positiven Seite steht allerdings der meist geringere Verbrauch an Kabellange und die Tatsache, dass ein einmal verlegtes und funktionierendes Kabel meist eine langere Lebensdauer hat als der daran angeschlossene Rechner.

Auf keinen Fall zu vergessen sind die Abschlusswiderstände, die an nicht angeschlossene Kabelenden gehören. Sie sorgen dafür, dass es <sup>i</sup><sup>n</sup> den Kabeln keine Reflektionen <sup>g</sup>ibt, die sich gegenseitig stören können. Werden <sup>s</sup>i<sup>e</sup> vergessen, dann bricht das Netzwerk <sup>i</sup><sup>n</sup> den meisten Fällen undefiniert zusammen, <sup>e</sup><sup>s</sup> kann zur Zerstörung von Daten kommen.

Nicht vergessen werden darf die Verfügbarkeit von Lichtwellenleitern. <sup>I</sup>h<sup>r</sup> Einsatz hat den Vorteil, dass auch mehrere Kilometer weit entfernte Stationen ohne Verstärker betrieben werden können. Die Datensicherheit <sup>i</sup>s<sup>t</sup> besser <sup>a</sup>l<sup>s</sup> bei den Koaxialkabeln. Leider sind Glasfaserkabel wesentlich teurer und schwieriger zu verlegen als Koaxialkabel, <sup>s</sup><sup>o</sup> dass <sup>s</sup>i<sup>e</sup> zur Zeit nur dann eingesetzt werden soll<sup>t</sup>en, wenn <sup>e</sup><sup>s</sup> sich nicht vermeiden lässt.

Wissenswertes über Netzwerkkabel finden Sie in den meisten Lehrbüchern der Hochfrequenztechnik (Abschnitt Koaxialkabel).

### Netzwerkkarten

Für <sup>d</sup>i<sup>e</sup> Datenübertragung vom Server zu den Arbeitsstationen sind die Netzwerkkarten zustandig. Diese werden von den Herstellern der Netzwerke geliefert. Speziell bei Novell gibt <sup>e</sup><sup>s</sup> aber eine Vielzahl anderer Anbieter, die zum Teil wesentlich billiger sind. Hierbei ist aber die unterschiedliche Ausführungsform zu berücksichtigen. So gibt es kurze Karten, die in einen 8-Bit-Slot passen und lange Karten, die nur <sup>f</sup>ü<sup>r</sup> <sup>1</sup><sup>6</sup> <sup>B</sup>i<sup>t</sup> geeignet <sup>s</sup>ind. Manche Netzwerkkarten lassen sich nur <sup>m</sup>i<sup>t</sup> maximal <sup>8</sup> MHz betreiben, , doch gibt es auch solche, die problemlos <sup>2</sup><sup>5</sup> MHz mitmachen. Auch Karten mit integrierten Verstärkern sind erhältlich, die den räumlichen Abstand zwischen Server und Ärbeitsstation vergrössern helfen.

Viele Netzwerkkarten können einen zusätzlichen Boot-PROM aufnehmen. Dieser startet das Netz in einer Ärbeitsstation, sobald der Fileserver betriebsbereit <sup>i</sup>st.

 kann. Deshalb <sup>s</sup>ollt<sup>e</sup> vor dem Kauf Leider passt nicht jede Karte in jeden Computer, da <sup>e</sup><sup>s</sup> <sup>z</sup>.B. Konflikte mit Startadressen und Interrupts geben mehrerer Karten desselben Typs ihre Verträglichkeit mit den eingesetzten Computer nach Möglichkeit überprüft werden.

 $\Box$ 

### Installation des Netzwerks

Bisher gaben wir uns theoretischen Betrachtungen hin, als deren Endergebnis der Postbote ein mehr oder weniger grosses Paket abliefert. Die nun geforderte Praxis führt bisweilen zur Frustration. Der folgende Erfahrungsbericht <sup>s</sup>oll helfen, die eine oder andere Sackgasse <sup>z</sup><sup>u</sup> vermeiden.

### Unser erstes Netzwerk

Das Idealnetzwerk sollte einige Bedingungen erfüllen, unter anderem: Möglichst viele Benutzer, Verbindungsmöglichkeiten zu Grossrechnern, leichte Installation, Auswahl <sup>i</sup><sup>n</sup> verschiedenen Preis- und Leistungsklassen. Oberste Priorität hatte die Verträglichkeit <sup>m</sup>i<sup>t</sup> MS-DOS-Software und <sup>h</sup>ie<sup>r</sup> speziell <sup>m</sup>i<sup>t</sup> der Datenbank  $DataFlex (M+K 88-2)$ .

Nachdem einige preisgünstigere Produzenten nicht garantieren wollten oder konnten, dass unsere Programme <sup>a</sup>u<sup>f</sup> ihrem Netz problemlos laufen, entschieden wir uns für Novell-Netzwerke. Die Frage, ob es irgendwelche hardwaremässigen Anforderungen zu berücksichtigen <sup>g</sup>ibt, wurde von dem von uns gewählten Distributor verneint. Er besuchte uns <sup>i</sup><sup>n</sup> der folgenden Woche und brachte das gewünschte Netzwerk <sup>m</sup>it. <sup>E</sup><sup>s</sup> handelte sich um die Version ÄAdvanced 2.0/286 Nondedicated.

Im Verlaut der Installation ergaben sich einige kleinere Probleme:

- Der Fileserver muss tiber minde<sup>s</sup>ten<sup>s</sup> <sup>1</sup>.<sup>6</sup> MB RAM verfügen. <sup>S</sup>ovie<sup>l</sup> hatte unser Testrechner natürlich nicht.
- Die Festplatte <sup>i</sup>s<sup>t</sup> zu formatieren. Auf diese Novell-spezifische Eigenheit waren wir nicht gefasst, <sup>s</sup><sup>o</sup> dass wir <sup>e</sup>rs<sup>t</sup> einmal Daten sichern mussten (bei den meisten anderen Herstellern <sup>i</sup>s<sup>t</sup> der Formatierprozess nicht notwendig).
- Die Festplatte liess sich nicht formatieren. Der Distributor schob es auf den Controller, den wir darauthin auswechselten. Natürlich lag <sup>e</sup><sup>s</sup> nicht am Controller. Wie sich später herausstellte, hatte der Netzwerkspezialist wohl nicht seinen besten Tag und verwechselte einige Arbeitsschritte.
- Die beiden anwesenden Herren <sup>d</sup>e<sup>r</sup> Distributorfirma waren <sup>m</sup>i<sup>t</sup> ihrem Latein am Ende, gaben uns <sup>d</sup>i<sup>e</sup>

Nummer <sup>i</sup>hre<sup>r</sup> Serviceabteilung und machten sich auf zum nächsten  $K$ unden...

Derart alleingelassen sortierten wir <sup>e</sup>rs<sup>t</sup> einmal <sup>d</sup>i<sup>e</sup> <sup>1</sup><sup>7</sup> Handbücher und formatierten die Festplatte nach Anleitung. Es klappte beim ersten Anlauf. Der Formatierprozess dauerte etwa 15 Stunden für 20 MB (Novell-Netzwerke ab der Version <sup>2</sup>.<sup>1</sup> sind da etwas schneller, Sie sollten das Programm aber trotzdem über Nacht laufen lassen). Die Installation der Netzwerksoftware verlief problemlos, da menügesteuert.

Nach etwa einer Woche kam eine Speichererweiterungskarte an. Der Inbetriebnahme des Netzwerks stand nun nichts mehr im Wege. Höchstens vielleicht, dass es sich nicht booten <sup>l</sup>iess. Der Grund lag in der Speichererweiterung, die sich nicht so konfigurieren <sup>l</sup>iess, wie <sup>e</sup><sup>s</sup> notwendig war. Diverse Telefonate mit der Serviceabteilung führten dazu, dass wir zwei Wochen später eine andere Karte bekamen, die zur Abwechslung überhaupt nicht funktionierte. Geschockt von diesen sehr teuren Erweiterungen bauten <sup>w</sup>i<sup>r</sup> eine Noname-Karte <sup>e</sup>in, die seither klaglos ihre Dienste verrichtet.

Mit der Zeit fanden wir uns damit ab, dass das Netzwerk noch immer nicht lief. Der Austausch des BIOS gegen ein neueres Modell in Verbindung <sup>m</sup>i<sup>t</sup> einem anderen Controller brachte schliesslich den Durchbruch. Das einzige, was <sup>j</sup>etz<sup>t</sup> noch störte: das Netzwerk brach bei grösserer Belastung (also ab drei Arbeitsstationen) zusammen. Wie sich später herausstellte, lag das daran, dass die Netzwerkkarten auf die Rechnerfrequenz eingestellt werden mussten. <sup>I</sup><sup>n</sup> der Änleitung waren die verschiedenen Stellungen der Dipschalter vertauscht, <sup>s</sup><sup>o</sup> dass wieder einige Tage vergingen.

Zwei Monate später war <sup>e</sup><sup>s</sup> dann soweit: das Netzwerk stand! Wir waren nun immerhin <sup>i</sup><sup>n</sup> der Lage, bei <sup>6</sup> MHz einen sicheren Betrtieb zu gewährleisten. Bei höheren Frequenzen machte die Keykarte nicht mehr <sup>m</sup>it, die beim Hochfahren vom Netzwerk kontrolliert wird. Die neueren Novell-Versionen werden nun ohne eine solche Karte ausgeliefert, so dass in dieser Hinsicht keine Probleme mehr entstehen sollten.

Der einfachere Weg <sup>z</sup>u<sup>r</sup> Installation besteht sicherlich darin, ein Netzwerk mitsamt Festplatte zu kaufen (vorausgesetzt, Sie wollen nur ein einziges Netzwerk haben). Vor allem sollte <sup>|</sup> dann auch auf Unterstützung nach dem Kauf geachtet werden.

Wenn <sup>S</sup>i<sup>e</sup> <sup>s</sup>ic<sup>h</sup> <sup>m</sup>i<sup>t</sup> dem Gedanken tragen, ein Novell-Netzwerk zu erwerben, <sup>s</sup><sup>o</sup> beachten <sup>S</sup>i<sup>e</sup> <sup>b</sup>itt<sup>e</sup> einige Hardwarevoraussetzungen, <sup>d</sup>i<sup>e</sup> hier noch einmal genannt seien:

- RAM mindestens <sup>1</sup>'66<sup>4</sup> KByte (Nondedicated) bzw. 640 KByte (dedicated)
- Das BIOS sollte nicht älter als ein Jahr sein (das Datum erscheint meist beim Einschalten des Rechners). Ausserdem hat <sup>e</sup><sup>s</sup> kompatibel zu sein <sup>m</sup>i<sup>t</sup> den BlOSsen der Firmen Phoenix oder Award.
- Kann <sup>d</sup>i<sup>e</sup> Festplatte nicht formatiert werden, liegt das meist am Controller. Wenn <sup>e</sup>i<sup>n</sup> Controller <sup>f</sup>unktioniert, so impliziert dies nicht, dass auch ein baugleiches Modell derselben Firma netzwerkfähig <sup>i</sup>st. Die Produkte der Firma Western Digital haben bisher allerdings noch keine Probleme bereitet. Auch <sup>m</sup>i<sup>t</sup> den Produkten der Firma NCL wurden gute Erfahrungen gemacht.
- Schlechte Festplatten lassen sich in der Regel auch nicht mit guten Controllern formatieren (es gibt aber leider Ausnahmen). Dann erscheint allerdings eine Fehlermeldung im Gegensatz zum schadhaften Controller, wo der Computer einfach abstürzt. Die Kriterien, ob eine Festplatte «gut» <sup>i</sup>s<sup>t</sup> oder nicht, sind wesentlich härter als bei DOS.
- Hat das Netzwerk gebootet, macht aber nach den ersten zehn Tastenanschlägen nichts mehr, dann <sup>h</sup>ilf<sup>t</sup> eine neue Tastatur weiter, die den protected mode des 80286 unterstützt.
- Grundsätzlich sollte der Fileserver nur mit den Zusatzkarten belastet werden, die unbedingt notwendig sind.
- Das System mit Hilfsprogrammen verbraucht ungefähr 10 MB Festplattenspeicher.
- Noch <sup>e</sup>i<sup>n</sup> Tip zu den Disketten: <sup>s</sup>i<sup>e</sup> sollten wirklich gleich nach Erhalt kopiert werden, da ihre Aufzeichnungsqualität recht bescheiden <sup>i</sup>st. Also bitte nur mit den Kopien arbeiten!

### Die Konfiguration

Auch wenn <sup>S</sup>i<sup>e</sup> alles <sup>f</sup>erti<sup>g</sup> kaufen, muss trotzdem noch einiges getan werden. Das Netzwerk <sup>i</sup>s<sup>t</sup> zwar schon benutzbar, noch sind aber keine Zugangsrechte usw. vergeben.

 der Weise aus, dass ein nicht berech-Die Zugangsrechte wirken sich <sup>i</sup><sup>n</sup>

tigter Benutzer die Existenz eines <sup>s</sup><sup>o</sup> geschützten Verzeichnisses einfach nicht bemerkt. Zusätzlich können auch selektiv Dateiattribute vergeben werden, die beispielsweise nur das Lesen einer Datei erlauben.

|

Jeder Benutzer bekommt ein eigenes Login-Script. Im Prinzip handelt es <sup>s</sup>ic<sup>h</sup> <sup>h</sup>ie<sup>r</sup> um <sup>e</sup>in<sup>e</sup> AUTOEXEC-Datei, die gestartet wird, sobald der Teilnehmer <sup>s</sup>ic<sup>h</sup> <sup>i</sup>n<sup>s</sup> Netz einloggt. Hier werden logische Laufwerke angegeben, Suchpfade verteilt usw. Zusätz<sup>l</sup>ic<sup>h</sup> können beim Einloggen aktuelle Informationen auf dem Bildschirm eingeblendet werden.

Spätestens jetzt lohnt sich eine ausführlichere Lektüre der Handbücher. Lassen Sie sich nicht von der Grösse der Bibliothek abschrecken, es reichen meist drei bis vier Bände. Die dort aufgeführten Beispiele geben eine gute Hilfestellung beim weiteren Vorgehen. Leider gibt <sup>e</sup><sup>s</sup> <sup>b</sup>i<sup>s</sup> <sup>j</sup>etz<sup>t</sup> noch keine deutschsprachige Anleitung.

Standardmässig vorhanden <sup>i</sup>s<sup>t</sup> der Benutzer Supervisor. <sup>E</sup><sup>r</sup> allein hat das Recht, <sup>a</sup>ll<sup>e</sup> vorhandenen Programme zu benutzen. Ändererseits kann er einige oder auch alle seiner Befugnisse auf andere Benutzer übertragen. Die Anlage von Namen und Rechten <sup>d</sup>e<sup>r</sup> Benutzer erfolgt menügesteuert und relativ narrensicher. Die einzige Schwierigkeit liegt eigentlich darin, unter der Unzahl der mitgelieferten Dienstprogramme dasjenige herauszufinden, das die Benutzer verwaltet. Doch dazu gibt <sup>e</sup><sup>s</sup> schliesslich die Handbücher...

Unterverzeichnisse können nicht mehr mit dem aus MS-DOS <sup>g</sup>eläufigen Befehl angelegt werden. Wird das trotzdem versucht, dann können Sie beim erneuten Booten des Netzwerks erstmal einige Dateien suchen, die verloren gingen. Mit dem passenden Hilfsprogramm sind Unterverzeichnisse allerdings kein Problem mehr

 ebenso ergehen, <sup>s</sup><sup>o</sup> dass dies Die Menüführung der Dienstprogramme <sup>i</sup>s<sup>t</sup> einheitlich <sup>g</sup>estaltet, <sup>s</sup><sup>o</sup> dass eine einmalige Einarbeitung <sup>i</sup><sup>n</sup> der Regel genügt. Es existieren einige Hilfen, die den Netzwerkbetrieb einfacher machen. So kann <sup>z</sup>.B. einem Unterverzeichnis <sup>e</sup>i<sup>n</sup> Laufwerksname zugeteilt werden (be<sup>i</sup> Bedarf auch <sup>e</sup>i<sup>n</sup> Suchpfad). Diese teilweise auch im DOS vorhandenen Möglichkeiten führen manchmal allerdings zu Verwicklungen. Wenn <sup>e</sup>i<sup>n</sup> Benutzer in einem Verzeichnis zwar Dateien lesen, aber nicht beschreiben darf, werden die Daten in einen Suchpfad ausgelagert, <sup>i</sup><sup>n</sup> dem <sup>e</sup><sup>r</sup> auch Schreibrecht <sup>h</sup>at. Anderen Benutzern kann <sup>e</sup><sup>s</sup>

schliesslich <sup>z</sup><sup>u</sup> einem heillosen Durcheinander <sup>f</sup>ührt. Beim Verteilen von Befugnissen und Suchpfaden <sup>i</sup>s<sup>t</sup> also mit Vorsicht zu arbeiten.

 $\overline{\phantom{a}}$ 

 den Mailboxen vergleichbares Sy-Bei den meisten Netzwerken besteht die Möglichkeit, dass die Teilnehmer untereinander Informationen austauschen. Zum einen existiert ein stem, zum anderen können kurze Texte auch direkt auf den Bildschirm eines Benutzers geschickt werden. Dieser kann sich vor solchen Belästigungen dadurch schützen, dass <sup>e</sup><sup>r</sup> auf seinem Gerät das Informationssystem ausschaltet.

Das Arbeiten mit nicht netzwerkfähigen Programmen <sup>i</sup>s<sup>t</sup> durchaus möglich, solange immer nur ein Benutzer darauf zugreift. Versucht das ein zweiter Benutzer, dann stürzt dessen Ärbeitsstation ab, was in der Re<sup>g</sup>e<sup>l</sup> aber <sup>z</sup><sup>u</sup> keinen Schäden <sup>f</sup>ührt. Wenn Sie den Server auch als Arbeitsstation benutzen, sollten Sie allerdings Vorsicht walten lassen. Wenn <sup>e</sup><sup>r</sup> <sup>t</sup>o<sup>t</sup> ist, kann auch das Netzwerk Schaden nehmen. Allerdings <sup>g</sup>ib<sup>t</sup> <sup>e</sup><sup>s</sup> <sup>e</sup>i<sup>n</sup> Reparaturprogramm, das auch grössere Schäden beheben kann. Die Netzwerke ab der Version <sup>2</sup>.<sup>11</sup> haben auf der Festplatte einen besonderen Bereich (etwa zwei Prozent) reserviert, auf den wichtige Daten ausgelagert werden. Im Falle eines Systemabsturzes kann sich das System dann unter Umständen selber reparieren.

Auch die Drucker sind vor Gebrauch zu installieren. Es besteht die Möglichkeit, verschiedene Formulare und Schriftarten zu definieren und bei Bedarf abzurufen. So können <sup>z</sup>.B. Matrixdrucker und Laserdrucker mit demselben Programm bedient werden, ohne dass der Benutzer andere Treiber laden muss. Die Drucker müssen alle am Fileserver angeschlossen sein (maximal fünf Stück). Es gibt

### COMPUTER-SPLITTER

### DEC-Tandy

(S00/eh) DEC wird in Zukunft mindestens drei zum Industrie-Standard kompatible PCs anbieten. Einer davon mit dem Prozessor 80286, die anderen zwei <sup>m</sup>i<sup>t</sup> 80386. Alle werden <sup>s</sup>i<sup>e</sup> durch Tandy, einen bekannten US-Hersteller (Radio Shack) gefertigt und <sup>m</sup>i<sup>t</sup> MS-DOS <sup>3</sup>.<sup>3</sup> ausgeriistet. Noch <sup>i</sup><sup>n</sup> diesem Jahr sollen diese «DEC»- Maschinen auch <sup>m</sup>i<sup>t</sup> DEC-Windows  $a$ usgerüstet werden können.  $\Box$  aber, natürlich gegen Aufpreis, Zusatzprogramme, <sup>d</sup>i<sup>e</sup> den Anschluss von Druckern an jede beliebige Arbeitsstation zulassen.

Sehr wichtig ist die Wahl der Installationsparameter. Es existiert <sup>z</sup>.B. ein Cachespeicher, der oft benutzte Programmteile <sup>i</sup><sup>m</sup> RAM hält. Eine zu kleine Dimensionierung macht das Netzwerk langsamer. Wird der Cachespeicher allerdings zu gross, so ergibt <sup>s</sup>ic<sup>h</sup> derselbe <sup>E</sup>ffekt, <sup>d</sup><sup>a</sup> dann RAM <sup>f</sup>ü<sup>r</sup> andere Zwecke <sup>f</sup>ehlt. Zur besseren Orientierung gibt es ein Dienstprogramm, das die augenblickliche Auslastung des Netzwerks auswertet. Basierend auf diesen Werten können die Installationsparameter nachträglich geändert werden, was unter Umständen zu beträchtlichen Geschwindigkeitsgewinnen führen kann.

### Weitere Erfahrungen

Da unsere bisherigen Netzwerke nicht ganz billig waren, versuchten wir <sup>e</sup><sup>s</sup> vor einiger <sup>Z</sup>ei<sup>t</sup> <sup>m</sup>i<sup>t</sup> dem ELS <sup>I</sup>, dem preisgünstigsten Produkt von Novell. Der Preis für die Software beläuft sich auf etwa 1'500 Franken. Als Fileserver sind hier nur einige wenige Computertypen zugelassen. Allerdings sahen wir darin mit unseren 100% kompatiblen Taiwan-PCs keinen Hinderungsgrund.

Die Installation erfolgt vollkommen menügesteuert, so dass auf irgendwelche hardwaremässigen Besonderheiten keine Rücksicht genommen werden kann. Unser erster Rechner funktionierte dann auch innerhalb von zwei Stunden problemlos. Wie sich später herausstellte, war das aber ein Glücksgriff. Alle weiteren Computer (natürlich baugleich <sup>m</sup>i<sup>t</sup> dem ersten) verweigerten die Netzwerkkarten. Auch die Geräte anderer Firmen machten nicht <sup>m</sup>it. Novell ELS I <sup>i</sup>s<sup>t</sup> also wirklich nur für die zugelassenen Markenrechner zu empfeh<sup>l</sup>en. Dann allerdings ist <sup>d</sup>i<sup>e</sup> Installation ein Kinderspiel.

Nicht verschwiegen werden <sup>s</sup>oll, dass ELS I im Vergleich zu den anderen Novell-Produkten etwas abfällt. Es dürfen maximal <sup>v</sup>ie<sup>r</sup> Benutzer gleichzeitig im Netz arbeiten. Vor allem besteht keine Möglichkeit, die voreingestellten Parameter wie Zahl der höchstens gleichzeitig offenen Dateien oder die Startadresse der Netzwerkkarten zu ändern. Es <sup>i</sup>s<sup>t</sup> also ernsthaft zu überlegen, ob ELS <sup>I</sup> den günstigen Preis gerechtfertigt.

 und 40 statt 12 Disketten. Der wesent-Novell ELS II <sup>i</sup>s<sup>t</sup> etwa doppelt so teuer wie ELS <sup>I</sup>. Dafür bekommen <sup>S</sup>i<sup>e</sup> aber eine <sup>3</sup><sup>D</sup> cm breitere Änleitung

liche Unterschied zu den grossen und teuren Netzwerken besteht darin, dass gleichzeitig nur acht Benutzer arbeiten können. Wem dasreicht, <sup>d</sup>e<sup>r</sup> <sup>i</sup>s<sup>t</sup> mit diesem Netz gut bedient. Die Installation kann vollkommen menügesteuert ablaufen, so dass meist nur <sup>d</sup>i<sup>e</sup> ENTER-Taste zur Bestätigung eines Ärbeitsganges gedrückt werden muss. Wenn hardwaremässige Eigenheiten zu berücksichtigen sind, bestehen vielfältige Eingriffsmöglichkeiten. Die meisten Rechner arbeiten jedoch problemlos. Schwierigkeiten entstehen allerdings dann, wenn der Dedicated-Betrieb gewählt wird. Es stehen dann nur <sup>6</sup>4<sup>0</sup> KByte RAM <sup>z</sup>u<sup>r</sup> Verfügung, die bei grösseren Festplatten einfach nicht ausreichen (der Verbrauch an Speicherplatz <sup>i</sup>s<sup>t</sup> zum <sup>T</sup>ei<sup>l</sup> abhängig von der Grösse der Festplatte). Bei einer <sup>8</sup><sup>0</sup> MB-Festplatte und einem 80386-Rechner <sup>m</sup>i<sup>t</sup> <sup>2</sup><sup>5</sup> MHz sank <sup>d</sup>i<sup>e</sup> Performance etwa auf die Leistungsfähigkeit eines normalen PC, was auf die Dauer natürlich nicht betriedigte.

 $\Box$ 

Ein weiterer Minuspunkt <sup>l</sup>ieg<sup>t</sup> bei der Formatierung der Festplatte. Das Testprogramm fand <sup>i</sup><sup>n</sup> einem <sup>F</sup>all <sup>b</sup>e<sup>i</sup> einer durch Brand <sup>i</sup><sup>n</sup> Mitleidenschaft gezogenen Platte keinen Fehler. Zwei Wochen später war das System dann <sup>t</sup>o<sup>t</sup> (und mit ihm ein Teil der Daten). Zum Trost versicherte uns der Händ<sup>l</sup>er, dass dieser Missstand inzwischen abgeschafft ist und schlechte Festplatten erkannt werden.

Wenn das Netzwerk aus irgendeinem Grund nicht mehr funktioniert, wird esrelativ schwierig, die Daten zu <sup>r</sup>etten, da sie vom DOS aus nicht angesprochen werden können. Diese Einschränkung gilt <sup>f</sup>ü<sup>r</sup> <sup>a</sup>ll<sup>e</sup> Novell-Netzwerke.

 versuche vorgegeben werden kann. Ab der Version 2.12 trägt Novell der Ängst vor unerwünschten Eindringlingen Rechnung. Die Benutzer können gezwungen werden, in regelmässigen Zeitabständen neue Passwörter zu wählen, so dass davon ausgegangen werden kann, dass ein Unbefug<sup>t</sup>e<sup>r</sup> zuerst ein Passwort herausfinden muss. Meist geschieht das über ein Programm, das <sup>m</sup>i<sup>t</sup> häufig benutzten Codewörtern wie z.B. «Hugo» den Zugang zum Netzwerk zu erreichen sucht. Novell hat einen Schutz gegen dieses Verfahren eingebaut, indem nach einer bestimmten Änzahl falscher Passworte bei einem Benutzer <sup>d</sup>e<sup>r</sup> Zugang über diesen Namen einfach <sup>f</sup>ü<sup>r</sup> eine definierbare Zeitspanne gänzlich untersagt wird. Bestimmten Benutzern wird der Zugang nur an bestimmten Tageszeiten erlaubt, wobei die Anzahl der möglichen Fehl-

## $\overline{a}$ COMPUTER <sup>a</sup>ktuell

Ebenso existieren Benutzerkonten, die Festplattenbedarf, Rechenzeiten usw. festhalten. Hier hat der Supervisor auch die Möglichkeit, die verschiedenen Arbeitsschritte nachzuvollziehen.

Bei grösseren Firmen muss auf die Novell Advanced Netware zugegritfen werden. Hier können sich gleichzeitig 100 Benutzer im Netz befinden. Deren Zahl hat natürlich nichts mit der Anzahl der verkabelten Computer <sup>z</sup><sup>u</sup> <sup>t</sup>un. Wieder verdoppelt sich der Preis auf ungefähr 6'000 Franken. Ansonsten gibt es aber keine wesentlichen Unterschiede zu ELS II. Allerdings besteht nun die Möglichkeit zum Einsatz mehrerer Fileserver, die den Datendurchsatz beschleunigen. Ebenso können nun Grossrechner <sup>m</sup>i<sup>t</sup> eingebunden werden. Ab der Version 2.15 kann auch der Macintosh mit vernetztwerden.

Wollen Sie mehr Sicherheit, so können Sie auf Novell SFT mit Transgreifen. TTS ist eine Art Backupsoftware. Die Daten werden doppelt gespeichert, so dass bei einem Ausfall des Netzwerks auf den alten Zustand zurückgegriffen werden kann. TTS teilt die einzelnen Arbeitsgänge in sogenannte Transaktionen <sup>a</sup>uf. Kann eine Transaktion nicht zu Ende gefuhrt werden, wird der Systemzustand vor der Transaktion wieder hergestellt. action Tracking System (TTS) zurück- | menstellung der notwendigen Kom-

upmedium verwendet wird. Wenn SFT benutzt zwei verschiedene Festplatten, wobei die eine als Backnun eine Platte ausfällt, kann immer noch auf der anderen weitergearbeitetwerden.

 aber <sup>i</sup><sup>n</sup> den meisten Fällen zum <sup>Z</sup>iel. O Vielleicht konnte Ihnen dieser Beitrag zu Netzwerken bei der Zusamponenten etwas helfen. Natürlich wurden hier nur die Produkte von No<sup>v</sup>ell besprochen, obwohl <sup>e</sup><sup>s</sup> sicherlich lohnenswert ist, auch einmal bei anderen Herstellern vorbeizuschauen. Sie können allerdings davon ausgehen, dass zumindest bei den preislich entsprechenden und ähnlich \_ <sup>l</sup>eistungsfähigen Versionen der Konkurrenz die Installation nicht ganz trivial <sup>i</sup>st, wie wir <sup>e</sup><sup>s</sup> <sup>z</sup>.<sup>B</sup> bei den Produkten der Firma 3Com erlebt haben. Wie oben gezeigt, führt Beharrlichkeit

### Wichtige Begriffe der Netzwerktechnik

Einige der hier angeführten Begriffe sind spezielle Bezeichnungen für Produkte der Firma Novell.

### **Active Hub**

Wird in bestimmten Netzwerktopologien verwendet, um Signale zu verstärken. Alternativ können über 2 den Active Hub weitere Arbeitsstationen a schlossen oder Netzwerkkabel verlängert werden.

### ArcNET

Netzwerkprotokoll, bei welchem die Anforderungen Netzwerkprotokoll, bei welchem die Anforderungen<br>der Arbeitsstationen an den Server im sogenannten<br>«Zeitscheibenverfahren» erfolgen.

### **Arbeitsstation**

Computer, auf dem ein Benutzer die anfallenden Arbeiten erledigen und Programme aufrufen kann. Die Programme <sup>l</sup>iefer<sup>t</sup> der Fileserver. Wird auch Somparer, dan dem em Benauser die diensteinen Frankrykeiten erledigen und Programme aufn<br>Die Programme liefert der Fileserver.<br>«Workstation» genannt.<br>**Basisband**<br>Die Datenübermittlung durch das Net:

### Basisband

Die Datenübermittlung durch das Netzwerkkabel<br>erfolgt nur in einem engen Frequenzbereich. Senden verschiedene Teilnehmer gleichzeitig, dann werden **Controller** ihre Signale zeitversetzt übertragen.

### **Baudrate**

Geschwindigkeit, mit denen Daten über eine serielle Schnittstelle (RS232) übermittelt werden können.

### **BIOS**

Abkürzung für Basic Input/Output System. Besteht in der Regel aus zwei ROM-Chips, die die Verbindung zwischen Hauptprozessor und Diskettenlaufwerken, Controllern usw. herstellen.

### Block

Bezeichnet die Grösse von Festplattenabschnitten, in denen Daten gespeichert werden. Novell verwendet Blockgrössen von 4 KByte.

### **Booten**

cher <sup>l</sup>ädt.. vom externen Speichermedium in den Hauptspeicher lädt.<br>**Bridging Booten**<br>Vorgang, bei dem der Computer sein Betriebssystem **Booten**<br>Vorgang, bei dem der Computer sein Betriebssystem<br>vom externen Speichermedium in den Hauptspei-

Soft- und Hardwareverbindung zwischen zwei gleichen Netzwerken. Dadurch ist die Erweiterung auf uber <sup>1</sup><sup>00</sup> Arbeitsstationen möglich oder <sup>d</sup>i<sup>e</sup> Auftei lung der Verwaltungsarbeit auf mehrere Fileserver.

### **Bus**

Daten- oder Steuerleitung in einem Computer. Bei Netzwerken bezeichnet die Bustopologie die geradlinige Verbindung zwischen den Arbeitsstationen.

### Cachespeicher

Zwischenspeicher im RAM. Dort werden oft benötig-Zwischenspeicher im KAM. Dort werden oft benotig-<br>te Daten abgelegt, die damit nicht mehr von der<br>Festplatte geladen werden müssen.

### Cold Boot Loader

stem. Das Ladeprogramm für das Netzwerkbetriebssy-

speicher. Verantwortlich für die Kommunikation zwischen Computerspeicher und Disketten- bzw. Festplatten-

### **CSMA/CD**

Abkürzung für Carrier Sense Multiple Access/Collission Detection, Dieses Verfahren zur Datenübertragung benüzt EtherNET. Jede Station, die Daten | übertragen will, muss darauf achten, dass die Leitung frei ist. Sendet zur gleichen Zeit eine andere \_ Station, dann werden beide Uebertragungen unter-\_\_ brochen und erst nach einer zufällig ausgewählten 4\_ Zeitverzögerung wieder aufgenommen. ArcNET dagegen arbeitet mit CSMA/CA (das CA steht für Collission Avoidence).

DCB<br>Abkürzung für Disk Coprozessor Board. Das DCB entlastet die CPU des Fileservers von der Festplattenverwaltung und macht damit das Netzwerk erheblich schneller.

### **Dedicated**

Netzwerk-Betriebsart, bei der der Fileserver nicht als Arbeitsstation benutzt werden kann sondern nur für die Verwaltung des Netzwerks zuständig ist.

heblich schneller.<br> **Dedicated**<br>
Netzwerk-Betriebsart, bei der der Fileserver nicht als<br>
Arbeitsstation benutzt werden kann sondern nur für<br>
die Verwaltung des Netzwerks zuständig ist.<br> **Einloggen**<br>
Ein Benutzer startet au Abkürzung für File Allocation Table. Dort stehen die Verzeichniseinträge der einzelenen Dateien auf der Festplatte. Ist die FAT beschädigt, kann ein Programm nicht mehr aufgerufen werden. Aus Sicherheitsgründen wird in Net

### **File Locking**

Verhindert den gleichzeitigen Zugriff mehrerer Benutzer auf dieselbe Datei. Siehe auch Record Locking.

### distribution and the contract of the contract of the contract of the contract of the contract of the contract of the contract of the contract of the contract of the contract of the contract of the contract of the contract

Der Rechner, der die Verwaltung des Netzwerks. übernimmt.

### <sup>a</sup><sup>e</sup> <sup>G</sup>atewa<sup>y</sup> nn nn <sup>a</sup>

Soft- und Hardwareverbindung, die den Uebergang auf andere Netzwerkprotokolle wie zum Beispiel Soft- und Hardwareverbindung, die den Uebergang<br>auf andere Netzwerkprotokolle wie zum Beispiel<br>X.25 erlaubt. Dadurch ist auch eine Verbindung X.25 erlaubt. Dadurch ist auch eine Verbindung<br>zu Grossrechnern möglich.

### : Hashing

Eine Methode, mit der bei Netzwerken die Verzeichniseinträge gespeichert werden. Es wird eine Indextabelle aufgebaut, die die Zugriffszeit auf eine Datei signifikant verkürzt.

### Hot Fix and the contract of the contract of the contract of the contract of the contract of the contract of the

Schutz gegen Datenverlust. Wenn ein Block aus irgendeinem Grund nicht mehr beschrieben oder gelesen werden kann, werden, die Daten in einen anderen Bereich ausgelagert und der Block als defekt \_ gendeinem Grund nicht mehr beschrieben oder ge lesen werden kann, werden, die Daten in einen anderen Bereich ausgelagert und der Block als defekt<br>markiert.

### **IPX**

Abkürzung für Internetwork Packet Exchange. Dieses Protokoll erlaubt den Austausch von Dateni in ei nem Verbund unterschiedlicher Netzwerke.

### LAN

Abkürzung für Local Area Network. Andere Bezeichnung für «Netzwerk».

Login-Script<br>Entspricht der AUTOEXEC.BAT-Datei in MS-DOS. Hier werden Suchpfade und ähnliche Parameter hineingeschrieben.

### **NetBIOS**

Ein Emulationsprogramm, das Anwendungen un<sup>t</sup>erstützt, <sup>d</sup>i<sup>e</sup> <sup>f</sup>ü<sup>r</sup> das IBM PC Netzwerk geschrieben wurden.

### Nondedicated

Betriebsart <sup>f</sup>ü<sup>r</sup> den Fileserver. Er kann dabei ausser beitsstation benutzt werden. <sup>|</sup> zur Verwaltung der Netzwerkaufgaben auch als Ar-

### **Protokoll**

Eine Spezifikation, wie Daten übermittelt werden <sup>s</sup>ollen. Ein serielles Protokoll enthält <sup>z</sup>.B. Angaben . sonen. Ein serienes Protokon entnan z.b. Angaben<br>über die Baudrate, Handshaking, Paritäten, Wort-<br>länge und Anzahl der Stopbits.

### Record Locking \_

Verhindert, dass verschiedene Benutzer in einer Da-\_ tenbank gleichzeitig Zugang zum selben Datensatz haben. Im Unterschied zum File Locking können Verhindert, dass verschiedene Benutzer in einer Datenbank gleichzeitig Zugang zum selben Datensatz<br>haben. Im Unterschied zum File Locking können<br>aber mehrere Benutzer gleichzeitig auf dieselbe aber mehrere Benutzer gleichzeitig auf dieselbe<br>Datei zugreifen.

### SFT

Abkürzung für System Fault Tolerance. Dieses Netzwerkbetriebssystem speichert die Daten parallel auf Betrieb auf der anderen weiter. zwei Festplatten. Falls die eine defekt ist, geht der

### . Supervisor

Die Person, die verantwortlich ist, wenn das Netz-\_ werk abstürzt. Der Supervisor hat <sup>i</sup><sup>n</sup> der Regel <sup>Z</sup>ugang <sup>z</sup><sup>u</sup> allen Programmen im Netzwerk und <sup>i</sup>s<sup>t</sup> <sup>f</sup>ü<sup>r</sup> die Verteilung von Zugangsrechten verantwortlich.

### Token Ring

Netzwerkprotokoll, bei welchem die Sendeberechtigung der Arbeitsstationen im ringförmig aufgebauten Netzwerk kreist.

The Abkürzung für Transactic<br>Abkürzung für Transactic<br>beit in einer Datei wird<br>teilt. Wenn das Netzwer<br>Transaktion abstürzt, wird<br>Zustand vor der Transakt<br>**UPS**<br>Notstromversorgung, distromausfall sicherstellt.<br>**Workstation TTS**<br>Abkürzung für Transaction Tracking System. Die Arbeit in einer Datei wird in «Transaktionen» aufge<sup>t</sup>eilt. Wenn <sup>d</sup>a<sup>s</sup> Netzwerk während <sup>e</sup>ine<sup>r</sup> solchen Transaktion abstürzt, wird in der Datenbank der alte Zustand vor der Transaktion wiederhergestellt.

### **TTPS**

Notstromversorgung, die den Betrieb auch bei Stromausfall sicherstellt.

### Workstation

workslation<br>Anderes Wort für «Arbeitsstation». Bezeichnet im<br>Netzwerk einen Computer, mit dem ein Benutzer ar-Netzwerk einen Computer, mit dem ein Benutzer arbeiten kann.  $\Box$ 

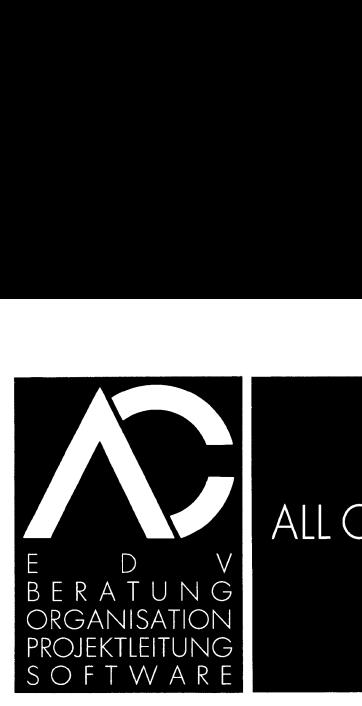

### ALL CONSULTING AG

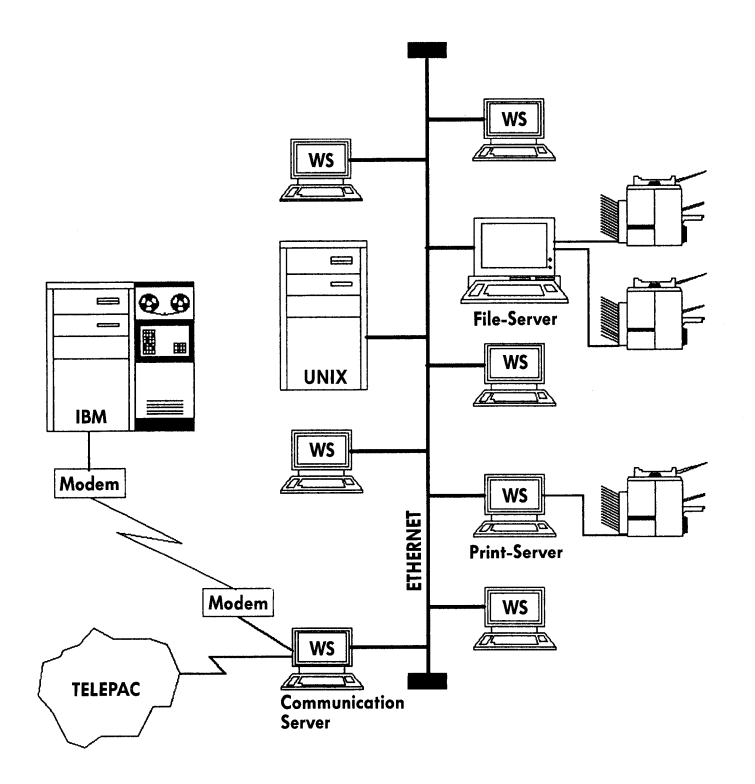

<sup>B</sup>e<sup>i</sup> Kommunikationsproblemen haben wir die Lösung <sup>f</sup>ü<sup>r</sup> Sie bereit.

NOVELL-Netzwerke <sup>s</sup>in<sup>d</sup> unsere Spezialität.

<sup>A</sup>l<sup>s</sup> Systemhaus <sup>l</sup>iefer<sup>n</sup> wir Gesamtlösungen <sup>f</sup>ü<sup>r</sup> Hard- und Software.

### Offizielle Vertretungen:

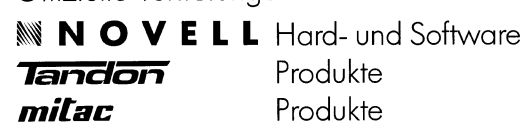

Standardsoftware <sup>4</sup> FIBU, DEBI, KREDI, Lohn - Auftragsabwicklung Figure Standardsoftware<br>- FIBU, DEBI, KREDI, La<br>- Auftragsabwicklung<br>-

Ab sofort: PC-4602 und PC-4641 Laptop-Computer von SHARP Easy <sup>t</sup><sup>o</sup> read - Easy <sup>t</sup><sup>o</sup> use

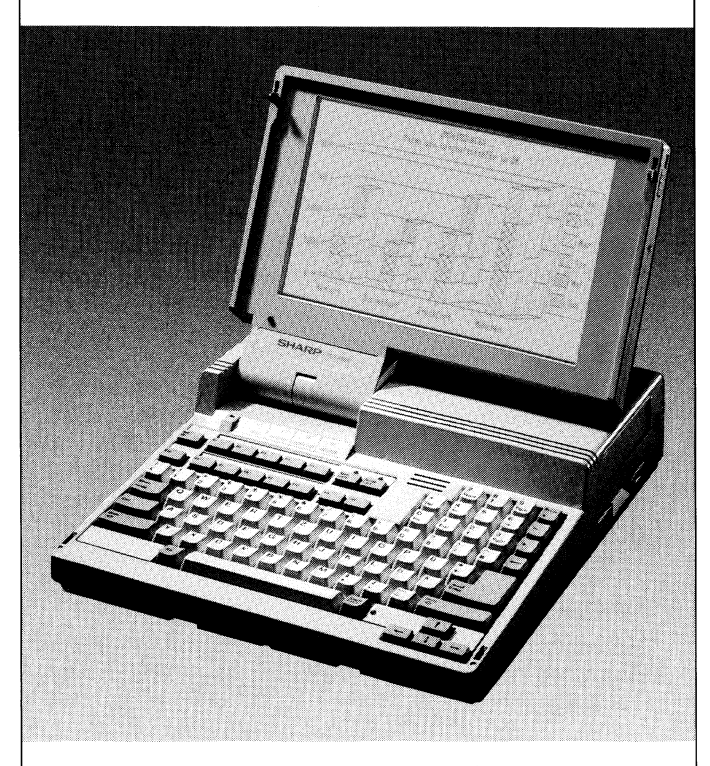

Der Laptop PC-4602 von Sharp <sup>i</sup>s<sup>t</sup> nur <sup>5</sup> kg leicht und netzunabhangig. Mit dabei sind zwei Floppy-Disk Laufwerke <sup>a</sup> 720 KB.

Der Laptop PC-4641 von Sharp können <sup>S</sup>i<sup>e</sup> überall mit hinnehmen. Er <sup>i</sup>s<sup>t</sup> nur <sup>5</sup>,<sup>5</sup> kg <sup>l</sup>eicht, netzunabhängig und <sup>h</sup>a<sup>t</sup> <sup>e</sup>in<sup>e</sup> <sup>4</sup><sup>0</sup> MB Harddisk.

Beide Laptops <sup>s</sup>in<sup>d</sup> <sup>m</sup>i<sup>t</sup> <sup>e</sup>ine<sup>r</sup> NEC V40 CPU bestückt und computern mit 10 MHz. Die hintergrundbeleuchteten LCD-Displays mit einer Auflösung von 640x400 Punkte gestatten <sup>e</sup>i<sup>n</sup> komfortables Arbeiten auch über längere Zeit. Der Laptop PC-4641<br>
überall mit hinnehmen.<br>
netzunabhängig und hat<br>
Beide Laptops sind mi<br>
bestückt und computern<br>
grundbeleuchteten LC<br>
Auflösung von 640 x 40<br>
komfortables Arbeiten a<br>
SHARP ELECTRON<br>
8010 Zürich, Badener

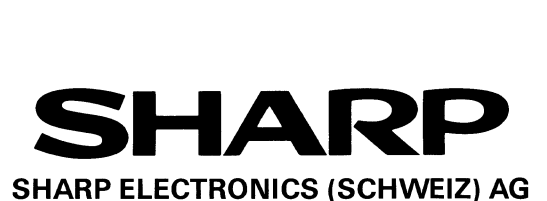

8010 Zurich, Badenerstrasse 587, <sup>T</sup>el. 01-491 42 60 1024 Ecublens, Ch. du Croset <sup>9</sup>, <sup>T</sup>el. 021-691 70 <sup>11</sup>

<u> La componente de la componente de la componente de la componente de la componente de la componente de la compo</u>

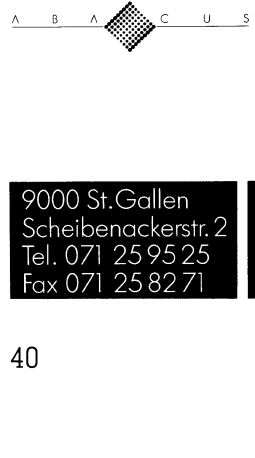

A B
# COMPUTER aktuell

### Der Enson PX-16 im Einsatz

 rungen mit dem neuen Rechner sammeln. Ein halbes Jahr liegen unserere Testergebnisse nun schon zurück, <sup>i</sup><sup>n</sup> dem wir erstmals über den neuen portablen Epson PX-16 berichtet haben (M+K 88-5). Doch auch bei diesem neuen Computer waren die Änkündigungen <sup>i</sup><sup>n</sup> der Presse um einiges schneller <sup>a</sup>l<sup>s</sup> die Verfügbarkeit auf dem Markt. Dieser scheinbare Nachteil hat aber auch seine positiven Seiten, denn wir konnten <sup>i</sup><sup>n</sup> der Zwischenzeit <sup>i</sup><sup>n</sup> aller Ruhe Erfah- **Der Epson**<br>Ein halbes Jahl<br>dem wir erstmals<br>ben (M+K 88-5).<br>kündigungen in auf dem Markt. I<br>ven Seiten, denn<br>rungen mit dem r **Der Epson**<br>Ein halbes Jahlem wir erstmals<br>ben (M+K 88-5).<br>kündigungen in auf dem Markt. I<br>ven Seiten, denn<br>rungen mit dem r<br>Heinz Kastien

### Heinz Kastien

Zum Zeitpunkt unseres ersten Tests stand uns lediglich die externe Diskettenstation mit zwei 5.25 Zoll Laufwerken und einer Speicherkapazität von <sup>j</sup><sup>e</sup> 360 KByte zur Verfügung, die auf Grund ihres Gewichtes, ihrer Grösse und der erforderlichen Netzspeisung von vorneherein als portabler Massenspeicher ausscheidet. Umso mehr gewinnen daher die portablen Speicher an Interesse, die sich <sup>m</sup>i<sup>t</sup> dem Grundmodul <sup>z</sup><sup>u</sup> einer festen Einheit verbinden lassen: Einmal bzw. zweimal 720 KByte auf 3.5 Zoll Disket<sup>t</sup>e<sup>n</sup> oder <sup>2</sup><sup>0</sup> MB Harddisk zusammen mit einem 720 KByte 3.5 Zoll Floppydisklaufwerk. Wir haben uns bei unseren Tests auf Grund des höheren Speicherplatzes und der grösseren

Flexibilität <sup>f</sup>ü<sup>r</sup> das letztere Modell entschieden.

 schwindigkeit bei <sup>8</sup><sup>5</sup> ms. Alle Massenspeicher sind <sup>i</sup><sup>n</sup> ihren Abmessungen von 315x236x48 mm gleich gross wie das Basismodul. Das Gewicht der Speichereinheiten <sup>l</sup>ieg<sup>t</sup> <sup>j</sup><sup>e</sup> nach Konfiguration zwischen <sup>2</sup>.<sup>4</sup> und 3.5 kg, damit ergibt sich zusammen mit dem Grundgerät ein Gesamtgewicht von etwa <sup>6</sup>.<sup>0</sup> <sup>k</sup>g, nicht gerade wenig, wenn man dieses Ge<sup>r</sup>ä<sup>t</sup> <sup>m</sup>i<sup>t</sup> <sup>s</sup>ic<sup>h</sup> herumtragen <sup>s</sup>oll. Durch den extrem grossen RAM-Bereich des Grundmoduls kann jedoch <sup>i</sup><sup>n</sup> vielen Fällen auf den portablen Massenspeicher verzichtet werden. Bei den 3.9 Zoll Disketten liegt die Zugriffsgeschwindikgeit bei <sup>8</sup><sup>3</sup> ms. Bei der <sup>3</sup>.<sup>9</sup> Zoll Harddisk, die eine Kapazität von 21.41 MB aufweist liegt die Zugriffsge-

Die Stromversorgung erfolgt bei allen Modellen über Batterien, beim Harddisk <sup>i</sup>s<sup>t</sup> jedoch die zusätzliche Stromversorgung mit dem AC-Adapter erforderlich, da sonst nach etwa 30 Minuten die Spannungsversorgung signalisiert, dass die Batterien ihrem Ende entgegen sehen. Sehr intelligent <sup>i</sup>s<sup>t</sup> <sup>d</sup>i<sup>e</sup> Verbindung des Grundmoduls mit dem Massenspeicher konzipiert. Äuf der Untersei<sup>t</sup><sup>e</sup> des Grundmoduls befinden <sup>s</sup>ic<sup>h</sup> zwei kleine Schienen, in die das Speichermodul eingehängt wird, auf der Rückseite wird mit zwei Schnappverschlüsse, die einem Kofferverschluss nicht unähnlich sind, eine feste mechanische Verbindung <sup>m</sup>i<sup>t</sup> dem Grundmodul hergestellt. Die elektrische Verbindung zwischen Massenspeicher und Grundmodul <sup>e</sup>rfolg<sup>t</sup> über ein <sup>1</sup><sup>0</sup> cm langes Kabel mit zwei entsprechenden 24poligen Steckern, die den Systembus mit dem Speichermedium verbinden.

Das Harddisklaufwerk geht jeweils nach <sup>f</sup>ün<sup>f</sup> Sekunden, während denen keine Diskoperation stattgefunden hat, automatisch <sup>i</sup><sup>n</sup> eine Parkposition und kann dann natürlich problemlos transportiert werden. Damit während diesen <sup>f</sup>ün<sup>f</sup> Sekunden, <sup>i</sup><sup>n</sup> denen die

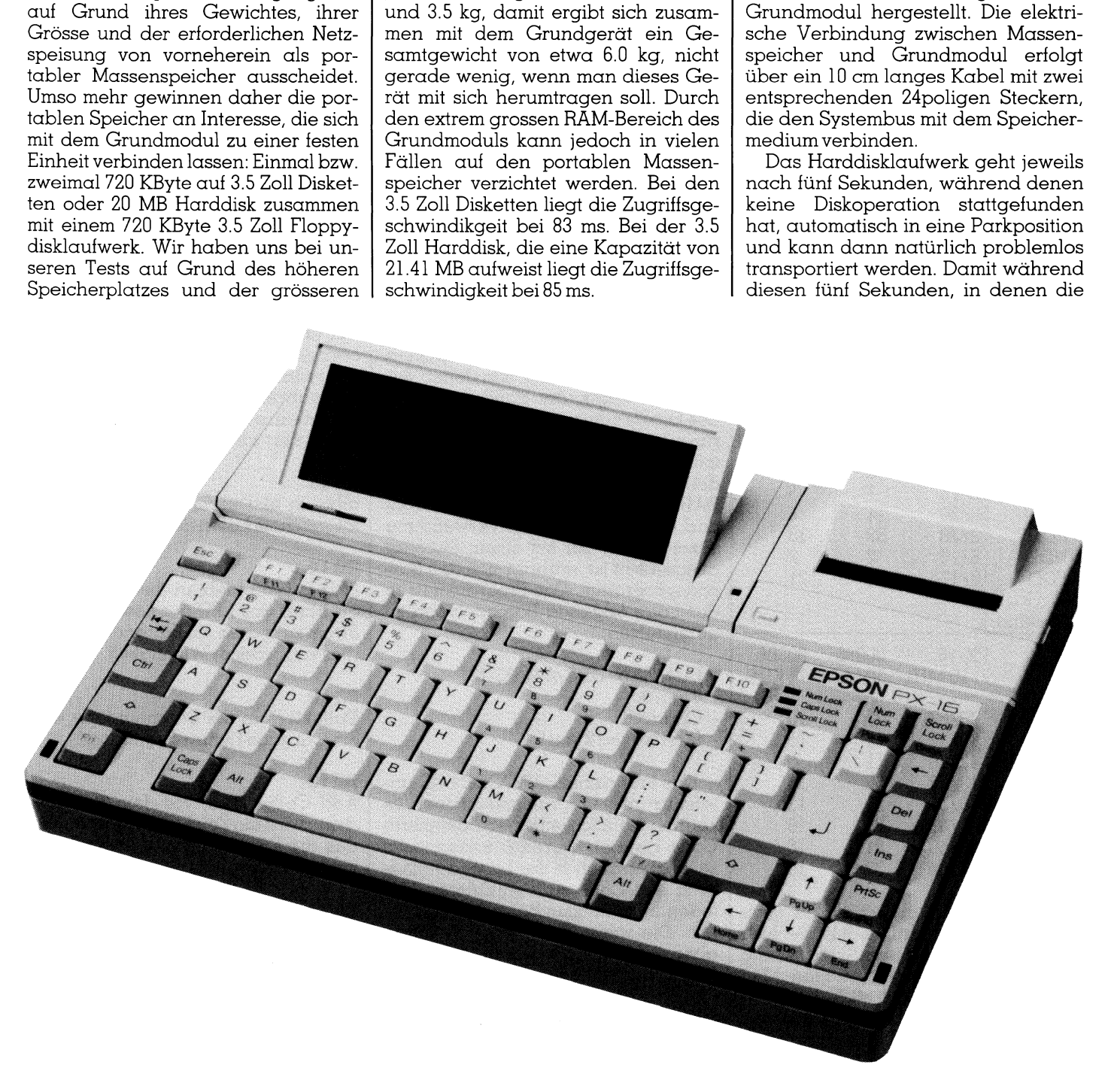

## $\frac{1}{2}$ COMPUTER <sup>a</sup>ktuell

Platte nicht geschützt <sup>i</sup>st, der Rechner nicht ausgeschaltet werden kann, <sup>i</sup>s<sup>t</sup> der Netzschalter blockiert und kann erst betätigt werden, wenn die Harddisk sich <sup>i</sup><sup>n</sup> der Parkposition befindet. <sup>S</sup>ei<sup>t</sup> gut <sup>f</sup>ün<sup>f</sup> Monaten begleitet mich der Epson PX-16 zwischen Ferienhaus und Wohnung ohne bisher auch <sup>n</sup>u<sup>r</sup> den geringsten Schaden genommen zu haben oder Datenverluste feststellen zu müssen.

### Geschwindigkeit

 $\overline{\phantom{a}}$ 

 $\overline{\phantom{a}}$ 

<sup>I</sup><sup>m</sup> Zusammenhang mit den Massenspeichern <sup>i</sup>s<sup>t</sup> auch <sup>d</sup>i<sup>e</sup> Aussage über die Geschwindigkeit des PX-16 von Interesse. Da der PX-16 über zwei verschiedene Taktfrequenzen, näm<sup>l</sup>ic<sup>h</sup> <sup>7</sup> und <sup>1</sup><sup>0</sup> MHz verfügt, haben wir <sup>d</sup>i<sup>e</sup> Benchmark- und MUK-Tests bei beiden Frequenzen durchgeführt, darüberhinaus wurden die MUK-Tests <sup>5</sup> und <sup>6</sup>, <sup>d</sup>i<sup>e</sup> Aussagen über <sup>d</sup>i<sup>e</sup> Geschwindigkeit des Diskzugriffs erlauben, sowohl mit der Harddisk als auch mit der 3.5 Zoll Floppy durchgeführt. Um die Testresultate mit anderen Prozessoren zu vergleichen, geben wir Ihnen zusätzlich die Zeiten (all<sup>e</sup> Zeiten <sup>i</sup><sup>n</sup> <sup>s</sup>ec) <sup>f</sup>ii<sup>r</sup> einen <sup>1</sup><sup>0</sup> MHz 80286 und <sup>1</sup><sup>6</sup> MHz 80386 wieder. verschiedene Tak<br>lich 7 und 10 MHz<br>die Benchmark- u<br>beiden Frequenz<br>darüberhinaus w<br>Tests 5 und 6, die .<br>Geschwindigkeit c<br>lauben, sowohl mi<br>auch mit der 3.5 Zc<br>führt. Um die Testr<br>ren Prozessoren z<br>ben wir Ihnen zus<br>(alle

MUK

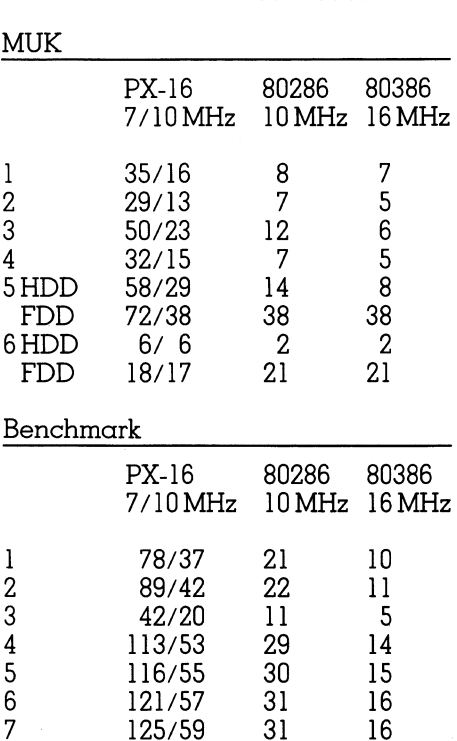

Diese Zahlen sprechen <sup>f</sup>ü<sup>r</sup> sich selbst. Der Diskzugriff liegt im Bereich der anderen geprüften Systeme, die längeren Verarbeitungszeiten bei den Benchmark- und MUK-Tests <sup>1</sup>-<sup>4</sup> erklären sich aus den niedrigeren Taktfrequenzen und dem Prozessortyp.

<sup>8</sup> 137/64 33 16

### **Barcode**

<sup>I</sup><sup>n</sup> das Basismodul des PX-16 <sup>i</sup>s<sup>t</sup> standardmässig bereits eine Schnittstelle für einen Barcodeleser eingebaut. Durch das geringe Eigengewicht <sup>i</sup>s<sup>t</sup> daher der PX-16 als mobile Datenerfassungsstation <sup>f</sup>ü<sup>r</sup> Artikel, die mit einem Barcode ausgerüstet sind, prädestiniert. Da heute nahezu alle Nahrungsmittel <sup>m</sup>i<sup>t</sup> diesem Code bezeichnet sind, <sup>i</sup>s<sup>t</sup> es ein Leichtes, effizient und fehlerfrei eine Lager zu inventarisieren.

Im Rahmen dieses Beitrages <sup>s</sup>telle<sup>n</sup> wir nur diejenigen Barcodes vor, welche auch vom Epson-Leser erfasst werden.

Die Programmierung von Barcodesoftware wird vom Betriebssystem und dem BASIC des PX-16 gleichermassen unterstützt. Der Befehl BAR-CODE, <sup>d</sup>e<sup>r</sup> in das MS-DOS 3.2 <sup>d</sup>e<sup>s</sup> <sup>P</sup>X-16 integriert ist, installiert das Barcode-Decoderprogramm und bereitet den Lesestift auf den Zugriff durch die Software vor. Das Barcodeinterface unterstützt zwei verschiedene Ärten von Lesern, nämlich einerseits solche, die leglich den Strichcode in elektrische Low/High-Signale umsetzen und, solche die zusätzlich mit einem internen Decoder ausgerüstet sind. Die erste Art der beschriebenen Leser <sup>i</sup>s<sup>t</sup> meist mit zwei verschiedenen Stromkreisen bestückt, von denen der erste die Logik, der zweite das LED des Lesers versorgt. Zur Stromeinsparung kann dieser zweite Stromkreis mittels des Bit 14 unterbrochen werden. Das Initialisierungsprogramm BARCODE.COM <sup>i</sup>s<sup>t</sup> speicheresident und belegt <sup>8</sup> KByte. <sup>B</sup>e<sup>i</sup> Verwendung eines Lesers, der <sup>m</sup>i<sup>t</sup> einem Decoder ausgerüstet ist, erübrigt sich das Barcodeprogramm. Das Programm <sup>i</sup>s<sup>t</sup> <sup>i</sup><sup>n</sup> der Lage folgende Barcodetypen <sup>z</sup><sup>u</sup> unterstützen:

- JAN/EAN/UPC-A/UPC-E
- 3von9
- Codabar
- Interleaved 2von5

st es aber auch in<br>isch den Code zu<br>eden unterstützter<br>sen. Die wesentlic<br>aber sicherlich die<br>BASIC durch die Be<br>BCR(n) ON/OFF/{<br>ON BCR(n) GOSU<br>OPEN «BCR2:» Das Programm BARCODE.EXE unterstützt zwei Programmfunktionen, <sup>e</sup><sup>s</sup> können nämlich einerseits definierte Code gelesen werden, andererseits ist <sup>e</sup><sup>s</sup> aber auch <sup>i</sup><sup>n</sup> der Lage, automatisch den Code <sup>z</sup><sup>u</sup> identifizieren und jeden unterstützten Barcodetyp <sup>z</sup><sup>u</sup> lesen. Die wesentlichste Option dürfte aber sicherlich die Unterstützung im BASIC durch die Befehle

OPEN «BCR2:» BCR(n) ON/OFF/STOP ON BCR(n) GOSUB

sein. Durch diese BASIC-Befehle, die <sup>i</sup><sup>n</sup> das GW-BASIC <sup>d</sup>e<sup>s</sup> PX-16 <sup>i</sup>ntegrier<sup>t</sup> sind, lässt sich leicht ein entsprechendes Programm aufbauen. <sup>L</sup>istin<sup>g</sup> <sup>1</sup> <sup>z</sup>eig<sup>t</sup> <sup>e</sup>i<sup>n</sup> einfaches Demoprogramm, <sup>m</sup>i<sup>t</sup> dem der Barcode eingelesen wird, der sich heute auf jeder Lebensmittelverpackung befindet, <sup>e</sup><sup>r</sup> wird auf dem Bildschirm im numerischen Klartext ausgedruckt, das Programm wird <sup>m</sup>i<sup>t</sup> ESC abgebrochen. Beim Aufstarten muss <sup>v</sup>o<sup>r</sup> dem BASIC-Programm aus der Betriebssystemebene das Programm BARCODE.COM aufgerufen werden.

 $\overline{\phantom{a}}$ 

Im Demoprogramm 1 werden die oben geannten Barcodebefehle verwendet.

OPEN «BCR]:» [Baudrate][,[Parity][,[DATA]  $[$ , [STOP] $[$ ,  $[MARK]]$ ]] » [FORMODE] AS [#] <sup>F</sup>il<sup>e</sup>

Dieser Befehl wird bei Barcodelesern mit eingebautem Decoder verwendet.

### OPEN «BCR2:[n][,x]»  $[FORM\:I] AS [ #] FILE$

Dieser Befehl wird bei Barcodelesern ohne eingebauten Decoder, wie <sup>e</sup><sup>r</sup> beispielsweise <sup>m</sup>i<sup>t</sup> dem PX-16 optionell geliefert wird, benutzt. <sup>n</sup> spezifiziert den Barcodetype; x erlaubt eine ganze Reihe von Optionen, die <sup>i</sup><sup>n</sup> einer <sup>1</sup><sup>6</sup> Bitzahl gesamthaft spezifiziert wird: <sup>|</sup>

### Bit 15

gibt ein akustisches Signal nach erfolgreichem Lesen des Barcode

### Bit 14

LED-Pulsebetrieb, in dieser Betriebs<sup>a</sup>r<sup>t</sup> blinkt das LED des Lesestiftes, um Strom zu sparen, im Batteriebetrieb <sup>i</sup>s<sup>t</sup> dies von grösster Wichtigkeit.

### Bit 13

Delimiter, an die Dateneingabe wird ein Carriage Return angehängt.

### Bit 12

Add Code Type, vor dem Barcodestring wird ein Zeichen eingeschoben, das <sup>d</sup>i<sup>e</sup> Erkennung des Barcodetyps zulässt.

### Bit 11

Check <sup>d</sup>igi<sup>t</sup>

Bit 10 Data Handling

### **Bit 9-6**

ohne Funktion, müssen 0 sein.

# COMPUTER <sup>a</sup>ktuell

### **Bit 5**

|

Start-Stop, gibt das Start-Stopsignal <sup>b</sup>e<sup>i</sup> Codabar.

### Bit 4

Select Start -Stop,

### Bit3

 Code <sup>s</sup>tar<sup>t</sup> Stop Behandlung beim <sup>3</sup> von <sup>9</sup>

### Bit2

Umwandlung <sup>d</sup>e<sup>s</sup> <sup>3</sup> von <sup>9</sup> Code <sup>i</sup><sup>n</sup> ASCII-Zeichen

### Bit <sup>1</sup>

Anzahl der Digits für den (JAN/EAN, UPC-A, UPC-E), ergibt <sup>11</sup> oder <sup>1</sup><sup>3</sup> Digit.

### Bit 0

Hängt eine 0 an den UPC-E Code an, man erhält <sup>s</sup><sup>o</sup> das gleiche Format <sup>a</sup>l<sup>s</sup> <sup>d</sup>e<sup>r</sup> UPC-A Code.

100 REM Demoprogramm zu Barcode 110 OPEN "BCR2:" FOR INPUT AS  $R1$ 120 ON <sup>B</sup>CR(2) <sup>G</sup>OSU<sup>B</sup> <sup>1</sup>000. 130 BCR(2) ON  $140$  WHILE INKEY\$  $\leftrightarrow$  CHR\$(27) 150 WEND 160 CLosE 170 END 140 WHILE INKEY\$ <>
150 WEND<br>150 WEND<br>160 CLOSE<br>170 END<br>1000 REM 1000 REM<br>1010 WHILE LOC(1)  $\leftrightarrow$  0 1020 A\$=INPUTS(1,1) 1030 PRINT A\$; 1040 WEND 1050 RETURN 1040 WEND<br>1050 RETURN<br>100 REM Demoprogramm zum Touchkeyboard

110 CLS )<br>DCLS 120 ATTR=&H4F 130 FOR J=3 TO 6 140 FOR I=1 TO 12<br>150 READ A\$ 250 IF CSRLIN>2 THEN LOCATE 1,1<br>260 GOTO 230 270 DATA "!", "@' 280 DATA "Q","\","E","R","T","Y","U","I","O","P"<br>290 DATA "A","S","D","F","G","H","J","K","L",";"<br>300 DATA "Z","X","C","V","B","N","M",",",".","/" 1020 A\$=1NP018(1,1)<br>
1030 PRINT A\$;<br>
1030 PRINT A\$;<br>
1040 WEND<br>
1060 RETURN<br>
1060 RETURN<br>
100 CLS<br>
120 ATTR=&H4F<br>
130 FOR J=3 TO 6<br>
140 FOR 1=1 TO 12<br>
140 FOR 1=1 TO 12<br>
160 REMD A\$<br>
160 TOUCHKEY(1,J),A\$,ATTR,A\$<br>
170 NEXT RLIN>2 THEN<br>230<br>"!","@","R",<br>"Q","W","E",<br>"A","S","D",<br>"Z","X","C",<br>DMPUTER 89-2  $\mathbf{x}^{\text{u}}, \mathbf{u}\mathbf{x}^{\text{u}}, \mathbf{u}\mathbf{x}^{\text{u}}, \mathbf{v}\mathbf{x}^{\text{u}}, \mathbf{v}\mathbf{x}^{\text{u}}, \mathbf{v}\mathbf{v}^{\text{u}}, \mathbf{v}\mathbf{v}^{\text{u}}, \mathbf{v}\mathbf{v}^{\text{u}}, \mathbf{v}\mathbf{v}^{\text{u}}, \mathbf{v}\mathbf{v}^{\text{u}}, \mathbf{v}\mathbf{v}^{\text{u}}, \mathbf{v}\mathbf{v}^{\text{u}}, \mathbf{v}\mathbf{v}^{\text{u}}, \mathbf{v}\mathbf{$ 

### Touchkeyboard

Der Aufbau des Touchkeyboard wurde bereits besprochen (M+K <sup>88</sup>- 9). Beim Einschalten des Touchkeyboards sind die Berührungstasten nicht definiert. Daher kann mit dieser Tastatur keine Applikation programmiert werden. Es besteht natürlich die Möglichkeit, <sup>d</sup>i<sup>e</sup> Programme <sup>m</sup>i<sup>t</sup> der normalen Tastatur zu programmieren, um dann die Tastatur zu wechseln und <sup>z</sup><sup>u</sup> initialisieren. Verfügt man über einen zweiten Rechner, so lassen sich die Applikationen separat programmieren und über das Disklaufwerk <sup>i</sup><sup>n</sup> den PX-16 einspeisen. Die eleganteste Lösung dieses Problems ist aber sicherlich der Betrieb des PX-<sup>1</sup><sup>6</sup> als Konsole mit einem Host. Hierzu <sup>|</sup> verfügt der Befehlssatz des PX-16 über den Befehl TERM.EXE. Das ferti<sup>g</sup><sup>e</sup> Touchkey-Treiberprogramm wird in <sup>d</sup>a<sup>s</sup> AUTOEXEC.BAT <sup>F</sup>il<sup>e</sup> <sup>e</sup>ingebaut und nun beim Starten direkt aufgerufen und gestartet. Somit sind die Applikationen auch für jenen Benutzerkreis direkt und ohne Probleme zugänglich, die keine grossen Erfahrungen <sup>m</sup>i<sup>t</sup> dem Computer haben. Ein kleines Testprogramm (Listing <sup>2</sup>) <sup>s</sup>oll auch hier die Funktionsweise des Touchkeyboards demonstrieren werden. Die Programmierung des Keyboards erfolgt mit BASIC, dass den erforderlichen Befehlssatz zur Verfügung stellt. Hierzu ist das GW-BASIC um folgende Befehle erweitert:

### IOSELECT [v1] [,v2]

definiert den Display und den Printer. V1 =0 Cartridge <sup>2</sup> Display <sup>V</sup><sup>1</sup> <sup>=</sup> <sup>1</sup> Touchkeyboard V2 = Cartridge Printer  $V2 = 1$  Parallel I/F Printer

### **BACKLIGHT**

ON schaltet die Touchkeyboard-Hintergrundbeleuchtung <sup>e</sup>in. OFF schaltet die Touchkeyboard-Hintergrundbeleuchtung aus. <sup>n</sup> nach der <sup>i</sup><sup>n</sup> <sup>n</sup> definierten Zeit <sup>i</sup><sup>n</sup> Minuten schaltet die Hintergrundbeleuchtung aus CONT verhindert <sup>d</sup>a<sup>s</sup> Abschalten <sup>d</sup>e<sup>r</sup> Hintergrundbeleuchtung.

### TOUCHKEY POS,FUN

Mit diesem Befehl wird ein Platz des Touchkeyboards <sup>m</sup>i<sup>t</sup> einem einzelnen Zeichen belegt. Alle Tasten des numerischen Tastenblocks sind hexadezimal von <sup>0</sup><sup>1</sup> bis <sup>1</sup><sup>7</sup> durchnumeriert. Die Berthrungstasten sind ebenfalls hexadezimal von <sup>2</sup><sup>0</sup> <sup>b</sup>i<sup>s</sup> 7F numeriert. FUN <sup>i</sup>s<sup>t</sup> der Funktionscode und <sup>a</sup>l<sup>s</sup> Charakterstring definiert.

TOUCHKEY (xl,yl) [-(x2,y2)], Code [Attribute] [,String]

Die Parameter <sup>x</sup> und <sup>y</sup> kennzeichnen die Position des Touchkey, wobei von der linken oberen Ecke zur rechten unteren gezählt wird.

CODE <sup>g</sup>ib<sup>t</sup> den Zeichencode <sup>a</sup>n, <sup>d</sup>e<sup>r</sup> durch Berührung des Panel eingegeben werden <sup>s</sup>oll.

ATTRIBUTE <sup>g</sup>ib<sup>t</sup> <sup>a</sup>n, wie der Block der Taste auf dem Bildschirm dargestellt wird:

### <sup>B</sup>i<sup>t</sup> Darstellung

- Inverse Darstellung
- Vertikale Linie auf beiden Seiten des Tastenblocks  $76$  54321
- 5 ohne Funktion
- ohne Funktion
- Linie ander Oberseite desBlocks
- Linie an der Oberseite des Blocks
- Linie an der Unterseite des Blocks -1
- O Linie an der Unterseite des Blocks

## **COMPUTER** aktuell p<br>**PUTER aktuell**

Werden Bit 6 und Bit 4-1 alle auf 1 1 gesetzt, wird der definierte Block umrahmt.

 $\overline{a}$ 

STRING definiert <sup>e</sup>i<sup>n</sup> Zeichen, das <sup>a</sup>u<sup>f</sup> dem. Keyboard dargestellt werden soll.

### Software

Die Software, <sup>d</sup>i<sup>e</sup> <sup>m</sup>i<sup>t</sup> dem PX-16 ausgeliefert wird, enthält einige nützliche Hilfsprogramme, welche die Arbeit mit diesem Gerät wesentlich erleichtert. Eines dieser Hilfsprogram<sup>m</sup>e, BARCODE.COM, wurde <sup>b</sup>ereit<sup>s</sup> besprochen. Weitere Hilfsprogramme erlauben einen effizienten Datentransfer. Dieser Transfer erscheint uns sehr wichtig, denn beim PX-16 wird auf Grund seiner Mobilität häufig der Wunsch auftauchen, Daten, <sup>d</sup>i<sup>e</sup> <sup>a</sup>u<sup>f</sup> dem PX-16 erfasst worden <sup>s</sup>ind, auf einen Host zu transferieren, um <sup>s</sup>i<sup>e</sup> <sup>d</sup>or<sup>t</sup> <sup>m</sup>i<sup>t</sup> vorhandenen Programmen auszuwerten. Natürlich <sup>i</sup>s<sup>t</sup> dieser Transfer mit Disketten möglich, hierzu müssen <sup>d</sup>i<sup>e</sup> beiden Rechner über gleichartige Laufwerke verfügen, dies <sup>t</sup>riff<sup>t</sup> aber gerade bei den <sup>3</sup>.<sup>5</sup> Zoll Laufwerken, wie sie im PX-16 eingebaut werden, nicht zu, denn nur neuere PC oder ÄT verfügen über diese nützliche Option. <sup>I</sup><sup>n</sup> diese Lücke springen <sup>d</sup>i<sup>e</sup> Programme XTERM.EXE und TERM.EXE, <sup>d</sup>i<sup>e</sup> einen Filetransfer vom Host zum PX-16 und umgekehrt erlauben. Aber nicht nur ein Filetransfer zwischen den beiden Rechnern wird ermöglicht, sondern sowohl der Host als auch der PX-16 kann mit dieser Option auch als Terminal benutzt werden.

Bei der ersten Installation auf dem Host wird mit dem auf Diskette mitge<sup>l</sup>ieferte<sup>n</sup> Programm TERMINST.COM ein Configurationsfile erstellt, danach kann auf dem Host XTERM.EXET-COM und <sup>a</sup>u<sup>f</sup> dem <sup>P</sup>X-1<sup>6</sup> TERM.EXE gestartet werden, nachdem die seriellen Schnittstellen der beiden Rechner mit dem speziellen Uebertragungskabel untereinander verbunden sind.

Die beiden Programme, <sup>d</sup>i<sup>e</sup> völlig identisch sind, werden komplett über die Funktionstasten gesteuert, hierdurch ist <sup>d</sup>i<sup>e</sup> Bedienung denkbar <sup>e</sup>infach. Den Funktionstasten kommt folgende Bedeutung <sup>z</sup>u:

- <sup>F</sup><sup>l</sup> Die Programme kehren <sup>i</sup><sup>n</sup> das MS-DOS zurück.
- F2 Echo-Mode. <sup>I</sup>s<sup>t</sup> der Echomode eingeschaltet, werden die Eingaben, die über das Terminal erfolgen auf dem Bildschirm dargestellt.
- F3 Die Zeichen, die an den Bildschirm gesendet werden, werden auf einem Lineprinter ausgedruckt.
- F4 Alle Bildschirmzeichen werden <sup>i</sup><sup>n</sup> ein File geschrieben, dessen Name mit dem Schalter /D definiert wird.
- F5 Der Edit-Mode ermöglicht die Editierung der Texte auf dem Bildschirm.
- F6 Unterbricht den Terminal-Mode.
- F7 Umschaltung zu Filink-Mode.
- F8 Dient der Aenderung des Config-Files.
- F9 Rückkehr <sup>i</sup><sup>n</sup> den aufrufenden Programmteil.
- F10 Hilfsfunktion

Neben den Funktionstasten kann das TERM-Programm mit Softwareschaltern vordefiniert werden. Diese versetzen das Programm in den <sup>F</sup>iletransfermode und empfangen oder senden eine definierte Datei oder bewirken einen Reset des Config-Files.

Spezielle Bedeutung kommt dem Config-File und dem Filink-Mode <sup>z</sup>u. Das Config-File erlaubt die Definition der folgenden Parameter.

PORT COMI (COMI-COM3) BIT-RATE 4800 (110-38400) PARITY NONE (EVEN, ODD, NONE) DATA-LENGTH <sup>8</sup> (<sup>7</sup> oder <sup>8</sup>) STOP-BIT

### PROTOCOL

1

FILINK (FILINK <sup>o</sup>de<sup>r</sup> XMODEM) CHAR-SPACE <sup>0</sup> (0-100 ms) LINE SPACE <sup>0</sup> (0-500 ms) SI/SO OFF (ON, OFF) LINE CONTROL XON (XON/XOFF, DTR/DSR,RTS/CTS) DELIMITER CR (03,0D) LF-ADDITION NO (NO, YES) **OVERWRITE** NO (NO, YES) BREAK LENGTH 300 ms (0-400 ms) EOF TIMER 10s (0-255 <sup>s</sup>)

 Die Uebertragung erfolgt <sup>i</sup><sup>n</sup> Blöcken Angegeben <sup>s</sup>in<sup>d</sup> <sup>d</sup>i<sup>e</sup> Defaultwerte, sowie <sup>i</sup><sup>n</sup> Klammern der Bereich. Damit können <sup>d</sup>i<sup>e</sup> TERM-Programme <sup>a</sup>lle<sup>n</sup> Gegebenheiten angepasst werden.

von 128 Bytes. Die Uebertragungsrichtung und die Definition von Drive, Pfad und Filename erfolgt im Dialog über den Bildschirm.

|

### ROMFORM

Da der PX-16 nicht nur über einen grossen RÄM-Bereich, sondern auch zusätzliche ROM <sup>z</sup>u<sup>r</sup> Speicherung residenter Programme oder Dateien herangezogen werden können, muss der Rechner von einer Software unterstützt werden, welche die Dateien über den seriellen Ausgang an <sup>e</sup>i<sup>n</sup> ROM-Programmiergerät <sup>l</sup>eitet. Der PX-16 verfügt über drei ROM-Sockel, von denen zwei oder drei <sup>f</sup>ü<sup>r</sup> eine ROM-Disk eingesetzt werden können. ROMFORM <sup>u</sup>nterstütz<sup>t</sup> ROM <sup>m</sup>i<sup>t</sup> einem Speicherbereich zwischen 256 kBits bis <sup>4</sup> Mbits. Da <sup>e</sup><sup>s</sup> sich hier um eine ganz spezielle Anwendung han<sup>d</sup>elt, würde <sup>e</sup><sup>s</sup> <sup>z</sup><sup>u</sup> weit führen, diese <sup>i</sup><sup>n</sup> allen Einzelheiten zu besprechen. Die Software <sup>i</sup>s<sup>t</sup> jedoch auch <sup>i</sup><sup>n</sup> diesem Fall vollkommen Bildschirm-gesteu<sup>e</sup>rt, sodass <sup>d</sup>i<sup>e</sup> Änwendung <sup>s</sup>ic<sup>h</sup> <sup>s</sup>eh<sup>r</sup> einfach gestaltet. Mit dem Brennen von ROM <sup>v</sup>erfüg<sup>t</sup> <sup>d</sup>e<sup>r</sup> PX-16 über <sup>e</sup>in<sup>e</sup> einfache Methode, den Rechner <sup>z</sup><sup>u</sup> programmieren, dass sich die Äpplikation oder eine Datei ständig im Rechner befindet, ohne ein Disklaufwerk zu benötigen oder befürchten zu müssen, dass ein ungewohnter Benutzer die Files versehentlich überschreibt oder löscht. <sup>|</sup>

### Handbücher

Eine herbe Enttäuschung in all unserer Begeisterung über diesen «kleinen Riesen» wurde uns zuteil, nachdem uns die Handücher, drei an der Zahl, endlich nachgeliefert wurden. Dass diese Manuals nur <sup>i</sup><sup>n</sup> englischer Sprache erhältlich <sup>s</sup>ind, mag noch angehen, dass <sup>s</sup>i<sup>e</sup> aber über 200 Franken kosten finden wir nun doch leicht überrissen. Lieferbar sind PX-16 MS-DOS <sup>3</sup>.<sup>2</sup> Referenz Manual, PX-16 GW-BASIC <sup>3</sup>.<sup>2</sup> Referenz Manual und PX-16 System Guide.

Da der BASIC-Befehlssatz und das MS-DOS spezielle Befehle <sup>e</sup>nthält, <sup>d</sup>i<sup>e</sup> in anderen DOS- und BASIC-Versionen nicht vorkommen, sind die Handbücher unentbehrlich. Zu diesen neuen Befehlen gesellt sich die Software, die gerade im vorhergehenden Kapi<sup>t</sup>e<sup>l</sup> besprochen worden ist und <sup>d</sup>i<sup>e</sup> <sup>i</sup>hren Niederschlag auch in dieser <sup>L</sup>iteratur <sup>f</sup>indet. Die Handbücher sind <sup>g</sup>u<sup>t</sup> und übersichtlich gegliedert und mit einer Reihe nützlicher Beispiele versehen, leider sind sie aber so aufgebaut, das <sup>i</sup><sup>n</sup> jedem Handbuch <sup>e</sup>i<sup>n</sup> <sup>T</sup>ei<sup>l</sup>

# COMPUTER <sup>a</sup>ktuell

des Ganzen <sup>s</sup>teh<sup>t</sup> und man daher auf <sup>a</sup>ll<sup>e</sup> <sup>d</sup>re<sup>i</sup> angewiesen <sup>i</sup>st, <sup>w</sup>ill man sich nicht nur mit den üblichen Änwendungen begnügen. Epson würde sicherlich des Guten nicht zuviel tun, wenn <sup>s</sup>i<sup>e</sup> bei dem stolzen Preis der Hardware, <sup>d</sup>i<sup>e</sup> Handbücher <sup>g</sup>rati<sup>s</sup> mitliefern würde, wie es auch bei anderen Herstellern üblich <sup>i</sup>st.

### Zusammenfassung

Der PX-16 stand uns über einen ausreichenden Zeitraum zur Verfügung, um nicht nur die allgemein üblichen Hard- und Softwareprüfungen vorzunehmen, sondern <sup>m</sup>i<sup>t</sup> diesem Rechner <sup>z</sup><sup>u</sup> arbeiten und Erfahrungen zu sammeln. Dieser portable Computer, der bezüglich seiner Verarbeitungsgeschwindigkeit von jedem PC weit <sup>i</sup><sup>n</sup> den Schatten gestellt wird, hat trotzdem seine absolute Berechtigung <sup>f</sup>ü<sup>r</sup> eine ganze Reihe kommerzieller oder wissenschaftlicher Programme, bei denen die Mobilität vor der Rechengeschwindigkeit absoluten Vorrang hat. Hierbei wird durch den grossen RAM-Bereich der Wunsch nach Flexibilitat weitgehend unter<sup>s</sup>tützt. Aber auch <sup>f</sup>ü<sup>r</sup> den gestressten COMPUTI<br>
des Gamzen steht und man daher auf [Aussendienstmitark<br>
reich der angewissen ist, will man sich [Kunden absorbation in the more in the more of the such and the such and the such and the such that in the set of the 

Aussendienstmitarbeiter, der im Auto Informationen über den nächsten Kunden abrufen méchte, oder via Autotelefon die letzte Bestellung an den Firmensitz tibermitteln will, ist der PX-<sup>1</sup><sup>6</sup> eine absolute Notwendigkeit. Dem PX-16 sind auf Grund seiner vielen Optionen, die direkt eingebaut oder aus dem PX-8 Sortiment übernommen werden können, nahezu keine Änwendungsgrenzen gesetzt.  $\Box$ Aussendienstmital<br>Informationen üb<br>Kunden abrufen m<br>totelefon die letzte<br>Firmensitz übermit<br>16 eine absolute N<br>PX-16 sind auf G<br>Optionen, die diraus dem PX-8 Sort<br>werden können,<br>wendungsgrenzer

### COMPUTER-SPLITTER

### Quick Pascal

(497/eh) Nach Quick Basic und Quick C wäre die logische Erweiterung ein Quick Pascal als ein Mitglied der Quick-Sprachen aus dem Hause Microsoft. Es kursieren bereits Gerüchte, die über die Präsentation eines solchen Microsoft-Produktes hin<sup>t</sup>e<sup>r</sup> verschlossenen Türen berichten. Dabei soll, wohl um <sup>d</sup>i<sup>e</sup> volle Kompa<sup>t</sup>ibilitä<sup>t</sup> zum Marktführer zu beweisen, das Kalkulationsprogramm Microcalc von Borland kompiliert worden

sein. Sollte Microsoft tatsächlich ein Quick Pascal lancieren, so könnte man damit wohl etwa im Monat Mai rechnen. O

### <sup>1</sup><sup>6</sup> MB-RAM-Chips

(491/eh) Hitachi und Texas Instruments wollen einen Vertrag zur gemeinsamen Entwicklung und Herstellung von 16 MB-DRAM-Speicherbausteinen unterzeichnen. 16 MB-DRAM-Chips <sup>s</sup>in<sup>d</sup> Speicherbausteine, die eine Speicherkapazitat von <sup>2</sup> MB aufweisen; dies <sup>i</sup>s<sup>t</sup> etwa das Dreifache dessen, was heute IBM-kompatible Kleincomputer an gesamtem Arbeitsspeicher anzubieten haben. Vollkommen neue Dimensionen der Computerminiaturisierung sind vorstellbar. $\Box$ 

### Citizen <sup>a</sup>l<sup>s</sup> PC-Anbieter

(502/eh) Citizen, bekannt als Drukkerhersteller, méchte nun auch, wie sein Vorbild Epson, in das PC-Geschäft einsteigen. Gestartet wird die Europa-Einführung <sup>i</sup><sup>n</sup> Frankreich, vermutlich im 2. Halbjahr 1989.  $\Box$ miniaturisierung<br>**izen als PC-Ant**<br>502/eh) Citizen,<br>hersteller, möch<br>n Vorbild Epso<br>aft einsteigen.<br>ropa-Einführung<br>mutlich im 2. Ha

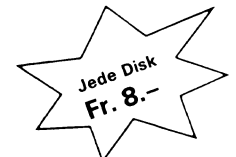

### Unser SHAREWARE-Angebot umfasst:

Ihren PC/XT/AT: Weit über 1800 Disketten aus über 80 Themengebieten für

Gegen Fr.10.– in Brief oder Überweisung auf PC 65-20573-7, [[1]<br>E. Marbach, 6948 Porza-Lugano, senden wir Ihnen vier Disket ten mit Katalog und Demo-Programm zum Kennenlernen. Viele هي "C<br>Programme in Basic zum Anschauen oder Kopieren. Computer-<br>Modell angeben: AT oder XT, 31%"-Disketten Fr. 3.– Zuschlag. هي "

> <sup>E</sup>. Marbach, via Cantonale 42, 6948 Porza. Weitere Informationen über Telefon 091/23 20 33/52 80 33,

### MACINTOSH-SHAREWARE

<sup>D</sup>i<sup>e</sup> meisten Programme <sup>s</sup>in<sup>d</sup> auch Mac-Il-kompatibel.

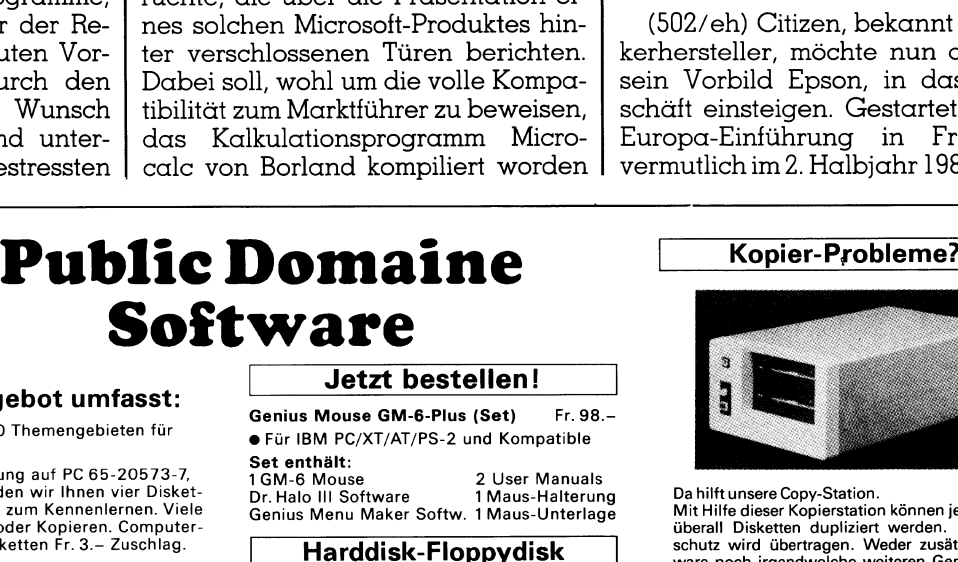

### Genius Mouse GM-6-Plus (Set) @ <sup>F</sup>ü<sup>r</sup> IBM PC/XT/AT/PS-2 und Kompatible Set enthält: <sup>F</sup>r. 98.-

1GM-6 Mouse <sup>D</sup>r. Halo <sup>I</sup>ll Software User Manuals <sup>1</sup> Maus-Halterung Genius Menu Maker Softw. <sup>1</sup> Maus-Unterlage

20 MB Seagate ST 225 Fr. 385.-<br>30 MB Seagate ST 238 B Fr. 460 30 MB Seagate ST 238 <sup>R</sup> <sup>F</sup>r. 460.4 40 MB Seagate ST 251 <sup>F</sup>r. 880.4 1,2 MB Floppy NEC Fr. 175.–<br>1.44 MB FDD 3.5" 1,44 MB FDD 3.5

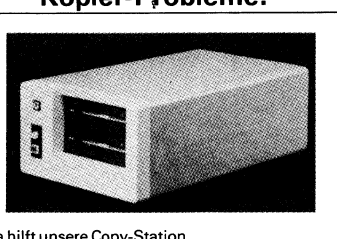

Da <sup>h</sup>ilf<sup>t</sup> unsere Copy-Station. Mit Hilfe dieser Kopierstation können jederzeit und überall Disketten dupliziert werden. Ein Kopier<br>schutz wird übertragen. Weder zusätzliche Soft<br>ware noch irgendwelche weiteren Geräte sind er forderlich.  $N_{\rm H}$ 

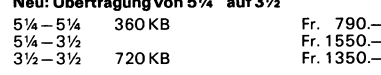

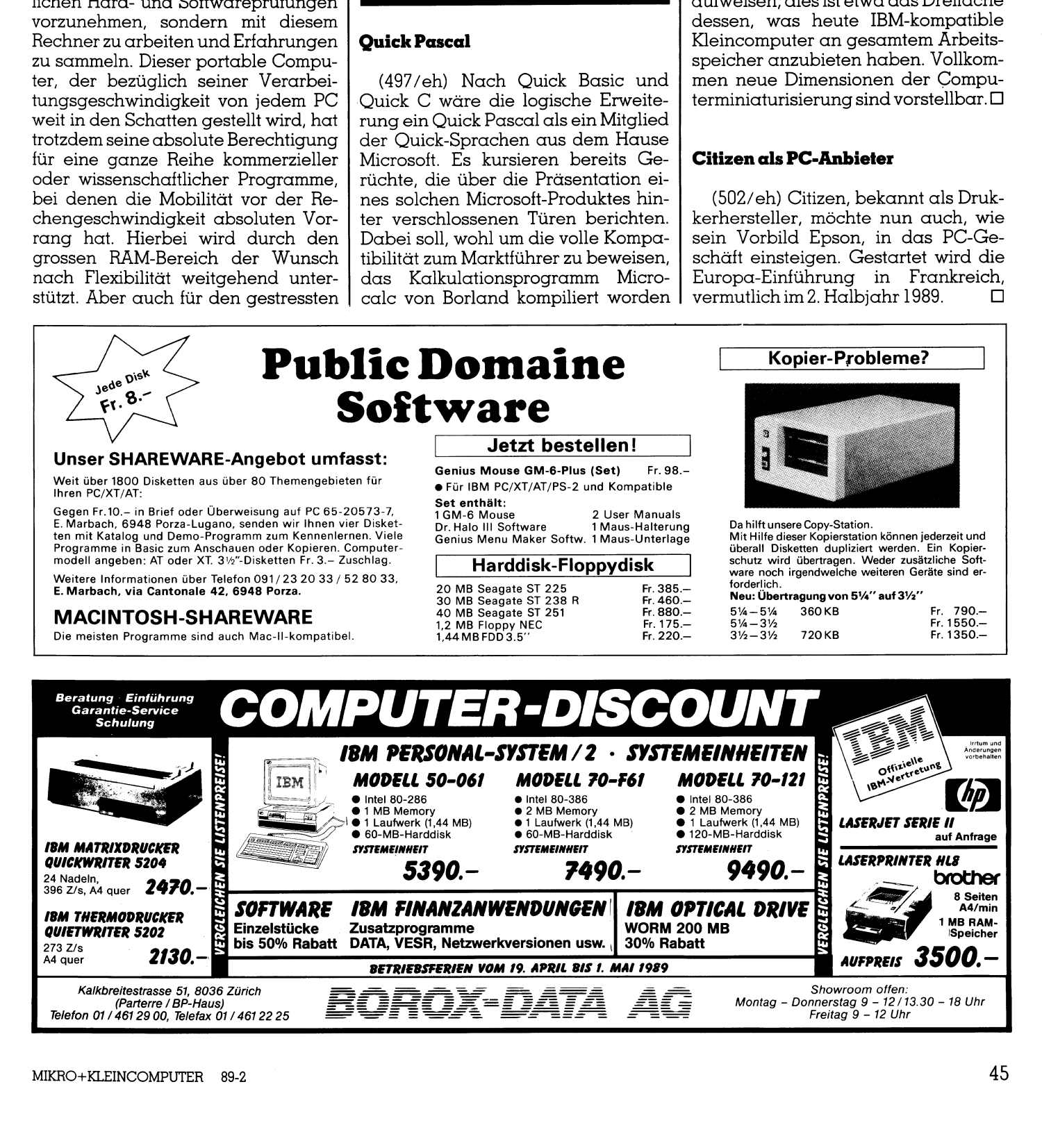

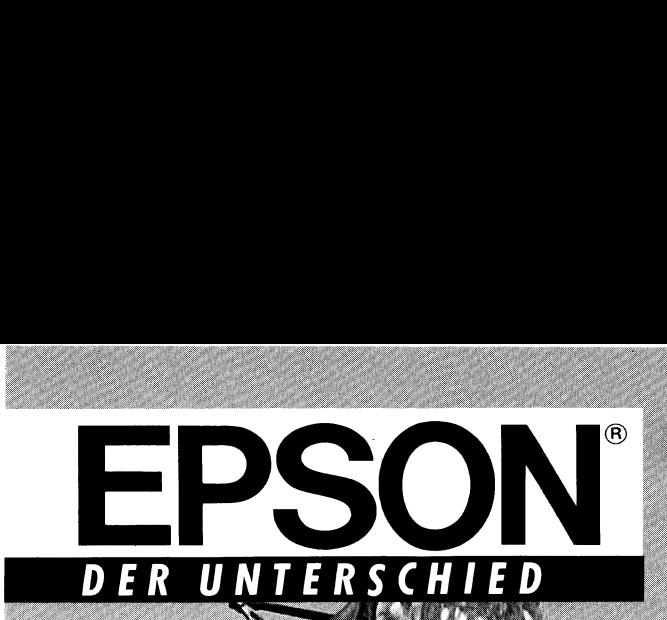

### Die einen werden zum Arbeiten geboren, die anderen afür konstruiert.

Der EPSON DFX-5000 ist ein Zugpferd unter den Matrix-Druckern. Dieser System-Drucker wurde speziell konstruiert für Arbeiten, die mit höch<sup>s</sup>te<sup>r</sup> Geschwindigkeit und Zuverlässigkeit <sup>z</sup><sup>u</sup> erledigen sind.

Sein im Druckkopf eingebauter Ventilator ermöglicht einen Einsatz rund um <sup>i</sup><sup>e</sup> Uhr ohne Überhitzung. Dies <sup>i</sup>s<sup>t</sup> nur eine der vielen Zusatzleistungen, die <sup>e</sup><sup>n</sup> DFX-5000 von EPSON zum echten Schwerarbeiter machen.

ur Ihr speziell ausgebildeter Fachhändler gibt Ihnen <sup>d</sup>i<sup>e</sup> EXCOM-Originalarantiekarte, <sup>m</sup>i<sup>t</sup> <sup>d</sup>e<sup>r</sup> <sup>S</sup>i<sup>e</sup> von allen EXCOM-Leistungen profitieren können. Und <sup>e</sup><sup>r</sup> wird <sup>S</sup>i<sup>e</sup> immer kompetent beraten. Genau <sup>s</sup><sup>o</sup> wie <sup>d</sup>i<sup>e</sup> Spezialisten im EPSON**OINFORMATIONOCENTER** am Stauffacher <sup>i</sup><sup>n</sup> Zürich, die Sie gerne ausführlich informieren. Absolut unverbindlich. die Uhr ohne Überhi<br>den DFX-5000 von E<br>Nur Ihr speziell ausg<br>Garantiekarte, mit d<br>Und er wird Sie imm<br>in Zürich, die Sie ger<br>in Zürich, die Sie ger

### EPSON DFX-5000

Er eignet sich überall dort, wo hohes Arbeitstempo, gut Iesbare Schrift und bis zu 5 Durch<br>schläge ein Muss sind.

- <sup>e</sup> 9.Nadel-Matrixdrucker @ A4 quer
- <sup>e</sup> 533 Zeichen/Sekunde <sup>i</sup><sup>n</sup> Normalschrift
- @ 80 Zeichen/Sekunde in NLQ @ Zeilenvorschub-→ ov zeichen/ sekunde in NLQ → zeilenvorschop-<br>geschwindigkeit 10 Zoll/Sekunde ● bis zu 5 Durch<br>schläge ● 2 Schriftsätze für alle Druckvarianten
- 
- niage z schriffsafze für alle Druckvariantei<br>Papierzuführuna von unten oder von hinten.

Generalvertretung <sup>f</sup>ii<sup>r</sup> die Schweiz:

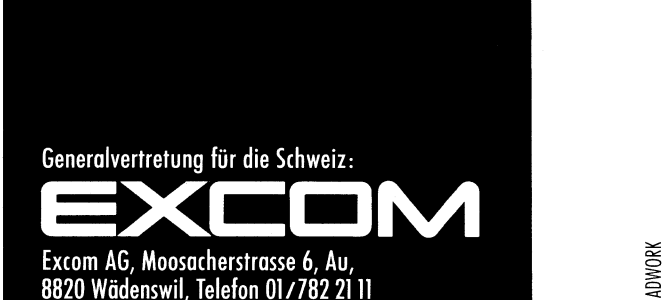

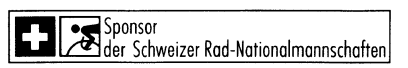

## LEHRGÄNGE

### Künstliche Intelligenz <sup>i</sup><sup>n</sup> der Praxis (6)

Wir haben versprochen, <sup>i</sup><sup>n</sup> dieser Folge ein wenig aufzuzeigen, was die Industrie mit der «Künstlichen Intelligenz» macht, wo die Ängebote hinzielen, und wo die Praxis bereits greift. Künstliche Intelligenz <sup>i</sup>s<sup>t</sup> ein hochgradig emotionales Thema. Logisch, dass <sup>i</sup><sup>n</sup> einem derart gelagerten Bereich auch die Politik mitmischt. Wer sich demzufolge zu einem möglichen KlI-Einsatz bekennt, riskiert auch, aus der Sicht man- **Künstliche<br>Wirhaben vers<br>die Industrie mit<br>bote hinzielen, un<br>ist ein hochgradi<br>gelagerten Bereid<br>einem möglichen<br>cher politischen I** cher politischen Färbung suspekt <sup>z</sup><sup>u</sup> werden. **Künstlicht**<br>Wir haben vers<br>die Industrie mit<br>bote hinzielen, un<br>ist ein hochgradi<br>gelagerten Bereid<br>einem möglichen<br>cher politischen B<br>Beat und Fred Kipfe

### Beat und Fred Kipfer

-

Das ist zwar nicht eigentlicher Bestandteil unserer Betrachtungen, aber es hat doch einen indirekten Einfluss: Viele Aeusserungen wirken vorsichtiger, sozusagen selbstzensu<sup>r</sup>iert. Nur allzuleicht könnte <sup>j</sup><sup>a</sup> der Eindruck entstehen, man wolle durch den Einsatz von KI den Menschen ersetzen, statt ihn zu unterstützen. Dass andererseits Kl <sup>e</sup>i<sup>n</sup> ungeheures <sup>w</sup>irtschattliches Potential darstellt, scheint - zumindest von führenden Unternehmen - <sup>k</sup>la<sup>r</sup> erkannt <sup>z</sup><sup>u</sup> <sup>s</sup>ein. Bloss: <sup>I</sup><sup>n</sup> welcher Richtung liegt das Ziel? Wir haben bei wichtigen Firmen nachgefragt, urteilen Sie selbst.

Wie zu erwarten war, bleiben die Reaktionen auf unsere Artikelserie nicht aus. Kritik, ob positiv oder negativ, war aber von Änfang an <sup>e</sup>rwünscht, und <sup>i</sup>s<sup>t</sup> dies auch heute noch. Die bisher eingegangenen Änregungen und Bemerkungen kommen sowohl aus dem privaten Änwenderkreis, als auch von Seiten der Industrie.

Schon <sup>s</sup>ei<sup>t</sup> dem Beginn der Serie hat sich gezeigt, dass das Thema «Künstliche Intelligenz» sehr leicht zu heissen Diskussionen führen kann - <sup>j</sup>a, zuweilen solche geradezu herausfordert. Das aufzuzeigen, und damit ein breiteres Verständnis für dieses Phänomen unserer <sup>Z</sup>ei<sup>t</sup> <sup>z</sup><sup>u</sup> erwecken, war <sup>j</sup><sup>a</sup> auch eines unserer vorrangigen Ziele.

Es wird nicht nur offensichtlich, dass das Verständnis <sup>f</sup>ü<sup>r</sup> <sup>K</sup><sup>I</sup> teilweise von der Weltanschauung des einzelnen Menschen abhängt, sondern auch wirtschaftliche Interessen scheinen eindeutig <sup>d</sup>i<sup>e</sup> Meinungen über unser Thema <sup>z</sup><sup>u</sup> spalten. Auch unter namhaften Kapazitäten aus Wissenschaft und Industrie <sup>i</sup>s<sup>t</sup> man <sup>s</sup>ic<sup>h</sup> längst nicht einig, was diese Sparte der Computerindustrie überhaupt <sup>i</sup>st, wo <sup>s</sup>i<sup>e</sup> sich später ansiedeln wird, und wie es um den praktischen Einsatz dieser Technologie bestellt <sup>i</sup>st.

Vor allem bei einzelnen Unternehmen, welche sich mit der Entwicklung, dem Verkauf, oder mit beidem, von KI-Systemen befassen, trugen wie be<sup>r</sup>eit<sup>s</sup> angedeutet, gelegentlich auch

wirtschaftliche Ueberlegungen <sup>z</sup><sup>u</sup> der jeweiligen Definition <sup>b</sup>ei, was <sup>K</sup><sup>l</sup> <sup>i</sup>st, und was mit ihrer Hilfe realisiert werden kann. Im Extremfall schien uns die gesamte Beurteilung der Problematik einzig und allein vom Leistungsumfang der eigenen Produkte bestimmt und begrenzt zu sein.

Wir haben im Prinzip Verständnis <sup>d</sup>afür, denn dieses Phänomen <sup>i</sup>s<sup>t</sup> <sup>s</sup><sup>o</sup> <sup>a</sup>lt, wie die Menschheit. Selbst der Gemüsehändler um <sup>d</sup>i<sup>e</sup> Ecke <sup>h</sup>äl<sup>t</sup> seine Tomaten <sup>f</sup>ü<sup>r</sup> <sup>d</sup>i<sup>e</sup> besten - und mögen <sup>s</sup>i<sup>e</sup> auch noch <sup>s</sup><sup>o</sup> faul <sup>s</sup>ein. Auch <sup>e</sup><sup>r</sup> wird, wenn <sup>e</sup><sup>r</sup> sein Produkt nicht verbessern kann, versuchen, dem Kunden eine neue, seinem Ängebot entsprechende Weltanschaung der Tomate nahe <sup>z</sup><sup>u</sup> bringen.

Man müsste meinen, in der ungeheuer realen Welt des Computers müsste dies unmöglich und ganz anders <sup>s</sup>ein. Eine Rückbesinnung an <sup>d</sup>i<sup>e</sup> <sup>Z</sup>ei<sup>t</sup> vor dem Industriestandard unter den Personal Computern erinnert aber deutlich daran, welche Ueberzeugungskämpfe um <sup>d</sup>i<sup>e</sup> besonderen Qualitäten herstellerspezifischer Systeme damals die Szene prägten.

Heute stehen wir mit der Klweltweit gesehen immer noch ganz am Änfang des Einsatzes ihrer mächtigen Werkzeuge - <sup>a</sup>lso, wenn <sup>S</sup>i<sup>e</sup> wollen, <sup>i</sup><sup>n</sup> einer vergleichbaren Lage, wie damals mit dem Personal Computer. Wer wird da verübeln, wenn jeder um den durchschlagenden Erfolg seines Produktes kämpft. Bloss, anderes schlecht darzustellen, weil man ihm nichts entgegenstellen kann, war noch nie die besonders feine Art.

 plötzlich hiess der Standard MS-DOSI <sup>I</sup><sup>n</sup> unserer Serie versuchen <sup>w</sup>ir, möglichst frei von solchen «Sachzwängen», produkteunabhängig, und vor allem aus einer gewissen Distanz zur Sachlage differenziert zu betrachten und möglichst viele verschiedene Meinungen <sup>m</sup>i<sup>t</sup> einfliessen zu lassen. Bei der Wertung der einsatzfähigen Werkzeuge wollen <sup>w</sup>i<sup>r</sup> uns aber an reale Gegebenheiten halten und Emotionales <sup>s</sup><sup>o</sup> weit wie möglich weglassen. Wie war das doch damals? Alle Welt glaubte an <sup>d</sup>i<sup>e</sup> grosse Zukunft von CP/M - und

Lassen wir uns von der weiteren Entwicklung der Klüberraschen.

 $\Box$ 

Auf der Suche nach einer <sup>i</sup><sup>n</sup> diesem Sinne möglichst ausgewogenen Berichterstattung konnten wir <sup>f</sup>ü<sup>r</sup> diese Ausgabe ein namhaftes Unternehmen dafür gewinnen, Ihnen die heuti<sup>g</sup><sup>e</sup> praktische Anwendung <sup>d</sup>e<sup>r</sup> <sup>K</sup>l, und im Speziellen den Einsatz von Expertensystemen etwas näher zu bringen.

### <sup>K</sup><sup>I</sup> und Expertensysteme bei Nixdorf

Die folgende Darstellung stammt von Werner Sonderegger, cand.oec./ Wirtschaftsinformatik, Mitarbeiter der Abteilung <sup>f</sup>ü<sup>r</sup> KI-Anwendungen und Expertensysteme bei der Nixdorf Computer AG Schweiz <sup>i</sup><sup>n</sup> Kloten.

Wenn <sup>w</sup>i<sup>r</sup> uns <sup>i</sup><sup>m</sup> folgenden etwas näher mit Expertensystem-Shells, einigen Änwendungen und den Zukunftsaussichten der <sup>K</sup><sup>I</sup> befassen, scheint uns angebracht, die Definition der Künstlichen Intelligenz nach Feigenbaum nochmals <sup>i</sup><sup>n</sup> Erinnerung <sup>z</sup><sup>u</sup> rufen. Er sagt: «Kl <sup>i</sup>s<sup>t</sup> der Teil der Computerwissenschaft, der sich <sup>m</sup>i<sup>t</sup> Computersystemen befasst, welche die charakteristischen Eigenschaften aufweisen, die <sup>w</sup>i<sup>r</sup> <sup>m</sup>i<sup>t</sup> menschlichem Verhalten verbinden - Sprache verstehen, Lernen, Schlüsse ziehen, Probleme lösen...» (deutsche Uebersetzung).

Der Begrift »Künstliche Intelligenz» wird, in unserem Sinn, <sup>a</sup>l<sup>s</sup> Zusammenfassung von computerunterstützten Techniken, die einige der natürlichen Fähigkeiten des Menschen emulieren, verwendet. Die wichtigsten Disziplinen der KI sind Lehr/Tutor-Systeme, Robotik, Automatisches Lernen, Analyse von Bildern und Szenen, Verarbeitung natürlicher Sprache und wissensbasierte Systeme (Expertensysteme).

### Wissensbasierte Systeme

sind im allgemeinen Systeme bzw. Programme, in denen das Fachwissen getrennt vom Älgorithmus dargestellt ist.

### Expertensysteme

können Expertenwissen auf einen genau definierten Problembereich anwenden, <sup>d</sup>.h. <sup>s</sup>i<sup>e</sup> sind fähig, innerhalb dieses Problemkreises menschliches Verhalten weitgehend nachzubilden.

### Lehr/Tutor-Systeme

sind hier nicht als Fortsetzung der programmierten Unterweisung <sup>z</sup><sup>u</sup> verstehen, sondern eher als Expertensysteme, die die Möglichkeit besitzen, differenziert auf das Verhalten des Schülers einzugehen. Ein Beispiel

 $\mathbf{I}$  . The contract of the contract of the contract of the contract of the contract of the contract of the contract of the contract of the contract of the contract of the contract of the contract of the contract of th

## **LEHRGÄNGE LEHRGÄNGE NGE**

<sup>f</sup>ü<sup>r</sup> ein solches System ist die Produkteschulung <sup>f</sup>ü<sup>r</sup> das Verkaufspersonal. Inder

### Robotik

 $\overline{\phantom{0}}$ 

befasst man sich <sup>m</sup>i<sup>t</sup> Maschinen, <sup>d</sup>i<sup>e</sup> vorprogrammierte, repetitive Arbeiten ausführen. Die Roboter unserer <sup>Z</sup>ei<sup>t</sup> sind gegenüber ihren Vorfahren nicht mehr hochspezialisiert, sondern sehr flexibel und intelligent. Durch Warme-, Kraft- und Berührungssensoren, sowie mittels optischer Informationen, können diese Roboter <sup>j</sup><sup>e</sup> nach Ereignis unterschiedlich handeln und sich von Grösse, Gewicht und Form verschiedener Objekte beeinflussen lassen. Unter

### «selbstlernenden Systemen»

(bzw. automatisch lernenden Systemen) versteht man maschinelle Systeme, die sich automatisch selbst ändern können, wodurch sich die Performance (Leistung/Effektivitat) des Systems erhöht. Die

### Analyse von Bildern und Szenen

(Computer Vision) hat zum Ziel, bewegte oder statische Objekte mittels einer TV-Kamera und dem angeschlossenen Computer (bilderverstehende Systeme) zu erkennen und <sup>z</sup><sup>u</sup> klassifizieren. Ein typisches Änwendungsgebiet <sup>i</sup>s<sup>t</sup> die Robotik oder die Auswertung von Luft- und Satellitenbildern im zivilen und militärischen Bereich. Die

### Verarbeitung natürlicher Sprache

behandelt das Verstehen von Ausdrücken und Sätzen in der Älltagssprache, die dem System in natürlicher Sprache (sieh<sup>e</sup> <sup>4</sup>. Folge <sup>i</sup><sup>n</sup> M+K 88-6) eingegeben werden (z.B. <sup>i</sup><sup>n</sup> Deutsch oder Englisch). Dies hat allerdings nichts <sup>m</sup>i<sup>t</sup> Spracherkennung zu tun, da es sich dort um die Erkennung des gesprochenen Wortes handelt. Diese Fähigkeit soll die sogenannte Mensch-Maschinen-Schnittstelle in Zukunft wesentlich verbessern.

### Wissensbasierte Systeme

Der Schwerpunkt bei Nixdorf <sup>l</sup>ieg<sup>t</sup> im Bereich «Wissensbasierte Systeme». Im Entwicklungsbereich arbeitet Nixdorf auch an der Verarbeitung von natürlicher Sprache, der Spracherkennung und auf dem Gebiet des automatischen Lernens.

Nachdem <sup>S</sup>i<sup>e</sup> <sup>i</sup><sup>n</sup> <sup>d</sup>e<sup>r</sup> <sup>l</sup>etzte<sup>n</sup> Folge (M+K 89-]) einen generellen Ueberblick über die Architektur eines Expertensystems erhalten haben, wollen wir diesmal den Aufbau eines Ex-

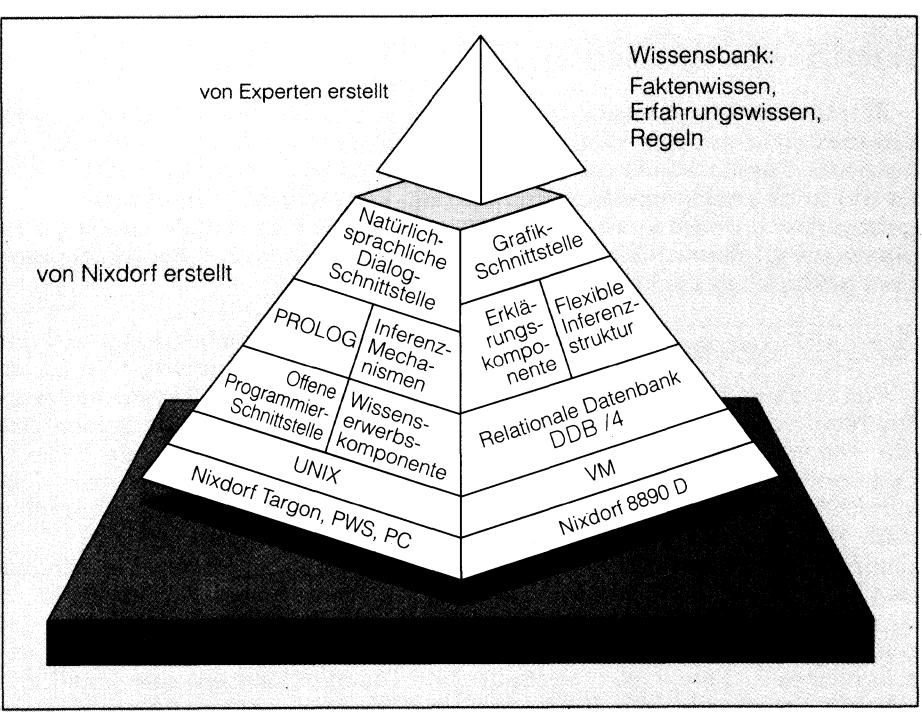

<sup>A</sup>bb. <sup>l</sup>: Der <sup>A</sup>ufba<sup>u</sup> <sup>d</sup>e<sup>s</sup> Expertensystems TWAICE

pertensystems genauer unter die Lupe nehmen.

### Die Expertensystem-Shell

Eine Expertensystem-Shell <sup>i</sup>s<sup>t</sup> ein Werkzeug, das zur Erstellung von Expertensystem-Anwendungen \_ <sup>d</sup>ient. Sie bietet eine vollständige Umgebung <sup>f</sup>ü<sup>r</sup> die Wissensrepräsentation, verschiedene Inferenztechniken, dialogtührende Komponenten zur Wissenserfassung, eine benutzerfreundliche Oberfläche, eine Erklärungskomponente und vieles mehr <sup>a</sup>n. Die Expertensystem-Shell <sup>i</sup>s<sup>t</sup> demzufolge ein unvollständiges Expertensystem. Es fehlt lediglich noch der Inhalt der . Wissensbasis, also das konkrete Wissen über ein Problemfeld.

### <sup>D</sup>i<sup>e</sup> Systemarchitektur von TWAICE

TWAICE (Tru<sup>e</sup> Wisdom <sup>A</sup>rtificia<sup>l</sup> Intelligent Computerized Experience) <sup>i</sup>s<sup>t</sup> eine Expertensystem-Shell, also ein Werkzeug für den Knowledge Engineer zur Erstellung von Expertensystem-Anwendungen. Der Aufbau von TWAICE wird durch Abbildung <sup>1</sup> charakterisiert. Die wesentlichen Bestandteile von TWAICE und <sup>i</sup>hre<sup>n</sup> Anwendungen <sup>s</sup>ind:

### <sup>1</sup>. Die Wissensbasis

 den <sup>i</sup><sup>n</sup> einem Expertensystem separat Das Wissen eines Experten, also sowohl das Sach- oder Faktenwissen, als auch das Erfahrungswissen werbetrachtet, sie bilden also einen ersten Bestandteil eines Expertensystems. Die Wissensbasis wird meistens von einem speziell ausgebildeten Knowledge Engineer, auch Wissensingenieur genannt, erstellt. <sup>E</sup><sup>r</sup> hat zum einen <sup>d</sup>i<sup>e</sup> notwendigen Kenntnisse über die Expertensystem-Shell und zum anderen hat <sup>e</sup><sup>r</sup> die (of<sup>t</sup> psychologisch sehr anspruchsvolle) Fähigkeit, das Wissen eines Experten zu extrahieren und über die Wissenserwerbskomponente in <sup>d</sup>i<sup>e</sup> Wissensbasis einzubringen. Er <sup>s</sup>tell<sup>t</sup> somit ein Bindeglied zwischen Experte und dem eigentlichen Expertensystem dar.

### <sup>2</sup>. Die Inferenzkomponente

Sie hat die Aufgabe, über einen bestimmten Schlussfolgerungsmechanismus aus der Wissensbasis Schlüsse zu ziehen und diese dem Benutzer über <sup>d</sup>i<sup>e</sup> Dialogkomponente mitzuteilen.

### 3. Die natürlichsprachliche Dialogschnittstelle

 eine bequemere Kommunikation zwi- Der Dialogkomponente <sup>i</sup><sup>n</sup> einem Expertensystem kommt eine ganz besondere Bedeutung zu. Die Gestaltung des Dialoges zwischen dem Expertensystem und dem Benutzer bestimmt ganz wesentlich die Akzeptanz des Systems. Diese Schnittstelle wird heute noch meistens über die Tastatur realisiert, doch wird daran gearbei<sup>t</sup>et, über Sprach-Ein- und Ausgabe

## **LEHRGÄNGE** LEHRGÄNGE

schen Expertensystem und Anwender zu ermöglichen.

### <sup>4</sup>. Die Erklärungskomponente

-

 <sup>t</sup>ei<sup>l</sup> des Expertensystems gegenüber Ueber <sup>d</sup>i<sup>e</sup> Erklärungskomponente kann sich der Benutzer die vom System ermittelten Zwischen- oder Endergebnisse erklären und begründen lassen. Dies ist ein wesentlicher Vorherkömmlichen Systemen. Die Erklärungskomponente wird unter anderem dadurch erreicht, dass über die Rückwärtsverkettung der Regeln ein Gesamtzusammenhang <sup>z</sup>u<sup>r</sup> aktuellen Frage und damit zum aktuell behandelten Objekt aufgezeigt wird.

> Dem Knowledge Engineer werden aber noch mehr Mittel in <sup>d</sup>i<sup>e</sup> Hand gegeben:

### <sup>3</sup>. Wissenserwerbskomponente

- Falls der Knowledge Engineer beim Testen der Wissensbank Fehler entdeckt, kann <sup>e</sup><sup>r</sup> <sup>s</sup>i<sup>e</sup> mit Hilfe dieser Komponente <sup>d</sup>irek<sup>t</sup> korrigieren. <sup>E</sup><sup>s</sup> besteht u.a. die Möglichkeit, Regeln anzuzeigen, <sup>z</sup><sup>u</sup> ändern oder zu löschen; Objekte, Attribute oder Wer<sup>t</sup><sup>e</sup> einzufügen, <sup>z</sup><sup>u</sup> ändern oder zu löschen, andere Zielattribute vorzugeben usw.
- Mit Hilfe von IKEE (Integrated Knowledge Engineering Environment) wird sowohl der manuelle, als auch der automatische Wissenserwerb unterstützt. Es stehen uns dabei fünf Wissensquellen - Taxonomie, Regelbank, Beispiele, Abhängigkeitsmodell und Konfliktagenda, sowie sechs Werkzeuge - Taxonomieeditor, Regeleditor, Abhängigkeitseditor, Beispieleditor, Induktionswerkzeug und Abstraktionswerkzeug zur Verfügung, welche alle durch Datenflüsse miteinander verbunden <sup>s</sup>ind.

### <sup>6</sup>. Wissensanalysator

Der Wissensanalysator hat vor allem die Aufgabe einer Retrieval-Funktion, um das gespeicherte Wissen nach verschiedenen Selektionskriterien zu suchen.

### Das TWAICE-Shell-Konzept

MIKRO+KLEINCOMPUTER <sup>8</sup>9-<sup>2</sup>

Es muss lediglich das Wissen eines Experten <sup>i</sup><sup>n</sup> die Shell eingebracht werden, um ein lauffähiges Expertensystem zu erhalten, die Inferenz und <sup>d</sup>e<sup>r</sup> Dialog werden von TWAICE übernommen. TWAICE ist <sup>e</sup>i<sup>n</sup> <sup>h</sup>ybrides Werkzeug:

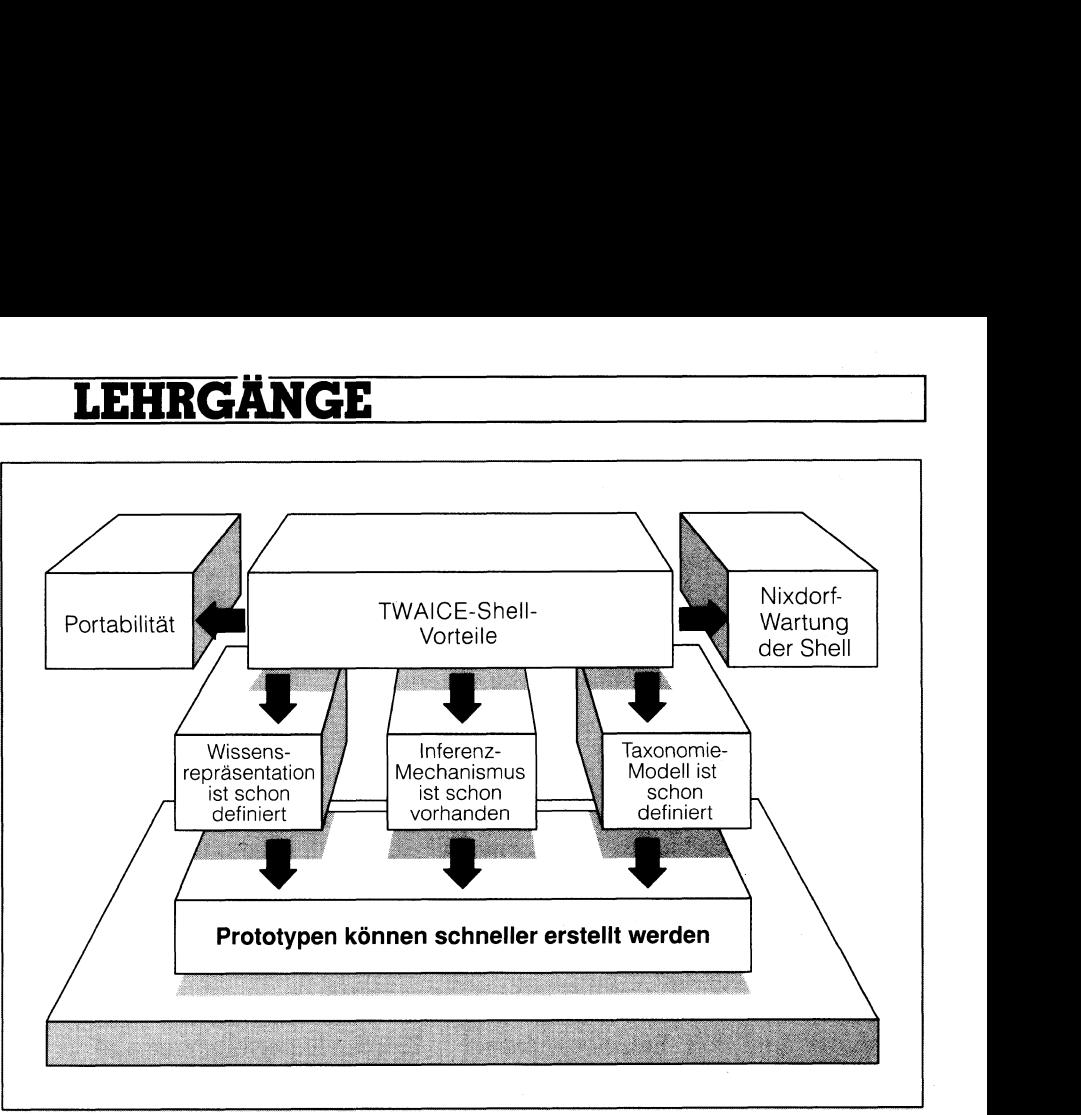

Abb. <sup>2</sup>: Der Nutzen <sup>v</sup>o<sup>n</sup> TWAICE

- Wissen kann <sup>i</sup><sup>n</sup> Form von Regeln, Frames und anderen Hilfsmitteln (Tabellen, Prozeduren usw.) dargestellt werden.
- Um dem Knowledge Engineer möglichst viele Freiheiten bei der Realisierung eines Expertensystems zu geben, wurde TWAICE <sup>a</sup>l<sup>s</sup> offenes Tool entworfen, <sup>d</sup>.h. der Knowledge Engineer hat Zugang zu den Ableitungsstrategien von TWAICE und kann somit <sup>f</sup>ü<sup>r</sup> seine Erfordernisse eigene Strategien realisieren.
- Das Wissen in TWAICE wird, wie bereits erwähnt, in getrennten Dateien im System gehalten. Das bedeutet, dass lediglich diese Dateien ausgetauscht werden müssen, um ein neues Expertensystem zu erhal<sup>t</sup>en. Ausserdem kann man über eine Datenbankschnittstelle auf Datenbankwissen zugreifen.
- Im UNIX-Umfeld läuft TWAICE auf IF/PROLOG, das in <sup>C</sup> implemen<sup>t</sup>ier<sup>t</sup> ist. Externe C-Prozeduren können direkt an IF/PROLOG angebunden werden.
- Externe Programme lassen sich über ein bereitgestelltes TWAICE-Primitiv aufrufen und ausführen. Dabei können beiderseits Daten ausgetauscht werden. TWAICE-Primitive sind elementare Bausteine <sup>v</sup>o<sup>n</sup> TWAICE, <sup>d</sup>i<sup>e</sup> <sup>i</sup><sup>n</sup> PROLOG <sup>d</sup>efi- \_niert sind.

 zichtet. Dies <sup>i</sup>s<sup>t</sup> nur ein Teil der Mächtigkeit der hier vorgestellten Expertensystem-Shell. Um aber den Rahmen dieses Artikels nicht zu sprengen, wird auf weitere Erläuterungen und Beschreibungen an dieser Stelle ver-

Zum Abschluss dieses Abschnitts noch einige interessante technische Informationen:

- TWAICE wurde <sup>i</sup><sup>n</sup> PROLOG (Programmieren in Logik) implementiert.
- Der Codeumfang von TWAICE 3.0 beträgt etwa <sup>1</sup>,<sup>7</sup> MB oder anders ausgedrückt etwa 65'000 codierte Zeilen.
- Ein Expertensystem mittlerer Grös<sup>s</sup><sup>e</sup> benötigt zusammen <sup>m</sup>i<sup>t</sup> TWAICE etwa <sup>4</sup> MB. Damit <sup>i</sup>s<sup>t</sup> TWAICE <sup>e</sup>ine<sup>s</sup> der bisher weltweit grössten realisierten PROLOG-Projekte.

Nach diesen Ausführungen über die Shell möchten wir <sup>i</sup><sup>n</sup> einem Ueberblick aufzeigen, in welchen Bereichen TWAICE angewendet werden kann, und in wo der Einsatz weniger sinnvoll <sup>i</sup>s<sup>t</sup> (siehe auch Abbildung 2). Anschliessend werden einige rea<sup>l</sup>isiert<sup>e</sup> Anwendungen <sup>v</sup>orgestellt.

### Anwendbarkeit von TWAICE

Da sich TWAICE am MYCIN-Paradigma orientiert, eignet es sich vor allem <sup>f</sup>ü<sup>r</sup> die Lösung von analytischen Problemen mit aufzählbarem Lösungsraum, also beispielsweise Diagnose- und Klassifikationsaufgaben. <sup>N</sup>ich<sup>t</sup> geeignet ist TWAICE <sup>b</sup>e<sup>i</sup> <sup>E</sup>chtzeitsteuerungsaufgaben (Temporal Reasoning) und Darstellung von tiefem Wissen.

Nachfolgend einige Anwendun<sup>g</sup>en, für <sup>d</sup>i<sup>e</sup> TWAICE eingesetzt worden <sup>i</sup>st:

### **LEHRGÄNGE LEHRGÄNGE GE GÄNGE**

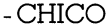

- Konfiguration von Nixdorf COMET-Software
- CONAD
- Konfiguration von Nixdorf-Systemen (8818, TARGON)
- EXDIREL
- Diagnose von Elektronik-Boards - EBILEX
- Einzelbilanzanalyse -EXAG

 $\overline{\phantom{a}}$ 

- Konfiguration von automatischen Getrieben
- TRANSEC
- Beratung für Gefahrengütertransporte
- CORROS
- Analyse der Korrosionsgefahr von Anlagen - QUAX
- Kontiguration von Betriebssystemparametern <sup>f</sup>u<sup>r</sup> QUATTRO-Systeme
- CRISP
- Risikoeinschätzung bei Krankenversicherungsanträgen
- -STATEX
- Beratung bei der Auswahl von Statistik-Programmen
- WISBER
- Geldanlageberatung im natürlichsprachlichen Dialog
- -SPICE
- Auswahl von Subroutinenpaketen <sup>f</sup>ü<sup>r</sup> die Bildverarbeitung
- RETROPLAN
- Expertensystem für die Fertigungssteuerung (Abbildung <sup>3</sup>) - SOLEI
- Expertensystem für die Verbesserung der Steuerung von Echtzeitprozessoren bei der Herstellung von Solarzellen - SCENE
- Projektüberwachung <sup>m</sup>i<sup>t</sup> <sup>H</sup>ilf<sup>e</sup> der Function Point Methode

### Beschreibung einiger ausgewählter Systeme

### EXAG

EXAG ist <sup>e</sup>i<sup>n</sup> Expertensystem-Prototyp zur Auslegung der Automatikschaltgetriebe Ecomat der Zahnradfabrik Friedrichshafen.

Als Konfigurationsinstrument <sup>s</sup>oll EXAG <sup>h</sup>elfen, für grosse Nutzfahrzeuge einsatzgerechte Getriebe zu finden (Abbildung 4). Automatikgetriebe werden durch Mikroprozessoren gesteuert, deren wesentliche Komponenten neben dem Maschinenablaufprogramm sogenannte Fahrdaten <sup>s</sup>ind. Die Auslegung solcher Fahrdaten ist sehr komplex. Deshalb wurden Erfahrungswerte, wie eine Äuslegung <sup>z</sup><sup>u</sup> geschehen <sup>h</sup>at, zusammengetragen und <sup>e</sup>rfasst.

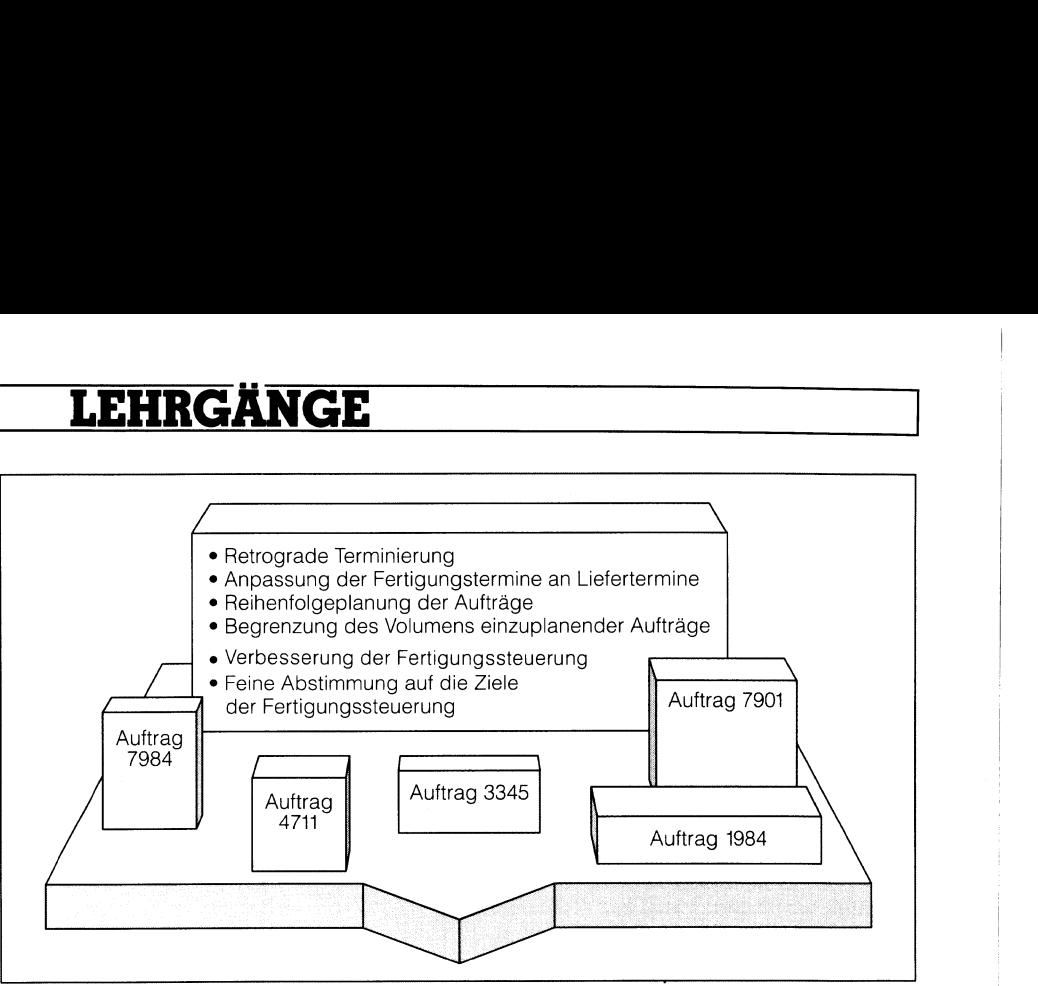

A bb. <sup>3</sup>: Expertensystem RETROPLAN <sup>f</sup>ü<sup>r</sup> <sup>d</sup>i<sup>e</sup> Fertigungssteuerung

<sup>Z</sup>ie<sup>l</sup> des Expertensystems ist die Unterstützung der Experten bei der Äuslegung der Fahrdaten in den Bereichen Akquisition, Konstruktion, Versuch und Kundendienst. Darüberhinaus soll es <sup>z</sup><sup>u</sup> Schulungszwecken <sup>d</sup>ienen.

EXAG umfasst <sup>d</sup>erzei<sup>t</sup> etwa <sup>3</sup><sup>00</sup> TWAICE-Regeln. Das entspricht <sup>i</sup><sup>n</sup> etwa 30% des Funktionsumfangs des <sup>z</sup><sup>u</sup> erwartenden Endsystems.

### Retroplan

Retroplan <sup>i</sup>s<sup>t</sup> ein Expertensystem, das <sup>f</sup>ü<sup>r</sup> <sup>d</sup>i<sup>e</sup> Belegsplanung <sup>b</sup>e<sup>i</sup> der Werkstattfertigung eingesetzt werden kann. Es verbindet Elemente der konventionellen Datenverarbeitung <sup>m</sup>i<sup>t</sup> der Wissensverarbeitung.

Dem System <sup>l</sup>ieg<sup>t</sup> das Verfahren der «retrograden Terminierung» zugrunde, das an der Universität Münster von Professor Adam entwickelt wurde. Bei diesem Verfahren handelt <sup>e</sup><sup>s</sup> sich um eine zentrale Fertigungssteuerung, die eine an die Soll-Liefertermine angepasste Belegung der Maschinen auf der Basis von Prioritätsziffern vornimmt. Im Gegensatz dazu Abb. 3: Expertensystem RETROPLAN ti.<br>
Ziel des Expertensystems ist die Un-<br>
terstützung der Experten bei der Aus-<br>
legung der Fahrdaten in den Bereichen Akquisition, Konstruktion, Versuch und Kundendienst. Darüberhinnennen vickeit wur-<br>handelt es<br>igungssteu-<br>bll-Lieferter-<br>mg der Ma-<br>prioritäts-<br>msatz dazu

existieren bestandeskontrollierende Konzepte wie die belastungsorientierte Auftragstreigabe (der Grundgedanke dabei ist, dass durch <sup>S</sup>tabilisierung des Bestandes eine Stabilisierung der Durchlaufzeit erreicht wird). Das Ergebnis der Planung <sup>i</sup>s<sup>t</sup> jeweils ein Maschinenbelegungsplan, der die Produktionstermine der Aufträge auf den einzelnen Maschinen festlegt. Ziel des Verfahrens <sup>i</sup>s<sup>t</sup> die Verkürzung der Durchlaufzeit der Aufträge, die Optimierung der Bestände an Rohstoffen, Teilen und Enderzeugnissen, die bessere Auslastung der Kapazitäten und die Liefertreue.

Die Wissensbasis von Retroplan enthält das Wissen über die Eignung, <sup>d</sup>i<sup>e</sup> Wirkung und <sup>d</sup>i<sup>e</sup> ökonomischen Konsequenzen der Heuristikvarianten und Parameter (Parameter sind beispielsweise Anpassung an Liefertermine, Planungszeitraum, Prioritätsregel usw.).

Retroplan untersucht auch die erzeugten Äblaufpläne <sup>a</sup>u<sup>f</sup> Schwächen und unterbreitet dann Vorschläge zur gezielten Verbesserung der Steue rung.

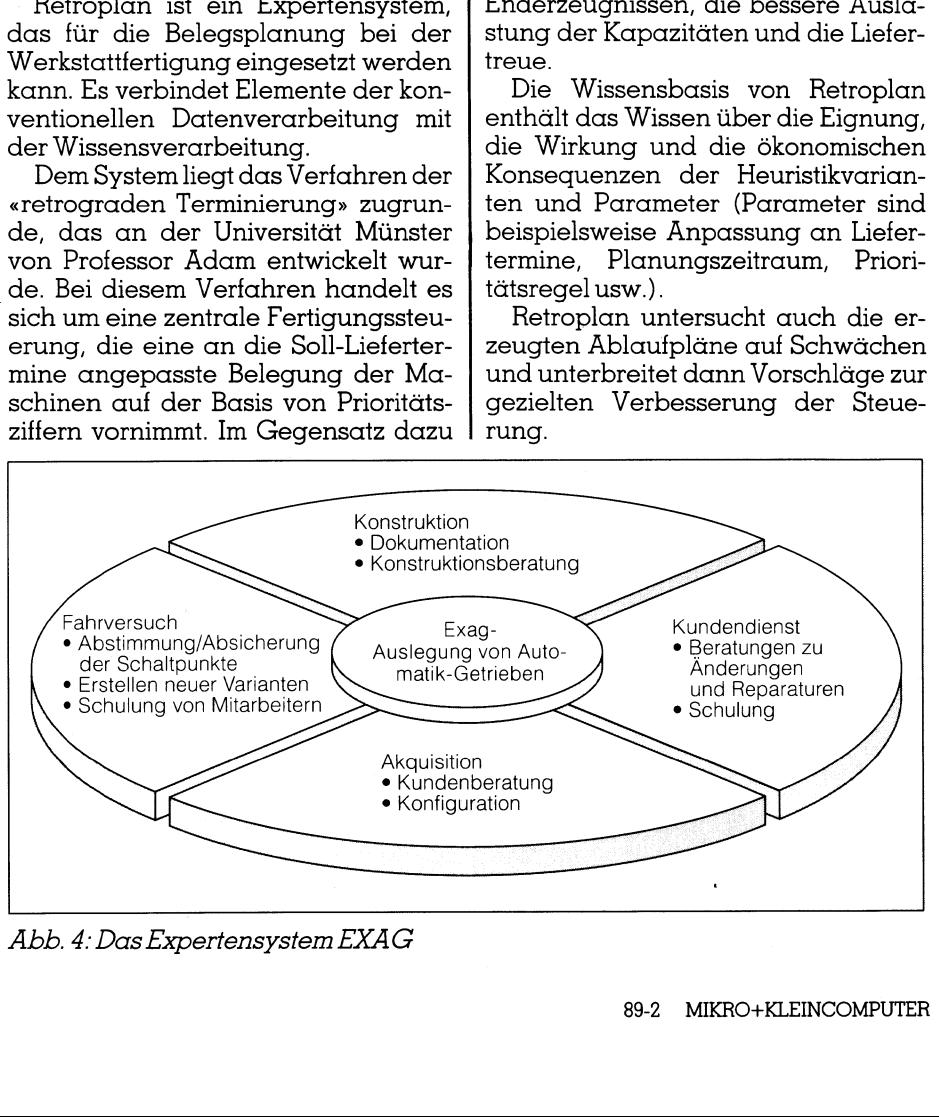

Abb. <sup>4</sup>: Das Expertensystem EXAG

 Bisher <sup>i</sup>s<sup>t</sup> Retroplan ein Prototyp, der die technischen Möglichkeiten von TWAICE <sup>f</sup>ü<sup>r</sup> derart komplexe Problembereiche erproben soll. Wei<sup>t</sup>er<sup>e</sup> Ausbauten in Richtung Losgrössenoptimierung, Rückkoppelungen usw. <sup>m</sup>i<sup>t</sup> anderen Planungsebenen sind vorgesehen.

 $\overline{\phantom{a}}$ 

### **Soleil**

Das Expertensystem Soleil (Solarzellenproduktion mit expertensystemintegrierender Labortechnik) dient dem Berliner Hahn-Meitner-Institut der Verbesserung der Steuerung von Echtzeitprozessen durch einen sich selbst optimierenden Regelkreis.

Das System steuert eine Mehrkammer-Plasmadepositionsanlage <sup>f</sup>ü<sup>r</sup> <sup>d</sup>i<sup>e</sup> Herstellung von Solarzellen aus amorphem <sup>S</sup>ilizium. Während <sup>d</sup>e<sup>r</sup> Abscheidung können neben statischen Prozessgrössen wie Gasflussführung auch die Prozessvariablen, z.B. Abscheidungsdruck, Hochfrequenzleistung, die Güte der Halbleiterschicht beeinflussen.

In der Prototypphase gibt das System dem Operator eine Handlungsanweisung für die Parametereinstellung von Druck und anderen Variablen, die unter dem Aspekt der absoluten Sicherheit Crashsituationen der Änlage verhindert.

<sup>Z</sup>ie<sup>l</sup> ist eine Optimierung (Äbbildung <sup>5</sup>) von Halbleiterschichten <sup>f</sup>ü<sup>r</sup> Solarzellen und die Archivierung von Daten aus den verschiedenen Fertigungsverfahren. en, die unter den<br>ten Sicherheit Cr<br>nlage verhindert.<br>Ziel ist eine Op<br>ung 5) von Halbl<br>olarzellen und<br>nn Daten aus d<br>srtigungsverfahre<br>**PICE**<br>SPIDER (Subrouage Data Enha

### SPICE

SPIDER (Subroutine Package <sup>f</sup>o<sup>r</sup> Image Data Enhancement and <sup>R</sup>e-

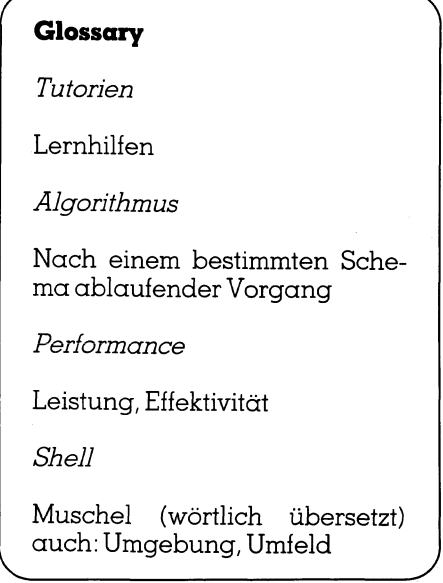

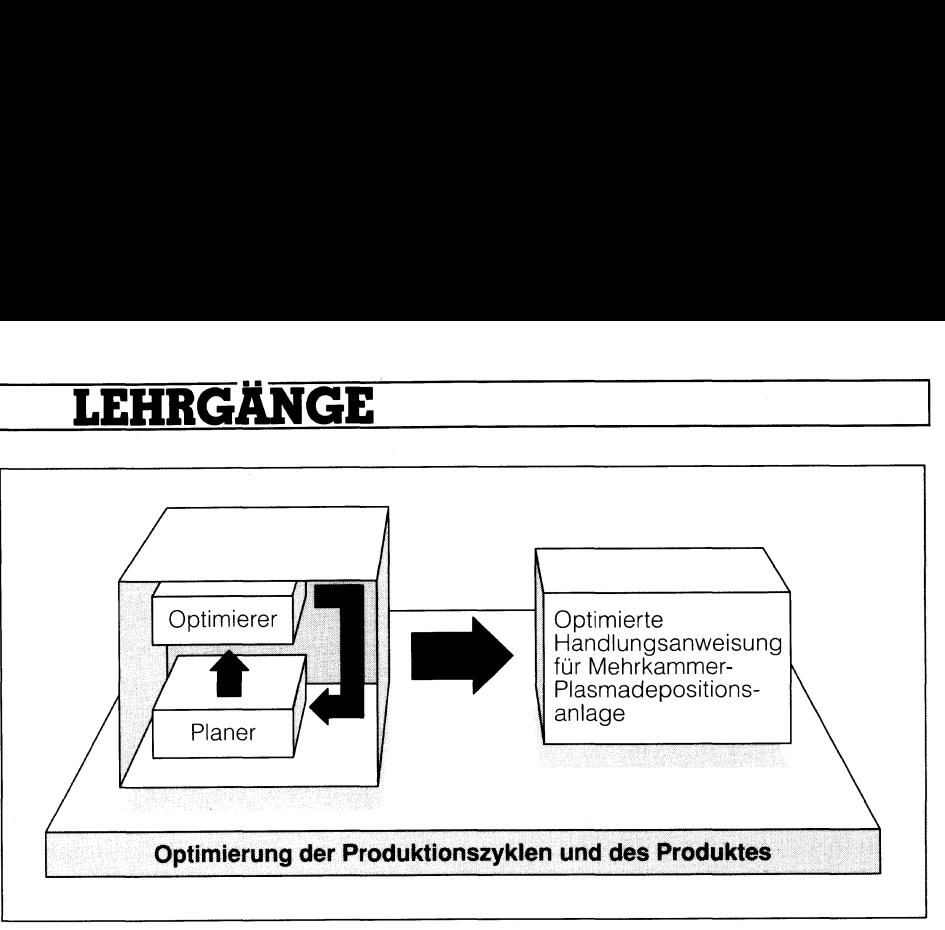

### Abb. <sup>5</sup>: Das Expertensystem SOLEIL

cognition) <sup>i</sup>s<sup>t</sup> ein Subroutinen-Paket <sup>f</sup>ü<sup>r</sup> Bilderkennung und -aufarbeitung, welches aus über 400 Subroutinen und aus einer überaus voluminösen Dokumentation besteht.

Ein Benutzer, der keine vertiefte Kenntnis über dieses Paket hat, steht vor dem Problem, die richtigen Subroutinen bzw. Subroutinen-Kombinationen für die Bildbearbeitung zu verwenden. Ein weiteres Problem besteht in der Wahl der Parameterwerte, welches grosses Fingerspitzengefühl und Erfahrung voraussetzt.

SPICE ist ein Expertensystem, welches die Anwendung <sup>d</sup>e<sup>s</sup> Subroutinenpaketes SPIDER unterstützt. Das System versucht im Dialog, <sup>m</sup>i<sup>t</sup> dem Benutzer das Problem <sup>z</sup><sup>u</sup> erkennen und zu klassifizieren d.h. Bildverbesserung, Transformation von Bildern oder Erkennen von Objekten.

Das klassifizierte Problem wird <sup>i</sup><sup>n</sup> Teilprobleme zerlegt, die einfacher zu lösen <sup>s</sup>ind, <sup>a</sup>l<sup>s</sup> das Gesamtproblem. Für jedes der definierten Teilprobleme wird nun eine Sequenz von Subroutinen bestimmt. Für die jeweils festgelegten Subroutinen werden nachfolgend <sup>d</sup>i<sup>e</sup> Parameterwerte hergeleitet. Die Subroutinen werden aufgerufen und auf die digitalisierten Bilder angewendet. Nach der Bearbeitung eines Teilproblemes wird das erzeugte Bild angezeigt, um dem Benutzer eine Beurteilung der Qualität zu ermöglichen. <sup>J</sup><sup>e</sup> nach Beurteilung wird der geplante Verarbeitungsweg fortgesetzt, oder es werden alternative Lösungswege untersucht. Die Suche nach Alternativlösung erfolgt auch über mehrere Teilprobleme hinweg. Die Aufarbeitung des Bildes <sup>i</sup>s<sup>t</sup> dann abgeschlossen, wenn alle Teilprobleme befriedigend gelöst <sup>s</sup>ind.

, angelam ooo negem ang 200 Frames. basis ent<br>.d 200 Fra:<br>. Der Umfang der Wissensbasis <sup>i</sup><sup>n</sup> der derzeitigen Implementation unterstützt etwa ein Drittel der SPIDER-Routinen. Die Wissensbasis enthält ungefähr.500 Regeln und 200 Frames.

Auch wurden viele Prolog- und C-Prozeduren geschrieben.

SPIDER <sup>i</sup>s<sup>t</sup> <sup>i</sup><sup>n</sup> Fortran geschrieben. SPICE greift jeweils auf einzelne Routinen von SPIDER zu. Das Expertensystem SPICE wurde von Dipl. math. Felix Grimm an der Universität Bern entwickelt.

### TRANSEC

Jahr. Dieser Entwicklung entspre-Die Zahl der Transporte gefährlicher Stoffe auf Strassen, Schienen und Wasserwegen <sup>s</sup>teig<sup>t</sup> von <sup>J</sup>ah<sup>r</sup> <sup>z</sup><sup>u</sup> chend, gewinnt der Schutz der Bevölkerung und der Umwelt vor den spezifischen Gefahren solcher Stoffe ständig an Bedeutung. Um Schäden, Un<sup>f</sup>äll<sup>e</sup> und Katastrophen abzuwenden, werden immer mehr (Gesetze geschaffen. Dabei wird dieser Gesetzesdschungel immer undurchdringlicher und nur noch von Spezialisten einigermassen bewältigt.

 Handelsbezeichnungen aufgeführt, Transec <sup>i</sup>s<sup>t</sup> ein Klassifikations- und Kontrollsystem für Gefahrenguttransporte auf der Strasse. Es über<sup>p</sup>rüf<sup>t</sup> <sup>d</sup>i<sup>e</sup> Güter <sup>a</sup>u<sup>f</sup> Anwendung <sup>d</sup>e<sup>r</sup> Gefahrengutverordnung, ermittelt <sup>d</sup>i<sup>e</sup> relevanten Vorschriften für die Verpackung und Zusammenladung gefährlicher Güter, sorgt für die einwandlfreie Beschriftung, gibt Auskunft über <sup>d</sup>i<sup>e</sup> Art der vorgeschriebenen Transportabwicklung, stellt die Anforderungen an das Transportmittel, berücksichtigt auch eventuell vorhandene parallele Gesetzgebungen <sup>u</sup>.v.a. Die Grundlage von Transec bildet eine relationale Stoffdatenbank, <sup>d</sup>i<sup>e</sup> <sup>i</sup><sup>m</sup> Endausbau Stoffinformationen <sup>z</sup><sup>u</sup> etwa 90'000 Stoffen und Produkten und eine Informationstiefe von mindestens der Qualität der Sicherheitsblätter nach DIN 52900 beinhalten soll. Neben den <sup>S</sup>toff- und Produktenamen <sup>s</sup>in<sup>d</sup> <sup>i</sup><sup>n</sup> der Datenbank auch <sup>d</sup>i<sup>e</sup> "dazugehörigen Synonyme und

# LEHRGÄNGE

die für eine Stoffidentifikation unverzichtbar sind.

Soweit der Streifzug durch derzeitige Einsatzgebiete. Interessant ist natürlich auch zu wissen, wie <sup>e</sup><sup>s</sup> weiter geht.

### Projekte und Entwicklungstendenzen bei Nixdorf

Bei Nixdorf laufen verschiedenste Projekte im Bereich <sup>K</sup>I. Zwei davon möchten wir hier kurz vorstellen:

- Natürlichsprachliche Endbenutzer<sup>s</sup>chnittstell<sup>e</sup> (NLH): TWAICE <sup>b</sup>esitz<sup>t</sup> eine natürlichsprachliche Textausgabe. Es interessiert nun auch eine Endbenutzerschnittstelle, die natürlichsprachliche Sätze verarbeiten kann. Es sollen dabei auch Relativsätze behandelt werden können, und <sup>d</sup>i<sup>e</sup> Komponente soll <sup>b</sup>ereichsunabhängig und dadurch <sup>i</sup><sup>n</sup> jedem Fachgebiet einsetzbar sein. In einer ersten Prototyp-Änwendung bei Nixdorf wird <sup>j</sup>etz<sup>t</sup> bereits <sup>e</sup>i<sup>n</sup> solcher NLH (Natural Language Handler) eingesetzt, und zwar im Nixdorf-internen Produktionswe<sup>s</sup>en. Der NLH kann Sätze wie «Gib mir die direkt variablen Mitarbeiter <sup>i</sup><sup>n</sup> Paderborn <sup>i</sup><sup>m</sup> Mai <sup>8</sup>6!» <sup>i</sup><sup>n</sup> eine Datenbankabfrage umformulieren. Bei eventuell mehrdeutigen Anfragen werden auch mehrdeutige, <sup>i</sup><sup>n</sup> Kategorien gefasste Repräsentationen des Satzes (Ausgaben) gebildet.

- Das Projekt PONTIFEX (Planning Of Non-specific Transportations by an Intelligent Fleet EXpert): Eines der Hauptziele dieses ESPRIT-Projektes <sup>i</sup>s<sup>t</sup> ein wissensbasiertes Entscheidungs-Unterstützungs-System, welches den Kunden <sup>b</sup>e<sup>i</sup> der zeitlichen Einsatzplanung von Betriebsressourcen unterstützt. Bei diesen Ressourcen handelt <sup>e</sup><sup>s</sup> sich beispielsweise um:
- Transport-Ressourcen
- Maschinen-Ressourcen
- Menschliche-Ressourcen
- Kapital-Ressourcen

 Beschaffenheit und Rentabilitäts- Das System stellt bei dieser Planung sicher, dass komplexe Restriktionen und Rahmenvorgaben beachtet werden. Kurz- und langfristige Ziele sehr verschiedenartiger

Die Nixdorf KI-Strategie bezieht sichtigt, Ausbildung, Bereitstellung der wicklung der einflichen Prototyper<br>tiellung der einflichen Prototyper<br>incluse wicklung der einflichen Prototyper<br>hende Anwenderumgebungen. Dar<br>eine

- 
- 
- 
- 

- 
- 

### Literaturhinweise

Savory, Stuart <sup>E</sup>.: Grundlagen von Expertensystemen, Oldenbourg-Verlag, Wien, Zurich, 1988

r N

Savory, Stuart E.: Künstliche Intelligenz und Expertensysteme, Oldenbourg-Verlag, Wien, Zürich, 1985

Barr <sup>A</sup>. & Feigenbaum <sup>E</sup>.P.: The Handbook of <sup>A</sup>rtificia<sup>l</sup> <sup>I</sup>ntelligence, Vol 1/2, William Kautmann <sup>I</sup>nc. <sup>1</sup>98]

Nixdorf Computer AG: CIM Report, Nixdorf Magazin, 11/88

Nixdorf Computer AG: Bericht Forschung und Technologie 1988

Winston P.H.: Artificial Intelligence Reading, (Mass.) et al., Addison Wesley 1984

 $\setminus$   $\setminus$   $\setminus$ 

gesichtspunkte werden in <sup>d</sup>i<sup>e</sup> Planung miteinbezogen.

### Fazit

Unser Ausflug in die Welt der konkreten Kl-Anwendungen <sup>i</sup><sup>n</sup> Industrie und Wirtschaft macht zwei Aspekte deutlich: Den Einsatzmöglichkeiten sind von der <sup>A</sup>r<sup>t</sup> her kaum Grenzen gesetzt. Für fundiertes Wissen besteht überall Bedarf. <sup>J</sup><sup>e</sup> schneller und gründlicher dieser Bedarf im konkreten <sup>F</sup>all gedeckt werden kann, desto besser die Nutzung und die Konsequenzen.

Gleichzeitig eröffnen die doch immer noch recht wenigen, aber ausserordentlich verschieden gelagerten echten Anwendungen den <sup>B</sup>lic<sup>k</sup> <sup>f</sup>ü<sup>r</sup> das ungeheure Potential, das hier weltweit zur Verfügung <sup>s</sup>teht. Oder, wenn sie wollen, auch das Äbschätzen der Ärbeit - und der Arbeitsplätze - die erforderlich sind, um die hier gebotenen Chancen und Möglichkeiten <sup>i</sup><sup>n</sup> auch nur annähernd vernünftiger Frist zunutzen.

Womit einmal mehr widerlegt wäre, dass der Computer dem Menschen die Arbeit wegnimmt...

### Das Forum <sup>i</sup>s<sup>t</sup> eröffnet

In einer der nächsten Folgen möchten wir <sup>j</sup><sup>e</sup> nach den Reaktionen auf diesen Beitrag nochmals die Indu-

### Zukunftseussichten <sup>K</sup><sup>I</sup> und Experiensysteme

Betrachtet man den Artikelboom in Zeitschriften und Zeitungen der Fachpresse, so geht daraus eindeutig hervor, dass das Interesse am Einsatz von KI-Methoden gross <sup>i</sup>st. Viele Firmen behaupten vonsich, dasssie auf dem Gebiet der KI tätig sind. Es taucht die Frage auf: Wieviel davon ist Prestigesucht?

Zuerst sei auf die USA verwiesen. Es darf als ziemlich bekannt voraus-\_ gesetzt werden, dass der technologische Vorsprung im Bereich <sup>K</sup><sup>I</sup> und © \_ Expertensysteme etwa vier Jahre beträgt. Durch die enge Kooperation zwischen Universitäten und der Industrie sind in den USA schon einige, zum <sup>T</sup>ei<sup>l</sup> im praktischen Einsatz stehende, Expertensysteme entwickelt worden. Einen der spektakulärsten wirtschaftlichen Erfolge eines Exper tensysteme erreichte das PROSPECTOR, das auf dem mineralogischen<br>Sektor beheimatet ist. Mit diesen Systems entdeckte man riesige Molyb-<sup>|</sup> dän-Vorkommen. Sektor beheimatet ist. Mit diesen Systems entdeckte man riesige Molyb-<br>dän-Vorkommen.<br>Betrachten wir den europäischen Markt, so sehen wir, das in den letz-

<sup>|</sup> ten zwei Jahren eine starke Zunahme der Aktivitäten <sup>a</sup>u<sup>f</sup> diesem Gebiet <sup>f</sup>estzustelle<sup>n</sup> <sup>i</sup>st. Die Fachzeitschrift <sup>K</sup><sup>I</sup> (Kl, Organ <sup>d</sup>e<sup>r</sup> Fachgruppen des \_ Fachgruppenausschusses <sup>1</sup>.<sup>2</sup> «Künstliche Intelligenz und Mustererkennung» <sup>i</sup><sup>n</sup> der Gesellschaft <sup>f</sup>ü<sup>r</sup> Informatik <sup>e</sup>.V. (GD, Oldenbourg Verlag) machte eine Umfrage über laufende KI-Projekte in der Industrie und stellte das Ergebnis in Heft KI 4/88 vor.

Vorerst vermutete man, dass ca. 30 KI-Anwendungen existieren. Da aber die Zahl der KI-Projekte sehr hoch <sup>i</sup>s<sup>t</sup> (weit über 100) kann man an- <sup>|</sup> nehmen, dass <sup>d</sup>i<sup>e</sup> Zahl bereits <sup>i</sup><sup>m</sup> Einsatz stehender Systeme <sup>a</sup>l<sup>s</sup> <sup>v</sup>ie<sup>l</sup> zu  $\mathbf k$ lein angenommen wurde. Hinzu kommt, dass viele Anwendungen auch . aus Gründen von Wettbewerbsvorteilen <sup>n</sup>ich<sup>t</sup> genanntund veröffentlicht nehmen, dass die Zahl bereits im Einsatz stehender Systeme als viel zu klein angenommen wurde. Hinzu kommt, dass viele Anwendungen auch aus Gründen von Wettbewerbsvorteilen nicht genannt und veröffentlicht werden. Vor alle \_ Bezug <sup>a</sup>u<sup>f</sup> Bekanntgabe Ihrer Projekte. werden. Vor allem sind Banken und Versicherungen sehr vorsichtig in<br>Bezug auf Bekanntgabe Ihrer Projekte.<br>Entscheidend für die Zukunft der KI, insbesondere von Expertensyste-

men, ist <sup>d</sup>i<sup>e</sup> Integration <sup>i</sup><sup>n</sup> <sup>d</sup>i<sup>e</sup> bestehende EDV-Umgebung, Vernetzungsman, ist als integration in als bestehende BPV emgebang, verneralige<br>
fähigkeit, Datenbankanschluss, Aufruf externer Programme, und auch<br>
eine intelligente und grafische Benutzeroberfläche. Der Engpass der<br>
Knowledge Acqui eine intelligente und grafische Benutzeroberfläche. Der Engpass der

Knowledge Acquisition wird mit Hilfe neuer Tools abgebaut.<br>Performance-Probleme wird man durch den Einsatz verschiedener Programmiersprachen in den Griff bekommen. Weiterhin werden Forschungen im Bereich der neuronalen Netzwerke vorangetrieben, um ei-\_herseits <sup>|</sup> Performance, andererseits die Lernfähigkeit von Expertensyste men zu unterstützen. Auch wird der Einsatz von Transputern im Bereich KI/ES gefördert.

die Qualität der Information immer weiter verbessert werden muss, men zu unterstützen. Auch wird der Einsatz von Transputern im Bereich<br>KI/ES gefördert.<br>Da die Qualität der Information immer weiter verbessert werden muss,<br>die Komplexität der Probleme laufend zunimmt und das fachspezifisc werden soll, ist der Schritt zur KI-Technologie - insbesondere die weitere<br>Entwicklung von Expertensystemen - unumgänglich. Da die Qualität der Information immer weiter verbessert werden muss,<br>die Komplexität der Probleme laufend zunimmt und das fachspezifische<br>Expertenwissen einem grösseren Personenkreis zugänglich gemacht<br>werden soll, ist der

Nixdorf engagiert sich im Bereich KI/ES ausserordentlich stark. Das <sup>|</sup> Unternehmen kann <sup>a</sup>ll<sup>e</sup> Stufen der Dienstleistung <sup>b</sup>e<sup>i</sup> der Entwicklung ei-

Leser <sup>z</sup><sup>u</sup> Worte kommen <sup>l</sup>assen. <sup>s</sup>trie, oder aber auch einige unserer

Expertenwissen einem grösseren I<br>werden soll, ist der Schritt zur KI-Tec<br>Entwicklung von Expertensystemen<br>- Nixdorf engagiert sich im Bereich<br>Unternehmen kann alle Stufen der D<br>mes Expertensystems ambieten. Das<br>studie, Dur Expertenwissen einem grösseren I<br>werden soll, ist der Schritt zur KI-Tec<br>Entwicklung von Expertensystemen<br>- Nixdorf engagiert sich im Bereich<br>Unternehmen kann alle Studen der D<br>mes Expertensystems ambieten. Das<br>studie, Dur Wir haben inzwischen die Geheimnisse der Kl-Sprachen und ihre besondere Arbeitsweise erforscht und ausgetestet. Wir sind auch schon selber <sup>i</sup><sup>n</sup> der Lage, kleine, oder vielleicht auch grössere Programme zu schreiben, welche die mächtigen Möglichkeiten der <sup>K</sup><sup>I</sup> ausnützen. Was aus der Fortsetzung und konsequenten Nutzung des damit Erlernten entstehen kann, hat uns, wenigstens im Änsatz,

der heutige, sehr aufschlussreiche Bericht eines führenden europäischen Unternehmens gezeigt.

Damit sind wir zwar noch lange nicht am Ende unserer Reise <sup>i</sup><sup>n</sup> die Welt der künstlichen Intelligenz angelangt, aber doch zumindest an einer bedeutenden Zwischenstation.

 sichten zum Thema gefestigt, verän- Wir nehmen doch <sup>a</sup>n, dass <sup>s</sup>ic<sup>h</sup> <sup>b</sup>e<sup>i</sup> den vielen unserer Leser, die, wie wir über den Diskettenservice feststellen, sehr intensiv mitmachen, eigene Än-

dert, oder neu gebildet haben. Wir möchten <sup>S</sup>i<sup>e</sup> - soweit <sup>S</sup>i<sup>e</sup> <sup>e</sup><sup>s</sup> nicht ohnehin schon tun - dazu autrufen, an der Diskussion zum Thema «Kl» teilzunehmen.

 $\Box$ 

Wir werden besonders interessante Anregungen, Meinungen und Erkenntnisse an geeigneter Stelle <sup>i</sup><sup>n</sup> kommenden Ausgaben veröffentlichen, und Ihre Fragen zu beantworten versuchen. <sup>S</sup>i<sup>e</sup> haben sicher erkannt, dass wir uns <sup>i</sup><sup>n</sup> einem Gebiet bewegen, <sup>i</sup><sup>n</sup> welchem wertvolle Ideen noch gesucht sind, und nicht bereits alles schon da war. Schreiben Sie uns, oder - noch besser - speichern Sie Ihre Mitteilungen gleich auf eine Diskette, die Sie uns zustellen.

### Unser Praxisangebot

Wie immer, haben wir uns natürlich auch dieses Mal um einen attraktiven praktischen <sup>T</sup>ei<sup>l</sup> bemüht - und auch dafür bot uns Nixdorf Hilfe an. Diesmal also sozusagen Praxis aus der Praxis.

Bei dem uns zur Verfügung gestell<sup>t</sup>e<sup>n</sup> Programm handelt <sup>e</sup><sup>s</sup> <sup>s</sup>ic<sup>h</sup> um <sup>e</sup>i<sup>n</sup> kleines «Pharmaberater»-Expertensystem aus dem Nixdorf-Lehrbuch «Savory, Stuart <sup>E</sup>.: Grundlagen von Expertensystemen». Das System wird ausdrücklich freigegeben, um <sup>e</sup><sup>s</sup> zum Zwecke der Lehre <sup>i</sup><sup>m</sup> Computer <sup>a</sup>l<sup>s</sup> Basis <sup>f</sup>ü<sup>r</sup> eigene Erweiterungen <sup>z</sup><sup>u</sup> benutzen. Das wird dadurch erleich<sup>t</sup>ert, dass auf der Diskette neben dem Quellcode auch eine ausführliche Beschreibung enthalten <sup>i</sup>st, die das Programm <sup>i</sup><sup>n</sup> Einzelheiten <sup>e</sup>rklärt. Damit wird dem Interessierten der ganze Vorgang beim Ablauf eines solchen Systems klar gemacht.

Bei Nixdorf wurden auch die notwendigen Änpassungen vorgenommen, damit das Programm <sup>m</sup>i<sup>t</sup> <sup>I</sup>hre<sup>r</sup> PD-Prolog-Diskette läuft.

Für Besitzer des in der letzten Nummer angebotenen Basler Touristik-Systems wird auch ein Vergleich der beiden Programme sehr aufschlussreich sein.

Die «Nixdorf-Praxis-Diskette» können wir Ihnen Dank dem besonderen Entgegenkommen <sup>d</sup>e<sup>s</sup> Herstellers zum attraktiven Preis von <sup>F</sup>r. 20. anbieten. O

### Turbo-PROLOG

Borland hat soeben eine neue Version der Turbo-Prolog-Software die Version 2.0, herausgebracht, die gegenüber der bisherigen Version einige bedeutende Vorteile <sup>b</sup>ietet. Gleich vorauszusagen <sup>i</sup>st, dass Turbo-Prolog <sup>2</sup>.<sup>0</sup> <sup>i</sup><sup>n</sup> deutscher Sprache erhdltlich <sup>i</sup>st, womit auch das Problem der Verar-. beitung von Umlauten gelöst <sup>i</sup>st. An wichtigsten weiteren Vorteilen sind Systemerweiterungen <sup>z</sup><sup>u</sup> nennen: womit auch das F<br>beitung von Umla<br>wichtigsten weiter<br>Systemerweiterung<br>- Verbesserte (Programme, die<br>compiliert werde

- Verbesserte Code-Generierung: Programme, <sup>d</sup>i<sup>e</sup> <sup>m</sup>i<sup>t</sup> der Version <sup>2</sup>.<sup>0</sup> compiliert werden, sind zwischen <sup>1</sup><sup>0</sup>

### COMPUTER-SPLITTER

### Multitasking, SQL, X.400

(628/fp) Das vollintegrierte Softwarepaket Enable war das erste <sup>m</sup>i<sup>t</sup> LAN-Fahigkeit. Und nun kommt <sup>a</sup>l<sup>s</sup> eigentliche Version <sup>3</sup>.<sup>0</sup> Enable/OA. Office Automation bringt vorerst einmal <sup>i</sup><sup>n</sup> allen Teilen Erweiterungen: Millionen von Records mit «unendlich» langen Feldern und SQL im Datenbanksystem, volles Linking <sup>i</sup><sup>n</sup> der Tabellenkalkulation, neue Darstellungs- und Druckmodi (Proportionalschrift mit Microspacing) <sup>i</sup><sup>n</sup> der Textverarbeitung, Telekommunika<sup>t</sup>io<sup>n</sup> <sup>m</sup>i<sup>t</sup> einem Menü-Generator. Äber auch im übergeordneten Bereich hat Enable/OA einen riesigen Sprung gemacht: Direkte Host-Anbindung und Electronic Mailing mit X.400, kontextbezogene Hilfe in sämtlichen Tei<sup>l</sup>en, EMS <sup>4</sup>.0. Ferner wird Enable/OA echtes Multitasking können und eine Dateischnittstelle haben, welche sich mühelos <sup>m</sup>i<sup>t</sup> entsprechenden, separat käuflichen Tools vergleichen lässt.  $\Box$ 

### Deregulations-Lobby ETSA

(636/fp) Acht nationale Dachverbände von Herstellern im Fernmeldewesen haben sich zu einer internationalen Föderation European Telecommunications Services Association (ETSA) zusammengeschlossen. <sup>I</sup>h<sup>r</sup> Ziel ist eine Lobby für die weitere Deregulierung des Fernmeldewesens <sup>i</sup><sup>n</sup> einem zusammenrückenden Europa.  $\Box$ 

### VANsinnig aggressiv

(635/fp) Das Value Added Network von AT&T heisst SDN-Software Detined Network. Der User geht mittels Wahlleitung oder Mietleitung <sup>i</sup>n<sup>s</sup> Netz von AT&T und beniitzt <sup>d</sup>or<sup>t</sup> diverse Dienstleistungen. Nach drei Jahren erfolgreicher Kommunikation <sup>i</sup><sup>n</sup> den Staaten spannt AT&T <sup>i</sup>h<sup>r</sup> Netz nun weltweit: Europa und Japan sind an-. <sup>v</sup>isiert. <sup>I</sup><sup>n</sup> Europa kommen zuerst Grossbritannien und dann Belgien «dran».  $\Box$ 

und 25% kleiner. Die kleinsten .EXE-Dateien belegen nur noch <sup>1</sup><sup>2</sup> KByte. - Benutzer-wählbare Stack-Ueberlauf-Prüfung

- Kontrolle über Speicherverwaltung: Damit können <sup>i</sup><sup>n</sup> Turbo-Prolog sehr effizient speicherresidente Programme implementiert werden
- Fehlerreport bei Laufzeit: Ueber Compileranweisung werden Fehler <sup>i</sup>n. .EXE-Files lokalisiert
- Laden von Dateien von der DOS-Kommandozeile. Ebenso können .SYS-Dateien geladen werden
- Unterstützt hochauflösende Text-Modi: Unterstützung von <sup>4</sup><sup>3</sup> oder <sup>5</sup><sup>0</sup> Zeilen bei <sup>9</sup>0, 120 oder 132 Spalten
- Verbesserter, interaktiver Editor: Der neue Editor ist <sup>v</sup>oll WS-kompatibel, Farbe <sup>i</sup>s<sup>t</sup> installierbar, Tab support, automatische Indexierung, automatischer Umbruch
- Verbesserte Fenstervergrösserung/ verkleinerung; automatisches Fenster-Refreshing
- Tasten für Systembefehle können selbst definiert werden
- Festlegung von Short-Cuts

Auch <sup>d</sup>i<sup>e</sup> Sprache ist erweitert worden:

- Die Definition mehrerer interner Datenbank-Abschnitte <sup>i</sup>s<sup>t</sup> <sup>j</sup>etz<sup>t</sup> möglich, ebenso lassen sich lokale Datenbanken in Untermodulen eines Projektes unterbringen
- Aufruf von Turbo-PROLOG 2.0 aus anderen Sprachen: Das System <sup>2</sup>.<sup>0</sup> generiert aufrufbare Routinen <sup>f</sup>ü<sup>r</sup> andere Sprachen.
- Bedingtes Compilieren beispielsweise <sup>b</sup>e<sup>i</sup> Anwendungen für <sup>v</sup>erschiedene Hardware-Ausstattun gen.

BGI-Gratik:

- Zeichnen von Linien, Kreisen, Bögen, Text, Flächen füllen
- Alle Primitiven sind sehr schnell
- Fonts-Default, Small, Sans-Serif, Gothic, Triplex für alle 255 Exter ded ASCII-Charakter
- Beliebige Vergrösserungs- und Verkleinerungsfaktoren
- Automatische Erkennung und Support für Hercules, CGA, VGA, Oli<sup>v</sup>ett<sup>i</sup> M24, PC3270, IBM8514

Ein externes Datenbank-System ermöglicht

- Effiziente Verwaltung grosser Datenbanken durch B+Tree-Organsiation
- $EMS$  bis  $8$  MB
- Zugriff über Referenz-Nummern - Standard-Prädikate <sup>f</sup>ü<sup>r</sup> Datenbank-

- Speichern und Laden interner Datenbanken <sup>i</sup><sup>n</sup> Binärform

 $\overline{\phantom{a}}$ 

Neue Beispielprogramme lassen die neuen Features auf dem Rechner ohne vorheriges Programmieren nachvollziehen und demonstrieren damit die Möglichkeiten sehr eindrücklich. Besonders attraktiv <sup>f</sup>ü<sup>r</sup> Kenner: Ein vollständiger PROLOG-Interpreter im Turbo-PROLOG-Quelltext wird mitgeliefert.

Die neue Dokumentation umfasst <sup>j</sup><sup>e</sup> 450 Seiten User- und Reference-Manual.

<sup>D</sup>i<sup>e</sup> neue Version Turbo-PROLOG <sup>2</sup>.<sup>0</sup> ist zwar zum Zeitpunkt des Redaktionsschlusses bereits unterwegs zur Auslieferung in der Schweiz, der genaue Preis steht aber noch nicht <sup>f</sup>est. Gegenüber der bisherigen Version <sup>i</sup>s<sup>t</sup> <sup>m</sup>i<sup>t</sup> einer Erhöhung von etwa <sup>1</sup><sup>0</sup> <sup>b</sup>i<sup>s</sup> 15% zu rechnen - eine Differenz, die manin Änbetracht der vielen Vorteile ruhig <sup>i</sup><sup>n</sup> Kauf nehmen darf und <sup>d</sup>i<sup>e</sup> sich bestimmt lohnt.

Bei Bestellungen über unseren Disketten-Service liefern wir ab sofort die  $newe Version 2.0 \text{ aus.}$   $\Box$ 

### LISP contra PROLOG, Versuch eines Vergleiches

Im folgenden <sup>s</sup>oll versucht werden, in geraffter Weise die beiden <sup>K</sup>I-Sprachen LISP und PROLOG einander gegenüber zu stellen. Selbstverständlich kann und will dieser Vergleich keinen Anspruch auf Vollständigkeit erheben, aber <sup>e</sup><sup>r</sup> zeigt doch einige Unterschiede zwischen den beiden Sprachen auf. Sowohl PRO-LOG als auch LISP gehören als Symbole-verarbeitende Programmiersprachen in das Gebiet der nichtnumerischen Datenverarbeitung und können da ihre besonderen Stärken zeigen. Die Rekursion <sup>i</sup>s<sup>t</sup> eines der wesentlichsten Elemente, <sup>m</sup>i<sup>t</sup> dem die beiden Sprachen arbeiten.

### LISP

- l) LISP <sup>i</sup>s<sup>t</sup> sowohl anweisungs-, funktions-, <sup>a</sup>l<sup>s</sup> auch objektorientiert
- <sup>2</sup>) Die Stärke von LISP liegt bei der Listenstruktur. Listen sind hier die wichtigste Datenstruktur.
- <sup>3</sup>) Programme und Daten werden durch Listen dargestellt
- Listen oder Felder <sup>4</sup>) Es existieren zwei verschiedene Arten von Datenobjekten, Atome und Paare. Atome sind nicht mehr unterteilbar, Paare sind wiederum

## LEHRGÄNGE

9) LISP arbeitet mit der Präfixnotation

- 6) LISP hat eine dynamische Speicherverwaltung, der Typ der Daten wird erst zur Laufzeit überprüft
- 7) LISP arbeitet nach dem Lambda-Kalkülnach Alonso Church.

### PROLOG

L

- l) PROLOG <sup>i</sup>s<sup>t</sup> <sup>d</sup>eklarativ. <sup>D</sup>i<sup>e</sup> <sup>P</sup>rogrammbeschreibung <sup>l</sup>ieg<sup>t</sup> <sup>n</sup>ich<sup>t</sup> <sup>i</sup><sup>m</sup> Augenmerk WIE (sequentiell) etwas <sup>z</sup><sup>u</sup> geschehen <sup>h</sup>at, sondern WAS <sup>z</sup><sup>u</sup> geschehen <sup>h</sup>a<sup>t</sup>
- 2) Ein PROLOG-Programm besteht immer aus Prädikaten (Fakten, Tatsachen) und Klauseln (Implikationen, Regeln)
- 3) Ziel des PROLOG-Mechanismus <sup>i</sup>s<sup>t</sup> das Beweisen einer Äussage. Dies soll nach mathematisch <sup>l</sup>ogischem Vorgehen geschehen
- 4) Als Datenobjekte existieren in PROLOG Atome und Variablen (Atome sind nicht mehr unterteilbar. Der Inhalt einer Variablen kann ein Wert, ein Term oder eine Liste sein) 1) PROLOG ist deklarativ.<br>
grammbeschreibung liegt<br>
Augenmerk WIE (sequer<br>
was zu geschehen hat,<br>
WAS zugeschehen hat<br>
2) Ein PROLOG-Programm<br>
immer aus Prädikaten<br>
Tatsachen) und Klauselr<br>
kationen, Regeln)<br>
3) Ziel des P (Atome s<br>
kann ein<br>
Liste sein<br>
5) Bezeichn<br>
des Back<br>
1990 - Ann des Back (Atome s<br>
bar. Der<br>
kann ein<br>
Liste sein<br>
5) Bezeichn<br>
des Back<br> **Contracts** 4) Als Datenobjekte existieren in sem Vergleich (PROLOG Atome und Variablen (Atome sind nicht mehr unterteilligteilt) wir haben aber bar. Der Inhalt einer Variablen wir haben aber bar. Der Inhalt einer Variablen ver der P
- 5) Bezeichnend ist die Möglichkeit des Backtracking. Während eine

konventionelle Programmiersprache bei Undurchführbarkeit einer Programmsequenz <sup>m</sup>i<sup>t</sup> einem Laufzeitfehler abbrechen kann, versucht PROLOG seine Verarbeitung soweit rückgängig zu machen, bis dass ein neuer Lösungsweg beschritten werdenkann

- Die Unifikation ist eine weitere Me<sup>t</sup>hode, <sup>d</sup>i<sup>e</sup> <sup>i</sup><sup>n</sup> PROLOG eingebaut <sup>i</sup>s<sup>t</sup> (eine Variable kann innerhalb eines beliebigen Terms gebunden werden, wenn die zwei zu vergleichenden Terme die gleiche Struktur aufweisen)
- PROLOG <sup>i</sup>s<sup>t</sup> <sup>e</sup>in<sup>e</sup> <sup>l</sup>ogikbasiert<sup>e</sup> Programmiersprache. Zugrunde liegt die Prädikatenlogik erster Ordnung (Verwendung logischer Operatoren, Schaffung von Beziehungen zwischen Aussagen)

 und wo sich eher LISP eignet. Drei Wir sind uns bewusst, dass in diesem Vergleich die Beispiele und Erklärungen <sup>z</sup><sup>u</sup> mager ausgefallen sind, wir haben aber vor, zu einem späteren Zeitpunkt nochmals darauf zurückzukommen. Bei dieser Gelegenheit soll dann auch an Beispielen ge<sup>z</sup>eig<sup>t</sup> werden, wo <sup>s</sup>ic<sup>h</sup> eher PROLOG, auffallende Merkmale der beiden Sprachen sollen aber doch hier noch aufgeführt werden.

### LISP

- Betrachtet man <sup>e</sup>i<sup>n</sup> LISP-Programm, <sup>s</sup><sup>o</sup> <sup>f</sup>alle<sup>n</sup> <sup>s</sup>ofor<sup>t</sup> unzählige Klammern <sup>a</sup>uf, die die Uebersicht des Codes erheblich erschweren
- LISP arbeitet mit einer grossen Menge von Funktionen (etwa <sup>7</sup>50). Diese <sup>a</sup>ll<sup>e</sup> <sup>z</sup><sup>u</sup> handhaben ist schwierig
- LISP eignet sich gut für Datenmanagement-Probleme

### PROLOG

- Wer gerne logisch denkt und ein Flair dafür besitzt, Konzepte auszuarbeiten, wird Spass daran haben, <sup>m</sup>i<sup>t</sup> PROLOG <sup>z</sup><sup>u</sup> <sup>a</sup>rbeiten. <sup>|</sup>
- PROLOG-Programme können <sup>s</sup>eh<sup>r</sup> übersichtlich gestaltet werden. Meist wird aber mehr Raum <sup>f</sup>ü<sup>r</sup> den Erklärungstext, als für den Programmcode verwendet.
- $\blacksquare$  . The second contract of the second contract of the second contract of the second contract of the second contract of the second contract of the second contract of the second contract of the second contract of the s - PROLOG-Programme <sup>s</sup>in<sup>d</sup> <sup>s</sup>eh<sup>r</sup> kurz  $\Box$

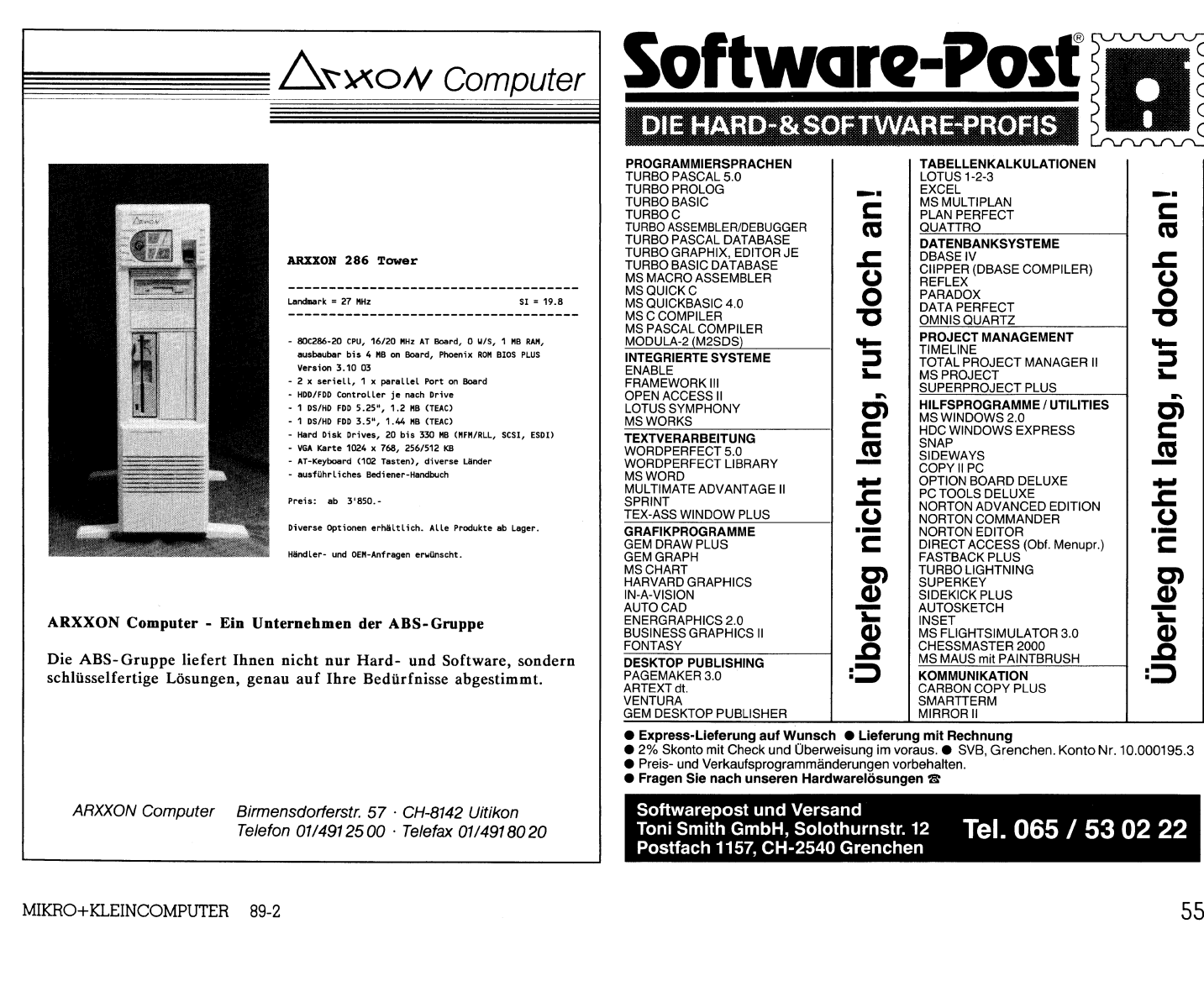

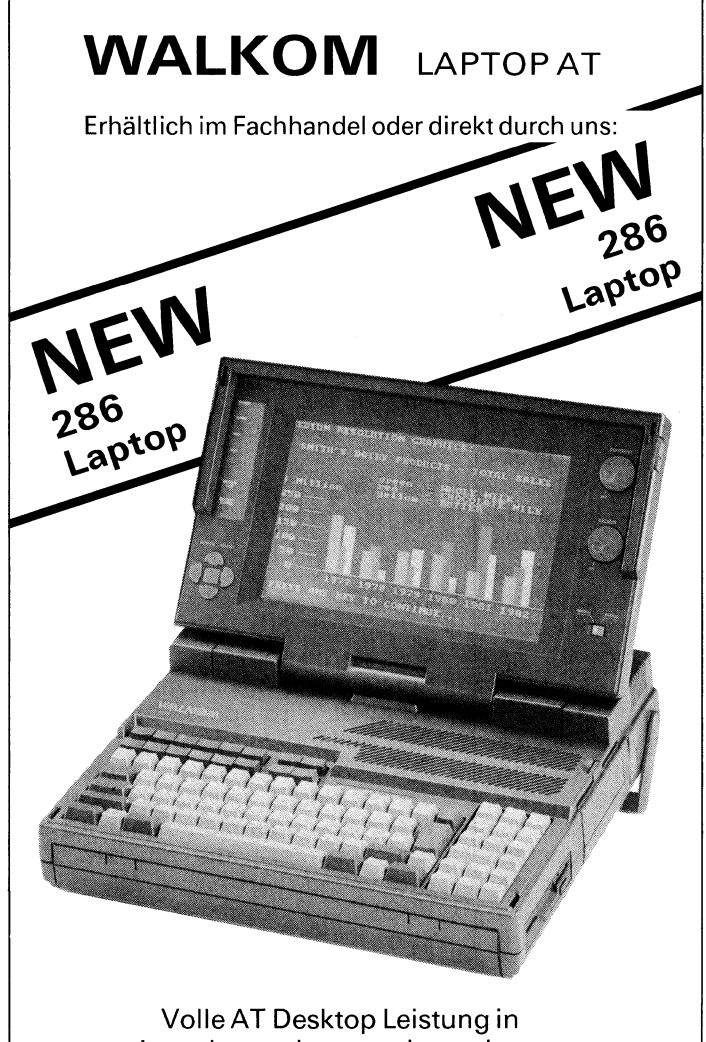

einem kompakten tragbaren Laptop Computer. Derneue WALKOM LAPTOP Computer <sup>ü</sup>bertriff<sup>t</sup> <sup>m</sup>i<sup>t</sup> seinem neuen Kalt-Kathoden-Röhren LCD <sup>i</sup><sup>n</sup> Kontrast und Auflösung sogar Gas Plasma Displays. EGA- und sogar Hercules Auflösung istauf dem LCD <sup>i</sup><sup>n</sup> <sup>8</sup> Graustufen möglich. Ein langer 16-Bit und ein kurzer 8-Bit Steckplatz <sup>f</sup>ü<sup>r</sup> Erweiterungskarten sowie ein netzunabhängiger Akkubetrieb sind Features, auf die Benut<sup>z</sup>e<sup>r</sup> <sup>s</sup>ei<sup>t</sup> langem gewartet haben. Das schnelle 12 MHz getaktete Mainboard <sup>h</sup>a<sup>t</sup> standardmassig 1MB RAM, <sup>d</sup>i<sup>e</sup> <sup>b</sup>i<sup>s</sup> <sup>a</sup>u<sup>f</sup> 4MB ausgebaut werden können und unter EMS 4.0 laufen. Steckplatz für Erwe<br>
sowie ein netzunak<br>
betrieb sind Featur<br>
zer seit langem gev<br>
schnelle 12 MHz g<br>
board hat standarc<br>
RAM, die bis auf 4<br>
werden können un<br>
laufen.<br>
Mit dem eingeb<br>
Harddisk sowie 3.!<br>
ist der neue WALK

<sup>M</sup>i<sup>t</sup> dem eingebauten 20/40MB Harddisk sowie 3.5" FDD 1.44MB <sup>i</sup>stderneu<sup>e</sup> WALKOM LAPTOP <sup>d</sup>i<sup>e</sup> beste Lösung für tragbare Unabhängigkeit und volle AT-Leistung.

### ELECTRONIC MARKETING AG

Your Swiss distributor <sup>f</sup>o<sup>r</sup> high technology Bahnhofstrasse 60 4132 Muttenz-Basel <sup>T</sup>el. 061-61 53 53 <sup>F</sup>a<sup>x</sup> 061-61 48 60

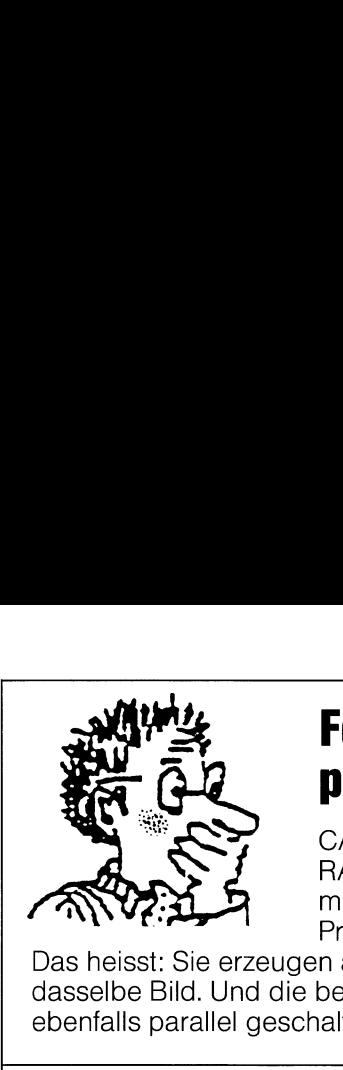

### Fernbedienung per Telefon?

CARBON COPY <sup>i</sup>s<sup>t</sup> <sup>e</sup>in<sup>e</sup> RAM residente Tool-Software <sup>m</sup>i<sup>t</sup> der <sup>S</sup>i<sup>e</sup> jedes MS-Dos Programm clonen können.

Das heisst: Sie erzeugen auf zwei Rechnern exakt dasselbe <sup>B</sup>ild. Und die beiden Tastaturen sind ebenfalls parallel geschaltet. vei Rec<br>Tastatu<br>—————

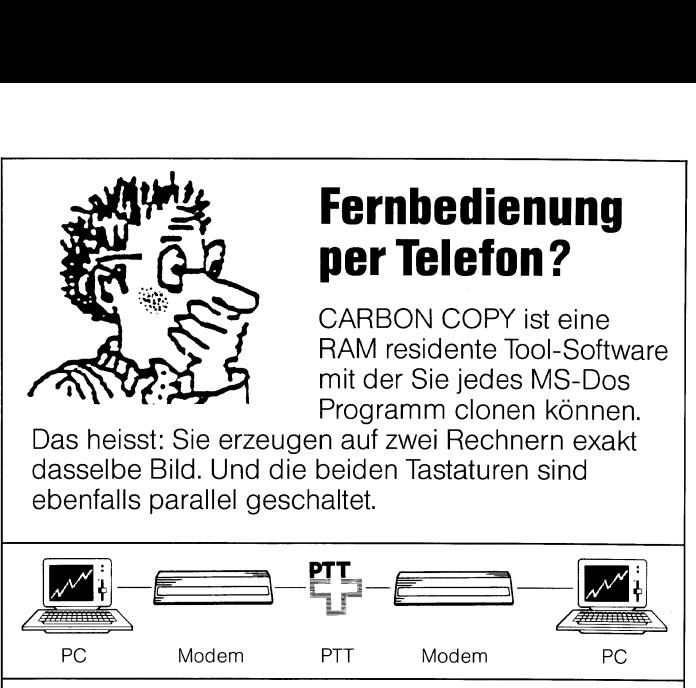

### CARBON COPY Sie können jeden Pc macht's möglich. Telefon und Modem

mit CARBON COPY, fernbedienen. Damit

haben <sup>S</sup>i<sup>e</sup> auch ausserhalb <sup>I</sup>hre<sup>s</sup> Unternehmens Ihren Rechner immer <sup>v</sup>oll <sup>i</sup><sup>m</sup> <sup>G</sup>riff. <sup>I</sup>h<sup>r</sup> Software- oder Systemberater kann <sup>S</sup>i<sup>e</sup> <sup>i</sup><sup>n</sup> <sup>e</sup>i<sup>n</sup> neues Programm einweisen oder Ihnen <sup>b</sup>e<sup>i</sup> einem Programmabsturz <sup>a</sup>u<sup>s</sup> <sup>d</sup>e<sup>r</sup> Klemme <sup>h</sup>elfen. CARBON COPY (Versio<sup>n</sup> <sup>5</sup>.1, deutsch oder englisch) erschliesst Ihrem Computer Das heisst: Sie erzeugen<br>
dasselbe Bild. Und die be<br>
ebenfalls parallel geschal<br>
PC Modem PT<br>
PC Modem PT<br>
PC Modem PT<br>
CARBON COI<br>
macht's möglic<br>
haben Sie auch ausserhal<br>
Systemberater kann Sie inweisen oder Ihnen bei<br> eine neue Dimension. dasselbe Bild. Und die be<br>
ebenfalls parallel geschal<br>
PC Modem PT<br>
PC Modem PT<br>
Modem PT<br>
Modem PT<br>
Modem PT<br>
CARBON COI<br>
Macht's möglic<br>
haben Sie auch ausserha<br>
Ihren Rechner immer voll<br>
Systemberater kann Sie in<br>
einwe

3C-Systems AG Lerchenhalde  $73 \cdot$  CH-8046 Zürich  $\cdot$  Telefon 01 371 33 03

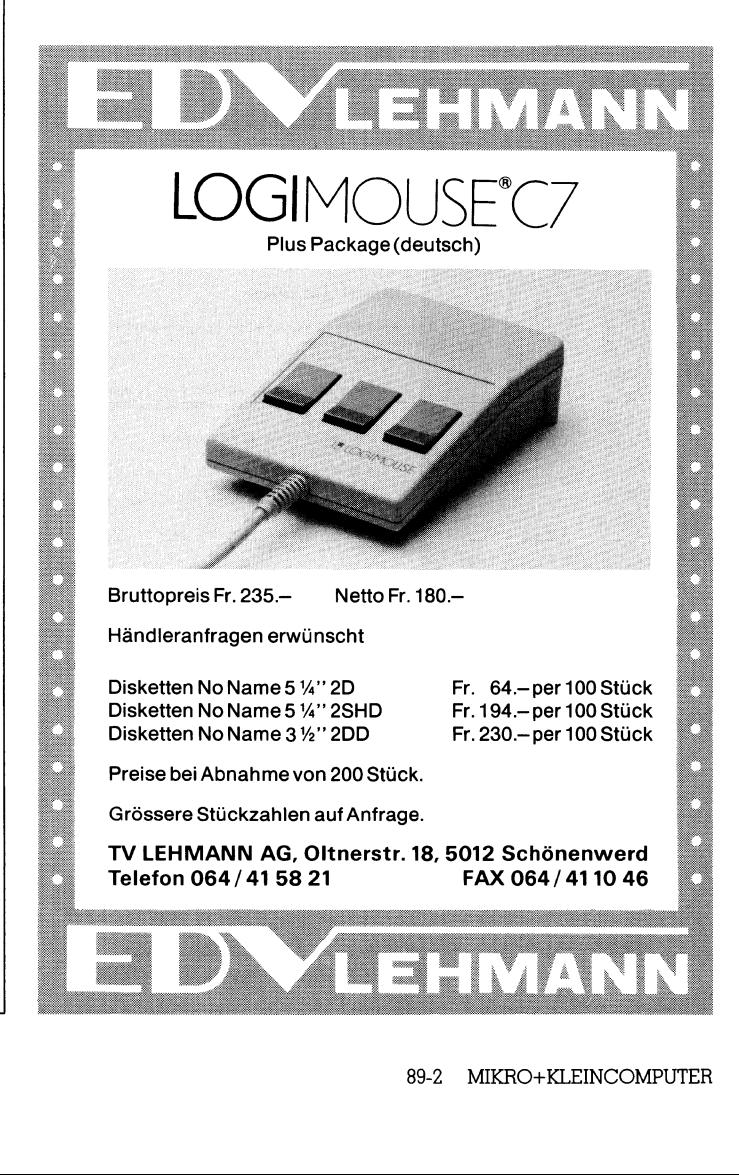

### <u>LE EST EST EN LE</u> **HRGÄNGE** NGE\_

### Programmieren <sup>i</sup><sup>n</sup> <sup>G</sup> (3)

Nachdem wir <sup>i</sup><sup>n</sup> den ersten beiden Teilen dieses Lehrganges die programmiertechnischen Grundlagen von C besprochen haben, steigen wir <sup>i</sup><sup>n</sup> der heutigen Folge <sup>t</sup>iefe<sup>r</sup> <sup>i</sup><sup>n</sup> die Geheimnisse dieser Sprache ein. Unbedingt notwendig dafür <sup>i</sup>s<sup>t</sup> die Kenntnis über die Wirkungsweise von Pointern. De<sup>r</sup>e<sup>n</sup> Änwendung unterscheidet <sup>C</sup> von den meisten a nderen Programmiersprachen. **Programmierer**<br> **Programmierer**<br> **Nachdem wir in den er:**<br>
Lehrganges die programm<br>
gen von C besprochen h<br>
heutigen Folge tiefer in<br>
Sprache ein. Unbedingt<br>
Kenntnis über die Wirkun<br>
ren Anwendung untersch<br>
anderen Progr **Programmieren**<br>
Nachdem wir in den er:<br>
Lehrganges die programm<br>
gen von C besprochen h<br>
heutigen Folge tiefer in<br>
Sprache ein. Unbedingt<br>
Kenntnis über die Wirkun<br>
ren Anwendung untersch<br>
anderen Programmierspra<br>
Michael

### Michael Schlingmann

Bevor wir <sup>z</sup><sup>u</sup> den Pointern kommen, sollen aber noch einige Anmerkungen <sup>z</sup><sup>u</sup> Funktionen gemacht werden. <sup>E</sup>i<sup>n</sup> Beispiel für eine Funktion wurde schon im letzten Teil die<sup>s</sup>e<sup>r</sup> Folge gegeben.

### Funktionen

L

Funktionen haben <sup>i</sup><sup>n</sup> <sup>C</sup> <sup>i</sup><sup>n</sup> etwa <sup>d</sup>i<sup>e</sup> Wirkungsweise von Unterprogrammen, vergleichbar auch <sup>m</sup>i<sup>t</sup> den Prozeduren in Pascal. <sup>S</sup>i<sup>e</sup> haben <sup>d</sup>i<sup>e</sup> Aufgabe, irgendwelche Berechnungen durchzuführen und deren Resultat an die aufrufende Funktion zu übergeben. Auch main() <sup>i</sup>s<sup>t</sup> <sup>a</sup>l<sup>s</sup> Funktion anzusehen; <sup>s</sup>i<sup>e</sup> wird vom Betriebssystem aufgerufen.

Eine Funktion kann überall <sup>i</sup><sup>m</sup> Programm ausserhalb von anderen Funktionen definiert werden (oder auch innerhalb einer Funktion, <sup>s</sup>i<sup>e</sup> hat dann aber auch nur lokale Gültigkeit). <sup>I</sup>h<sup>r</sup> Aufruf kann sehr flexibel gestaltet werden. So ist <sup>e</sup><sup>s</sup> <sup>z</sup>.B. möglich, dass ein Funktionsaufruf den Parameter einer anderen Funktion bildet. Ebenso sind rekursive Strukturen erlaubt, bei denen sich eine Funktion selbst aufruft.

Unterschieden werden muss zwischen Deklaration und Definition einer Funktion. Die Deklaration <sup>s</sup>ollte, wenn <sup>s</sup>i<sup>e</sup> global <sup>i</sup>st, immer vor dem Aufruf von main() stehen. Ihre Syntax lautet

Variablentyp Funktionsname (Variablel, Variable2....);

Der Hauptzweck der Deklaration besteht darin, dass der Compiler beim Aufruf der Funktion deren Parameter auf Richtigkeit überprüfen kann. Die Deklaration kann im Prinzip auch weggelassen werden. Dadurch bekommt <sup>d</sup>i<sup>e</sup> Funktion aber in jedem Fall den Variablentyp int, was un<sup>t</sup>e<sup>r</sup> Umständen <sup>z</sup><sup>u</sup> Fehlermeldungen führen kann. <sup>F</sup>all<sup>s</sup> aber eine Funktionsdeklaration besteht, werden notwen<sup>d</sup>ig<sup>e</sup> Typumwandlungen automatisch vorgenommen.

Die Definition einer Funktion dagegen steht an irgendeiner Stelle im Quelltext:

Variablentyp Funktionsname (Variablel, Variable2....);

(Nein, <sup>i</sup>c<sup>h</sup> habe kein Semicolon vergessen, das gehört wirklich <sup>s</sup>ol). Danach folgen <sup>i</sup><sup>n</sup> geschweiften Klammern die Befehle, welche die Funktion ausführen <sup>s</sup>oll. Beendet wird die Funktionsdefinition mit

return (Variable <sup>A</sup>, VariableB....);

<sup>J</sup><sup>e</sup> nach Sinn der Funktion übergibt return eine Anzahl von Variablen an die aufrufende Funktion. Wenn Sie <sup>w</sup>ol<sup>l</sup>en, brauchen <sup>S</sup>i<sup>e</sup> auch gar nichts übergeben:

return;

Selbstverständlich <sup>g</sup>ib<sup>t</sup> <sup>e</sup><sup>s</sup> auch <sup>h</sup>ie<sup>r</sup> wieder Ausnahmen: <sup>s</sup><sup>o</sup> existiert z.B. der Variablentyp void, was in der deutschen Uebersetzung «ungültig» oder «leer» bedeutet. Wenn <sup>a</sup>ls<sup>o</sup> eine Funktion <sup>m</sup>i<sup>t</sup> void <sup>d</sup>efinier<sup>t</sup> <sup>w</sup>ird, brauchen <sup>S</sup>i<sup>e</sup> diese auch nicht mit return <sup>z</sup><sup>u</sup> beenden, da <sup>j</sup><sup>a</sup> sowieso nichts drinsteht.

Als Beispiel diene eine rekursive Funktion. Sie hat die Aufgabe, eine Zeichenkette umgekehrt auszugeben:

/\* VERKEHRT.C - <sup>S</sup>trin<sup>g</sup> verkehrt herum ausgeben \*/ #include <stdio.h>

main()

:VERKEHRT ();

VERKEHRT()

int C;

if  $((C = \operatorname{getchar}()) \neq 10)$ VERKEHRT();  $putchar(C);$ € ,

 $\lt$ stdio.h $>$  wird hier benötigt, da darin die Bibliotheksfunktionen getchar() und putchar enthalten sind. getchar <sup>l</sup>ies<sup>t</sup> ein Zeichen von der Tastatur ein und <sup>s</sup>tell<sup>t</sup> <sup>e</sup><sup>s</sup> auf dem Bildschirm dar, putchar(C) gibt die Variable <sup>C</sup> auf dem Bildschirm aus. <sup>I</sup><sup>n</sup> der obigen if-Abfrage wird geprüft, ob ein Linefeed (ASCII <sup>1</sup>0) vorliegt. <sup>I</sup>s<sup>t</sup> das nicht der Fall, wird VERKEHRT() noch einmal aufgerufen.

Rekursive Funktionen helfen zwar den Programmcode <sup>z</sup><sup>u</sup> verkürzen, <sup>s</sup>i<sup>e</sup> haben aber auch Nachteile:

- Die Ausführungszeit wird normalerweise länger <sup>a</sup>l<sup>s</sup> im ausprogrammierten <sup>F</sup>all.
- Essieht zwar alles ganz kompakt aus, <sup>i</sup>s<sup>t</sup> aber <sup>f</sup>ü<sup>r</sup> ÄAussenstehende schwierig zu lesen.
- Es muss immer eine Aussprungbedingung vorliegen, da sonst die Rekursion endlos wird.

Auch die Funktion main() darf durchaus Parameter enthalten, wobei deren Zahl aber betriebssystemabhängig <sup>i</sup>st. <sup>I</sup><sup>n</sup> der Regel sind <sup>e</sup><sup>s</sup> die beiden Parameter argc und argv. Mit der Konstruktion

main(argc,argv)

können beim <sup>S</sup>tar<sup>t</sup> des Programms zwei Parameter übergeben werden, <sup>z</sup>.B. könnte

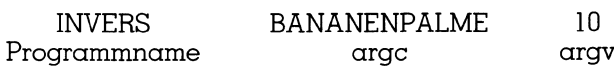

<sup>b</sup>e<sup>i</sup> einiger Umstellung des Programms <sup>d</sup>i<sup>e</sup> ersten <sup>1</sup><sup>0</sup> Buchstaben des Worts «Bananenpalme» rückwärts ausgeben.

### Nun kommen <sup>s</sup>i<sup>e</sup> doch: <sup>d</sup>i<sup>e</sup> Pointer

 Pointer werden behandelt. Leider muss ich Sie enttäu-Nachdem Sie bisher <sup>n</sup>u<sup>r</sup> <sup>a</sup>u<sup>f</sup> spätere Folgen dieses Kurses vertröstet wurden, <sup>i</sup>s<sup>t</sup> <sup>e</sup><sup>s</sup> <sup>j</sup>etz<sup>t</sup> soweit - die sagenhaften

## **LEHRGANGE**  $\frac{1}{2}$

schen, die Anwendung von Pointern (auch «Zeiger» genannt) hat nichts geheimnisvolles an sich.

Ein Pointer <sup>i</sup>s<sup>t</sup> ein Datenelement, das die Adresse eines anderen Datenelements aufnehmen kann, jedoch <sup>n</sup>ich<sup>t</sup> die Daten selbst. Mit dieser Konstruktion <sup>i</sup>s<sup>t</sup> <sup>e</sup><sup>s</sup> möglich, dass man mit Pointern auf andere Daten oder Datenstrukturen zeigen kann. Wird die Adresse, die der Pointer ent<sup>h</sup>ält, verändert, können Informationen an anderen Stellen manipuliert werden.

Die Frage nach dem Nutzen der Sache drängt sich natürlich auf. Sie kann schon aus dem Grund positiv beantwortet werden, da <sup>e</sup><sup>s</sup> <sup>m</sup>i<sup>t</sup> Pointern möglich <sup>i</sup>st, dynamische Variablen einzuführen. Die bisher behandelten Variablen waren statischer Natur, das heisst, wir mussten sie am Änfang des Programms definieren. Nun <sup>g</sup>ib<sup>t</sup> <sup>e</sup><sup>s</sup> aber auch Fälle, bei denen nicht klar ist, wieviele Variablen eigentlich benötigt werden. Das heisst, dass Variablen oder einfach Speicherplätze während der Laufzeit erzeugt werden müssen. C <sup>s</sup>tell<sup>t</sup> hier einige Funktionen zur Verfügung, die Speicherplatz anfordern und dessen Startadresse in einem Pointer ablegen.

Auch die Adresse eines Pointers kann wieder einem Pointer zugewiesen werden. Damit können auch Pointer dynamisch erzeugt und verkettete Listen sowie Baumstrukturen bearbeitet werden.

Im Wesentlichen existieren nur zwei Operatoren, die manin Verbindung <sup>m</sup>i<sup>t</sup> Pointern benutzt:

\* ergibt den Inhalt eines Pointers

& ergibt die Adresse einer Variablen.

<sup>S</sup>e<sup>i</sup> VAR eine Variable und POINT <sup>e</sup>i<sup>n</sup> Pointer, dann <sup>g</sup>ib<sup>t</sup> <sup>e</sup><sup>s</sup> zwei Älternativen <sup>f</sup>ü<sup>r</sup> ihre gegenseitige Zuweisung:

 $VAR = *POINT:$  $POINT = \& VAR;$ 

Falls POINT auf einen anderen Pointer POINT\_2 <sup>z</sup>eigt, <sup>s</sup><sup>o</sup> werden ihm zwei Operatoren vorangestellt: \*\* POINT.

Auch andere Programmiersprachen kennen Pointer, auch wenn <sup>s</sup>i<sup>e</sup> dort zum <sup>T</sup>ei<sup>l</sup> anders genannt werden. <sup>C</sup> <sup>s</sup>etz<sup>t</sup> sich dadurch ab, dass hier vielfältige arithmetische Operationen möglich <sup>s</sup>ind, wie <sup>z</sup>.B.:

- Pointer können anderen Pointern zugewiesen werden.

- <sup>S</sup>i<sup>e</sup> können voneinander subtrahiert werden. Das Resul<sup>t</sup>a<sup>t</sup> <sup>s</sup>tell<sup>t</sup> einen neuen Pointer dar. Ebenso <sup>i</sup>s<sup>t</sup> die Addition bzw. Subtraktion von Integerwerten erlaubt, nicht jedoch die Addition von Pointern selbst!
- Pointer können <sup>i</sup>n- und dekrementiert werden. Die dabei verwendete Schrittweise ist <sup>d</sup>i<sup>e</sup> Gesamtlänge einer Variablen dieses Pointertyps. Auf diese Weise können Felder <sup>i</sup><sup>n</sup> Datenbanken <sup>l</sup>eich<sup>t</sup> gefunden werden, ohne dass abgezählt werden muss, wieviel Zeichen <sup>d</sup>i<sup>e</sup> einzelnen Elemente enthalten. Steht also irgendwo <sup>i</sup><sup>m</sup> Programm ein Befehl der Art

 $(POINT + 1)$ 

<sup>s</sup><sup>o</sup> wird die Adresse, die im Pointer enthalten <sup>i</sup>st, um den Faktor (1\*Variablenlänge) erhöht. Ausführlicher wird dieser vielleicht nicht sofort einsehbare Umstand im Abschnitt über Ärrays diskutiert.

- Auch Vergleichsoperationen zwischen Pointern sind statthatt.

Genug der Theorie, esfolgt <sup>e</sup>i<sup>n</sup> kleines Beispiel:

/\* point.c - das <sup>e</sup>rst<sup>e</sup> Programm <sup>m</sup>i<sup>t</sup> Pointern \*/

main()

<sup>i</sup>n<sup>t</sup> ZAHL, \*POINT;

 $POINT = \&ZAHL$  $ZAHL = 312$ ; printi(«Speicheradresse: %p \n», &ZAHL); printt(«Inhalt <sup>d</sup>e<sup>r</sup> Adresse: %d\ n»,ZÄHL);

printf(«Pointerinhalt: %p\n», POINT); printf(«Zugewiesener Wert: %d\n», \*POINT),;

}

&ZAHL <sup>l</sup>iefer<sup>t</sup> <sup>d</sup>i<sup>e</sup> Adresse <sup>d</sup>e<sup>r</sup> Integervariablen und \*POINT <sup>g</sup>ib<sup>t</sup> den Wert zurück, auf den POINT <sup>a</sup>l<sup>s</sup> Adresse zeigt. Dieses Beispiel benützt nur statische Variablen, die Dynamik kommt <sup>i</sup><sup>m</sup> nächsten Progrämmlein <sup>i</sup>n<sup>s</sup> <sup>S</sup>piel:

/\* POINT2.C - Schon das zweite Programm <sup>m</sup>i<sup>t</sup> Pointern \*/

 $\#$ include  $\lt$ alloc.h $>$ main()

<sup>i</sup>n<sup>t</sup> \*POINT;

 $POINT = (int^*)$  malloc(sizeof(int));  $*$ POINT = 312;

printt(«Pointerinhalt: %p\n», POINT); printi(«Zugewiesener Wert: %d \\n», \*POINT);

}

Die Funktion malloc liefert den benötigten Speicherplatz und dessen Startadresse. sizeof(int) gibt den Platzverbrauch <sup>f</sup>ü<sup>r</sup> eine Integervariable (<sup>2</sup> Byte) an. Da sizeof nicht bei allen Compilern verfügbar <sup>i</sup>st, können Sie auch malloc(2) schreiben, was <sup>i</sup><sup>n</sup> diesem Fall denselben Effekt hat. Da malloc nicht auf einen bestimmten Variablentyp festgelegt <sup>i</sup>st, wird mit (int\*) ein Integerwert vereinbart. (<br>
int \*POINT;<br>
POINT = (int \*) mallo<br>
\*POINT = 312;<br>
printf(«Pointerinhalt: %<br>
printf(«Zugewiesener<br>
}<br>
Die Funktion malloc liefert<br>
und dessen Startadresse. s<br>
brauch für eine Integervar<br>
nicht bei allen Compilern ve<br>
ma

Sie werden sich fragen, was passiert, wenn Sie vor Verwendung des Pointers keinen Speicherplatz reservieren. Zuerst das <sup>P</sup>ositive: das Programm <sup>s</sup>türz<sup>t</sup> meistens <sup>n</sup>ich<sup>t</sup> <sup>a</sup>b. Der Nachteil der Sache: Leider wurde der Integerwert ir-

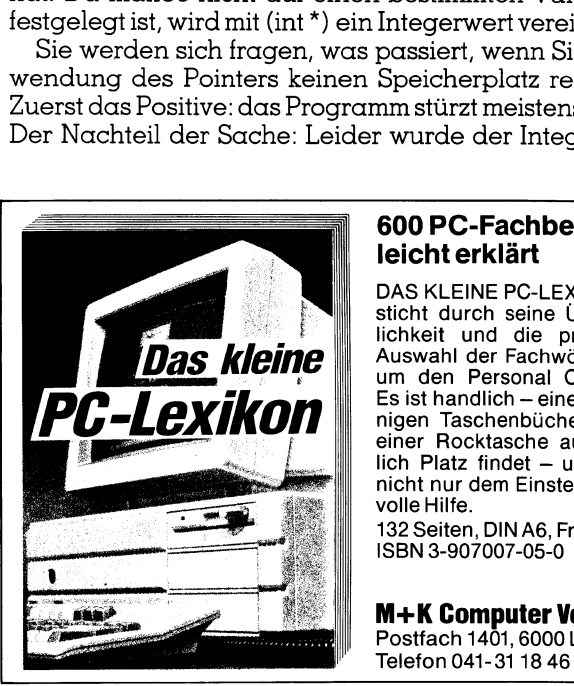

### 600 PC-Fachbegriffe leicht erklart

DAS KLEINE PC-LEXIKON besticht durch seine Ubersicht-lichkeit und die praxisnahe Auswahl der Fachwörter rund um den Personal Computer. Es ist handlich - eines der wenigen Taschenbücher, das <sup>i</sup><sup>n</sup> einer Rocktasche auch wirklich Platz findet – und leistet<br>nicht nur dem Einsteiger wertvolle Hilfe.

132 Seiten, DIN A6, <sup>F</sup>r. 13.50

 M-+K Computer <sup>V</sup>erla<sup>g</sup> <sup>A</sup><sup>G</sup> Postfach 1401, 6000 Luzern 15

## 4 LEHRGÄNGE  $\overline{\phantom{a}}$

gendwo hingeschrieben, <sup>w</sup>i<sup>r</sup> wissen nur <sup>n</sup>icht, wohin. Äuf jeden Fall wurde aber ein anderes Speicherelement überschrieben, <sup>z</sup>.B. ein Teil des Betriebssystems.

Der Umgang mit Pointern wird am besten <sup>a</sup><sup>n</sup> <sup>p</sup>raktischen Beispielen verstanden. Deshalb hier <sup>e</sup>i<sup>n</sup> Programm, das Zahlen von der Tastatur einliest und in sortierter Reihenfolge wieder ausgibt:

/\* SORT.C - Zahlen sortieren \*/

$$
\text{main}()
$$

ł int X,Y,Z; int A[99];

printf(«Bitte Zahlen eingeben; Beenden <sup>m</sup>i<sup>t</sup> einem Buchstaben  $\n\angle$ n»);

 $Y=0$ :

while (scant(
$$
\ast
$$
 %d $\ast$ , &Z) != 0)  
{ A[Y] = Z;  
Y = Y++;  
 }

SORT(A,Y);

$$
\begin{array}{c}\n\text{for}(X=0 \; ; \; X < Y \; ; \; X++) \\
\{\text{printf}(\text{`` %d*, A[X]});\}\n\end{array}
$$

$$
\begin{array}{c}\n\text{SORT(N,M)}\\
\text{int N} \text{I}\n\end{array}
$$

,

$$
\begin{array}{c}\n\text{int } M; \\
\text{int } I, J, K;\n\end{array}
$$

$$
for(I = 0 ; I < (M - 1) ; I++)\n{K = I;\nfor(J = I + 1 ; J < M ; J++)\n{i(N[J] < N[K])\nK = J;\n} \nTAUSCH(& N[K], & N[I]);\n}
$$

<sup>i</sup>n<sup>t</sup> TAUSCH(A,B) int  $*A, *B;$ <sup>i</sup>n<sup>t</sup> TEMP;  $TFMD = *A$ .

$$
*A = *B;
$$
  
\*B = TEMP;

Das Listing beinhaltet viele der bisher besprochenen Anweisungen. Neu <sup>i</sup>s<sup>t</sup> <sup>d</sup>i<sup>e</sup> Einführung eines Felds A[99]. Damit können in das Feld A 100 Integer-Zahlen eingegeben werden, was <sup>f</sup>ü<sup>r</sup> unseren Zweck wohl reicht. Falls Sie mehr als 100 Zahlen sortieren möchten, stürzt das Programm wahrscheinlich ab, da wieder undefinierte Ädressen überschrieben werden.

Während das Hauptprogramm <sup>d</sup>i<sup>e</sup> Eingabe <sup>d</sup>e<sup>r</sup> Zahlen übernimmt, ist <sup>d</sup>i<sup>e</sup> Funktion SORT <sup>f</sup>ü<sup>r</sup> <sup>d</sup>i<sup>e</sup> Sortierung <sup>z</sup>uständig. N[] muss nicht dimensioniert werden, da © Feldargumente anders behandelt <sup>a</sup>l<sup>s</sup> gewöhnliche Variablen. Es wird hier der Ort des Feldes, nicht die Werte aller seiner Elemente übergeben.

Die Zahlen werden durch Einordnen <sup>s</sup>ortiert. Als erstes wird die kleinste Zahl gesucht und an die erste Stelle geschrieben. Danach wird <sup>d</sup>i<sup>e</sup> nächstkleinere Zahl aus dem Rest ausgewählt und an die zweite Stelle geschrieben. Der Prozess wird solange wiederholt, <sup>b</sup>i<sup>s</sup> nur noch ein Element <sup>i</sup><sup>m</sup> Feld übrig <sup>i</sup>st. Für den Vorgang werden zwei ineinander verschachtelte Schleifen benötigt.

Wenn <sup>d</sup>i<sup>e</sup> kleinste Zahl gefunden <sup>i</sup>st, <sup>e</sup>rfolg<sup>t</sup> durch den <sup>A</sup>ufru<sup>f</sup> <sup>d</sup>e<sup>r</sup> Funktion TAUSCH <sup>d</sup>i<sup>e</sup> Sortierung <sup>i</sup><sup>n</sup> <sup>d</sup>e<sup>r</sup> <sup>A</sup>rt, dass zwei aufeinanderfolgende Zahlen in ihrer Reihenfol<sup>g</sup><sup>e</sup> umgedreht werden. In TAUSCH <sup>w</sup>ir<sup>d</sup> <sup>m</sup>i<sup>t</sup> Pointern gearbeitet, da hier die Speicheradressen der Zahlen verändert werden.

Die Zahlen werden hintereinander eingegeben, voneinander getrennt durch Leerzeichen, abgeschlossen <sup>m</sup>i<sup>t</sup> einem Buchstaben. Die Ausgabe <sup>s</sup>ieh<sup>t</sup> dann etwa <sup>s</sup><sup>o</sup> aus:

Bitte Zahlen eingeben; Beenden mit einem Buchstaben

$$
\begin{array}{cccc}\n4 & 7 & 23 & 1 & 34 \\
1 & 4 & 7 & 23 & 34\n\end{array}
$$

Dieses kurze Programm ist <sup>n</sup>attirlic<sup>h</sup> nicht nur <sup>a</sup>u<sup>f</sup> Zah<sup>l</sup>e<sup>n</sup> beschränkt. <sup>M</sup>i<sup>t</sup> kleinen Aenderungen könnten auch Worte geordnet werden. Bleibt nur die Frage, wie Worte eigentlich dargestellt werden.

### Arrays und die Darstellung von Strings

Im obigen Beispiel hatte <sup>d</sup>i<sup>e</sup> Anweisung <sup>i</sup>n<sup>t</sup> A[99] <sup>z</sup>u<sup>r</sup> Folge, dass Speicherplatz für 100 Integervariablen geschaffen wurde. Der Zugriff auf ein Array (neudeutsch <sup>f</sup>ü<sup>r</sup> «Feld») erfolgt über den Variablennamen und seinen In<sup>d</sup>ex, der <sup>i</sup><sup>n</sup> eckigen Klammern angegeben <sup>w</sup>ird. Das <sup>e</sup>rst<sup>e</sup> Element hat den Index. Die Dimensionierung darf hierbei nur <sup>a</sup>l<sup>s</sup> konstante Grösse oder <sup>a</sup>l<sup>s</sup> konstanter Ausdruck angegeben werden. Dynamische Zuweisung von Arrays <sup>i</sup>s<sup>t</sup> <sup>i</sup><sup>n</sup> C nicht möglich. Es gibt allerdings eine Alternative, wie sich zeigen wird.

Auch mehrdimensionale Arrays können gebildet werden. Die Syntax <sup>f</sup>ü<sup>r</sup> eine 10\*10-Matrix lautet

<sup>i</sup>n<sup>t</sup> A[10][10];

Wichtig <sup>i</sup>st, dass <sup>f</sup>ü<sup>r</sup> jede Dimension separate Klammern gesetzt werden - auch beim Zugriff auf ein Element. Wird dies nicht getan, so kann es zu unliebsamen Ueberraschungen kommen, denn

 $B = A[X,Y];$ 

<sup>i</sup>s<sup>t</sup> durchaus erlaubt und führt beim Kompilieren zu keiner Fehlermeldung. Das Komma <sup>w</sup>ir<sup>d</sup> <sup>h</sup>ie<sup>r</sup> <sup>a</sup>l<sup>s</sup> Trennzeichen zwischen zwei Ausdrücken gewertet. Demnach wird <sup>z</sup>uers<sup>t</sup> der Wert des Ausdrucks <sup>X</sup> berechnet und anschliessend der von <sup>Y</sup>. Auch das an <sup>B</sup> gelieferte Ergebnis entspricht dem Wert von <sup>Y</sup>. Wir könnten <sup>f</sup>ü<sup>r</sup> den obigen Ausdruck also <sup>m</sup>i<sup>t</sup> demselben Erfolg auch schreiben <sup>|</sup>

$$
B = A[Y];
$$

## LEHRGANGE

was wieder gleichbedeutend <sup>i</sup>s<sup>t</sup> <sup>m</sup>i<sup>t</sup>

 $B = A[Y][0];$ 

Etwas hässlich <sup>i</sup>s<sup>t</sup> die Tatsache, dass wir selbst dafür zu sorgen haben, dass der Index des Arrays die zulässige Obergrenze nicht überschreitet. So <sup>f</sup>ühr<sup>t</sup> <sup>d</sup>i<sup>e</sup> Angabe A[150] zu keiner Fehlermeldung, auch wenn nur 100 Elemente dimensioniert wurden. Da ein Array eigentlich nur <sup>e</sup>in<sup>e</sup> Ansammlung von Speicheradressen ist, wird <sup>h</sup>ie<sup>r</sup> <sup>e</sup>infach die 150. Adresse nach dem Arrayanfang angesprochen - egal, ob das sinnvoll <sup>i</sup>s<sup>t</sup> oder nicht.

<sup>A</sup>l<sup>s</sup> Uebung <sup>e</sup>i<sup>n</sup> Programm <sup>z</sup>u<sup>r</sup> Multiplikation von zwei Matrizen:

/\* MATMULT.C - Multiplikation zweier Matrizen \*/

 $main()$ 

$$
\begin{array}{ll}\n\text{main()} \\
\{\n\begin{array}{c}\n\text{int } A[3][4] = \{\n\begin{array}{c}\n(4,2,7,2), \\
(3,4,5,5), \\
(8,2,5,-1)\n\end{array}\n\}\n\end{array}\n\} \\
\text{int } B[4][2] = \{\n\begin{array}{c}\n(1,2), \\
(3,4), \\
(2,1), \\
(5,2)\n\end{array}\n\}\n\end{array}
$$
\n
$$
\text{int } C[3][2], I,J,K;
$$
\n
$$
\text{for } (I = 0; I < 3; I++)
$$
\n
$$
\{\n\begin{array}{c}\n\text{curl } U[J] = 0; \\
\text{for } (K = 0; K < 4; K++) \\
\text{curl } U[J] = -A[U][K] * B[K][U];\n\end{array}\n\}\n\end{array}
$$
\n
$$
\text{for } (I = 0; I < 3; I++)
$$
\n
$$
\text{for } (I = 0; J < 2; J++)
$$
\n
$$
\text{print}(\lll (%d][%d] = %4d \ \text{v}, J,J,C[1][U]);
$$
\n
$$
\text{part}(\lll (%d][%d] = %4d \ \text{v}, J,J,C[1][U]);
$$
\n
$$
\text{part}(\lll (%d][%d] = %4d \ \text{v}, J,J,C[1][U]);
$$
\n
$$
\text{part}(\lll (%d))
$$
\n
$$
\text{tr } \text{MBS}, \text{700} \times \text{400}\n\end{array}
$$
\n
$$
\text{tr } \text{MBS}, \text{700} \times \text{400}\n\text{MOS} \text{Higgs} \text{MMS} \text{PDD}, \text{4000}\n\end{array}
$$
\n
$$
\text{Rach and also or cards such as NERT}
$$
\n
$$
\text{Diss } \text{Diss } \text{Diss } \text{Diss } \text{Diss } \text{Diss } \text{Diss } \text{Diss } \text{Diss } \text{Diss } \text{Diss } \text{Diss } \text{Diss } \text{Diss } \text{Diss } \text{Diss } \text{Diss } \text{Diss } \text
$$

Ausser der Benutzung von Arrays bietet das Listing auch einige andere Neuigkeiten:

 $\Box$ 

- Variablen kann sofort bei ihrer Deklaration ein Wert zugewiesen werden, auch wenn <sup>e</sup><sup>s</sup> sich um Arrays handelt. Die <sup>A</sup>r<sup>t</sup> der Zuweisung ist oben ersichtlich. Die geschweiften Klammern sind notwendig.
- Der Multiplikationsvorgang wurde durch Verwendung von «+=» etwas abgekürzt. Ebenso könnten wir schreiben

 $C[I][J] = C[I][J] + A[I][K] * B[K][I];$ 

- <sup>I</sup><sup>n</sup> <sup>p</sup>rint<sup>f</sup> kommen neue Formatieroptionen an <sup>d</sup>i<sup>e</sup> Reihe. Die Formatierungen werden <sup>m</sup>i<sup>t</sup> dem Steuerstring «%» eingeleitet. Hier eine Uebersicht der wichtigsten Optionen:

Option Variablentyp

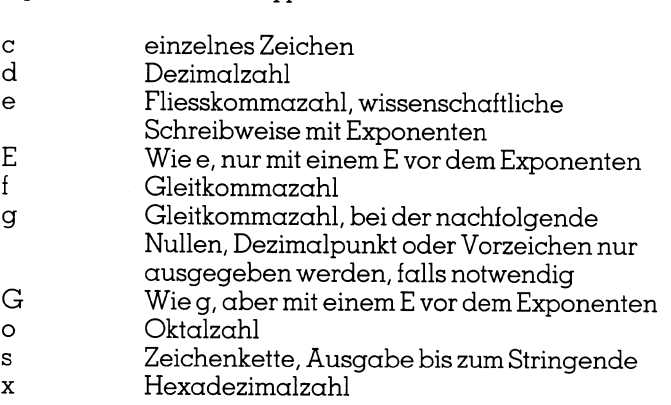

Zwischen «%» und Optionsbuchstaben dürfen noch zusätzliche Steuerstrings plaziert werden. Im einzelnen:

- Minuszeichen richten den Ausdruck nach links aus.
- Pluszeichen geben auch bei positiven Werten ein Pluszeichen aus
- Ein Punkt trennt den Ausdruck von einer nachfolgenden Ziffernkette.
- Die Angabe einer <sup>Z</sup>iffe<sup>r</sup> <sup>s</sup>pezifizier<sup>t</sup> dieminimale Breite des Ausdrucks. Hat der Ausdruck mehr Zeichen <sup>a</sup>l<sup>s</sup> die minimale Breite, so wird er trotzdem voll dargestellt. iert die mini<br>ck mehr Zeid<br>dem voll da<br>Anspruch a

Diese Auflistung erhebt keinen Änspruch auf Vollstän digkeit.

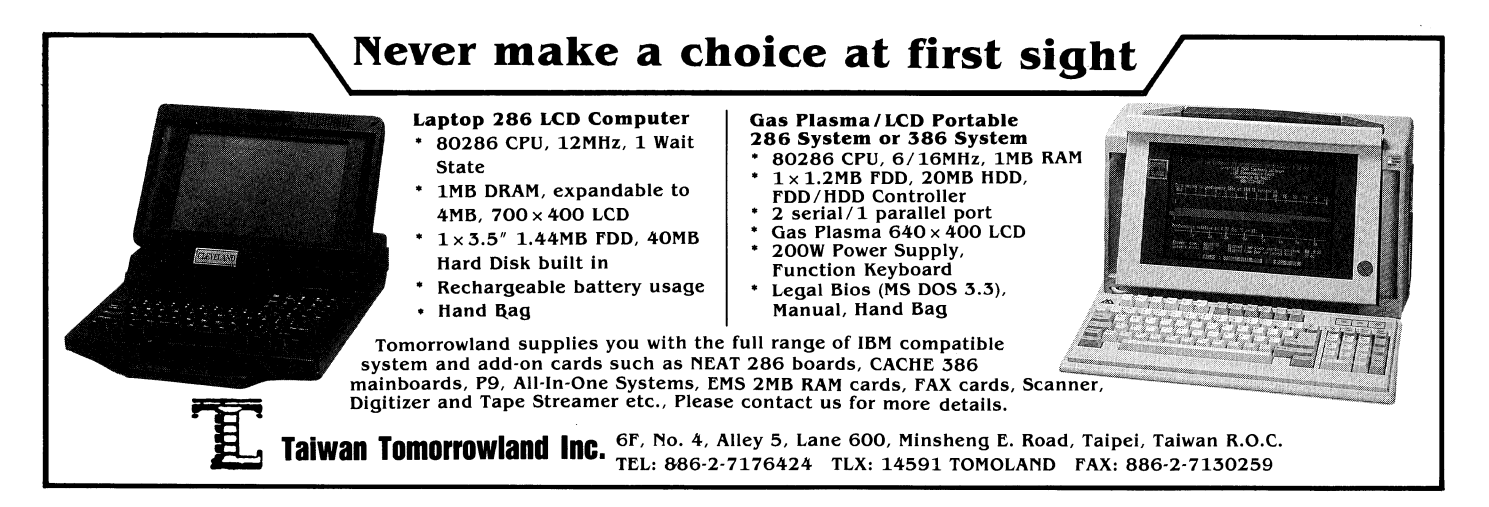

}

## <sup>|</sup> LEHRGÄNGE

Was <sup>f</sup>ü<sup>r</sup> Integervariablen <sup>g</sup>ilt, kann auch auf Strings übertragen werden. <sup>S</sup><sup>o</sup> reserviert char WORT[11] den Platz für ein 11 Zeichen langes String-Array. Hier ist allerdings Vorsicht am Platze: WORT[11] kann nur eine einzige Zeichenkette mitmaximal <sup>11</sup> Zeichen enthalten!

Da stimmt was nicht? Doch! Die Zeichenkette hat wirk- . <sup>l</sup>ic<sup>h</sup> nur <sup>|</sup>] Zeichen. Das <sup>1</sup>2. Zeichen <sup>i</sup>s<sup>t</sup> dem Grenzzeichen «\0» vorbehalten, welches C das Ende des Strings an<sup>z</sup>eigt. Die meisten Bibliotheksfunktionen erkennen das Grenzzeichen und damit die aktuelle Länge des Strings.

<sup>O</sup>f<sup>t</sup> wird <sup>f</sup>ü<sup>r</sup> die weitere Verarbeitung die Länge einer Zeichenkette benötigt. Diese Arbeit kann mit Pointern recht elegant erledigt werden:

/\*S\_LAENGE.C - Lange eines Strings \*/

 $\overline{a}$ 

main()

char \*BEGINN <sup>=</sup> «WORTLÄNGE»: char "ENDE;

```
ENDE = BEGINN;
while(*ENDE)
```

```
print(\times \& c \setminus n, \times \text{ENDE});
ENDE++;
```
printf(«Länge des Worts: %d», ENDE - BEGINN);

Die Ausgabe <sup>s</sup>ieh<sup>t</sup> folgendermassen aus:

```
Q
Z IN
\mathbb{R}\overline{a}\mathbf{L}T
\mathbf{n}\overline{p}\circW
  E<br>Länge des Worts: 9
```
 $\overline{\phantom{a}}$ 

<sup>H</sup>ie<sup>r</sup> wurde <sup>e</sup>in<sup>e</sup> Zeichenkette im Pointer BEGINN abgespeichert. Das hat den Vorteil, dass die Länge der Zeichenkette nicht bekannt <sup>z</sup><sup>u</sup> sein braucht. Wir müssen also unsere Zeichenkettevariable nicht dimensionieren. Der Pointer ENDE <sup>z</sup>eig<sup>t</sup> <sup>a</sup>u<sup>f</sup> <sup>d</sup>i<sup>e</sup> Anfangsadresse von BEGINN. Die while-Schleife wird solange durchlaufen, bis deren Kontrollbedingung NULL, also unwahr, <sup>i</sup>st. Da der Pointer eine Zeichenkettevariable darstellt, wird die Speicheradresse bei jeder Inkrementierung um Eins erhöht. Der Pointer zeigt damit auf den jeweils nächsten Buchstaben des Worts.

Die ganze Sache mit Arrays <sup>i</sup>s<sup>t</sup> <sup>b</sup>i<sup>s</sup> hierher eigentlich ganz <sup>n</sup>ett und einleuchtend. Was <sup>s</sup>tört, <sup>i</sup>s<sup>t</sup> <sup>d</sup>i<sup>e</sup> statische Struktur der Arrays, deren Elemente nur über ihre Indizes angesprochen werden können. Die meisten Datenbanken sind <sup>i</sup><sup>n</sup> C programmiert und <sup>e</sup><sup>s</sup> <sup>i</sup>s<sup>t</sup> schleierhaft, weshalb <sup>s</sup>i<sup>e</sup> <sup>s</sup><sup>o</sup> leistungsfähig sind. Antwort auf diese Ungereimtheiten geben <sup>d</sup>i<sup>e</sup> Pointer. <sup>I</sup>hr<sup>e</sup> Verwendung <sup>i</sup><sup>n</sup> Verbindung <sup>m</sup>i<sup>t</sup> Arrays führt zum Durchbruch.

Dazu betrachten wir das Array A[100]. Das erste Element von A können wir <sup>a</sup>l<sup>s</sup> Adresse über

```
POINT = <math>\delta A[0]
```
<sup>i</sup><sup>n</sup> einem Pointer abspeichern. Der Wert des Elements <sup>i</sup>s<sup>t</sup> demnach \*POINT. Ebenso kénnen wird das zweite Element von A durch

```
*(POINT + 1)
```
erreichen, wobei wir uns die additive Eigenschaft der Pointer zunutze machen. Dass (POINT <sup>+</sup> <sup>1</sup>) tatsächlich die Adresse des zweiten Elements enthält, liegt daran, dass der Pointer genau um <sup>d</sup>i<sup>e</sup> Länge einer Integervariablen erhöht wird. Wie schon erwähnt, wird nämlich die Schrittweite bei der Pointeraddition durch die Länge des ihm zugewiesenen Variablentyps gesteuert. Damit können wir verallgemeinern:

 $*($ POINT + I)

gibt den Inhalt des Arrayelements <sup>A</sup>[I] an, vorausgesetzt, POINT selbst zeigt auf den Anfang des Arrays.

Sehen wir uns dazu ein Beispiel an:

/\* ARRAY.C - Pointer und Arrays \*/

char  $WORT[4] = *XYZ*$ double  $ZAHL[3] = \{3.8, 4.7, 1.2\}$ ;

main ()

```
char *CPOINT = \&WORT[0];
double *DPOINT = \&ZAHL[0];for ( ; \sqrt{*} CPOINT ; CPOINT++ , DPOINT++)
        printf(«*CPOINT: %c, CPOINT: %o,
                            *CPOINT, CPOINT); 
        printf(«*DPOINT: %g, DPOINT: %o\n»,
                            *DPOINT, DPOINT); 
        } 
}
```
Das Programm erzeugt <sup>d</sup>i<sup>e</sup> folgende Ausgabe:

\*CPOINT:<sup>X</sup> , CPOINT: <sup>2</sup>32, \*DPOINT: <sup>3</sup>.8, DPOINT: <sup>2</sup>3<sup>6</sup> \*CPOINT:Y , CPOINT: <sup>2</sup>33, \*DPOINT: <sup>4</sup>.7, DPOINT: <sup>2</sup>4<sup>6</sup> \*CPOINT:Z , CPOINT: <sup>2</sup>34, \*DPOINT: <sup>1</sup>.2, DPOINT: <sup>2</sup>5<sup>6</sup>

Bitte nie die Initialisierung der Pointer vergessen. Diese zeigen sonst irgendwo <sup>i</sup><sup>n</sup> die Landschaft und richten nur Schaden <sup>a</sup>n.

Wie <sup>z</sup><sup>u</sup> sehen ist, können Pointer auch <sup>i</sup><sup>n</sup> Schleifen be<sup>n</sup>utz<sup>t</sup> werden. Die Abbruchbedingung fällt <sup>h</sup>ie<sup>r</sup> etwas <sup>d</sup>ynamischer aus als üblich, da sie sich bei jedem Schleifendurchlauf ändert. Sobald CPOINT <sup>i</sup>n<sup>s</sup> Leere <sup>z</sup>eigt, enthält \*CPOINT keinen Wert mehr. Damit ist <sup>d</sup>i<sup>e</sup> Abbruchbedingung gleich der Anfangsbedingung (d<sup>a</sup> <sup>d</sup>or<sup>t</sup> gar nichts steht ausser der leeren Menge) und die Schleife wird verlassen. Diesen Programmierstil sollten Sie sich allerdings nicht angewöhnen, da <sup>e</sup><sup>r</sup> von Aussenstehenden schwer <sup>z</sup><sup>u</sup> begreifen <sup>i</sup>st.

 <sup>s</sup><sup>e</sup> zuweisen kann, da <sup>e</sup><sup>s</sup> eine Adresskonstante <sup>i</sup>st. Den Vielleicht <sup>i</sup>s<sup>t</sup> <sup>i</sup><sup>n</sup> Ihnen der Verdacht gereift, dass Pointer und Arrays einander eigentlich relativ Ghnlich sind. Tatsächlich enthält der Name des Arrays ja auch <sup>d</sup>i<sup>e</sup> Anfangsadresse des ersten Elements. Der Unterschied zum Pointer besteht darin, dass man einem Array keine Adres-

## LEHRGÄNGE GE |

Pointer dagegen kann man als Adressvariable betrachten. Das heisst, dass zwar

 $POINT = \&A[0];$ 

dasselbe bedeutet wie

 $POINT = A$ :

Andererseits sind aber Konstrukte wie

 $A++$  oder  $A =$  POINT;

nicht zulässig.

Die Flexibilität der Pointer zeigt sich auch darin, dass <sup>s</sup>i<sup>e</sup> <sup>a</sup>l<sup>s</sup> Funktionsparameter verwendet werden können. <sup>I</sup><sup>n</sup> C werden Funktionsparameter durch Kopieren ihres Wertes übergeben. Somit gibt <sup>e</sup><sup>s</sup> also keine Möglichkeit, die Werte der übergebenen Variablen <sup>z</sup><sup>u</sup> ändern.

Ällerdings könnte man <sup>j</sup><sup>a</sup> <sup>s</sup>tatt der Variablen auch nur deren Ädresse übergeben. Diese Methode wird häufig <sup>b</sup>e<sup>i</sup> Funktionen angewandt, <sup>d</sup>i<sup>e</sup> dem Aufrufer mehrere Werte zur Verfügung stellen müssen.

Einige neuere Datenbanken arbeiten mit variablen Datensatzgrössen und können <sup>s</sup><sup>o</sup> wesentlichen Speicherplatz einsparen. Dass die einzelnen Datenfelder auch wieder aufgerufen werden können, <sup>l</sup>ieg<sup>t</sup> daran, dass sogenannte Pointer-Arrays verwendet werden. Im Pointer-Array wird dabei in einem Element jeweils die erste Adresse des Datenobjekts abgestellt. Mittels der Pointerarithmetik kann das gesamte Datenobjekt durchlaufen werden. Wird der Index des Arrays um 1 erhöht, kann das nächste Datenobjekt angesprochen werden.

Zur Veranschaulichung <sup>e</sup>i<sup>n</sup> kleines Programmfragment:

```
char *OBST[N]
```
int N;  $\left\{ \right.$ 

```
static char *OBST[] = 
     «Apfelsine», 
     «Birne», 
     «Citrone», 
     «Dattel», 
     «Erdbeere» 
     «Feige» 
\};<br>return((N < 1 \ \ n > 7) ? OBST[0] : OBST[N]);
```
Dasselbe Ergebnis erhielten wir auch <sup>m</sup>i<sup>t</sup> gewohnlichen Arrays und der Definition

### char OBST[6][10]

Dabei würde allerdings Speicherplatz verschenkt werden.

Die Variable OBST wurde <sup>h</sup>ie<sup>r</sup> <sup>a</sup>l<sup>s</sup> <sup>s</sup>tati<sup>c</sup> deklariert, was eine Speicherklasse bezeichnet. Eine so definierte Varia<sup>b</sup>l<sup>e</sup> wird beim <sup>S</sup>tar<sup>t</sup> des Programms <sup>a</sup>u<sup>f</sup> den Wert <sup>0</sup> gesetzt, <sup>f</sup>all<sup>s</sup> kein anderer Wert zugeordnet wird. Wäre das <sup>s</sup>tati<sup>c</sup> <sup>i</sup><sup>m</sup> obigen <sup>F</sup>all weggelassen worden, so müsste OBST erstens explizit <sup>e</sup>i<sup>n</sup> Wert zugeordnet werden und zweitens ginge der Wert zwischen zwei Aufrufen der Funktion verloren.

### Speichermodelle

Die meisten Compiler speichern die Variablen, die <sup>s</sup>i<sup>e</sup> im Programmlauf erzeugen, einfach <sup>a</sup>b. <sup>I</sup><sup>n</sup> <sup>C</sup> <sup>i</sup>s<sup>t</sup> das zwar auch der Fall, <sup>e</sup><sup>s</sup> gibt hier allerdings einige Feinheiten: wir haben (zumindest <sup>i</sup><sup>n</sup> Turbo <sup>C</sup>) <sup>d</sup>i<sup>e</sup> Auswahl unter sechs verschiedenen Speichermodellen. Das hat seinen Grund <sup>d</sup>arin, dass unterschiedliche Anwendungen auch verschieden <sup>v</sup>ie<sup>l</sup> Speicher bendtigen. <sup>J</sup><sup>e</sup> nach Anforderung existiert ein optimales Speichermodell. Der Nachteil <sup>i</sup>st, dass Zeigervariablen in den diversen Modellen unter Umstanden nicht kompatibel sind, da sie teils durch 32-Bit-Adressen, <sup>t</sup>eil<sup>s</sup> durch 16-Bit-Adressen dargestellt werden. Als Standardvorgabe wird in der Regel das Speichermo<sup>d</sup>ell small verwendet, welches 16-Bit-Zeiger verlangt. Wer tiefer <sup>i</sup><sup>n</sup> dieses Gebiet eindringen möchte, der <sup>s</sup>e<sup>i</sup> auf die Handbücher der Compiler verwiesen. existiert ein optimales Speid<br>dass Zeigervariablen in den<br>ständen nicht kompatibel si<br>Adressen, teils durch 16-Bit-4<br>Als Standardvorgabe wird in<br>dell small verwendet, welche<br>tiefer in dieses Gebiet eindri<br>Handbücher der Co

Wie <sup>S</sup>i<sup>e</sup> sich sicher denken können, laufen Programme, die Pointer verwenden, mit anderen Speichermodellen unter Umständen gar nicht oder nur fehlerhaft. Allerdings existieren Älternativen, die eine modellunabhängige Darstellung <sup>d</sup>e<sup>r</sup> Programme ermöglichen. Darauf <sup>s</sup>oll in <sup>d</sup>iesem Lehrgang aber nicht eingegangen werden.

In diesem Beitrag haben <sup>S</sup>i<sup>e</sup> Wissenswertes über Funktionen gelernt und vor allem - <sup>S</sup>i<sup>e</sup> können nun <sup>m</sup>i<sup>t</sup> Pointern umgehen. Ich hoffe, dass die Beispielprogramme zum weiteren Experimentieren verleiten. Lassen <sup>S</sup>i<sup>e</sup> Ihrer Fantasie freien Lauf! Im nächsten Teil befassen wir uns mit Dateien und Dateimanipulationen.

### und profiliert darüber schreiben.

Das ist der kleinste Nenner Ihres Stärkenprofils.

Und so lautet unsere Kurzformel: Kommunikations-Generalist mit starkem Bein <sup>i</sup><sup>n</sup> der Informatik. Wir beraten namhafte Kunden <sup>i</sup><sup>n</sup> Sachen Offentlichkeitsarbeit, Marketing und Werbung.

Als sechster Kopf des jungen syntexta-Teams helfen Sie <sup>m</sup>it, <sup>e</sup>i<sup>n</sup> erfolgreiches Unternehmen noch besser <sup>z</sup><sup>u</sup> machen. Dazu sollten Sie

- **Die Informatik-Welt überblicken**<br> **Und profiliert darüber schreiben**<br>
Das ist der kleinste Nenner *lines* Stårkenprofils.<br>
Und so loutet *unsere* Kurzformel: Kommunikations-<br>
Generalist mit starkem Bein in der Informatik. <sup>e</sup> Spass daran haben, Soft-und Hardware selbständig <sup>z</sup><sup>u</sup> testen, Fachinformationen in PR-/Werbemittel umzusetzen (Testberichte, Fallstudien, Pressetexte, Prospekte, Inserate, ...) sowie Dokumentationen <sup>f</sup>ü<sup>r</sup> Informatik-Schulung zu erarbeiten.
	- @ Uberdurchschnittliche Formulierungsgabe <sup>i</sup><sup>n</sup> Deutsch mitbringen
	- <sup>e</sup> lernhungrig und teamfahig sein
	- $\bullet$  den Willen haben, via Informatik in die Public Relations hineinzuwachsen

Interessiert? Rufen Sie Herrn Peter Fischer an. <sup>E</sup><sup>r</sup> sagt Ihnen alles, was <sup>S</sup>i<sup>e</sup> mehr wissen wollen.

syntexta PR ag<br>Kommunikationsberatung<br>Schulhausstrasse 10, 6048 Horw SV<br>Telefon 041 - 48 75 75 syntexta PR ag<br>Kommunikationsberatung schulhausstrasse <sup>1</sup>0, 6048 Horw Telefon 041-48 75 75

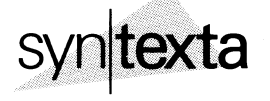

## <sup>|</sup> LEHRGANGE

### Wie funktionieren Roboter? (5)

Mit der Erfassung und Auswertung von Sensordaten beenden wir den Themenkreis Sensoren und deren Steuerungstechnik. In den bei<sup>d</sup>e<sup>n</sup> Messprogrammen, <sup>d</sup>i<sup>e</sup> <sup>i</sup><sup>m</sup> M+K <sup>8</sup>9-<sup>1</sup> beschrieben wurden, haben wir bereits angedeutet, dass die Datenfiles mit einem weiteren Programmieil auf dem Monitor oder einem Drucker numerisch oder gratisch dargestellt werden können. **Wie funkti**<br>Mit der Erfass<br>den Themenkreis<br>den Messprogran<br>wir bereits ange<br>grammteil auf de<br>fisch dargestellt v Wie funkti<br>
Mit der Erfass<br>
den Themenkrei:<br>
den Messprogran<br>
wir bereits ange<br>
grammteil auf de<br>
fisch dargestellt<br>
Heinz Kastien

### Heinz Kastien

In den beiden Programmen «MES-SEN» und «MESSEN 1» werden Datenfiles erstellt, deren Records völlig gleichartig sind, gleichgültig ob die Daten <sup>m</sup>i<sup>t</sup> dem IEEE-488-Interface oder <sup>m</sup>i<sup>t</sup> dem Fischer-Interface erfasst worden sind. Die Datenfiles sind sequentiell angespeichert. Daher reicht <sup>e</sup>i<sup>n</sup> Auswertungsprogramm <sup>f</sup>ü<sup>r</sup> <sup>a</sup>ll<sup>e</sup> Bedürfnisse <sup>a</sup>us. Das Programm ermöglicht die Darstellung der Datenfiles auf dem Bildschirm in numerischer oder grafischer Form oder numerisch auf einem Drucker.

Eine besondere Bedienungsanleitung erübrigt <sup>s</sup>ich, da das Programm völlig menügesteuert arbeitet. <sup>E</sup><sup>s</sup> <sup>s</sup>oll daher nur eine kurze Programmbeschreibung gegeben und auf die Bedeutung der verschiedenen Parame<sup>t</sup>e<sup>r</sup> hingewiesen werden.

### 1000-1020

Initialisierung des Programms und Dimensionierung der Variablen. 1100

Einlesen eines CONFIG-Files. Mit diesem File werden mittels des EDLIN-Befehls Pfade oder Drives definiert, <sup>i</sup><sup>n</sup> dem die Datenfile gelesen werden müssen.

### 2000-2140

Das im Messprogramm abgespeicherte Datentile mit der Extension. DAT wird eingelesen. Der Datenstring wird <sup>i</sup><sup>n</sup> den Y-Wert (WERT(n)), der dem Messwert entspricht, den korrespondierenden Wert (KOR(n)), dem X-Wert entsprechend, in die Masseinheit (EINHEIT\$(n)) und die Zeit Tl\$(n) <sup>z</sup>erlegt. Die Anzahl der Messungen (n) ist [I%-1. Der Abkürzung der Masseinheit wird die Bezeichnung «Milli<sup>v</sup>olt», «Milliampere» oder «Ohm» <sup>i</sup><sup>n</sup> der Variablen (EINHEITEN\$) zugeordnet.

### 5000-5120

Menü. <sup>I</sup><sup>n</sup> diesem Programmteil kann zwischen der numerischen Darstellung der Daten auf dem Bildschirm und dem Drucker oder der grafischen Bildschirmdarstellung gewählt werden. Ausserdem kann ein Korrekturfaktor definiert: werden, mit diesem Faktor können die Y-Werte umgerechnet werden. Dieser Faktor <sup>i</sup>s<sup>t</sup> dann von Interesse, wenn <sup>z</sup>.B. die Ausgabe nicht <sup>i</sup><sup>n</sup> <sup>M</sup>illivol<sup>t</sup> sondern <sup>i</sup><sup>n</sup> Volt erfolgen <sup>s</sup>oll, der Defaultwert <sup>i</sup>s<sup>t</sup> <sup>l</sup>. Im Grafikmode <sup>i</sup>s<sup>t</sup> dieser Faktor nicht aktiv.

### 6000-6200

Darstellung der Daten <sup>i</sup><sup>n</sup> numerischer Form auf dem Bildschirm. Die Ausgabe erfolgt <sup>i</sup><sup>n</sup> <sup>1</sup><sup>0</sup> Wertepaaren, <sup>m</sup>i<sup>t</sup> der RETURN-Taste werden jeweils <sup>1</sup><sup>0</sup>

weitere Werte aufgerufen. Nach dem letzten Wertepaar kann mit der RE-TURN-Taste das Menü wieder aufgerufen werden.

-

### 7000-7250

Datendarstellung auf dem Drucker. <sup>I</sup><sup>n</sup> diesem Programmteil werden jeweils »<sup>0</sup> Wertepaare pro Seite ausgedruckt. Das Programm unterstützt alle Epsonkompatiblen Drucker, durch Aenderung der ESC-Code können aber auch andere Drucker verwendet werden.

### 8000-8040

Die grafische Darstellung dimensioniert die Skalierung der Y-Achse nach dem grössten Y-Wert, dieser Maximalwert (MAXWERT) wird <sup>i</sup><sup>n</sup> diesem Programmteil durch einen Sortlauf ermittelt. Auf der X-Achse wird immer die Anzahl Wertepaare (I%) dargestellt.

Listing für die Darstellung der Datenfiles auf Bildschirm oder Drucker

1010 DIM TIS(100),WERT(100),EINHEITS(100),KOR(100)<br>1020 KEY OFF<br>1100 OPEN "I",#1,"CONFIG.GRA":INPUT #1,DRIVES:CLOS<br>1110 I&=1<br>1120 GOTO 5000 1020 KEY OFF<br>1020 KEY OFF<br>1100 OPEN "I",#1,"CONFIG.GRA":INPUT #1,DRIVES:CLOSE #1  $1110$   $I*=1$ <br>1120 GOTO 5000 1230 COLOR 14: PRINT TO SAMILIC : ";:COLOR 5: A%=8: GOSUB 40000<br>2000 REM Datenaufruf ab Disk<br>2020 FILES=XS+".DAT"<br>2030 COLOR 4: LOCATE 6,27: PRINT FILES: GOTO 2100<br>2050 EINHEITENS="Millivolt": IF EINHEITS="a" OR EINHEITS=" 2000 REM Datenaufruf ab Disk <sup>2</sup> 2000 KEM Datemauriul ap Disk<br>2010 LOCATE 6,15:COLOR 14:PRINT "Datenfile : ";:COLOR 5:A%=8:GOSUB 40000<br>2020 FILES=X\$+".DAT" liampere" 2060 IF EINHEITS="0" OR EINHEITS="0" THEN EINHEITENS="Ohm" 2070 RETURN 2100 OPEN "I", #1, DRIVES+FILES 2110 INPUT #1,6\$ 2110 INFOI #1,05<br>2120 IF EOF(1) THEN CLOSE #1:GOSUB 2050:RETURN<br>2130 TIS(I%)=LEFTS(GS.8):WERT(I%)=VAL(MIDS(GS.10.5)):EINHEITS=MIDS(GS.19.1):KOR( I%)=VAL(MIDS(G\$,20,8))<br>2140 I%=I%+1:GOTO 2110 5000 REM Menu<br>5010 CLS:TAS="Ausgabemenu":TBS="Graphik":GOSUB 41000:GOSUB 2000 5020 LOCATE 10,15:COLOR 4:PRINT "1";:COLOR 14:PRINT ". Listing Bildschirm"<br>5030 LOCATE 10,15:COLOR 4:PRINT "1";:COLOR 14:PRINT ". Listing Bildschirm"<br>5030 LOCATE 12,15:COLOR 4:PRINT "2";:COLOR 14:PRINT ". Listing Drucker"<br> UREANT ". Listing Bildschirm"<br>DR 14:PRINT ". Listing Bildschirm"<br>DR 14:PRINT ". Graphische Darstellung"<br>DR 14:PRINT ". Graphische Darstellung"<br>Sio70<br>Surfaktor : ":A%=6:LOCATE 20,33:COLOR 4: 14,15:COLOR 4:PRINT "3";:COLOR 14:PRINT ". Graphische Da<br>17,15:COLOR 14:PRINT "Treffen Sie Ihre Auswahl : ";:<br>17,42<br>17,42<br>28) < 1 OR VAL(28) > 3 THEN 5070<br>28) = 3 THEN 5120<br>20,15:CLOR 14:PRINT "Korrekturfaktor : ":A%=6:LOC 5070 ZS=INKEY\$:Z1=VAL(Z\$) 5070 IF VAL(Z\$) < 1 OR VAL(Z\$) > 3 THEN 5070<br>5080 IF VAL(Z\$) < 1 OR VAL(Z\$) > 3 THEN 5070<br>5090 IF VAL(Z\$) = 3 THEN 5120<br>5100 LOCATE 20,15:COLOR 14:PRINT "Korrekturfa SIOU LOCATE 20,19:COLOR 14:PRINT ROTTERCUITARCOT<br>GOSUB 40000:KF=VAL(XS):IF KF=0 THEN KF=1<br>5110 LOCATE 20,33:COLOR 1:PRINT USING "###.###";K 5120 ON Z1 GOSUB 6000,7000,8000<br>6000 REM Datendarstellung Bildschirm<br>6010 CLS:TAS="Datenliste "+LEFT\$(FIL<br>6020 J%=1 6000 KEM Datendarstellung Bildschirm<br>6010 CLS:TAŞ="Datenliste "+LEFT\$(FILE\$,8):TB\$= " Liste ":GOSUB 41000<br>6020 J%=1<br>6030 GOSUB 6200:ZZ%=1<br>031NG "########### ":WERT(J%)\*KF:LOCATE 9+22%,29:COLOR 1:PRINT EINHEITEN\$:LOCA<br>USING  $6020 J$   $J$   $=$  1 6030 GOSUB 6200: Z2%= 1 LOCATE 9+22%, 10:COOR 4: PRINT USING "###."; J%:LOCATE 9<br>NG "#######."#; WERT(J%)\*KF:LOCATE 9+22%, 29:COLOR 1:<br>+22%, 41:COLOR 6: PRINT USING "#######"; KOR(J%):LOCATE 9<br>5(J%)<br>TF 22% =>10 THEN 22%=1:J%=J%+1:GOSUB 40300: FOR USING "#######.### ";WERT(J%)\*KF:LOCATE 9+ZZ%,29:COLOR 1:PRINT EINHEITENS:LOCA<br>TE 9+ZZ%,41:COLOR 6:PRINT USING "########";KOR(J%):LOCATE 9+ZZ%,52:COLOR 14:PRIN<br>TE 9+ZZ%,41:COLOR 6:PRINT USING "########";KOR(J%):LOCATE 9+ZZ 16 97228, 41: COLOR 6: FRINT USING WHEELFELT TIS(300): LOCATE 97228, 52: COLOR 14:<br>T TIS(38)<br>6050 IF 2Z% =>10 THEN ZZ%=1: J%= J%+1: GOSUB 40300: FOR K%=1 TO 11: LOCATE 9+K%, 1<br>INT SPACES(65): NEXT: GOTO 6040 T TI\$ (J%) 6060 IF J\*31\*-2 THEN GOSUB 40300:CLS: GOSUB 41000: GOTO 5020<br>6070 ZZ\*=ZZ\*+1:J\*=J\*+1: GOTO 6040<br>6200 LOCATE 8,10: COLOR 5: PRINT " Nr. Wert Einheit Kor. Wert Zeit 7000 REM Datendarstellung auf Printer<br>7010 CLS:TA\$="Datenlisting auf Printer":TB\$="Printer":GOSUB 4<br>E 12,20:PRINT "Datenausgabe auf Printer läuft !":LPRINT CHR\$(<br>7020 LPRINT CHR\$(27);CHR\$(67);CHR\$(72);:GOSUB 7030:GOTO 7200 ter : GUSUS 41000:COLOR 20:LOCAT<br>LPRINT CHRS(27); CHRS(64);<br>0:GOTO 7200<br>Korrespondierender Wert 7030 LFRINT CHRS(14);SPACES(11);<br>7050 LPRINT CHRS(27);CHRS(45);CHRS(1);<br>7060 LPRINT CHRS(14);"Datenliste "+LEFTS(FILES,8) 7070 LPRINT CHRS(27); CHRS(45); CHRS(0);<br>7080 LPRINT 7080 LPRINT<br>7080 LPRINT<br>7090 LPRINT SPACES(56);:LPRINT "Datum : "+DATES 7100 LPRINT **7110 LPRINT CHRS(27); CHRS(45); CHRS(1);<br>7120 LPRINT " Nr. Wert** 7120 LPRINT "  $Nr$ .<br>Zeit " Einheit 7130 LPRINT CHRS (27); CHRS (48); CHRS (0); \_

## **LEHRGÄNGE HRGÄNGE** GE \_

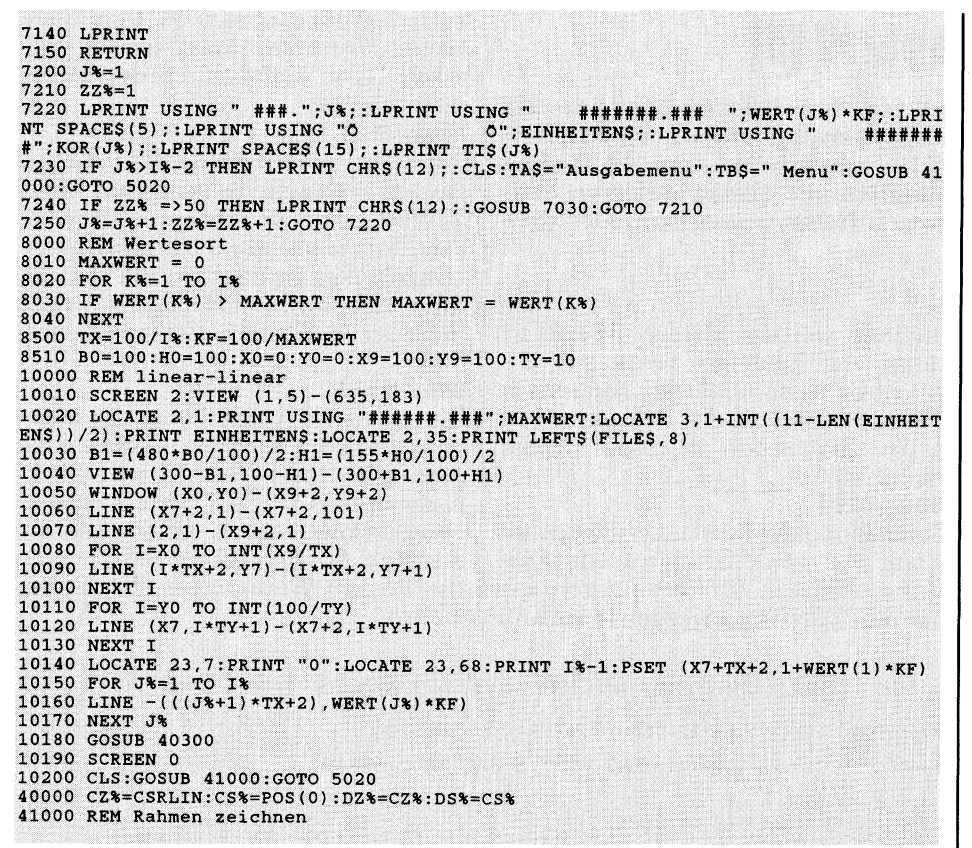

### 8500

Berechnen der Unterteilung der Y-Achse.

### 8510

Definition der Parameter zur grafischen Darstellung: BO=100 Breite des Koordinatensystems, H0=100 Höhe des Koordinatensystems. Mit diesen beiden Variablen wird bestimmt, wie<sup>v</sup>ie<sup>l</sup> Prozent des definierten Windows vom Koordinatensysten beansprucht werden. Diese Parameter ergeben Koordinatensysteme im Hoch- oder Querformat und damit eine optimale Darstellung der Daten. X0=0 und Yü=0 bestimmen den Anfangspunkt des Koordinatensystems, X9=100 und Y9=100 dessen Endpunkt. TX und TY bestimmen die Unterteilung der X-Y9=100 dess<br>bestimmen<br>und Y Achse.

### 10000-10200

Grafische Darstellung auf dem Bildschirm. Dieser Programmteil entspricht der normalen Programmierung hochauflösender Grafiken, <sup>i</sup><sup>n</sup> der vorliegenden Form wird die EGA-Karte unterstützt, durch Aenderung der Parameter des SCREEN- und VIEW-Befehls kann auf andere Auflösungen oder Videokarten umgeschaltet werden. Zeile 10060 zeichnet die Y-Achse. Zeile 10070 zeichnet die X-Achse. Die Zeilen 10080-10100 zeichnen die Y-Unterteilung. Die Zeilen 10110-10130 zeichnen die X-Unterteilung. Zeile 10140 beschriftet die Achsen und <sup>s</sup>etz<sup>t</sup> den Startpunkt der Kurve. Die Zeilen 10150-10170 zeichnen die Kurve. Die Zeilen 10180-10200 löschen den Grafikbildschirm, schalten <sup>i</sup><sup>n</sup> den Schriftmodus und rufen nach Betätigen der RETURN-Taste das Menü <sup>a</sup>uf.

### 40000-40310 GET-Routinen 41000-41070 Rahmen zeichnen.

Ein spezieller Programmteil zum Ausdruck der Grafik auf dem Drucker <sup>i</sup>s<sup>t</sup> nicht vorgesehen, da Ausdrucke im Bitmode sehr zeitaufwendig sind. Die Grafiken können aber leicht <sup>a</sup>l<sup>s</sup> Hardcopy auf jedem Drucker ausgedruckt werden, wenn vor dem Aufruf des BASIC-Programms das Zusatz-DOS geladen <sup>w</sup>ird. PRINT IS-1:PSET (X7+TX+2,1+WERT(1) \*KP)<br>
SSS<br>
SSS<br>
SSS<br>
SSS<br>
EUTRE COMPTIFY (1) 2010<br>
NGTV:<br>
Die Zeilen 10150-10170 zeichnen die Kurve. Die Zeilen 10180-10200<br>
16schen den Gchriftmodus und rufen<br>
nach Beitärigen der RETURN

### Hall-Generatoren

Hall-Generatoren sind elektronische Baulelemente, die sich den Halleffekt zu Nutze machen. Unter dem Halleffekt versteht man die Abhängigkeit einer Spannung von einem ausseren Magnetfeld.

 $\overline{\phantom{a}}$ 

Der Halleffekt lässt sich wie folgt erklären. Ein Plättchen aus N-leitendem Material von der Dicke d wird in Längsrichtung von einem Steuerstrom Il durchflossen und senkrecht zur Fläche von einem Magnetfeld der Feldstärke B durchsetzt. Bei gleichzeitiger Einwirkung dieser beiden Steuergrössen entsteht zwischen den Punkten 3 und 4 eine Potentialdifferenz (Leerlaufspannung U20) deren Grösse durch die Formel

 $U20 = Rh/d*I*B$ 

gegeben <sup>i</sup>st. Rh <sup>i</sup>s<sup>t</sup> eine Material konstante (Hallkonstante). Hallgeneratoren sind ideale Baulemente, um grosse Ströme, z.B. mittels Stromzangen <sup>z</sup><sup>u</sup> messen. <sup>I</sup><sup>n</sup> unserem Beispiel wollen wir mit diesem interessanten Bauelement die Drehzahl eines Motors berührungslos ermitteln. Das Modell mit dem dieses Experiment nachvollzogen wird, lässt sich mit einfachen Mitteln realisieren. Auf die Ach<sup>s</sup><sup>e</sup> eines Fischer-Motors wird nach der Untersetzung mit einem Getriebe ein Magnet gesteckt, der <sup>i</sup><sup>m</sup> Winkel von <sup>9</sup><sup>0</sup> Grad zur Ächse geneigt <sup>i</sup>st. Dieser Motor wird direkt oder über einen Widerstand zur Drehzahlregelung angetrieben.

<sup>I</sup><sup>m</sup> Abstand von <sup>0</sup>.<sup>5</sup> <sup>b</sup>i<sup>s</sup> <sup>1</sup> mm zum Magnet wird der Hallgenerator positioniert, der nach der folgenden Schaltung angeschlossen <sup>i</sup>st.

Die Spannung am Ausgang des Hallgenerators <sup>i</sup>s<sup>t</sup> proportional der Feldstarke. Da die Feldstarke des Permanentmagneten konstant <sup>i</sup>st, <sup>i</sup>s<sup>t</sup> die spannung am Ausgang des Hallgenerators proportional der Entfer nung des Magneten vom Hallgenera-

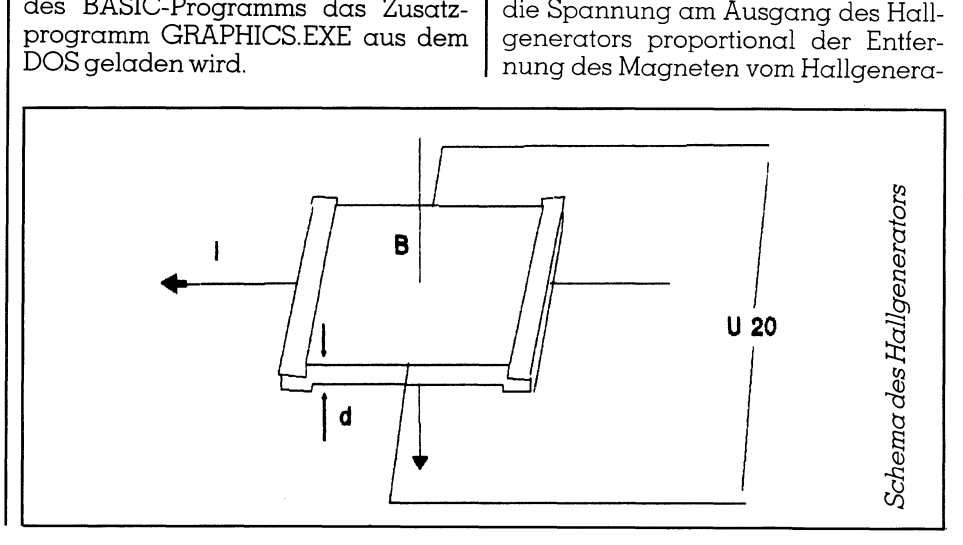

## LEHRC **LEHRGÄNGE GE**

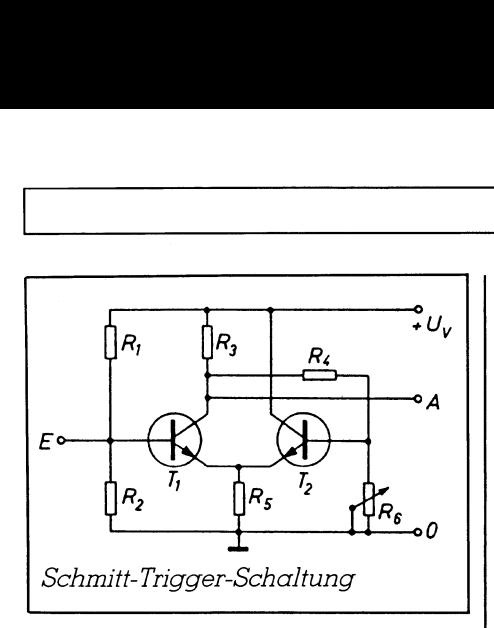

tor, also dem Drehwinkel. Am Ausgang des Generators <sup>l</sup>ieg<sup>t</sup> also eine Analogspannung, die jedoch bei die<sup>s</sup>e<sup>r</sup> speziellen Anwendung denkbar ungünstig ist, denn <sup>e</sup><sup>s</sup> <sup>s</sup>oll pro Umdrehung nur ein Impuls erzeugt werden. Die Umwandlung der Analogspannung <sup>i</sup><sup>n</sup> einen klaren Impuls mit steiler Flanke lässt sich leicht mit einem schmitt-Trigger realisieren. Stellvertretend <sup>f</sup>ü<sup>r</sup> viele Applikationen zeigt diese Schaltung <sup>d</sup>i<sup>e</sup> Kombination des Fischer-Interface oder des IEEE-Busses mit konventionellen digitalen Schaltkreisen. Erst diese Kombinationen eröffnen Messschaltungen <sup>f</sup>ü<sup>r</sup> <sup>d</sup>i<sup>e</sup> unterschiedlichsten Signalgrössen.

Der Schmitt-Trigger ist eine Triggerschaltung, bei der die Dauer des Eingangssignals mit der des Ausgangssignals übereinstimmt. <sup>E</sup><sup>r</sup> <sup>i</sup>s<sup>t</sup> <sup>m</sup>i<sup>t</sup> einem monostabilen Multivibrator eng verwandt.

Im Ruhezustand <sup>i</sup>s<sup>t</sup> <sup>T</sup><sup>l</sup> gesperrt. Die Spannung an <sup>T</sup><sup>2</sup> wird durch den Spannungsteiler R3, R4 und R6 festgelegt. Der Spannungsabfall an R5 wird um die Polarisationsspannung der Emitter-Basis-Diode niedriger als

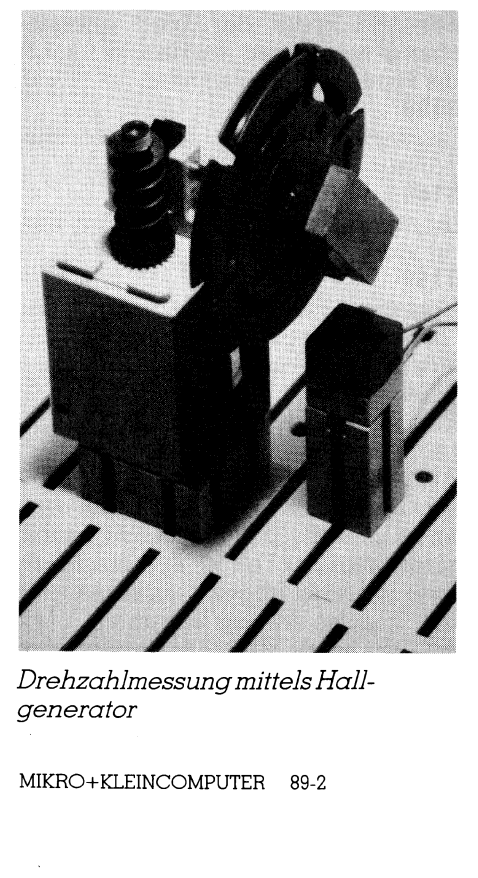

D rehzahlmessung mittels Hallgenerator

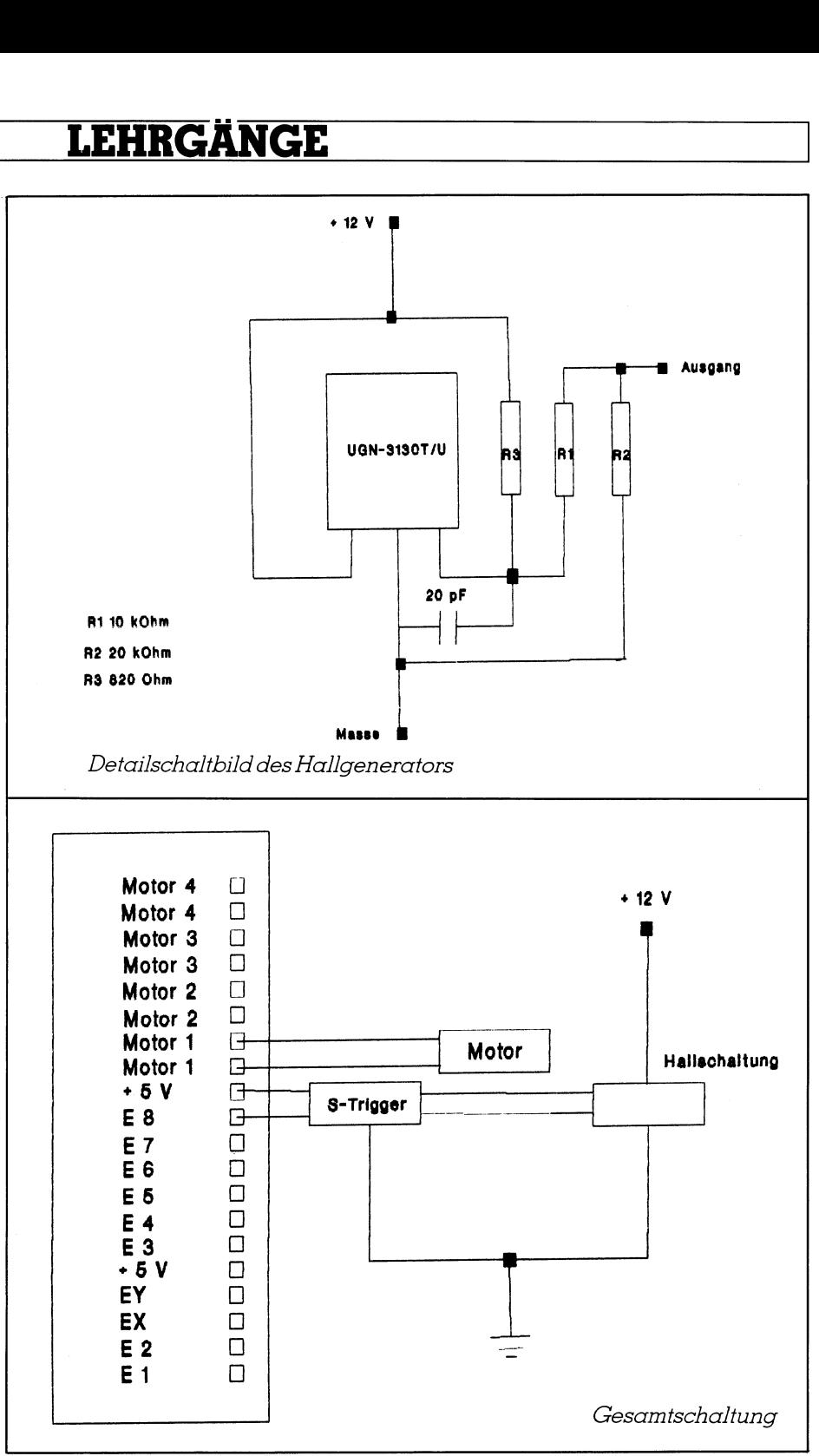

<sup>d</sup>i<sup>e</sup> Spannung an der <sup>B</sup>asis. Wird der Transistor T] durch ein positives Eingangssignal, das höher ist als die Basisspannung von <sup>T</sup><sup>2</sup> leitend, <sup>s</sup><sup>o</sup> steigt der Strom durch <sup>R</sup>3. Die Spannung am Kollektor von <sup>T</sup><sup>l</sup> und somit auch an der Basis und dem Emitter von T2 <sup>s</sup>inkt. Dadurch wird der Transistor von <sup>T</sup><sup>l</sup> weiter durchgesteuert und die Schaltung kippt in den zweiten Zustand. Im Gegensatz zum monostabilen Multivibrator kann dieser Zustand aber nicht mehr beibehalten werden, wenn <sup>d</sup>i<sup>e</sup> Eingangsspannung absinkt. Da das Zurückkippen nicht bei der gleichen Spannung <sup>e</sup>rfolg<sup>t</sup> wie das Kippen, weist der Schmitt-Trigger eine Hysterese aut. Die Triggerschwelle wird über das Potentiometer R6 eingestellt.

<sup>I</sup><sup>n</sup> der modernen Elektronik werden Schmitt-Trigger nicht mehr mit diskreten Bauelementen aufgebaut, sondern können <sup>a</sup>l<sup>s</sup> fertige <sup>I</sup><sup>C</sup> bezogen werden.

enthält sechs Schmitt-Trigger mit in<br>enthält sechs Schmitt-Trigger mit in-<br>vertierenden Eingängen. Im der Pla<br>6. <sup>I</sup><sup>n</sup> unserem Experiment wurde der Schmitt-Trigger des Fischer-Bausatzes «Elektronik» verwendet. Diese Fischer-Platine enthält als aktives Bauelement einen SN7414. Der SN7414 vertierenden Eingängen. Im der Pla-

the contract of the contract of the contract of

# **LEHRGÄN NGE**

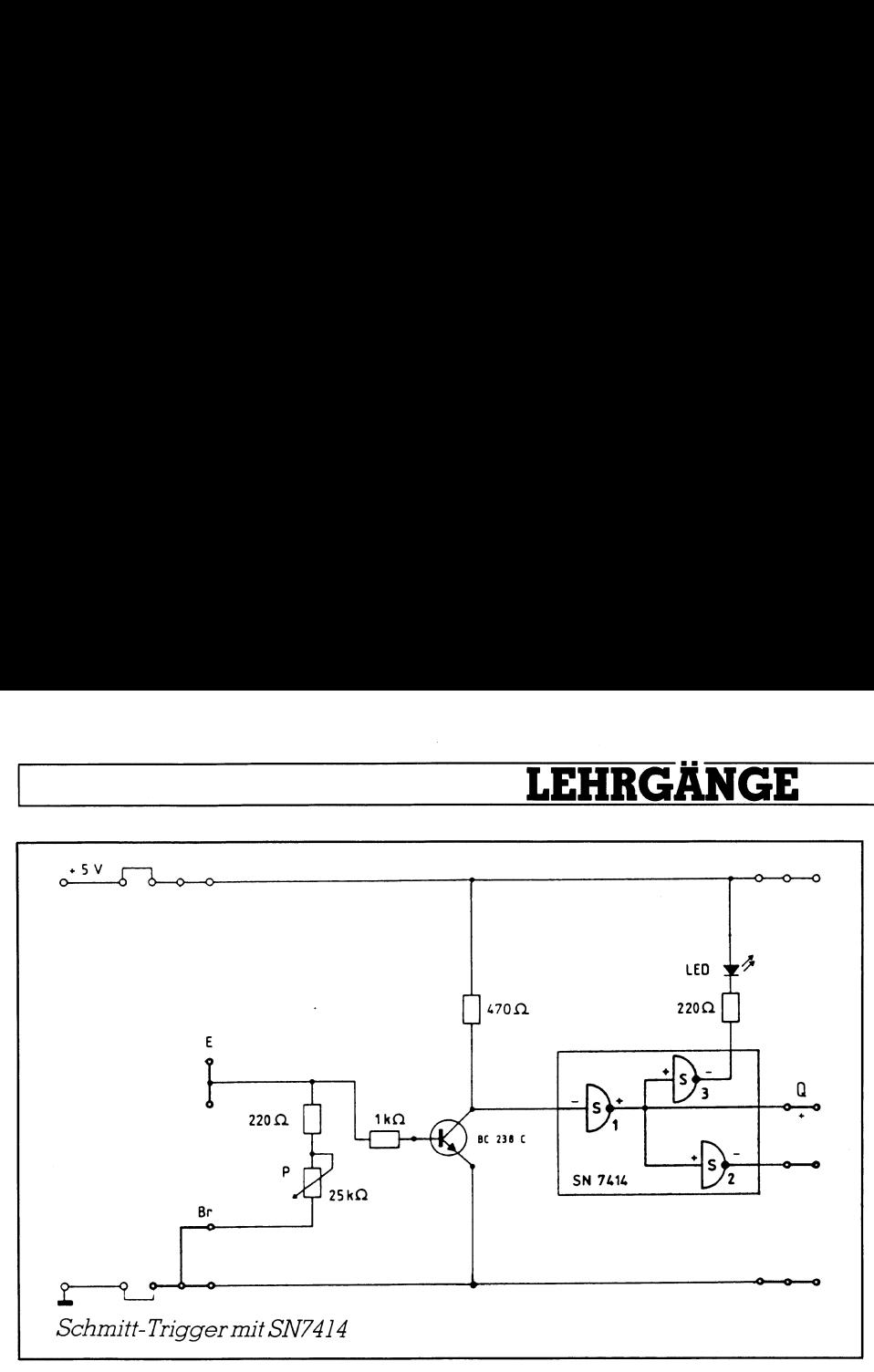

<sup>t</sup>in<sup>e</sup> werden jeweils drei der sechs Schmitt-Trigger <sup>f</sup>ü<sup>r</sup> eine Schaltstufe benutzt, wobei <sup>d</sup>i<sup>e</sup> Nummer zwei nur <sup>a</sup>l<sup>s</sup> Inverter und Nummer <sup>d</sup>re<sup>i</sup> <sup>a</sup>l<sup>s</sup> Treiber <sup>f</sup>ü<sup>r</sup> das LED verwendet wird. Vor den Eingang des Triggers wurde <sup>a</sup>l<sup>s</sup> Spannungsverstärkungsstufe <sup>e</sup>i<sup>n</sup> Transistor gelegt. Diese Transistorstufe kann in vielen Fällen vernach<sup>l</sup>ässig<sup>t</sup> werden. Das 25 kOhm Potentiometer <sup>i</sup><sup>n</sup> der Basis-Emitter-Strecke dient der Einstellung des Schaltpunk<sup>t</sup>es. Natürlich kann man diesen <sup>T</sup>ei<sup>l</sup> der Schaltung auch mit einem normalen SN7414 oder ähnlichen IC oder sogar mit einzelnen Tranistoren aufbauen.

Das Programm zeigt die Umdrehungszahl direkt auf dem Bildschirm an, das gleiche Programm kann sowohl für Messungen mit dem Fischer-Interface als auch über den IEEE-488- Eingang einer Platine <sup>m</sup>i<sup>t</sup> digitalen Eingängen gesteuert werden. <sup>I</sup><sup>n</sup> dem hier gezeigten Beispiel wurden <sup>z</sup>u<sup>r</sup>

 $\mid$  erübrigt sich dann die IEEE-Schnit Steuerung <sup>m</sup>i<sup>t</sup> dem IEEE-488-Bus zwei Platinen der Firma Steinlin in Hombrechtikon verwendet. Eine der beiden Platinen ist mit acht Relais bestückt und <sup>f</sup>ü<sup>r</sup> <sup>d</sup>i<sup>e</sup> Änsteuerung des Motors verantwortlich. Die zweite Platine verfügt über 32 digitale Eingänge, von denen vier zusätzlich über Optokoppler geschützt <sup>s</sup>ind. Einer dieser <sup>3</sup><sup>2</sup> Eingänge übernimmt den schaltimpuls des Schmitt-Triggers. Zusätzlich <sup>i</sup>s<sup>t</sup> noch eine Platine zur Spannungsversorgung erforderlich. Da die Relaisplatine und die Eingangsplatine über unterschiedliche Adressen gesteuert werden, lassen sie sich gleichzeitig betreiben. Die Firma Steinlin vertreibt unter anderem auch komplette Interface, die sowohl analoge und digitale Eingänge zusammen <sup>m</sup>i<sup>t</sup> Relaisausgängen <sup>i</sup><sup>n</sup> einer Kompaktschaltung vereinigt, <sup>d</sup>i<sup>e</sup> dann über den RS232-Ausgang des Computers gesteuert werden. <sup>E</sup><sup>s</sup>

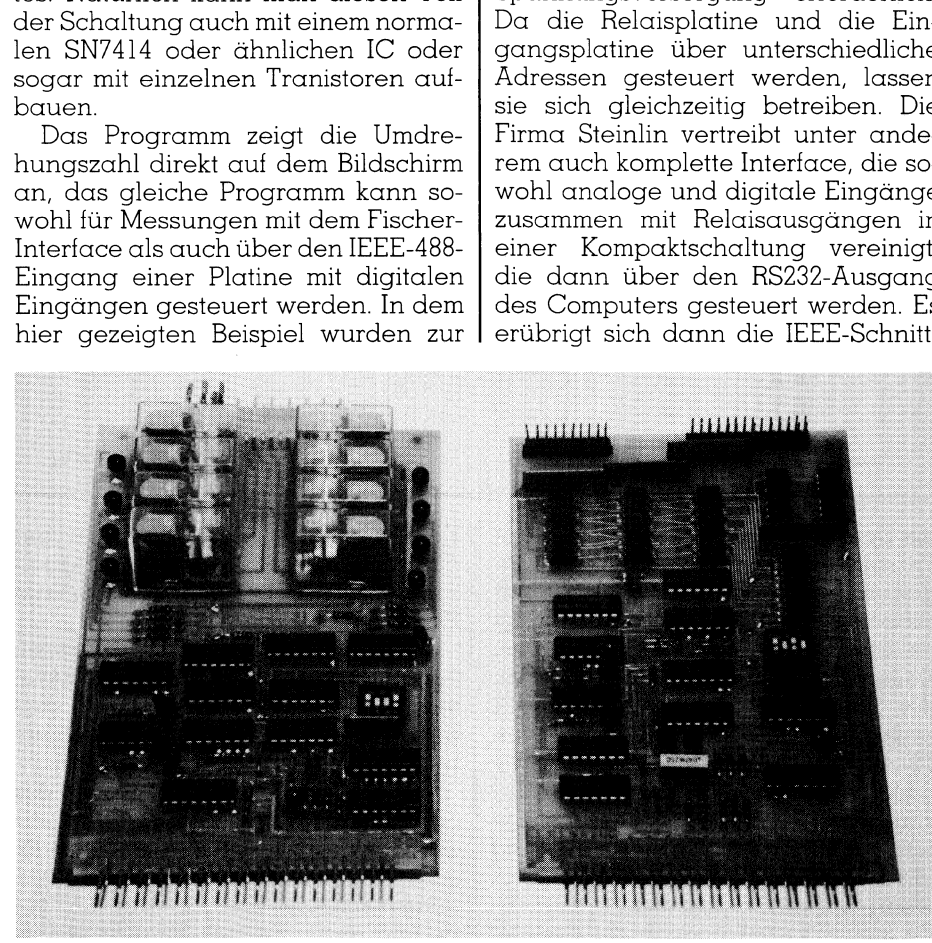

Relaisplatine (links) und Digitaleingang (rechts) für den IEEE-488-Bus

<sup>s</sup>tell<sup>e</sup> im Computer. Wir werden <sup>d</sup>i<sup>e</sup> Arbeitsweise mit diesem Interface <sup>i</sup><sup>n</sup> einem späteren Beitrag untersuchen.

 $\overline{\phantom{a}}$ 

Das Programmlisting zeigt die beiden Messvarianten. Der Programm<sup>t</sup>ei<sup>l</sup> <sup>i</sup><sup>n</sup> den Zeilen 3000-3200 sind dem Fischer-Interface zugeordnet, die Zeilen 4000-4500 den IEEE-488-Bus. Der Messalgorithmus <sup>i</sup>s<sup>t</sup> <sup>i</sup><sup>n</sup> beiden Fällen der gleiche, auch die Standardroutinen, also die Initialisierung des Fischer-Interface (Zeile 1500-1600), die Get-Routine <sup>i</sup><sup>n</sup> den Zeilen 40000- 40300 und das Zeichnen des Rahmens (41000-41070) wurden mehrfach besprochen und bedürfen keiner weiteren Erklärungen. Da auch hier das Programm vollständig durch das Menü gesteuert <sup>w</sup>ird, erübrigen <sup>s</sup>ic<sup>h</sup> weitere Detailbeschreibungen.

### 1000-1010

Sprung zum Auswahlmenü 1500-1600

Initialisierungsprogramm <sup>f</sup>ü<sup>r</sup> das Fischer-Interface. Dieser Programmteil muss <sup>b</sup>e<sup>i</sup> Anwendung <sup>d</sup>e<sup>s</sup> IEEE-488- Busses übersprungen werden, da sonst mit dem CLEAR-Befehl die Variablen geléscht werden.

### 2000-2080

Auswahlmenü für das Fischer-Interface (1) oder den IEEE-488-Bus (2).

### 3000-3120

Definition des Motorausgangs (AUS%), des digitalen Eingangs (EIN% und des Messintervalls (DIFF%). Das Messintervall definiert <sup>d</sup>i<sup>e</sup> <sup>Z</sup>ei<sup>t</sup> in Sekunden während der jeweils die Messung der Umdrehungszahl erfolgt. Der Defaultwert <sup>i</sup>s<sup>t</sup> eine Sekunde, zur Messung kleiner Drehzahlen unter <sup>1</sup><sup>0</sup> Umdrehungen <sup>p</sup>r<sup>o</sup> Sekunde sollte der Wert entsprechend vergrössert werden, da sonst <sup>d</sup>i<sup>e</sup> Messung ungenau wird.

### 3130

Indizierte Variable der Motorausgänge.

### 3140

Indizierte Variable der digitalen Eingänge

### 3150

Variable des digitalen Ein, des Motorausgangs und Errechnen der StartzeitinSekunden.

### 3160

Einschalten des Motors im Pulsbetrieb.

### 3170-3220 <sup>|</sup>

 schirm angezeigt und die Variable Die Variable X zeigt an, ob vom digitalen Eingang (EZ) <sup>e</sup>i<sup>n</sup> Impuls kommt, sotern dies der Fall ist, und das Messintervall nicht abgelaufen <sup>i</sup>st, werden <sup>d</sup>i<sup>e</sup> Impulse <sup>i</sup><sup>n</sup> <sup>d</sup>e<sup>r</sup> Variablen UM% addiert, <sup>i</sup>s<sup>t</sup> die Messzeit beendet, wird die Umdrehungszahl auf dem Bild-

### **LEHRGÄNGE**

UM% <sup>a</sup>u<sup>f</sup> <sup>N</sup>ull <sup>g</sup>esetzt, damit <sup>s</sup>tarte<sup>t</sup> <sup>e</sup>in<sup>e</sup> neue Messung. FLAG% <sup>b</sup>ewirkt, dass die <sup>I</sup>F... THEN-Schleifen solange durchlaufen werden, <sup>b</sup>i<sup>s</sup> sich der Schattzustand inX ändert.

-

### 3230

Anzeige der Umdrehungzahl <sup>a</sup>u<sup>f</sup> dem Bildschirm.

### 3240-3250

Abbruch der Messung <sup>b</sup>e<sup>i</sup> Betätigung der ESC-Taste.

### 4000-4180

Erfassung der Adressen des Relaisinterface (ADR1%) mit <sup>8</sup> Relais und des Interface mit 16 digitalen Eingängen (ADR2%), des Relaisausgangs (AUS%) und des digitalen Eingangs (EIN%), sowie des Messintervalls (DIFF%).

### 4200-4230

Initialisierung des IEEE-488-Busses, siehe hierzu Programm «MESSEN <sup>1</sup>». 4240

Berechnen der Startzeit.

### 4250

Starten des Motors.

4260

Auswerten der STATUS-Meldung.<br>**4270** 

Uebernahme des Eingangsimpulses. 4280-4340

Auswertung analog Zeile 3170-3220. 4350

Anzeige der Umdrehungszahl <sup>a</sup>u<sup>f</sup> dem Bildschirm.

### 4360-4370

Abbruch der Messung <sup>b</sup>e<sup>i</sup> Betätigen der ESC-Taste, Stoppen des Motors und Rückkehr zum Menü.

Mit der beschriebenen Schaltung lassen sich durch entsprechende Aenderung des Sensors eine ganze Reihe von Mess- und Schaltaufgaben leicht realisieren, z.B. Temperaturschalter, Dammerungsschalter usw. Die Schaltschwelle, die das Ansprechen des digitale Eingangs bestimmt, passt man am Schmitt-Trigger den individuellen Bedürfnissen an.

### Steuerung von Hochspannungen

Schliesslich soll noch gezeigt werden, dass nicht nur im Niederspannungsbereich gearbeitet werden kann, sondern auch Verbraucher <sup>m</sup>i<sup>t</sup> 220 V Netzspannung gesteuert werden können. Bei diesen Versuchen sollten jedoch unbedingt die Bauanleitungen genau eingehalten werden, da sonst nicht nur mit einer Zerstörung der gesamten Computeranlage sondern auch mit lebensgefährlichen Verletzungen (!) zurechnen <sup>i</sup>st.

Normalerweise können grössere Ströme oder höhere Spannungen <sup>m</sup>i<sup>t</sup> elektromechanischen Relais durch

Listing für die Drehzahlanzeige mit Hallgenerator 1000 REM Drehzahlanzeige mit Hall-Generator H. Kastien 06.02.1989<br>1010 GOTO 2000 1500 REM Treiberroutinen 1610  $M(1) = M1:M(2) = M2:M(3) = M3:M(4) = M4$ 1630 GOTO 3000 2000 REM Bildschirmanzeige z000 KEN Bildschirmanzeige<br>2010 KEY OFF:CLS:TA\$="Drehzahlanzeige":TB\$=" HALL ":GOSUB 41000 2020 LOCATE 8,25: COLOR 14: PRINT "Auswahl des Interface" 2030 LOCATE 12,25:COLOR 14:PRINT "F";:COLOR 4:PRINT "ischer Interface" 2040 LOCATE 14,25:COLOR 14:PRINT "I";:COLOR 4:PRINT "EEE-488 Interface"<br>2050 LOCATE 14,25:COLOR 14:PRINT "Treffen Sie Ihre Auswahl : ";:A%=1:GOSUB 40000 2050 LOCATE 18,25:COLOR 14: PRINT "Treffen Sie Ihre Auswahl : ";: A%=1: GOSUB 40000<br>:ZS=XS 2060 IF Z\$="f" OR Z\$="F" THEN 1500 2070 IF Z\$="i" OR Z\$="I" THEN 4000 2080 GOTO 2050 2999 END <sup>i</sup> 3000 REM Messung nit Fischer Interface 3010 CLS:TA\$="Drehzahlanzeige mit Fischer Interface":TB\$=" HALL 1 ":GOSUB 41000<br>3020 LOCATE 8,30:COLOR 14:PRINT "Messzeit in Sek. . . " <sup>3</sup>03<sup>0</sup> LOCATE 10,30:COLOR 14:PRINT "Digitaler Eingang 1-8 : . 3040 LOCATE 12,30: COLOR 14: PRINT "Digitaler Ausgang 1-4 : " 3050 LOCATE 18,30: COLOR 14: PRINT "Start mit <RETURN> ":LOCATE 20, 30: COLOR 20: PRI NT "Abbruch mit <ESCAPE>" 3060 LOCATE 8,54: PRINT " ":LOCATE 8,54: COLOR 4: A\*=2: GOSUB 40000: DIFF\*=VAL (X\$) : I  $F$  AN%=0 AND ZZ=13 THEN DIFF%=1:LOCATE 8,54:PRINT " 1" 3070 <sup>I</sup><sup>F</sup> DIFF% <sup>&</sup>lt; <sup>1</sup> OR DIFF% <sup>&</sup>gt; <sup>1</sup><sup>0</sup> THEN 3060 \_ . 3070 IF DIFF% < 1 OR DIFF% > 10 THEN 3060<br>3080 LOCATE 10,54:COLOR 4: A%=1:GOSUB 40000: EIN%=VAL(X\$)<br>3090 IF EIN% <= 0 OR EIN% > 8 THEN 3080 3090 IF EIN\* <= 0 OR EIN\* > 8 THEN 3080<br>3100 LOCATE 12,54: COLOR 4:A\*=1: GOSUB 40000: AUS\*=VAL (X\$) 3110 IF AUS% <sup>&</sup>lt;<sup>=</sup> <sup>0</sup> <sup>O</sup><sup>R</sup> AUS% <sup>&</sup>gt; <sup>4</sup> THEN 3100 3120 GOSUB 40300 3130 M(1)=M1: M(2)=M2: M(3)=M3: M(4)=M4: UM%=0 <sup>3</sup>14<sup>0</sup> EZ(1)=E1: <sup>B</sup><sup>Z</sup> (2) <sup>=</sup>E2: <sup>E</sup><sup>Z</sup> (3)=E3: <sup>E</sup><sup>Z</sup> (4)=E4: <sup>B</sup><sup>z</sup> (5)=B5: <sup>B</sup><sup>Z</sup> (6)=E5: <sup>E</sup><sup>Z</sup> (6)=56: EL (1)=8<sup>7</sup> <sup>E</sup><sup>Z</sup> ( 8)=E8<br>3150 M=M(AUS%):EZ=EZ(EIN%):TIME=VAL(LEFT\$(TIME\$,2))\*3600+VAL(MID\$(TIME\$,4,2))\*60  $+VAL$  (MIDS (TIMES, 7, 2)): DIFF=DIFF%: FLAG%=1 3160 CALL M(RECHTS). 3170 IF VAL (LEFTS (TIMES, 2)) \*3600+VAL (MIDS (TIMES, 4, 2)) \*60+VAL (MIDS (TIMES, 7, 2)) => TIME+DIFF THEN DIFF=DIFF+DIFF%: UM1% = UM%: UM% = 0: GOTO 3180 3180 X=USR(EZ)  $3190$  IF  $X=0$  AND FLAG<sup>\*</sup> = 1 THEN 3180 ELSE FLAG<sup>\*</sup>=0 3200 X=USR(EZ)  $3210$  if  $X=1$  and flags = 0 then ums = ums + 1: FLAGs = 1

3220 GOTO 3170 3220 GOTO 3170<br>3230 LOCATE 15, 30: COLOR 10: PRINT USING "Drehzahl : #### U/Min.";UM1%\*60/DIFF%: FL  $AG$=1$  $\overline{3}$ 

```
3240 Z$=INKEY$<br>3250 IF Z$ <> CHR$(27) THEN 3160 ELSE CALL M(AUS): END
```
4000 REM Messung mit IEEE-488-Interface <sup>|</sup> <sup>4</sup>01<sup>0</sup> <sup>C</sup>LS: 8TAS="Drehzahlanzeige <sup>m</sup>i<sup>t</sup> <sup>I</sup>EEE-488. Interface": <sup>T</sup>BS=" HALL <sup>2</sup> ":GOSUB <sup>4</sup>1<sup>000</sup> 3240 25=INNERS<br>1250 IF Z\$ <> CHR\$(27) THEN 3160 ELSE CALL M(AUS):END<br>4000 REM Messung mit IEEE-488-Interface<br>4010 CLS:TA\$="Drehzahlanzeige mit IEEE-488 Interface":TB\$=" HALL 2 ":G<br>4020 LOCATE 8,27:COLOR 14:PRINT "Messzeit <sup>4</sup>03<sup>0</sup> <sup>L</sup>OCAT<sup>E</sup> <sup>1</sup>0,27: :COLO<sup>R</sup> <sup>1</sup>4: <sup>P</sup>RIN<sup>T</sup> "Adress<sup>e</sup> <sup>d</sup>e<sup>s</sup> <sup>R</sup>elaisinterfac<sup>e</sup> m. <sup>4</sup>04<sup>0</sup> <sup>L</sup>OCAT<sup>E</sup> <sup>11</sup>, <sup>2</sup>7:COLO<sup>R</sup> <sup>1</sup>4:PRIN<sup>T</sup> "Ausgan<sup>g</sup> <sup>d</sup>e<sup>s</sup> <sup>R</sup>elaisinterac<sup>e</sup> en... <sup>4</sup>05<sup>0</sup> <sup>L</sup>OCAT<sup>E</sup> <sup>1</sup>3, <sup>2</sup>7:COLO<sup>R</sup> <sup>1</sup>4:PRIN<sup>T</sup> "Adress<sup>e</sup> <sup>d</sup>e<sup>s</sup> <sup>E</sup>ingangsinterfac<sup>e</sup> un <sup>4</sup>06<sup>0</sup> <sup>L</sup>OCAT<sup>E</sup> 14,27:COLOR 14:PRINT "Eingang <sup>d</sup>e<sup>s</sup> Eingangsinterface : " <sup>2</sup> 4040 LOCATE 11,27: COLOR 14: PRINT "Adresse des Eingangsinterface : "<br>4050 LOCATE 13,27: COLOR 14: PRINT "Eingang des Eingangsinterface : "<br>4060 LOCATE 18, 30: COLOR 14: PRINT "Eingang des Eingangsinterface : "<br>NT "Abbruch NT "Abbruch mit <ESCAPE>"<br>4080 LOCATE 8,59: PRINT " ":LOCATE 8,59: COLOR 4: A%=2: GOSUB 40000: DIFF%=VAL(X\$): I F AN<sup>\$=0</sup> AND ZZ=13 THEN DIFF<sup>\$=1:LOCATE 8,59:PRINT "1"</sup> 4090 IF DIFF% < <sup>1</sup> OR DIFF% > 10 THEN 4080 . F AN%=0 AND ZZ=13 THEN DIFF%=1:LOCATE 8,59:PRINT " 1"<br>4090 IF DIFF% < 1 OR DIFF% > 10 THEN 4080<br>4100 LOCATE 10,59:PRINT " ":LOCATE 10,59:COLOR 4:A%=2:GOSU! S200 X=USK(EZ)<br>
2320 GTC 31K(EZ)<br>
2320 GOTO 3170<br>
2320 GOTO 3170<br>
2320 GOTO 3170<br>
2320 GOTO 3170<br>
2320 GOTO 3170<br>
2320 GOTO 3170<br>
2320 GOTO 3170<br>
2320 GOTO 3170<br>
2320 COCATE 15,30: COLOR 10: PRINT USING "Drehzahl : ### U/M 3230 LOCATE 15,30:COI<br>
AG%=1<br>
3240 Z\$=INKEY\$<br>
3250 IF Z\$ <> CHR\$(2<br>
3250 IF Z\$ <> CHR\$(2<br>
4000 REM Messung mit<br>
4010 CLS:TA\$="Drehzal<br>
4020 LOCATE 8,27:COL<br>
4030 LOCATE 10,27:COL<br>
4030 LOCATE 11,27:COL<br>
4060 LOCATE 14,27:C  $1\$  < 1 OR ADR1<sup>\</sup>  $>$  31 THEN 4100 energy sources South 200 energy sources South 200 energy sources South 200 energy sources South 200 energy sources South 200 energy sources South 200 energy sources South 200 energy s AND FIRE 10.537: THE 10.537: THE 10.537: THE 10.537: THE 10.07 THE 10.07 THE 1220 GOTO 3170<br>
1220 GOTO 3170<br>
1220 GOTO 3170<br>
1220 GOTO 3170<br>
1220 GOTO 3170<br>
1230 LOCATE 15, 30: COLOR 10: P<br>
1634-1<br>
2240 Z5-INKEY\$<br>
12000 RE

4100 LOCA<br>
)<br>
4110 IF A<br>
4120 LOCA<br>
4130 IF A<br>
4140 LOCA<br>
)<br>
4150 IF A<br>
4160 LOCA  $N$ MDRIWE > 31 THEN 4100<br>NT " ":LOCATE 11, 59: COLOR 4: A\*=2: GOSUB 40000 4090 IF DIFF<sup>2</sup> < 1 OR<br>4090 IF DIFF<sup>2</sup> < 1 OR<br>4100 LOCATE 10,59:PRJ<br>4110 IF ADR1<sup>2</sup> < 1 OF<br>4120 LOCATE 11,59:PRJ<br>4130 IF AUS<sup>2</sup> < 1 OR<br>4140 LOCATE 13,59:PRJ<br>4130 IF AUS<sup>2</sup> < 1 OR<br>4140 LOCATE 14,59:PRJ<br>4150 IF EIN<sup>2</sup> < 1 OR  $= 1$  OR ADR2  $\rightarrow$  31 THEN 4140 LOCATE 11,59:COLOR 4:A%=2:<br>
THEN 4120<br>
LOCATE 13,59:COLOR 4:A%=2:<br>
31 THEN 4140<br>
LOCATE 14,59:COLOR 4:A%=2:<br>
THEN 4160<br>
ADR%=0:SYS.CONTROL%=0:R\$=5<br>
NTROL%)<br>
3600+VAL (MID\$ (TIME\$,4,2))<br>
1<br>
1<br>
1<br>
1<br>
5%)<br>
vice Timeout Error

9: PRINT " ":LOCATE 14, 59: COLOR 4: A\*=2: GOSUB 40000:

4245 S\$=SPACE\$(8): R\$=SPACE\$(8)

 $\frac{4270 \text{ FLAG\%}}{2} = 1$ ...<br>|<br>|<br>|<br>|<br>|<br>| 4250 CALL SEND (ADR1%, S\$, STATUS%)<br>4260 IF STATUS%=8 THEN ER\$="Device Timeout Error !":LOCATE 22, 30:COLOR 20:PRINT

MIKRO+KLEINCOMPUTER <sup>8</sup>9-<sup>2</sup>

### LEHRGÄNGE **HRGÄNGE NGE**

entsprechende Signale des Computers geschaltet werden, doch bietet dieses Bauelement neben der geringen Schalthäufigkeit, etwa 25 Schaltungen pro Sekunde, den Nachteil unerwünschter Spannungsspitzen beim Abschalten induktiver Lasten sowie der Gefahr von Spannungsüberschlägen auf die Eingangsseite. Diese Nachteile lassen sich zwar durch richtige Schaltung stark reduzieren, sicherheitshalber geht man aber den Weg über Optokoppler. <sup>M</sup>i<sup>t</sup> Optokopplern wird die Eingangsseite des Relais galvanisch von der Hochspannung führenden Äusgangsseite getrennt, indem der Computer eine LED ansteuert, die ihrerseits einen Fototransistor beleuchtet, der an der Zündelektrode eines TRIAC <sup>l</sup>iegt. Diese Schaltung <sup>i</sup>s<sup>t</sup> bei Einhaltung der Bauanleitung völlig sicher.

 $\overline{\phantom{a}}$ 

### Messung chemischer Grössen

Wie schon verschiedentlich erwähnt, lassen sich nicht nur physikalische sondern auch chemische Grössen <sup>m</sup>i<sup>t</sup> einem Computersystem bzw. mit den Interfaceschaltungen leicht erfassen. Dieser Wert <sup>i</sup>s<sup>t</sup> eine der wichtigsten Messgrössen der Chemie, <sup>e</sup><sup>r</sup> <sup>s</sup>oll daher <sup>a</sup>l<sup>s</sup> repräsentativer Messwert für alle Messungen innerhalb der Chemie gelten. Der pH-Wert ist der negative dekadische Logarithmus der Wasserstoffionenkonzentration, was in ganz stark vereinfach<sup>t</sup>e<sup>r</sup> Form der Konzentration einer Säure entspricht.

### $pH = -log[H+]$

Der pH-Wert wird zwischen zwei Elektroden gemessen, die in die Lösung eintauchen. Eine der beiden Elektroden <sup>i</sup>s<sup>t</sup> eine Bezugselektrode, die andere eine Messelektrode, die Spannung zwischen den beiden Elektroden ist proportional der Konzentration an Wasserstoffionen. <sup>I</sup><sup>n</sup> der modernen Instrumentalanalyse sind die beiden Elektroden immer <sup>i</sup><sup>n</sup> einer Einstabmesskette vereinigt.

Diese Spannungsänderung entspricht etwa <sup>5</sup><sup>6</sup> mV/pH, <sup>i</sup>s<sup>t</sup> also relativ <sup>k</sup>lein. Der genaue Wert hängt von der Steilheit der Elektrode ab, darüber hinaus ist der Wert temperaturabhängig. Als äusserst wichtiger Faktor <sup>b</sup>e<sup>i</sup> der Messung des pH-Wertes muss jedoch erwähnt werden, dass die Elektrode nur eine geringe Stromstär<sup>k</sup><sup>e</sup> <sup>i</sup><sup>n</sup> der Grössenordnung einiger nÄ erzeugt, daher kann <sup>d</sup>i<sup>e</sup> Messung nur <sup>m</sup>i<sup>t</sup> Messgeräten <sup>m</sup>i<sup>t</sup> sehr grossen Eingangswiderständen vorgenommen werden, <sup>d</sup>e<sup>r</sup> über <sup>1</sup>0<sup>7</sup> Ohm <sup>l</sup>iegt.

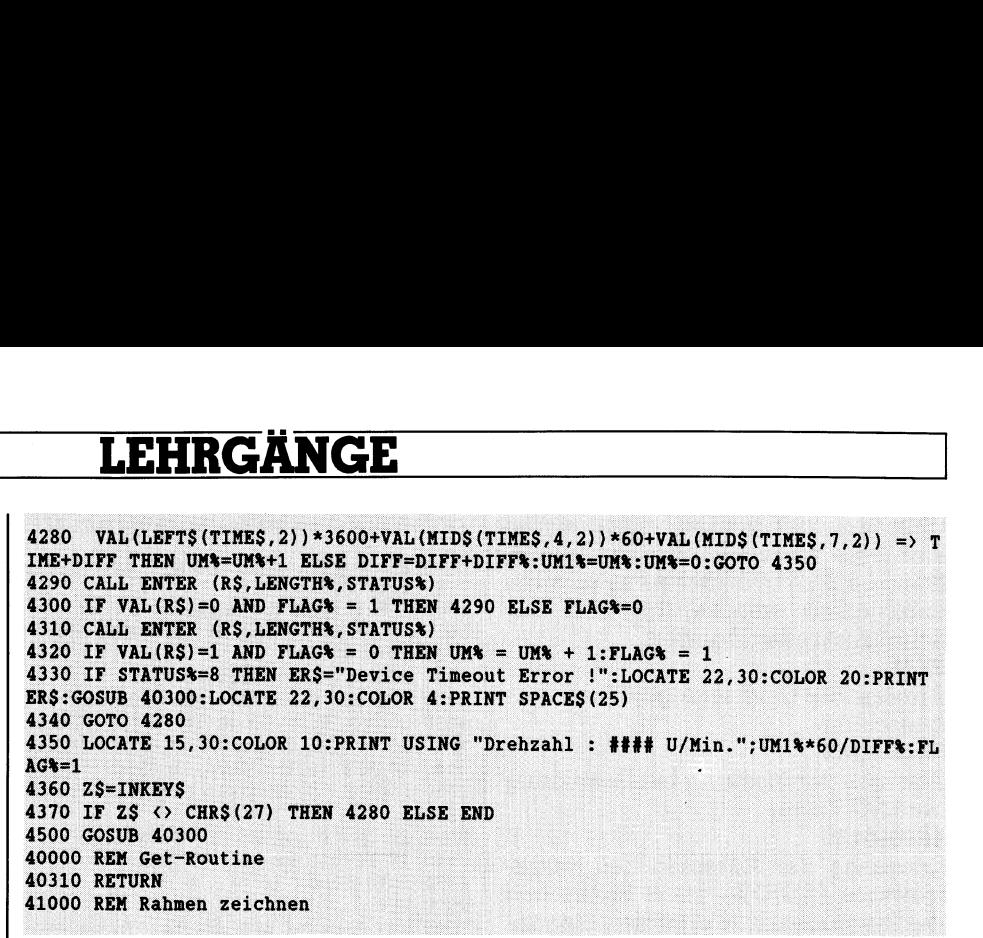

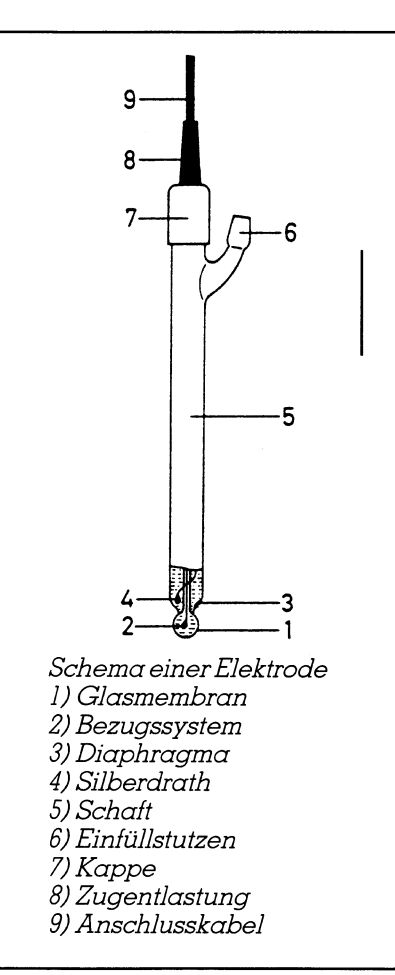

Eine direkte Messung <sup>m</sup>i<sup>t</sup> dem <sup>F</sup>i scher-Interface ist daher nicht mög<sup>l</sup>ich. Durch Zwischenschaltung eines hochohmigen Messverstärkers <sup>m</sup>i<sup>t</sup> analogem niederohmigen oder BCD-Ausgang können aber auch diese Messaufgaben bewältigt werden. Heute sind aber auch schon pH-Messgeräte im Handel, <sup>d</sup>i<sup>e</sup> direkt <sup>m</sup>i<sup>t</sup> einem RS232-Ausgang versehen <sup>s</sup>ind.

 ständnis der Elektronik können aber Ueber die Erfassung von Messwerten könnte man noch einige Folgen dieser Serie füllen ohne sich wiederholen <sup>z</sup><sup>u</sup> müssen. Die besprochenen Beispiele sollen und können nur <sup>a</sup>l<sup>s</sup> repräsentative Beispiele der Sensorik gewertet werden. Mit etwas Verleicht eine Reihe von weiteren Äpplikationen realisiert werden. <sup>I</sup><sup>n</sup> einer späteren Ausgabe wollen wir allerdings <sup>m</sup>i<sup>t</sup> der Besprechung von Schaltungen und Programmen <sup>z</sup>u<sup>r</sup> Bestimmung der Effizienz von Solaranlagen diese Thematik nochmals unter rein praktischen Aspekten betrachten. U

### COMPUTER-SPLITTER <sup>|</sup>

### AutoCAD <sup>1</sup>0.<sup>0</sup>

(637/fp) Autodesk hat Version <sup>1</sup><sup>0</sup> von AutoCAD freigegeben. Die wesentlichste Neuerung <sup>l</sup>ieg<sup>t</sup> in der <sup>v</sup>ol<sup>l</sup>e<sup>n</sup> 3D-Fähigkeit, das <sup>h</sup>eiss<sup>t</sup> AutoCAD ist <sup>i</sup><sup>n</sup> der Lage, zweidimensional Gezeichnetes plastisch (solid oder als Drahtmodell) darzustellen, parallel perspektivisch oder fluchtend. Versteckte Linien werden unterdrückt, und das Modell kann <sup>i</sup><sup>m</sup> Raum <sup>i</sup><sup>n</sup> <sup>a</sup>ll<sup>e</sup> Richtungen gedreht werden. Der Bediener arbeitet <sup>i</sup><sup>n</sup> vier Fenstern gleichzeitig und <sup>e</sup><sup>r</sup> <sup>i</sup>s<sup>t</sup> <sup>i</sup><sup>n</sup> der Lage, inaktive Fenster ausschnittweise <sup>i</sup><sup>n</sup>  $\alpha$ ktive einzublenden.  $\qquad \qquad \Box$ 

### Logopäde Computer

(627/tp) Wo das Gehör beim heranwachsenden Menschen die lautliche Rückmeldung verweigert, müssen andere Sinne einspringen. <sup>I</sup><sup>n</sup> der Spracherziehung Gehörgeschädigter <sup>i</sup>s<sup>t</sup> dies heute <sup>o</sup>f<sup>t</sup> der Tastsinn. Und dank einer Entwicklung SpeechViewer von IBM Schweiz bald auch das Sehen. An dieser Entwicklung wurde <sup>b</sup>i<sup>s</sup> <sup>z</sup>u<sup>r</sup> heutigen Reife während zehn Jahren gearbeitet. Und die heutige Reife meint, dass SpeechViewer <sup>d</sup>i<sup>e</sup> Lautfolge, ihre Tonhöhe, Lautstärke und den Klang bzw. auch nur einzelne Laute visualisieren kann. So wird der Lernende optisch beim Formen des sprachlichen Klangbildes und  $-$ rhythmus unterstützt.  $\qquad \qquad \Box$ 

## EXTERNAL GEWUSST WIE **|**

### Turbo BASIC-Bonbons (1)

M+K COMPUTER <sup>f</sup>eier<sup>t</sup> <sup>i</sup><sup>n</sup> diesem <sup>J</sup>ah<sup>r</sup> <sup>s</sup>ei<sup>n</sup> <sup>1</sup>0 jähriges Bestehen. Zu diesem Jubiläum <sup>s</sup>tell<sup>t</sup> der Autor <sup>i</sup><sup>n</sup> dieser und den folgenden Ausgaben dieses Turbo BASIC-B<br>
M+K COMPUTER feier<br>
jähriges Bestehen. Zu di<br>
Jahres ungewöhnliche Com<br>
Jahres ungewöhnliche Com Jahres ungewöhnliche Computerprogramme <sup>v</sup>or. **Turbo BASIC-B(**<br>M+K COMPUTER feier<br>jähriges Bestehen. Zu di<br>Autor in dieser und den fo<br>Jahres ungewöhnliche Con<br>Marcel Sutter

### Marcel Sutter

Wir verfolgen dabei verschiedene Ziele: Diese Programme wurden noch <sup>n</sup>i<sup>e</sup> veröffentlicht. Sehr selten kann man ähnliche Programme in anderen Zeitschriften antref<sup>f</sup>en. Diese sind dann oft in einem bescheidenen BASIC-Dialekt und <sup>s</sup><sup>o</sup> unstrukturiert geschrieben, dass <sup>s</sup>i<sup>e</sup> von einem Äussenstehenden nicht gelesen und verstanden sondern nur abgetippt werden können.

Wir nehmen <sup>a</sup>n, dass <sup>S</sup>i<sup>e</sup> dank unserer Einführung <sup>i</sup><sup>n</sup> Turbo BASIC (M+K <sup>88</sup>-<sup>2</sup> <sup>b</sup>i<sup>s</sup> M+K <sup>88</sup>-6) Freude <sup>a</sup><sup>n</sup> <sup>d</sup>iese<sup>r</sup> modernen Programmiersprache gefunden haben und dass Sie daher interessiert sind, Ihre Kenntnisse an neuen Programmen vertiefen zu können. Wir werden regen Gebrauch von blockstrukturierten Verzweigungen, Do-Schleifen und Prozeduren machen.

Da <sup>d</sup>i<sup>e</sup> Programme mehr in das Gebiet der «Unterhaltungsmathematik» gehören, machen <sup>s</sup>i<sup>e</sup> Spass und regen zu kreativem Programmieren an. Zu jedem genau erklär<sup>t</sup>e<sup>n</sup> Programm bringen <sup>w</sup>i<sup>r</sup> Erweiterungsvorschläge. Wir hoffen, dass möglichst viele Leser diese Vorschläge <sup>i</sup><sup>n</sup> die Tat umsetzen und dem Verlag wie Autor ihre eigenen originellen Lösungen einsenden.

### Metamorphose einer Figur <sup>i</sup><sup>n</sup> eine andere Figur

Wenn <sup>S</sup>i<sup>e</sup> <sup>d</sup>i<sup>e</sup> Abbildung <sup>1</sup> (Hardcopy vom Bildschirm) betrachten, dann erkennen Sie sofort, dass wir als Anfangsfigur einen Tannenbaum und <sup>a</sup>l<sup>s</sup> Endfigur <sup>e</sup>i<sup>n</sup> Schweizerkreuz gewählt haben. Die <sup>22</sup> Zwischenbilder zeigen sehr schön die schrittweise Transformation der Änfangs- <sup>i</sup><sup>n</sup> die Endfigur.

### Wie funktioniert das <sup>i</sup><sup>n</sup> Listing <sup>1</sup> abgedruckte Programm?

Wir teilen den vollen Bildschirm <sup>i</sup><sup>n</sup> 4 mal 6 = 24 Teilrechtecke <sup>a</sup>uf. Jedes Rechteck hat eine waagrechte Breite von <sup>9</sup><sup>3</sup> Pixel und eine senkrechte Höhe von <sup>4</sup><sup>9</sup> <sup>P</sup>ixel. Für die Plazierung der <sup>2</sup><sup>4</sup> Teilfiguren <sup>i</sup>s<sup>t</sup> jeweils die linke obere Ecke des entsprechenden Teilrechtecks der Bezugspunkt. Diese Eckunkte werden vorgängig berechnet und ihre Koordinaten <sup>x</sup>0(j) und <sup>y</sup>0(j) <sup>i</sup><sup>n</sup> einem Array gespeichert.

Um <sup>d</sup>i<sup>e</sup> Programmierung <sup>z</sup><sup>u</sup> vereinfachen, numerieren wir die Rechtecke nicht von <sup>1</sup> <sup>b</sup>i<sup>s</sup> <sup>2</sup><sup>4</sup> sondern von <sup>0</sup> <sup>b</sup>i<sup>s</sup> <sup>2</sup><sup>3</sup> durch. Der Index <sup>j</sup> durchläuft <sup>i</sup><sup>n</sup> unserem Programm also die Zahlenfolge 0,1,2,3....,23.

Die Berechnung der Eckpunktskoordinaten geschieht <sup>m</sup>i<sup>t</sup> dem Programmsegment:

```
for reihe =0 to 3
   for spalte = 0 to 5
       j=6*reihe+spalte 
       x0(i)= spalte*53
       y0(j)= reihe*49
   next spalte 
next reihe
```
Auch hier numerieren wir zweckmässig von <sup>0</sup> <sup>s</sup>tatt von <sup>|</sup> an.

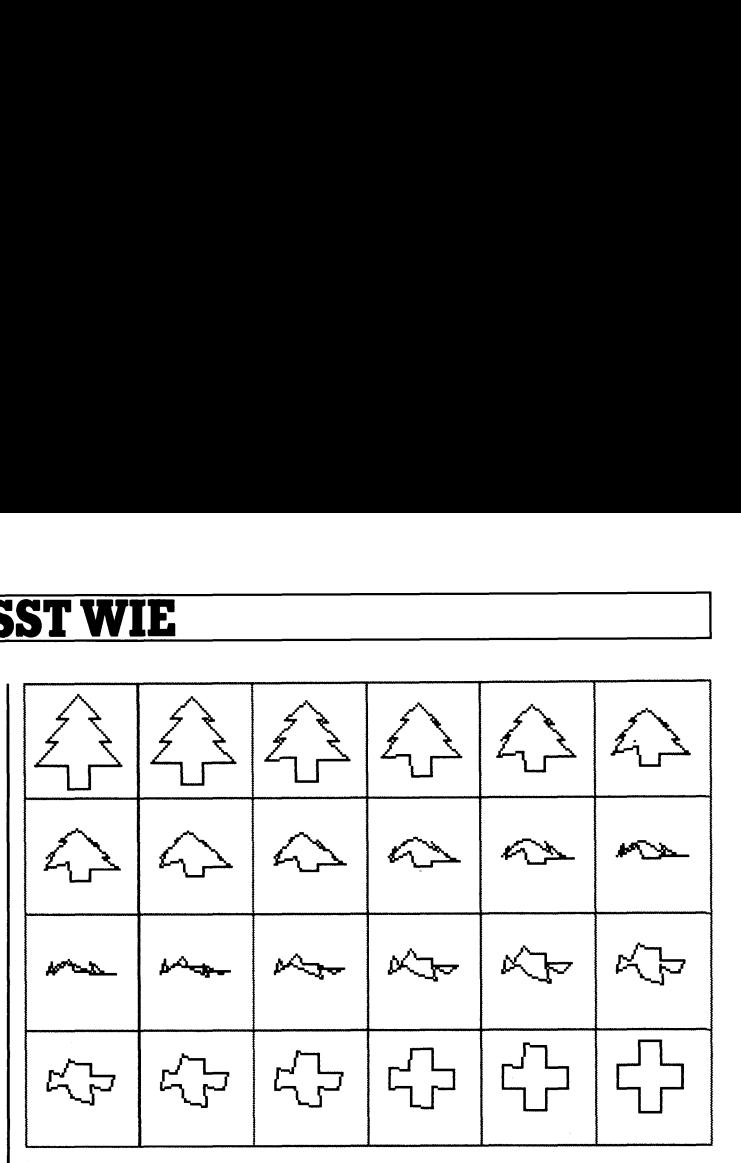

Abbildung <sup>I</sup>

Ueberzeugen wir uns von der Richtigkeit dieses Programmteils: Die Figur <sup>i</sup><sup>n</sup> der drittobersten Reihe (reihe=2) und der äussersten rechten Spalte (spalte=5) in Abbildung <sup>|</sup> <sup>h</sup>a<sup>t</sup> <sup>d</sup>i<sup>e</sup> Nummer <sup>1</sup>7, wenn <sup>S</sup>i<sup>e</sup> das Abzählen <sup>d</sup>e<sup>r</sup> Figuren wieder bei 0 beginnen. Tatsächlich ist

 $j=6*$ reihe+spalte = $6*2+5 = 17$  $x0(17) = \text{spalte*53} = 5*53 = 265$  $y0(17) =$ reihe\*49 =  $2*49 = 98$ 

Die Ausgangstigur, also die Tanne, <sup>i</sup>s<sup>t</sup> ein geschlossener Streckenzug <sup>m</sup>i<sup>t</sup> n=15 Eckpunkten. Wiederum numerieren wir diese von <sup>0</sup> bis <sup>1</sup><sup>4</sup> durch und setzen künstlich Pl5 = PÜ, damit sich der Streckenzug beim Zeichnen schliesst. Der Index <sup>k</sup> durchläuft <sup>i</sup><sup>n</sup> unserem Programm <sup>d</sup>i<sup>e</sup> Zahlenfolge  $0, 1, 2, 3, \ldots, 15$ .

Die Zahlen in den DATA-Zeilen geben die Abweichungen der <sup>1</sup><sup>5</sup> Punkte vom Bezugspunkt an. So bedeutet also PÜ(25,5), dass der Punkt <sup>P</sup><sup>O</sup> waagrecht <sup>2</sup><sup>5</sup> und senkrecht fünf Pixel von der linken oberen Ecke des Teilrechtecks entfernt <sup>i</sup>st. Entsprechendes <sup>g</sup>il<sup>t</sup> <sup>f</sup>ü<sup>r</sup> <sup>P</sup><sup>l</sup> (35,15) ....., P14(15,15) und P15(25,5).

Die Endfigur, also das Schweizerkreuz, ist auch ein geschlossener Streckenzug. Da dieser nur aus zwölf Eckpunkten besteht, müssen wir willkürlich auf drei Seiten des Kreuzes noch zusätzlich einen Punkt markieren, damit die Anzahl der Punkte bei der Anfangs- und Endfigur übereinstimmt. Wir empfehlen Ihnen, <sup>d</sup>i<sup>e</sup> Numerierung der Punkte <sup>i</sup><sup>n</sup> der Endfigur an einer anderen Stelle <sup>a</sup>l<sup>s</sup> bei der Änfangsfigur zu beginnen. Die Transformation wird dann auf dem Bildschirm optisch <sup>v</sup>ie<sup>l</sup> interessanter.

<sup>J</sup>etz<sup>t</sup> brauchen wir nur noch die Transformationsformeln, die bei der <sup>j</sup>. Figur den <sup>k</sup>. Punkt der Tanne <sup>i</sup><sup>n</sup> den <sup>k</sup>. Punkt des Baumes überführen. Dieser k. Punkt <sup>s</sup>oll <sup>s</sup>ic<sup>h</sup> gerad<sup>l</sup>ini<sup>g</sup> von seiner Ausgangsstellung in <sup>d</sup>i<sup>e</sup> Endstellung bewegen. Also lauten die Formeln:

 $xk = x0(j) + x1(k) + j*(x2(k) - x1(k))/23$  $yk = y0(j) + y1(k) + j*(y2(k)-y1(k))/23$ 

Mit <sup>x</sup><sup>1</sup> (k),y1(k) sind die Koordinaten des <sup>k</sup>. Punktes der Tanne und mit x2(k),y2(k) die Koordinaten des entsprechenden <sup>k</sup>. Punktes des Schweizerkreuzes bezeichnet.

Nachdem <sup>d</sup>i<sup>e</sup> <sup>j</sup>. <sup>T</sup>eilfigu<sup>r</sup> gezeichnet <sup>i</sup>st, umrahmt <sup>s</sup>i<sup>e</sup> der Computer <sup>m</sup>i<sup>t</sup> der Anweisung line(x0(j),y0(j))-  $(x0(j)+53,y0(j)+49)$ , 2,b in roter Farbe.

l gramm verstehen. Mit diesen Erläuterungen können Sie sicher das Pro-

# **GEWUSST WIE**

### Erweiterung

<sup>l</sup>. Wählen <sup>S</sup>i<sup>e</sup> <sup>s</sup>tatt einer Tanne und eines Kreuzes eine andere Anfangs- und Endfigur. Am besten zeichnen <sup>S</sup>i<sup>e</sup> solche Figuren auf kariertes Millimeterpapier in das vorgegebene Raster von <sup>5</sup><sup>3</sup> mal <sup>4</sup><sup>9</sup> Millimeter. Markieren <sup>S</sup>i<sup>e</sup> danach auf den geschlossenen Umrisslinien beider Figuren jeweils gleich viele Punkte und lesen Sie deren Koordinaten <sup>i</sup><sup>n</sup> Millimetern von der linken oberen Ecke des Rasterrechtecks ab.

2. Pausen <sup>S</sup>i<sup>e</sup> von einem Foto <sup>e</sup>i<sup>n</sup> Gesicht <sup>a</sup>l<sup>s</sup> Anfangsund ein anderes Gesicht als Endfigur ab. Da Gesichter nicht mehr durch eine einzige geschlossene Umrisslinie dargestellt werden können (Nase, Auge, Mund sind Inseln), empfehlen wir Ihnen folgenden Trick: Schreiben <sup>S</sup>i<sup>e</sup> die Koordinaten jedes Anfangspunktes eines neuen Strekkenzuges negativ und verwenden Sie folgende Programmlogik:

if  $xl(k)$ <0 and  $yl(k)$ <0 then  $xk=x0(j)-x1(k) +j^*(x1(k)-x2(k))/23$  $yk=y0(j)-yl(k)+j*(yl(k)-y2(k))/23$  $pset(xk, yk)$ ,  $0$ 

### else

 $xk=x0(i)+x1(k)+j*(x2(k)-x1(k))/23$  $yk=y0(j)+yl(k)+j*(y2(k)-yl(k))/23$  $line-(xk, yk)$ , 3 end <sup>i</sup><sup>f</sup>

Das klappt aber <sup>n</sup>ur, wenn <sup>S</sup>i<sup>e</sup> <sup>d</sup>i<sup>e</sup> Punkte von beiden Gesichtern gleichsinnig durchnumerieren. <sup>E</sup><sup>s</sup> kann also der Anfangspunkt des Mundes vom Gesicht <sup>|</sup> nicht <sup>i</sup><sup>n</sup> den mittleren Punkt des rechten Ohres von Gesicht 2 übergehen!

Wahrscheinlich müssen Sie das Raster <sup>f</sup>ü<sup>r</sup> <sup>d</sup>i<sup>e</sup> Gesichter vergrössern, da die vielen Punkte <sup>f</sup>ü<sup>r</sup> ein Gesicht nicht <sup>i</sup><sup>n</sup> einem Rechteck von <sup>5</sup><sup>3</sup> mal <sup>4</sup><sup>9</sup> Pixel untergebracht werden können. Verwenden <sup>S</sup>i<sup>e</sup> am besten <sup>a</sup>l<sup>s</sup> Teilrechteck den ganzen Bildschirm. Jedesmal, wenn eine neue Teilfigur aufgebaut werden <sup>s</sup>oll, löschen <sup>S</sup>i<sup>e</sup> den Bildschirm <sup>m</sup>i<sup>t</sup> der vorigen Teilfigur. Mit einer Tastaturabfrage können <sup>S</sup>i<sup>e</sup> <sup>d</sup>i<sup>e</sup> Fortsetzung der Bilder steuern.

 M+K veröffentlichen. <sup>O</sup> Senden Sie uns Ihre originellsten Programme mit verbogenen Gesichtern <sup>z</sup>u. Wir freuen uns darauf und werden <sup>d</sup>i<sup>e</sup> besten Einsendungen <sup>z</sup><sup>u</sup> einem späteren Zeitpunkt <sup>i</sup><sup>n</sup>

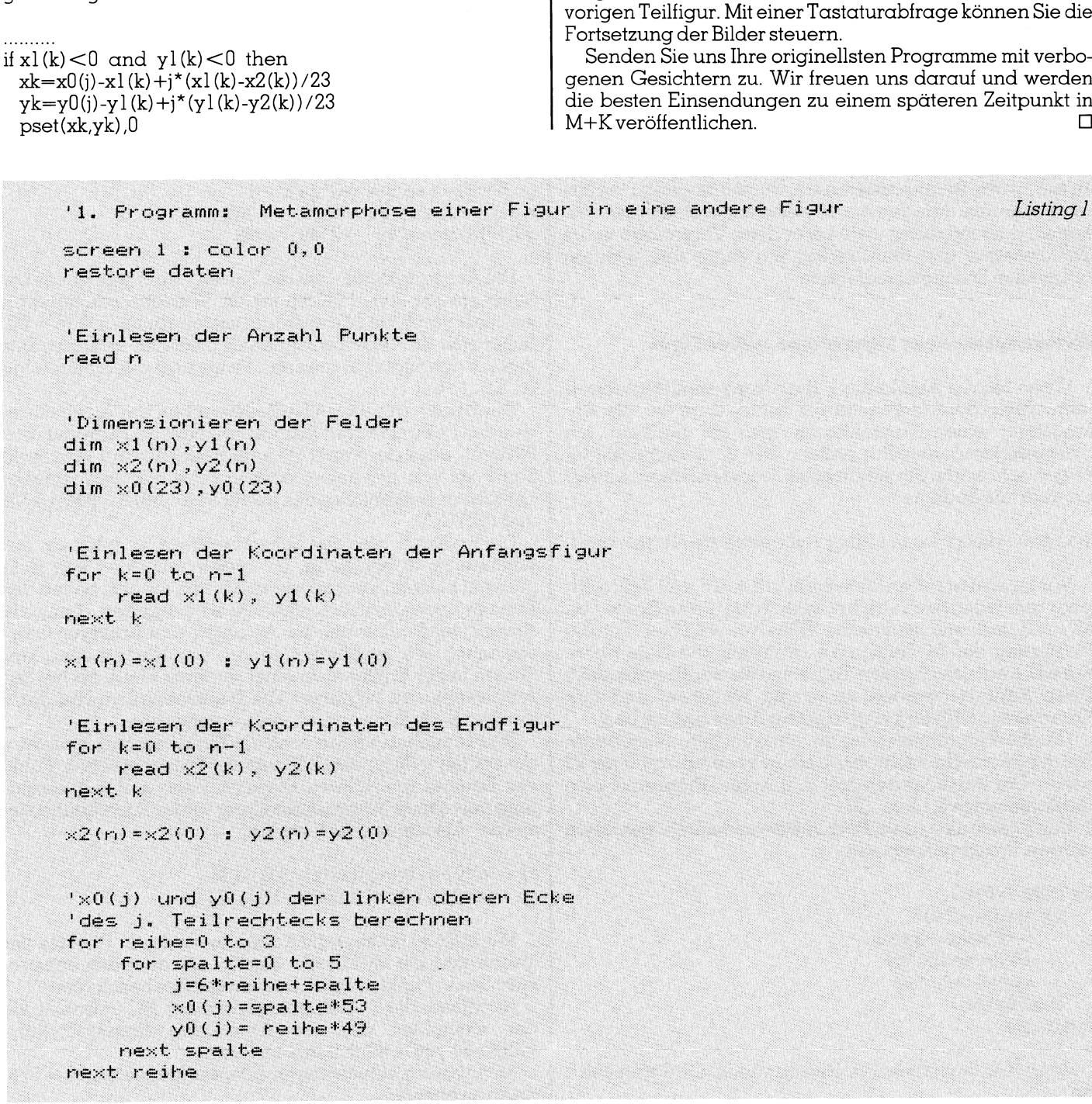

# **GEWUSST WIE**

```
 
Transformation in 24 Schritten<br>
for \frac{1}{2} and \frac{1}{2} Schritten<br>
for k=0 to n<br>
\frac{1}{2} \frac{1}{2} \frac{1}{2} \frac{1}{2} \frac{1}{2} \frac{1}{2} \frac{1}{2} \frac{1}{2} \frac{1}{2} \frac{1}{2} \frac{1}{2} \frac{1}{2} \frac{1}{2} \
```
### Do you have confidence in your laptop?

Meet <sup>t</sup>h<sup>e</sup> laptop <sup>b</sup>ull<sup>t</sup> <sup>b</sup><sup>y</sup> confident <sup>f</sup>o<sup>r</sup> your Confidence- <sup>t</sup>h<sup>e</sup> VERTEX- <sup>5</sup><sup>0</sup> <sup>L</sup><sup>T</sup> 27MHz 286 plasma laptop computer.

Revolutionary! Confidents <sup>s</sup>econ<sup>d</sup> <sup>g</sup>eneratio<sup>n</sup> <sup>2</sup><sup>0</sup> MHz <sup>0</sup> <sup>w</sup><sup>s</sup> NEAT <sup>l</sup>apto<sup>p</sup> <sup>i</sup><sup>s</sup> <sup>o</sup>u<sup>t</sup> <sup>o</sup>f<sup>a</sup> dream <sup>w</sup>it<sup>h</sup> <sup>a</sup> <sup>s</sup>leek, compact design and available modem, LAN and mouse expansions.

Example 1 and mouse expansions.<br>
So f RAM,<br>
DEGA 4 gray<br>
and mouse expansions.<br>
a of RAM,<br>
DEGA 4 gray<br>
the when running<br>
alap.<br>
So (4 Line) Fax: 886-2-7173564 Dynamic! I/O including <sup>2</sup> <sup>s</sup>eria<sup>l</sup> and <sup>1</sup> <sup>p</sup>aralle<sup>l</sup> <sup>p</sup>ort, <sup>u</sup><sup>p</sup> <sup>t</sup><sup>o</sup> 4MB <sup>o</sup><sup>f</sup> RAM, 100MB of harddisk storage and full EMS 4.0 support,  $640 \times 400$  EGA 4 gray <sup>s</sup>cal<sup>e</sup> <sup>g</sup>a<sup>s</sup> plasma <sup>w</sup>it<sup>h</sup> CGA, HGA, EGA <sup>e</sup>xterna<sup>l</sup> <sup>p</sup>or<sup>t</sup> <sup>i</sup><sup>s</sup> removable, <sup>t</sup>h<sup>e</sup> VERTEX-50LT <sup>i</sup><sup>s</sup> completely PC/AT -compatible. <sup>F</sup>ee<sup>l</sup> confident when running MS-DOS,OS/2,Novell, UNIX, Zenix and other software <sup>o</sup><sup>n</sup> you <sup>l</sup>ap. cross  $\bullet$  translates  $\bullet$  translates  $\bullet$  translates  $\bullet$  translates  $\bullet$  translates  $\bullet$  translates  $\bullet$  translates  $\bullet$  translates  $\bullet$  translates  $\bullet$  translates  $\bullet$  translates  $\bullet$  translates  $\bullet$  translates  $\bullet$  tr

Confidence from Confident complete XT/AT systems <sup>a</sup>vailabl<sup>e</sup> <sup>i</sup><sup>n</sup> desktop, tower designs.

### Confident Computer <sup>C</sup>o., <sup>L</sup>td.

No. <sup>7</sup>3, Lane 145, Tun-hwa <sup>N</sup>. <sup>R</sup>d., Taipei, Taiwan, R.O.C. P.O. Box: 81-459 Taipei, Telex: 29807 Confide <sup>T</sup>el: 886-2-7173560 (<sup>4</sup> Line) Fax: 886-2-7173564 IBM PC/XT/AT, PS/2 are registered trademarks of the International Business Machines Corp. Tower is registered trademarks of NCR

d

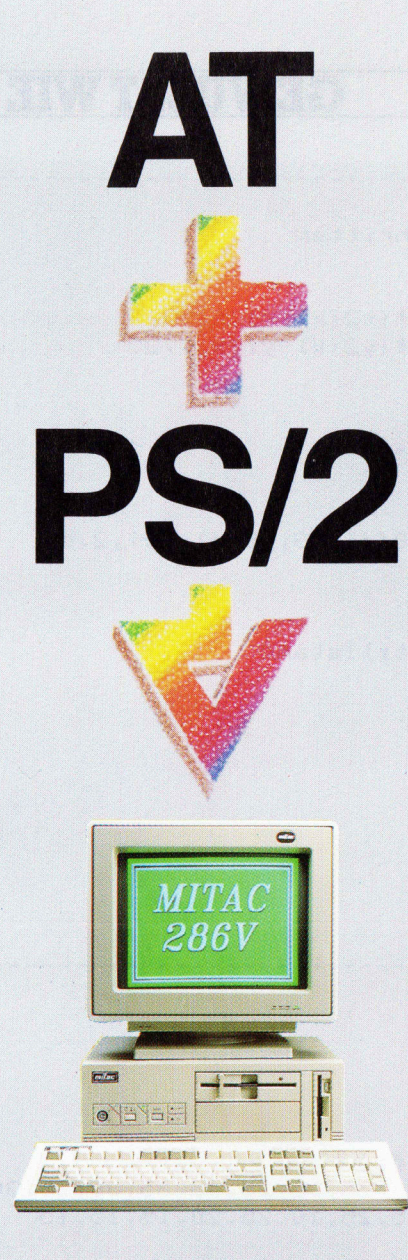

Brauchen Sie AT oder PS/2 Technologie?

Diese Frage stellt im Moment jeder und genau deshalb hat Mitac den 286V und 286 VE entwickelt, bei dem wir das Beste von beiden Technologien vereint haben.

Der Leistungsstarke 286V und 286VE bietet Ihnen eine perfekte Brücke zu IBM's "Technology Gap". In diese Maschine können 5-1/4" und 3-1/2" LW installiert werden und außerdem wird sowohl das Betriebssystem MS-DOS als auch OS/2 unterstützt.

Unsere VGA kompatible Grafik unterstützt alle Standard Software Pakete. Der Hauptspeicher (LIM/EMS 4.0 Unterstützung) ist auf 8 MB "on board" erweiterbar.

Das Gerät hat 6 freie Erweiterungsslots und Platz für 4 "devices". Durch diese Konfiguration und das schöne "small footprint" Design ist die Maschine in der Lage mit Ihren Ansprüchen zu wachsen, natürlich ist das Gerät auch für Netzwerk und Multi-User Lösungen geeignet. Wenn Sie diese Zuverlässigkeit in einem "Technology Gap" brauchen, dann sehen Sie sich die kreativen und voll unterstützten Mitac Lösungen an.

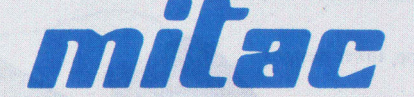

Wenn Zuverlässigkeit ein entscheidener Faktor ist

CH-8040 Zürich · Badenerstr. 435 Tel. 01/497 1111 · Fax 01/492 85 68

ro tronic ag

### GEWUSST WIE

### Turbo BASIG-Bonbons (2)

Wie gross war die Eidgenossenschaft, als die Truppen Napoleons 1798 in die Schweiz eindrangen? Wann <sup>t</sup>ra<sup>t</sup> <sup>d</sup>e<sup>r</sup> beliebte Ferienkanton Wallis der Eidgenossenschaft bei? Welches Gebiet umfass<sup>t</sup><sup>e</sup> die Eidgenossenschaft, als 1444 die Schlacht bei **Turbo BASIC–B(**<br>Wie gross war die Ei<br>Truppen Napoleons 1798<br>gen? Wann trat der belig<br>der Eidgenossenschaft bei<br>te die Eidgenossenschaft,<br>St. Jakob an der Birs stattifa <sup>S</sup>t. Jakob an der Birs stattfand? **Turbo BASIC-B(**<br>Wie gross war die Ei<br>Truppen Napoleons 1798<br>gen? Wann trat der belig<br>der Eidgenossenschaft bei<br>te die Eidgenossenschaft,<br>St. Jakob an der Birs stattfa<br>Marcel Sutter

### Marcel Sutter

Solche und ähnliche Fragen lassen sich mit dem folgenden Programm «Territoriale Entwicklung der Schweiz» leicht beantworten. Die meisten Leser werden von der Schule her nur wenige Daten aus der Schweizergeschich<sup>t</sup><sup>e</sup> behalten haben. So weiss man, dass 129] auf dem Rütli die Eidgenossenschaft gegründet wurde, dass 1315 die Schlacht bei Morgarten und 1386 die Schlacht bei Sempach stattfand und dass 1848 der Bundesstaat gesetzlich verankert wurde. Vielleicht wissen <sup>S</sup>i<sup>e</sup> noch, wann <sup>I</sup>h<sup>r</sup> Wohnkanton <sup>d</sup>e<sup>r</sup> Schweiz <sup>b</sup>eitrat. Damit erschöpft <sup>s</sup>ic<sup>h</sup> aber meistens das Datenwissen um die Geschichte der Schweiz.

Unser <sup>2</sup>. Jubiläumsprogramm «Territoriale Entwicklung <sup>d</sup>e<sup>r</sup> Schweiz» <sup>s</sup>oll <sup>e</sup>in<sup>e</sup> Bildungslücke schliessen. Wenn <sup>S</sup>i<sup>e</sup> ein bestimmtes Jahr eintippen, <sup>z</sup>.B. 1501, dann zeichnet der Computer zunächst den heutigen Umriss der Schweiz und <sup>f</sup>ärb<sup>t</sup> das Innere grün <sup>e</sup>in. Danach werden in chronologisch richtiger Reihenfolge nacheinander <sup>a</sup>ll<sup>e</sup> Kantone <sup>m</sup>i<sup>t</sup> den heutigen Grenzen eingezeichnet, die <sup>b</sup>i<sup>s</sup> zum Ende des eingetippten Jahres der Eidgenossenschaft angehört haben. Die sogenannten zugewandten Orte werden weggelassen. Das Programm <sup>z</sup>eig<sup>t</sup> sehr schön, wie <sup>s</sup>ic<sup>h</sup> <sup>d</sup>i<sup>e</sup> Schweiz aus einem inneren Kern, den sog. Urkantonen, schrittweise nach aussen vergrössert <sup>h</sup>at. Es ist immer wieder erstaunlich, wie spät gewisse Randgebiete wie <sup>z</sup>.B. das Wallis der Eidgenossenschaft beigetreten sind.

Wir hoffen, dass dieses Programm die trockene Geschichte der Schweiz etwas auflockert und dass Sie wieder einmal Lust bekommen, <sup>i</sup><sup>n</sup> Ihrem vermutlich verstaubten Geschichtsbuch näheres über das Werden unseres Bundesstaates nachzulesen. <sup>B</sup>i<sup>s</sup> zum Jubiläum 1991 sollten Sie <sup>s</sup>ic<sup>h</sup> <sup>j</sup><sup>a</sup> sowieso <sup>d</sup>i<sup>e</sup> nötigen Grundlagen aneignen!

### <sup>2</sup>. Programm: Territoriale Entwicklung der Schweiz

Die Abbildung <sup>1</sup> zeigt die Urschweiz im Jahr 1300, die Abbildung <sup>2</sup> <sup>d</sup>i<sup>e</sup> Schweiz Ende 1501 nach dem <sup>B</sup>eitritt der Kantone Baselstadt, Baselland und Schaffhausen und die Abbildung 3 <sup>d</sup>i<sup>e</sup> heutige Schweiz <sup>m</sup>i<sup>t</sup> ihrem jüngsten Mitglied, dem 1978 gegründeten Vollkanton <sup>J</sup>ura.

Sicher können <sup>S</sup>i<sup>e</sup> das Programm <sup>i</sup><sup>n</sup> Listing <sup>1</sup> auf Anhieb verstehen. Die Programmstruktur <sup>i</sup>s<sup>t</sup> denkbar einfach. Das Programm hingegen <sup>z</sup><sup>u</sup> schreiben war zeitraubend und ehrlich gesagt frustrierend.

Wir haben einen Mittelschulatlas genommen und <sup>d</sup>i<sup>e</sup> Umrisslinien der Schweiz samt aller Kantone auf Millimeterpapier gepaust. Darauf mussten Hunderte von Punkten markiert und die zugehörigen Koordinaten abgelesen werden. Diese sind in den vielen DATA-Zeilen <sup>s</sup><sup>o</sup> angeord<sup>n</sup>et, dass die einzelnen Kantone in zeitlich richtiger Reihenfolge gezeichnet werden. Da <sup>d</sup>i<sup>e</sup> Millimeterangaben <sup>b</sup>e<sup>i</sup> den Koordinaten nicht direkt <sup>a</sup>l<sup>s</sup> Pixel benützt werden können, stauchen wir <sup>s</sup>i<sup>e</sup> <sup>m</sup>i<sup>t</sup> dem Verkürzungsfaktor k=0.9. Jetzt hat die Schweiz gerade noch auf dem Bildschirm Platz.

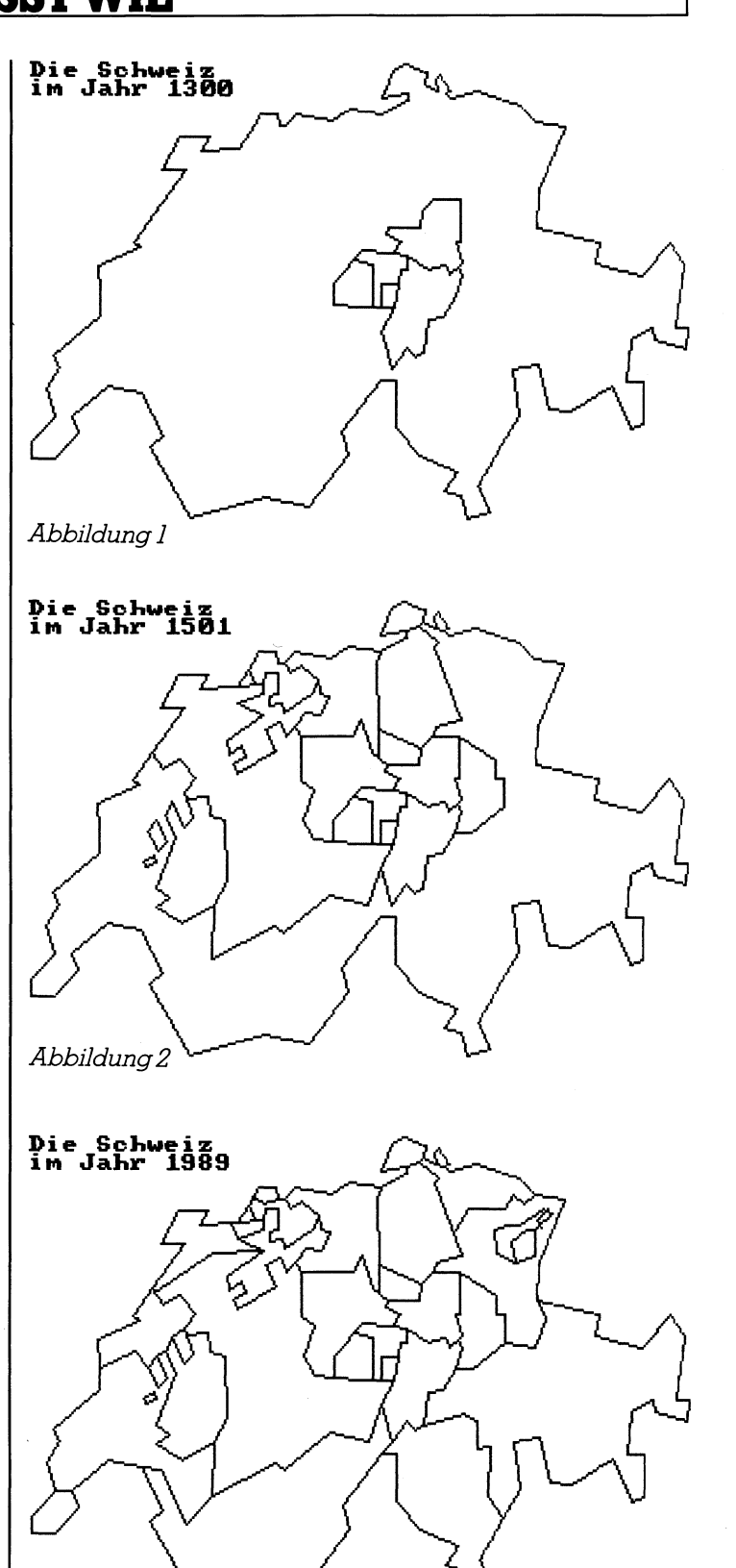

Abbildung <sup>3</sup>

Werfen wir zunächst einen Blick auf die Prozedur sub zeichnen. Der Computer <sup>l</sup>ies<sup>t</sup> das Koordinatenpaar (x,y) eines Punktes <sup>e</sup>in. Sind beide gleich <sup>0</sup>, dann bricht <sup>e</sup><sup>r</sup> das Zeichnen ab, verlässt die Do-Schleife wegen der Änweisung <sup>e</sup>xi<sup>t</sup> loop und kehrt dank der Anweisung end sub <sup>z</sup>u<sup>r</sup> aufrufenden <sup>S</sup>tell<sup>e</sup> <sup>i</sup><sup>m</sup> Hauptprogramm zurück.

 den Punkt verbunden werden <sup>d</sup>arf. Sind die beiden Koordinaten negativ, weiss der Computer, dass dieser Punkt der Anfangspunkt eines neuen Streckenzuges ist und dass <sup>e</sup><sup>r</sup> nicht <sup>m</sup>i<sup>t</sup> dem vorhergehen-

 $\Box$ 

# EXTERNAL GEWUSST WIE GEWUSST WIE

Die blockstrukturierte If .... then .... else-Anweisung regelt das auf tibersichtliche Weise.

<sup>I</sup><sup>m</sup> Hauptprogramm umfasst <sup>d</sup>i<sup>e</sup> Do-Schleife <sup>d</sup>i<sup>e</sup> <sup>K</sup>ett<sup>e</sup> der einzeiligen If-Anweisungen. <sup>I</sup><sup>n</sup> ihnen wird getestet, ob der folgende Kanton noch zu zeichnen <sup>i</sup>s<sup>t</sup> (Anweisungsteil call zeichnen) oder ob die Grafik fertig <sup>i</sup>s<sup>t</sup> (Anweisungsteil <sup>e</sup>xi<sup>t</sup> <sup>l</sup>oop). Mehr brauchen <sup>w</sup>i<sup>r</sup> nicht zum Programm <sup>z</sup><sup>u</sup> sagen.

### Erweiterung

Das Programm malt die Schweiz griin an und zeichnet die Kantons- und Landesgrenzen in roter Farbe. Wie Sie vielleicht wissen, können Sie jedes noch so komplizierte Staatengebilde mit maximal vier Farben so geschickt ausmalen, dass längs einer gemeinsamen Grenzlinie nie zwei gleiche Farben zusammenstossen. Dieser berühmte Satz ist als sogenannter Vierfarbensatz der Topologie in der Mathematik bekannt. Sein Beweis gelang erst vor wenigen

Jahren und interessanterweise musste der Computer beim Abschluss des Beweises Hilfe stehen.

Versuchen Sie <sup>a</sup>ls<sup>o</sup> das Programm mit den Änweisungen paint(xi,yi),f,2 <sup>s</sup><sup>o</sup> zu erweitern, dass jeder Kanton <sup>i</sup><sup>n</sup> der Farbe <sup>f</sup> (0,1,2,3) der gewählten Farbpalette angemalt wird. xiund yisind die Koordinaten eines inneren Punktes des entsprechenden Kantons. Am besten erzeugen <sup>S</sup>i<sup>e</sup> <sup>e</sup>in<sup>e</sup> Hardcopy vom <sup>B</sup>ildschirm, <sup>l</sup>ege<sup>n</sup> <sup>d</sup>i<sup>e</sup> Farbnummern durch Ausprobieren <sup>f</sup>es<sup>t</sup> und bestimmen die Koordinaten der inneren Punkte.

Wenn <sup>S</sup>i<sup>e</sup> über <sup>e</sup>in<sup>e</sup> EGA- oder noch besser über <sup>e</sup>in<sup>e</sup> VGA-Karte samt passendem Monitor verfügen, dann haben <sup>S</sup>i<sup>e</sup> <sup>e</sup><sup>s</sup> <sup>l</sup>eicht, jeden <sup>d</sup>e<sup>r</sup> <sup>2</sup><sup>6</sup> Kantone, <sup>r</sup>esp. Halbkantone <sup>i</sup><sup>n</sup> <sup>e</sup>ine<sup>r</sup> separaten Farbe anzumalen. Wie man EGA- <sup>r</sup>esp. VGA-Bilder <sup>i</sup><sup>n</sup> Turbo BASIC <sup>e</sup>rstell<sup>t</sup> <sup>i</sup>s<sup>t</sup> <sup>s</sup>eh<sup>r</sup> anschaulich <sup>i</sup><sup>n</sup> M+K <sup>88</sup>-<sup>4</sup> beschrieben.

lichen Auch <sup>z</sup><sup>u</sup> diesem Programm freuen <sup>w</sup>i<sup>r</sup> <sup>u</sup>n<sup>s</sup> <sup>a</sup>u<sup>f</sup> besonders schöne Lösungen von <sup>I</sup>hnen. <sup>D</sup>i<sup>e</sup> besten Einsendungen werden wir zu einem späteren <sup>Z</sup>eitpunk<sup>t</sup> inM+K <sup>v</sup>eröffentlichen. O

```
'2. Programm: Territoriale Entwicklung der Schweiz
                                                                                                                                                                        Listing 1
     a le. Alia
      defint j,f<br>defsng k,x,yrestore schweiz
      an. inte: ie ter rite 1r riale Entwic flung de 
print : print<br>print"Sie kön<br>print"Schweiz<br>print"Schweiz<br>print"Schweiz<br>print"Sind."<br>print"Zugewan<br>print"zugewan<br>print": print<br>input"Welches<br>if jahr < 100<br>print"fals<br>stop<br>end if<br>comput"Fals
      print : print
      print"Sie können eine beliebige Jahreszahl zwischen 1000 und 2000"
     print" eingeben. Das Programm geichnret 
darauf 
den Unriss der 
    print"eingeben. Das Programm zeichnet darauf den Umriss der heutigen"<br>print"Schweiz und darin den Umriss von allen jenen Kantonen, die bis"<br>print"Ende des eingetippten Jahres der Eidgenossenschaft beiigetreten "<br>print"sind
  print"Ende des eingetippten Jahres der Eidgenossenschaft beiigetreten "
   print"sing."<br>print"Die Kantor<br>print"zugewandte<br>print : print
      Print en on 
. print pie ventore Werden 
                                                              mit. den heu
       print"zugewandten Orte werden weggelassen."
   «1000-2 
ee ee a 
Jahr 
nm ii r ir ut! : MMW el che == u 
aaa), nee eo cee ene oo 
jahr, | | 
        \begin{array}{l} \text{input}\ \text{weltines} \text{ sum} \ \text{1000} \ \text{1000} \ \text{1000} \ \text{error} \ \text{1001} \ \text{or} \ \text{jahr} \ \text{101} \ \text{print} \ \text{false} \ \text{Eingabe} \ \text{stop} \ \text{end if} \end{array}------------------ Hauptprogramm
       screen 1: color 0, 1und Inneres grün :<br>: eingetippten Jahr<br>else call zeichnen<br>else call zeichnen<br>else call zeichnen<br>else call zeichnen<br>else call zeichnen<br>else call zeichnen
                                                                                               nneres grün ausmal<br>etippten Jahrs rot<br>all zeichnen<br>all zeichnen<br>all zeichnen<br>all zeichnen<br>all zeichnen
        farhe=1
       call zeichnen
       paint (160, 100), farbe, farbe
       farbe=2ctri f
 \begin{array}{c} \begin{array}{c} \text{i} \\ \text{ii} \\ \text{i} \end{array} \end{array}
```
# EXTERNAL CONTROL CONTROL CONTROL CONTROL CONTROL CONTROL CONTROL CONTROL CONTROL CONTROL CONTROL CONTROL CONTROL CONTROL CONTROL CONTROL CONTROL CONTROL CONTROL CONTROL CONTROL CONTROL CONTROL CONTROL CONTROL CONTROL CONTR

```
if jahr \leq 1481 then exit loop else call zeichnen
               if jahr < 1481 then exit loop eise call zeichnen<br>if jahr < 1501 then exit loop eise call zeichnen
           It Jahr \le 1501 then exit loop eise call ze<br>if jahr \le 1513 then exit loop eise call ze
                                                                                                                           all zeichnen 
                                                                                                                        call zeichnen <sup>-</sup>
                                         \ 1803 then exit 100p eise call zeichnen<br>< 1815 then exit loop else call zeichnen<br>< 1833 then exit loop else call zeichnen
                if jahr < 1813 then exit 100p eise call zeichnen<br>if jahr < 1833 then exit loop else call zeichnen<br>if jahr < 1978 then exit loop else call zeichnen
                  if jahr < 1833 then exit loop eise call zeichnen<br>if jahr < 1978 then exit loop else call zeichnen
                                                                                          1oop
                                                                                          1 cop
                                                            then 
               if jahr < 1515 dhen<br>if jahr < 1597 then<br>if jahr < 1803 then
             if jahr < 1803 then exit loop else<br>if jahr < 1803 then exit loop elseexit loop
        1oor
                                                                                  \begin{array}{c} i \neq i \ i \neq j \end{array}\begin{array}{r} 1 \in \mathbb{R} \ 1 \in \mathbb{R} \ 1 \in \mathbb{R} \ 1 \in \mathbb{R} \ 1 \in \mathbb{R} \ 1 \in \mathbb{R} \ 1 \in \mathbb{R} \end{array}1501 then ex<br>1513 then ex<br>1597 then ex<br>1803 then ex
                                                                                                               uh 
th 
                                                    ;9<br>:0<br>!3<br>!3
                                                                                                               : In : H in : (1) 10 M
                                                                                    した したし
                                                                                 estall z<br>cit loop else call z<br>cit loop else call z<br>cit loop else call z
                  abe l. : erint'Die Schweiz" 
       locate 1,1 : print"Die Schweiz"<br>locate 2,1 : print"im Jahr";jahr
                    \ddot{\phantom{a}}'Warteschleife für Bildstillstand
        beep : taste$=""<br>while taste$=""<br>taste$=inkey$<br>wend
                                                   BO3 then exit loop else call zei<br>B15 then exit loop else call zei<br>B33 then exit loop else call zei<br>B78 then exit loop else call zei<br>P78 then exit loop else call zei<br>Tint"Die Schweiz"<br>rint"Die Schweiz"<br>rint"im Jahr";jahr<br>fü
                                                                                                                                                chnen<br>chnen<br>chnen<br>chnen<br>chnen<br>chnen
          '--------------- Ende Hauptprogramm ----------------

         oe Progedur zeichnen 7°. Hs 
a nn 
                     shared farbe,k<br>static x, ydo 
                              if \times = 0 and y=0 then exit loop
                                        , Schwyz,<br>-114,174,<br>37,209,12<br>6,209,98,<br>R 89-2
                              line-(k*x, k*y), farbe<br>end if
                     l oce
          end sub
              ng sup<br>----------------- Ende<br>chweiz:<br>Umriss der Schweiz<br>ata -185,-150,165,174,<br>ata 71,177,60,157,42,1
---------<br>schweiz:<br>'Umriss d<br>data -185
                                  177,60
                                    -------- Ende Hauptprogr<br>-------- Prozedur zeichr<br>nen<br>d farbe,k<br>c x,y<br>ad x,y<br>x=0 and y=0 then exit l<br>x<0 and y<0 then<br>pset(-k*x,-k*y),0<br>se<br>line-(k*x,k*y),farbe<br>d if<br>f<br>--------- Ende der Proze<br>d if<br>set(-k*x,k*y),farbe<br>d if
                                                   and y=0 then exit loop<br>and y<0 then<br>and y=0 then exit loop<br>(-k*x,-k*y),0<br>(-k*x,-k*y),farbe<br>-<br>(-k*x,k*y),farbe<br>mode of Prozedur zeichnen<br>----- Ende der Prozedur zeichnen<br>----- Ende der Prozedur zeichnen<br>----- Ende der Proze
     wend<br>
------------------ Ende Hau<br>
---------------- Prozedur<br>
sub zeichnen<br>
shared farbe,k<br>
static x,y<br>
do<br>
read x,y<br>
if x=0 and y=0 ther<br>
if x=0 and y=0 ther<br>
if x=0 and y=0 ther<br>
if x=0 and y=0 ther<br>
reset(-k*x,-k*y),<br>
e
                                                                                                                             , 38, 110, 37<br>6, 90, 42, 11<br>6, 90, 42, 11<br>159, 28, 16<br>08, 5, 207, 1<br>257, 20, 264<br>0, 334, 85, 3<br>4, 130, 312,<br>2, 163, 267,<br>0, 216, 227,<br>5, 150, 0, 0
                                                                                                                                                    110, 41, 116<br>
168, 22, 185<br>
210, 213, 15<br>
264, 28, 280,<br>
3, 342, 94, 35<br>
2, 150, 321,<br>
37, 142, 253,<br>
27, 205, 218,<br>
198, 135, 20<br>
198, 135, 20'1291: Uri, Schwyz, Nidwalden, Obwalden
          data -160, -114, 174, 116, 191, 116, 185, 127, 190, 144, 198, 135, 202, 139
       data 207, 137, 209, 121, 217, 120, 223, 110, 227, 100, 225, 97, 2
          data 218, 96, 209, 98, 198, 91, 190, 90, 194, 85, 187, 81, 188, 78, 205, 78
```
the contract of the contract of the

# $\overline{a}$ GEWUSST WIE

data 206, 70, 211, 64, 226, 65, 226, 84, 223, 85, 227, 94, 225, 97, -198, -91  $, 192, 105, 0, 0$ '1332: Luzern data -188, -78, 180, 72, 175, 57, 170, 65, 143, 65, 143, 86, 150, 90, 145, 105 data 150, 113, 160, 114, 0, 0 '1351: Zürich data -198, -15, 198, 18, 185, 25, 182, 30, 183, 61, 206, 70, -211, -64, 213, 60 data 227, 57, 212, 22, 214, 20, 204, 12, 198, 15, 0, 0 '1352: Glarus, Zug data -183, -61, 183, 75, -226, -65, 245, 76, 244, 85, 249, 85, 249, 98, 232, 110 data  $223, 110, 0, 0$ '1353: Bern data -143, -64, 140, 60, 136, 64, 132, 58, 124, 61, 130, 71, 110, 82, 108, 78 data 114, 74, 112, 69, 106, 73, 104, 67, 122<br>data 116, 41, 710, 741, 90, 42, 94, 94, 96, 79, data 80, 76, 41, 741, 90, 42, 94, 94, 95, 93, 9<br>data 97, 74, 89, 89, 89, 99, 83, 94, 94, 95, 93, 94<br>data 97, 170, 130, 1155, 134 data 114,74,112,69,106,73,104,67,123,54,110,49,123,45,123,40<br>data 110,41,-110,-41,90,42,94,36,79,36,70,51,82,51,66,72,71,80 data 80, 76, 88, 85, 82, 91, 83, 94, 95, 93, 96, 102, 103, 105, 105, 133, 98, 144
### der DOS-Befehle RD und DEL

KD und EXTDEL - Ergänzungen<br>
der DOS-Befehle RD und DEL<br>
wer die Fähigkeiten von DOS zur Verwaltung v<br>
ausnutzt, kommt oft nicht darum herum, Verzeich<br>
zu entfernen. Dies geschieht in der Regel mit de<br>
(Remove Directory). Wer die Fähigkeiten von DOS zur Verwaltung von Verzeichnissen ausnutzt, kommt <sup>o</sup>f<sup>t</sup> nicht darum herum, Verzeichnisse auch wieder <sup>z</sup><sup>u</sup> entiernen. Dies geschieht <sup>i</sup><sup>n</sup> der Regel mit dem DOS-Beiehl RD (Remove Directory). Dieser Befehl setzt aber voraus, dass das zu entfernende Verzeichnis leer ist, d.h. keine Dateien oder weitere Unterverzeichnisse mehr enthält. Will man ein Verzeichnis entfernen, das viele Unterverzeichnisse enthält, <sup>s</sup><sup>o</sup> bleibt nichts anderes übrig, als alle Dateien <sup>i</sup><sup>n</sup> allen Unterverzeichnissen zu löschen und dann die Un terverzeichnisse zu entfernen. **KD UNG EX<br>
der DOS-B**<br>
Wer die Fähig<br>
ausnutzt, kommt<br>
zu entfernen. Di<br>
(Remove Directo<br>
fernende Verzeid<br>
verzeichnisse muile Dateien in al<br>
terverzeichnisse<br>
Daniel Aebi

### Daniel Aebi

Hier bietet nun der Befehl KD (Kill Directory) eine Hilfe. Mit KD <sup>i</sup>s<sup>t</sup> es möglich, nicht leere Verzeichnisse mitsamt ihren Unterverzeichnissen zu entfernen. Da <sup>e</sup><sup>s</sup> sich dabei um eine «gefährliche» Operation handelt, er<sup>f</sup>olg<sup>t</sup> eine zweimalige Rückfrage. Im Uebrigen <sup>i</sup>s<sup>t</sup> die Bedienung exakt dem Befehl RD nachempfunden. Der Aufrut erfolgt also mit:

### A>KD Verzeichnis

Ein Laufwerk kann vor dem Verzeich<sup>n</sup>i<sup>s</sup> angegeben werden, Beispiel:

### C>KD D:\TESTDIR

Damit wird auf dem Laufwerk <sup>D</sup>: das Verzeichnis \TESTDIR mitsamt den Unterverzeichnissen entfernt.

Statt ganze Verzeichnisse zu entfernen, möchte man <sup>o</sup>f<sup>t</sup> nur eine Gruppe von Dateien in allen Verzeichnissen löschen. Dies geschieht <sup>m</sup>i<sup>t</sup> dem Befehl EXTDEL (Extended Delete).

EXTDEL verlated and the matter of the test of the second term of the test of the test of the test of the test of the second term of the test of the second term of the second term of the second term of the second term of th  $\mid$  entsprechen. Will man z.B. alle Datei-EXTDEL verlangt <sup>a</sup>l<sup>s</sup> Parameter <sup>d</sup>i<sup>e</sup> Angabe einer Maske. <sup>E</sup><sup>s</sup> werden, ebenfalls nach einer zweimaligen Rückfrage, alle Dateien in allen Verzeichnissen gelöscht, die der Maske

en <sup>m</sup>i<sup>t</sup> der Erweiterung TMP löschen, <sup>s</sup><sup>o</sup> genügt die Eingabe von:

C>EXTDEL \*.TMP

Die Maske \*.\* <sup>i</sup>s<sup>t</sup> nicht erlaubt, da damit alle Dateien gelöscht würden, <sup>e</sup>i<sup>n</sup> <sup>i</sup><sup>n</sup> der Regel nicht gewünschtes Vorgehen (das kann mit Formatierung auch erreicht werden).

Die beiden Programme KD und EXTDEL <sup>s</sup>in<sup>d</sup> <sup>i</sup><sup>n</sup> Turbo-Pascal Version <sup>4</sup>.<sup>0</sup> entwickelt. Es gelangt <sup>i</sup><sup>n</sup> beiden Programmen <sup>d</sup>i<sup>e</sup> Prozedur ScanDir zum Einsatz, die einen Verzeichnisbaum absucht. <sup>D</sup>i<sup>e</sup> Programme sind im Code hinreichend kommentiert, <sup>s</sup><sup>o</sup> dass <sup>i</sup>h<sup>r</sup> Verständnis dem <sup>i</sup><sup>m</sup> Umgang <sup>m</sup>i<sup>t</sup> DOS und Turbo-Pascal Geübten keine Mühe bereiten <sup>s</sup>ollte.

### Programm <sup>a</sup>u<sup>f</sup> Diskette

Wer sich das Eintippen der Listings ersparen <sup>w</sup>ill, kann gegen einen Unkostenbeitrag von <sup>F</sup>r. <sup>5</sup>0.-- die Programme (Listin<sup>g</sup> und ablauffähige Programme) auf Diskette beziehen. Richten Sie Ihre Bestellung an den Verlag, der Ihre Bestellung an den Autor weiterleitet.

```
IF Result =5K * | THEN BEGIN. on 
Progrann ADD x M _ getFättr (F, 03 a 
                     a a set Fall of the Magnus of the Magnus of the Set Fattr (F,0):<br>
\begin{array}{ccc} \ast & \mathsf{S} \ \ast & \mathsf{S} \ \ast & \mathsf{Result} \ \ast & \mathsf{Result} \end{array}Version: 1. 1 x IF Result< > 
k nn on & a . x THEN: Halt (1) 
   x ch en eichnis inklusive Unterver- Yk : zeichnisse entfernen. am aM aM Brase (F);
Ko . | | x Result : 8ToResul ts 
K Autar1 8Daniel Aebi_ x Ale ee 0. ic nn «| THEN Halt (1 a oo 
 namen Eid: 
                                                                               END:<br>{4I+}se | 
_ Pos; en 
\begin{array}{l} \texttt{1} & \texttt{1} & \texttt{1} & \texttt{1} & \texttt{1} & \texttt{1} & \texttt{1} & \texttt{1} & \texttt{1} & \texttt{1} & \texttt{1} & \texttt{1} & \texttt{1} & \texttt{1} & \texttt{1} & \texttt{1} & \texttt{1} & \texttt{1} & \texttt{1} & \texttt{1} & \texttt{1} & \texttt{1} & \texttt{1} & \texttt{1}\begin{array}{l} \texttt{\{s_{1+}\}} \\ \texttt{END:} & (\texttt{\#} \texttt{killFile} \texttt{\#}) \\ \\ \texttt{\#ROCEDURE ScanDir(Path: String80):} \\ (\texttt{\#}-\texttt{Verzeichnisbaum ablaufen} \texttt{-----} \texttt{-----} \texttt{\#}) \end{array}extends to the China of the China of the China of the China of the China of the VAR ActDir : String80;
   StartPath oe 2 SR: SearchRec1 on 
   StartPath : Stringe);<br>Antwort : CHAR;<br>F : FILE;
     1 1 ActDir : String80;<br>
1 StartPath : String80;<br>
1 Antwort : CHAR;<br>
1 EGIN BEGIN
er<br>PROCEDURE KillFile(FileName: String80);
(X- Löscht eine Datei 
    Result : WORD;<br>CEDURE KillFile(FileName: String<br>Löscht eine Datei, falls notwer<br>Attribute gelöscht ------------
BEGIN
     f(f - )Assign (F, FileName) :
     Erase(F);
     Result: = IüResult: 
                               falls notwendig werden alle 
                                                                        BEGIN<br>
FindFirst(Path + '\*.*',<br>
AnyFile - VolumeID,<br>
SR);<br>
WHILE DosError = 0<br>
DO BEGIN<br>
IF (SR.Name[1] <> '.')<br>
THEN BEGIN<br>
IF (SR.Attr AND Directory) <> 0<br>
THEN ScanDir(Path + '\' + SR.Name)<br>
ELSE KillFile(Path + '\' + 
                                                                                              AnyFile - VolumeID,FindFirst(Path + \sqrt{3}, *, *, *, AnyFile - Volu<br>SR);
                                                                           WHILE DosError = 0<br>DQ BEGIN
                                                                                  HILE DosError = 0<br>0 BEGIN<br>IF (SR.Name[1] <> '.')
                                                                                     IF (SR, Name[11 \leq \rangle '.')<br>THEN BEGIN
                                                                                      THEN BEGIN<br>IF (SR.Attr AND Directory) <> 0
                                                                                           THEN ScanDir (Path + ' \' + SR. Name)
                                                                                           ELSE KillFile(Path + '\' + SR. Name);
```
FND: FindNext(SR); Programm EXTDEL END: Ä Version: 1.2 ¥ (\*- Testen, ob Laufwerk angegeben  $\cdot x$ × Zweck: Löschen in allen Verzeichnissen. IF Path[2] =  $\cdot$ :' THEN Path  $:=$  Copy (Path, 3,80); Autor: Daniel Aebi IF Path  $\langle \rangle$  " (\* ungleich Root \*) THEN BEGIN  $(5I-)$ **IISES** RmDir(Path): Dos:  $(51+)$ IF IOResult  $\langle \rangle$  0 **TYPE**  $StringB0 = String[80];$ THEN Halt(1); FND: VAR  $\n *Mark*\n$ : String80: END; (\$ ScanDir \$)<br>
BEGIN<br>
XE-Kommandozellenparameter lesen<br>
IF ParamCount (> 1<br>
HTM BEGIN<br>
Witter://unquitique Anzahl Farameter');<br>
HTM:<br>
HTM:<br>
StartPath := ParamStr(1);<br>
StartPath := ParamStr(1);<br>
(\* Parameter testen<br>
(\* Antwort : CHAR;  $\mathbf{F}$ : FILE; (<mark>\*</mark>- Kommandozeilenparameter PROCEDURE KillFile(FileName: String80); (\*- Löscht eine Datei, falls notwendig werden alle Attribute gelöscht ----------------------------\*\* **BEGIN**  $(4I-)$ Assign(F.FileName):  $Erase(F);$ IF  $10$ Result = 5 THEN REGIN SetFAttr(F,0); IF IOResult  $\langle \rangle$  0 THEN Halt(1);  $Erase(F);$ IF IOResult  $\langle \rangle$  O THEN Halt(1); END:  $(51 + )$  $WriteIn$ (FileName):  $END:$  (\*  $Ki11File$  \*) FROCEDURE ScanDir (Path: String80); (\*- Verzeichnisbaum ablaufen ------------------**+ VAR** SR : SearchRec: **BEGIN** (\*- Suchen nach Dateien ----------FindFirst(Fath +  $'$  \' + Mask, \$27, SR);  $(*$   $$27 = 100111B$  $\ddagger$   $\ddagger$   $\ddagger$   $\ddagger$ Archive  $\frac{1}{2}$ SysFile  $\mathbf{1}$ Hidden ReadOnly

```
WHILE DosError = 0
    WHILE DosError = 0<br>DO BEGIN
         FindNext (SR);
WHILE DosError = 0<br>DO BEGIN<br>KillFile(Path + '\' + SR.Name<br>FindNext(SR);
```

```
WHILE DosError = 0<br>DO BEGIN
        DO BEGIN<br>IF (SR.Name[1] \langle \rangle '.')
                THEN ScanDir (Path + ' \ Y + SR.Name);
                 _FindNext (SR); 
WHILE DosError<br>DO BEGIN<br>IF (SR.Nam<br>THEN ScanD<br>FindNext(SP)<br>END; (* ScanDir *)<br>BEGIN<br>(*- Kommandozeilen
```
THEN BEGIN (\* Kommandozeilenparameter lesen -------------<br>IF (ParamCount  $\langle \rangle$  1) OR (ParamStr(1) = '') whiteln('Unqültige Anzahl Parameter',^6);<br>Halt(1); WHILE DosError = 0<br>
DD BEGIN<br>
Kilifikipath + '\' + SR.Name);<br>
END;<br>
END;<br>
END;<br>
END;<br>
END;<br>
END;<br>
END;<br>
END;<br>
SECIN<br>
THE SECTION TO THE SEAD OF THE SEAD OF THE SEAD OF THE SEAD OF THE SEAD (FRAME);<br>
THEN SEAD IF (FAR.Name)

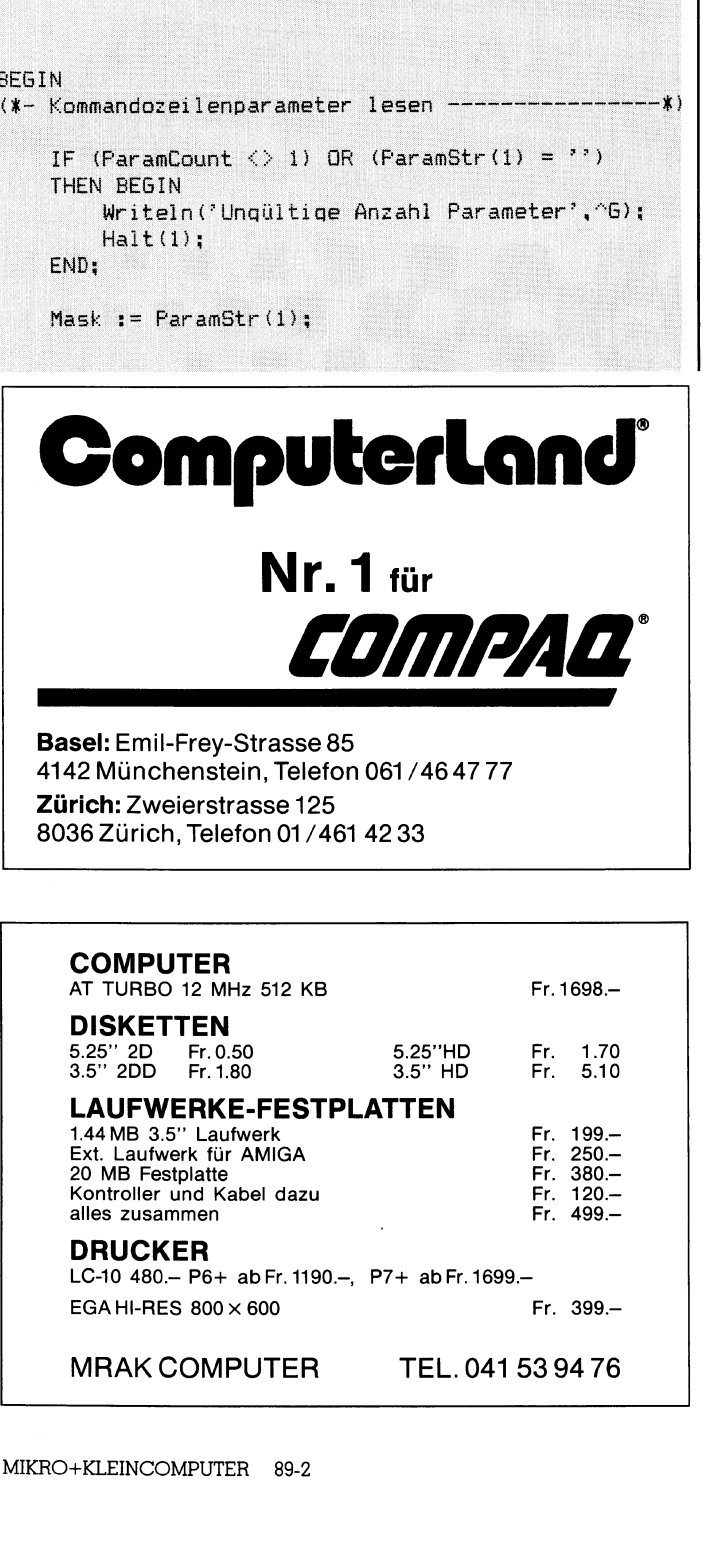

LC-10 480.- P6+ ab Fr. 1190.-, P7+ ab Fr. 1699.-<br>EGA HI-RES 800 × 600 <sup>F</sup>r. 399.4

MRAK COMPUTER TEL. 041 53 94 76

```
IF Pos('.',Mask) = 0<br>THEN Mask := Mask + '.*'
 ELSE
      IF. Pos('.',Mask) = 1<br>THEN Mask := '*' + Mask;
 IF Mask = 4.1THEN BEGI
       Y
r
it
e
int9i
neriaubte, 
Operation9.
```
END:<br>(\*- Rückfrad)<br>Write(')<br>ReadIn()

 Readln(Antwort);<br> $F$  (Antwort =  $^{\circ}3^{\circ}$ ) OR (Antwort =  $^{\circ}3^{\circ}$ ) | \*\*\* || \*\*\* || \*\*\* || \*\*\* || \*\*\* || \*\*\* || \*\*\* || \*\*\* || \*\*\* || \*\*\* || \*\*\* || \*\*\* || \*\*\* || \*\*\* || \*\*\* || \*\*\*<br>| \*\*\* || \*\*\* || \*\*\* || \*\*\* || \*\*\* || \*\*\* || \*\*\* || \*\*\* || \*\*\* || \*\*\* || \*\*\* || \*\*\* || \*\*\* || \*\*\* || \*\*\* || \*\*\*<br>  $Realn (Antwort);$ 

Readln(Antwort);<br>IF (Antwort = 'J') OR (Antwort<br>THEN ScanDir('');<br>END; IF (Antwort = 'J') OF<br>THEN ScanDir(''): END:

END.

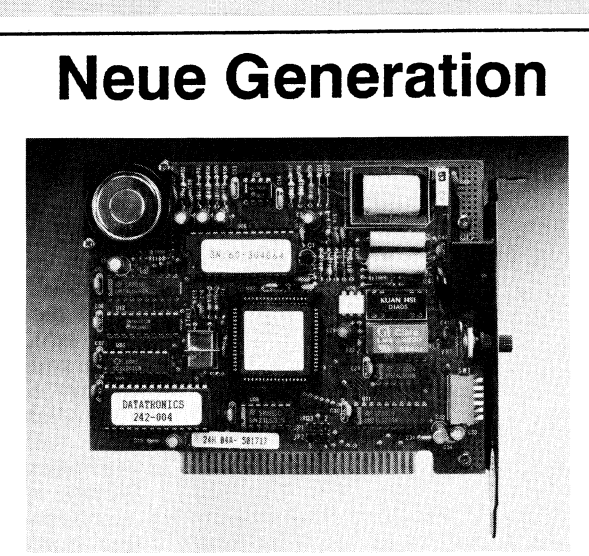

### Discovery 2400H

300 / 1200 / 2400 Baud 690.-Fr.  $\mathbf{o}$ 0000000000  $\bullet$ CCITT V21 / V22 / V22bis  $\bullet$ Daltatalk V3.5 Software Generalvertretung: Non volatile RAM Martignoni Electronics  $\bullet$  $\bullet$ Für PC / AT / Kompatible Beckenhofstr. 16  $\mathbf{o}$ Kurze Karte 8006 Zürich  $\mathbf{o}$ T+T Kabel Tel 01 362 61 61 Telefonnummern Speicher Fax 363 30 <sup>3</sup><sup>6</sup>  $\mathbf{o}$  $\bullet$ Hayes - kompatibel Tix 817 395 tme  $\mathbf{o}$ Selbstwählend Logic Zürich  $\begin{array}{c}\n 0 \text{ PT}\n \end{array}$ PTT zugelassen Stand Nr. 1.106 O  $\overline{a}$ 

ible Beckenho<br>
8006 Züric<br>
Tel 01 362<br>
icher Fax 363 30<br>
Tix 817 39<br>
Logic Zür<br>
Stand Nr.

### Texterfassung auf Ihrem PC <sup>4</sup> Satzproduktion auf der UD-Lichtsatzanlage

Einmalige Texterfassung spart Satzkosten, verhindert Ubertragungsfehler. Alle Modifikationen wie Preis-, Text- oder Aufbau-Anderungen, zum Beispiel <sup>i</sup><sup>n</sup> Periodika, können problemlos wieder auf Ihrem PC vorgenommen werden. Sie erhalten die Texte wahlweise <sup>a</sup>l<sup>s</sup> Papierspalten oder als Film. Beides können Sie auf Wunsch selber umbrechen, montieren und maquettieren. Auch <sup>f</sup>u<sup>r</sup> diese Zeitschrift wird der Satz und nachher der Druck <sup>i</sup><sup>n</sup> dieser kostengünstigen <sup>A</sup>r<sup>t</sup> hergestellt.  $C -$ <br>  $Z$ -<br>  $z$ -<br>  $z$ -<br> Texterfassung auf Ihrem PC-<br>
Satzproduktion auf der<br>
Cinmalige Texterfassung spart Satz-<br>
costen, verhindert Übertragungsfelher.<br>
Alle Modifikationen wie Preis. Text-oder<br>
Alle Modifikationen auf Berick Warmen Diverse alle

## **SetzenSie<br>jetzki<br>ihreText&selber**

Damit können Sie die Leistungspalette Ihres Computers um eine kostensenkende Möglichkeit erweitern.

Verlangen Sie unseren ausführlichen Prospekt oder lassen Siesich von unseren Spezialisten in die kostensenkende Satzproduktion einführen.

### <sup>T</sup>el. 041/44 24.44

Unionsdruckerei Luzern 6 005 Luzern, Kellerstrasse <sup>6</sup>

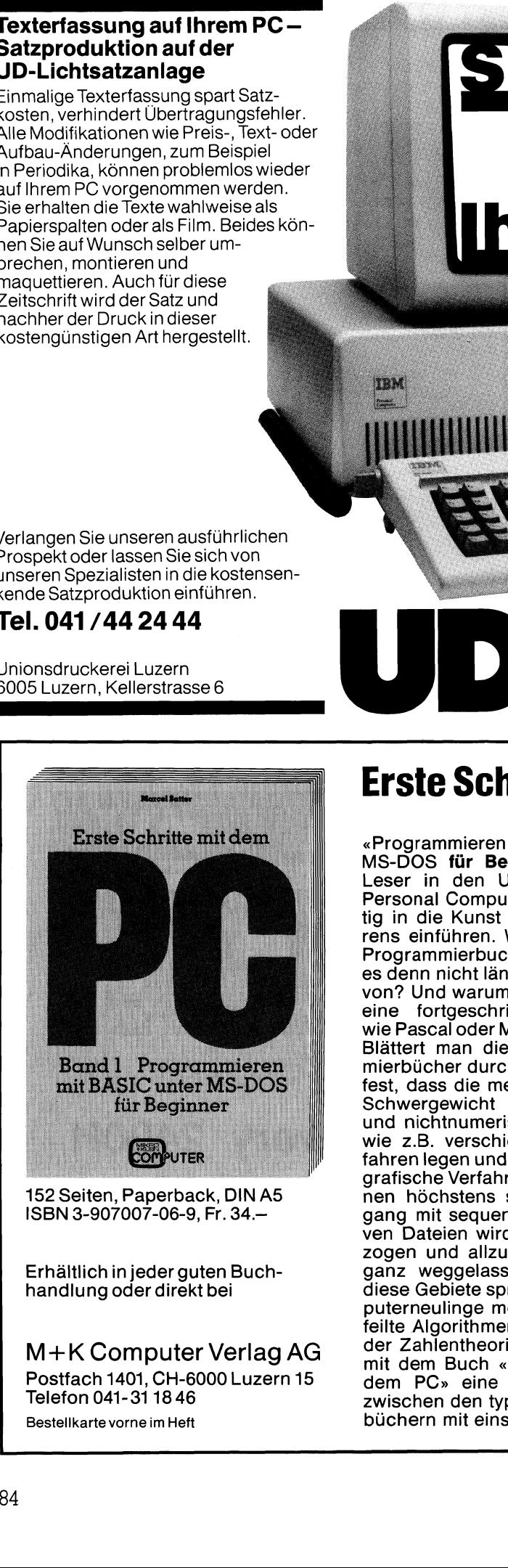

152 Seiten, Paperback, DIN A5 ISBN 3-907007-06-9, <sup>F</sup>r. 34.4

Erhaltlich in jeder guten Buchhandlung oder direkt <sup>b</sup>e<sup>i</sup>

M+K Computer Verlag AG Postfach 1401, CH-6000 Luzern <sup>1</sup><sup>5</sup> Telefon 041-31 18 46 Bestellkarte vorne im Heft

### Unionsdruckerei Luzern<br>
Constant China State China State China State China State China State China State China State China State China<br>
Unionsdruckerei Luzern<br>
6005 Luzern, Kellerstrasse 6

### Erste Schritte mitdem PG

### **Band 1**

Redefinition in BASIC until and the University soll description of the University of the University of the University of the Conservation of the Conservation of the Conservation of the Conservation of the Conservation of t «Programmieren mit BASIC unter<br>
MS-DOS für Beginner» soll den<br>
Leser in den Umgang mit dem<br>
Personal Computer und gleichzei-<br>
tig in die Kunst des Programmie-<br>
rens einführen. Warum BASIC? Gibt<br>
es denn nicht längst genüge «Programmieren <sup>m</sup>i<sup>t</sup> BASIC unter MS-DOS <sup>f</sup>u<sup>r</sup> Beginner» <sup>s</sup>oll den Leser <sup>i</sup><sup>n</sup> den Umgang <sup>m</sup>i<sup>t</sup> dem Personal Computer und gleichzei<sup>t</sup>i<sup>g</sup> in <sup>d</sup>i<sup>e</sup> Kunst des Programmierens einführen. Warum <sup>e</sup>i<sup>n</sup> neues Programmierbuch <sup>i</sup><sup>n</sup> BASIC? Gibt es denn nicht längst genügend davon? Und warum BASIC und nicht eine fortgeschrittenere Sprache wie Pascal oder Modula-2? Blättert man die vielen Programmierbücher durch, dann <sup>s</sup>tell<sup>t</sup> man <sup>f</sup>est, dass die meisten Autoren <sup>i</sup>h<sup>r</sup> Schwergewicht auf numerische und nichtnumerische Algorithmen wie z.B. verschiedene Sortierverfahren legen und Textverarbeitung, grafische Verfahren und Simulatio-

Whor assue who also whom a filling Program Controllated The Difference in Blättert man die vielen Program stell<br>fest, dass die meisten Autore<br>Schwergewicht auf numer und nichtnumerische Algorit<br>wie z.B. verschiedene Sortic nen höchstens streifen. Der Umgang mit sequentiellen und relativen Dateien wird als zu praxisbezogen und allzu aufwendig meist ganz weggelassen. Aber gerade diese Gebiete sprechen viele Computerneulinge mehr an als ausge<sup>f</sup>eilt<sup>e</sup> Algorithmen aus dem Gebiet der Zahlentheorie. Hier wollen wir <sup>m</sup>i<sup>t</sup> dem Buch «Erste Schritte <sup>m</sup>i<sup>t</sup> dem PC» eine Brücke schlagen zwischen den typischen Einstiegsbüchern <sup>m</sup>i<sup>t</sup> einseitigen Beispielen

und oft nur bescheidenen Programmen sowie den hochschulrei<sup>f</sup>e<sup>n</sup> Werken <sup>f</sup>ü<sup>r</sup> den Experten oder Praktiker. Dabei wird das Spektrum <sup>d</sup>e<sup>r</sup> Computeranwendung <sup>s</sup><sup>o</sup> <sup>b</sup>rei<sup>t</sup> wie möglich gehalten.

Das Buch «Erste Schritte <sup>m</sup>i<sup>t</sup> dem PC» ist eine minuziöse Ueberarbeitung von praxiserprobten Kursunterlagen, die der Autor seit vielen Jahren in Informatikkursen einge-Jahren in Informatikkursen einge-<br>setzt hat. Es wird nicht nur dem<br>beginnenden Computer-Einsteiger<br>eine wertvolle Hilfe sein.<br>Weitere Verlagstitel: beginnenden Computer-Einsteiger eine wertvolle Hilfe sein.

### Weitere Verlagstitel:

Erste Schritte mit dem PC (Bd.2) Folgeband für Fortgeschrittene<br>ISBN 3-907007-07-7<br>Fr. 46.50 ISBN 3-907007-07-7

Das kleine PC-Lexikon 600 PC-Fachbegriffe <sup>i</sup><sup>m</sup> Taschenformat ISBN 3-907007-05-0 <sup>F</sup>r. 13.50

<sup>4</sup><sup>0</sup> Grafikprogramme <sup>f</sup>ü<sup>r</sup> den IBM-PC Wie man Grafiken mit dem PC macht<br>ISBN 3-907007-03-4 Fr. 35.—

Programmieren mithochauflösender Grafik Ein systematischer Einstieg <sup>i</sup><sup>n</sup> die Computergrafik (erweiterte <sup>2</sup>. Auflage) ISBN 3-907007-02-6 <sup>F</sup>r. 45.4

<u> La componenta del componenta del componenta del componenta del componenta del componenta del componenta del compo</u>

### Probleme mit der RS232/V.24- Schnittstelle?

Mehrfach wurden schon die RS232/V.24-Schnitistelle und deren Funktion beschrieben, dennoch haben viele Anwender Probleme <sup>b</sup>e<sup>i</sup> der Realisierung einer RS232/V.24-Uebertragung. Daher wird hier einmal aus der Sicht eines Anwenders gezeigt, wie man eine RS232/ V.24-Schnitistelle funktionstüchtig installiert und auf mögliche Fehlerquellen hingewiesen. **Probleme<br>Schnittste**<br>Schnittste<br>Funktion beschriger<br>Realisierung<br>Enmal aus der Su.<br>24-Schnittstellerquellen hinger<br>Lerquellen hinger **Probleme<br>Schnittste**<br>Schnittste<br>Funktion beschrider Realisierung<br>einmal aus der S<br>V.24-Schnittstell<br>lerquellen hinge<br><u>Oliver Rosenbaum</u>

### Oliver Rosenbaum

Vor Inbetriebnahme der RS232/ V.24-Schnittstelle müssen folgende Punkte abgeklärt werden (eventuell aus dem Handbuch):

- Typ der anzuschliessenden Geräte (DTE oder DCE)
- Benutzung der Signal- und Meldeleitungen (RTS, CTS, DSR, DCD, DTR und SRTS)
- Baudrate der beiden Geräte
- Datenformat:7 oder <sup>8</sup> <sup>B</sup>i<sup>t</sup>
- Paritätsbit: gerade, ungerade oder keines
- Verwendung eines Uebertragungsprotokolls? (z.B. X-ON/X-OFF)

### Was <sup>i</sup>s<sup>t</sup> DTE und DCE?

Die RS232/V.24-Schnittstelle ist definiert als bidirektionale Datenübertragungs-schnittstelle zwischen zwei Gerdten. Diese Gerdte sind in der Regel das Datengerät DTE (Data-Terminal-Equipment) und das Datenübertragungsgerät DCE (Data-Communication-Equipment). Diese beiden Gerätetypen sind nicht gleichartig in ihrem Verhalten, vor allem bei der Benutzung der Signal- und Meldeleitungen. Daher muss beim Anschluss der Geräte über die RS232/V.24-Schnittstelle der Gerätytyp beachtet werden.

Generell werden alle Signalbezeichnungen aus der Sicht des DTE gewählt. Ein DTE-Gerät sendet seine Daten auf dem Pin <sup>2</sup> der Schnittstelle, die Signalbezeichnung hierfür <sup>i</sup>s<sup>t</sup> TX oder TDX. Ein DCE-Gerät hingegen sendet seine Daten auf Pin <sup>3</sup>, der RX oder RDX-Leitung.

Im Ruhezustand der Schnittstelle wird auf beiden Leitungen sendesei<sup>t</sup>i<sup>g</sup> der Zustand logisch «1» gehalten. Dies kann mit einem Leitungstester überprüft werden. Logisch «1» entspricht dabei einem Spannungspegel von -3 <sup>V</sup> <sup>b</sup>i<sup>s</sup> -]<sup>5</sup> <sup>V</sup> gemessen zur Masseleitung ( $Pin 7 = ground$ ).

Sind ausnahmsweise beide Geräte vom Typ DTE, so muss ein sogenann<sup>t</sup>e<sup>s</sup> Nullmodem in <sup>d</sup>i<sup>e</sup> Uebertragungsleitung eingebaut werden. Nullmo-

MIKRO+KLEINCOMPUTER <sup>8</sup>9-<sup>2</sup>

dems gibt <sup>e</sup><sup>s</sup> <sup>i</sup><sup>n</sup> Steckergrösse. Sie werden einfach zwischen einen Stekker der Uebertragungsleitung undein Gerät gestekct.

Zwei DCE-Geräte werden nur <sup>i</sup><sup>n</sup> Ausnahmefdlle über eine RS232/ V.24-Schnittstelle gekoppelt - welche Daten sollten auch zwei Drucker untereinander austauschen können? Handelt <sup>e</sup><sup>s</sup> sich jedoch zum Beispiel um zwei Terminals, gibt <sup>e</sup><sup>s</sup> auch hier eine allerdings aufwendigere Lösung, <sup>a</sup>u<sup>f</sup> <sup>d</sup>i<sup>e</sup> hier nicht eingegangen werden <sup>s</sup>oll.

### Ueberpriifung der Signal- und Meldeleitungen

Ebentalls mit einem Testgerät lässt sich ermitteln, welche Signal- und Meldeleitungen an den beiden Gerätetypen aktiv sind. Für das Datenendgerät sollten dies folgende Leitungen sein:

Pin 4 Request to send

Pin 20 Data Terminal Ready

Am DCE, dem Datenübertragungsgerät sollten folgende Leitungen aktiv <sup>|</sup> sein:

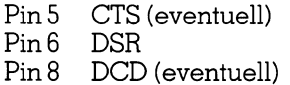

### Datenformat und Parität

Informationen hierüber sind den Handbüchern der beiden Geräte <sup>z</sup><sup>u</sup> entnehmen. Ist hierin keine Information enthalten, sollte der Hersteller befragt werden. Eine dritte Möglichkeit, sich hierüber Klarheit zu verschaffen, <sup>i</sup>s<sup>t</sup> das Testen mit einem speziellen Testgerät, welches allerdings nicht billig <sup>i</sup>st.

 sich <sup>n</sup>ur, wenn man vielleicht beruf- Sollte das <sup>z</sup><sup>u</sup> überprüfende Gerät <sup>e</sup>i<sup>n</sup> reiner Empfänger sein (z.B. <sup>e</sup>i<sup>n</sup> Drucker) <sup>s</sup><sup>o</sup> müsste man zusätzlich einen Testdatengenerator verwenden, auch dieses Gerät ist im Handel <sup>e</sup>rhältlich, aber die Anschaffung lohnt <sup>l</sup>ic<sup>h</sup> <sup>ö</sup>fte<sup>r</sup> <sup>m</sup>i<sup>t</sup> dem Änschluss über RS232/V.24-Schnittstellen zu tun hat.

Die Datenformate der beiden <sup>z</sup><sup>u</sup> verbindenden Geräte müssen unbedingt übereinstimmen. Zum Datenformat gehören ebenfalls die Uebertragungsgeschwindigkeit, die Anzahl der Datenbits und die eventuelle Verwendung von Paritätsbits. Viele Geräte lassen sich hard- oder softwareseitig auf bestimmte Datenformate einstellen. Hierzu ist das genaue Studium der Herstellerdokumentation (Handbuch) unbedingt erforderlich. Hardwareseitig erfolgt diese Manipulation meist über DIP-Schalter.

Es kann hier nicht tiefer in die Ma<sup>t</sup>eri<sup>e</sup> eingedrungen werden, da jedes Gerät andere Probleme verursachen kann. Obwohl <sup>d</sup>i<sup>e</sup> RS232/V.24- Schnittstelle <sup>i</sup><sup>n</sup> einer Norm festgelegt <sup>i</sup>st, gibt <sup>e</sup><sup>s</sup> immer wieder Hersteller, die sich nicht an diese halten. Geringfügige Abweichungen können schon grosse Probleme verursachen, vor allem wenn Geräte verschiedener Hersteller miteinander gekoppelt werden sollen.

Sind alle zuvor genannten Hinweise beachtet und die Geräte miteinander verbunden und findet dennoch keine korrekte Uebertragung <sup>s</sup>tatt, <sup>s</sup><sup>o</sup> kann es sich um einen der im folgenden genannten Fehler handeln. Zur genaueren Lokalisierung ist hier <sup>j</sup>edoch ein Leitungstester notwendig, der über LEDs die Leitungszustände anzeigenkann.

### DTE sendet keine Daten

Um Daten senden zu können, benö<sup>t</sup>ig<sup>t</sup> die DTE eine Sendefreigabe auf Pin <sup>5</sup> (Clear <sup>t</sup><sup>o</sup> send). Normalerweise wird dieses Signal von der DCE erzeugt, sofern <sup>s</sup>i<sup>e</sup> bereit <sup>i</sup>st, Daten zu empfangen. Diese Sendefreigabe muss jedoch zuvor von der DTE durch vorheriges Aktivieren der Leitung (4) «Request to send» angefordert werden. <sup>E</sup><sup>s</sup> müssen also Pin <sup>5</sup> und Pin <sup>4</sup> aktiv sein, wenn Daten gesendet werden sollen.

Sind beide Leitungen aktiv und findet dennoch keine Datenübertragung <sup>s</sup>tatt, <sup>s</sup><sup>o</sup> ist entweder die Schnittstelle defekt oder es wird ein spezielles Protokoll benutzt. Hierzu <sup>i</sup>s<sup>t</sup> der Hersteller des Gerätes zu befragen.

Wenn nur <sup>P</sup>i<sup>n</sup> <sup>4</sup> - <sup>a</sup>ls<sup>o</sup> «request <sup>t</sup><sup>o</sup> Send» - aktivist, <sup>s</sup><sup>o</sup> istesmöglich, dass die DCE das oben beschriebene Verfahren nicht unterstützt (Anfrage der Sendefreigabe). Hier <sup>i</sup>s<sup>t</sup> <sup>e</sup><sup>s</sup> möglich, die beiden Pins <sup>4</sup> und <sup>5</sup> (sendeseitig) zu überbrücken. Ein «Request <sup>t</sup><sup>o</sup> send» führt dann immer automatisch zu einer Sendefreigabe «Clear <sup>t</sup><sup>o</sup>

send». Jedoch ist nun <sup>e</sup>i<sup>n</sup> Handshakebetrieb nicht mehr möglich.

<sup>I</sup>s<sup>t</sup> weder Pin <sup>4</sup> noch Pin <sup>5</sup> <sup>a</sup>ktiv, <sup>s</sup><sup>o</sup> wird das oben beschriebene Verfahren von der DTE nicht unterstützt. Abhilfe kann hier geschaffen werden, wenn auf der DTE-Seite eine Brücke zwischen Pin <sup>4</sup> und Pin <sup>2</sup><sup>0</sup> gelegt wird. Hier wird dann eine Sendefreigabe durch die einfache Betriebsbereitschaft des Gerätes erzeugt.

### Das Datenübertragungsgerät DCE überträgt keine Daten

Zur Datenübertragung benötigt <sup>d</sup>i<sup>e</sup> DCE immer <sup>e</sup>i<sup>n</sup> Signal auf <sup>P</sup>i<sup>n</sup> <sup>2</sup><sup>0</sup> (Betriebsbereitschafts-Meldung des Empfängers). <sup>I</sup>s<sup>t</sup> Pin <sup>2</sup><sup>0</sup> (DTR) nicht aktiv, kann versuchsweise probiert werden, Pin <sup>6</sup> mit Pin <sup>2</sup><sup>0</sup> zu verbinden. Hierdurch wird der DCE eine Betriebsbereitschaft der DTE vorgetäuscht, allerdings <sup>i</sup>s<sup>t</sup> <sup>e</sup>i<sup>n</sup> Handshake auch hier dann nicht mehr möglich.

Einige Hersteller verwenden auch <sup>s</sup>tatt des Pin <sup>2</sup><sup>0</sup> den Pin <sup>1</sup><sup>9</sup> (secondary request to send), <sup>s</sup><sup>o</sup> dass <sup>e</sup><sup>s</sup> manchmal genügt diese beiden Pins miteinander zu verbinden. Die Benutzung des Pin <sup>1</sup><sup>9</sup> entspricht zwar nicht der Norm, aber gerade einige Druckerhersteller bevorzugen unergründlicherweise den Pin <sup>1</sup>9.

### Zeichen verschwinden

Wird zunächst eine Änzahl von Zeichen fehlerfrei übertragen, und dann gehen systematisch Zeichen verloren, <sup>s</sup><sup>o</sup> kann davon ausgegangen werden, dass <sup>k</sup>ei<sup>n</sup> Hardware-Handshake stattfindet. Die oben beschriebenen Massnahmen könnten <sup>h</sup>ierfü<sup>r</sup> <sup>e</sup>in<sup>e</sup> Ursache <sup>s</sup>ein, oder aber dass das Betriebssystem ein auf der Schnittstelle vorhandenes Handshake-Systemignoriert.

Wenn <sup>e</sup><sup>s</sup> möglich ist, <sup>d</sup>i<sup>e</sup> Vebertragungsgeschwindigkeit herabzusetzen, <sup>s</sup><sup>o</sup> verbleibt dem Gerät mehr <sup>Z</sup>ei<sup>t</sup> die Zeichen zu verarbeiten und der Fehler könnte <sup>s</sup><sup>o</sup> beseitigt werden.

Sinnvoll <sup>i</sup>s<sup>t</sup> diese Methode <sup>i</sup><sup>n</sup> der Regel bei Druckern, nicht aber bei Datensichtgeräten, da sonst der Bildschirmaufbau eventuell <sup>z</sup><sup>u</sup> langsam vonstatten geht. Hier müsste daher versucht werden, ein Datenübertragungsprotokoll <sup>i</sup><sup>n</sup> Gang <sup>z</sup><sup>u</sup> setzen. Meist kommt hier das sogenannte X-ON/X-OFF-Protokoll zum Einsatz, welches in der Regel über DIP-Schal<sup>t</sup>e<sup>r</sup> am Gerät installiert werden kann oder durch eine dialoggesteuerte Software-Installation. Auch hier sind Herstellerangaben unentbehrlich.

### Falsche Zeichen kommen <sup>a</sup><sup>n</sup>

Wenn eine Uebertragung funktio<sup>n</sup>iert, <sup>d</sup>i<sup>e</sup> empfangenen Zeichen jedoch nicht mit den gesendeten übereinstimmen - meist an diversen Grafikzeichen zu erkennen - ist eine mögliche Ursache <sup>f</sup>ü<sup>r</sup> den Fehler, dass die Bit-Breite der ASCII-Zeichen nicht übereinstimmt. <sup>I</sup>s<sup>t</sup> zum Beispiel eine Datenübertragung <sup>f</sup>ü<sup>r</sup> <sup>8</sup> <sup>B</sup>i<sup>t</sup> ausgelegt, werden aber nur <sup>7</sup> <sup>B</sup>i<sup>t</sup> gesendet, <sup>s</sup><sup>o</sup> wird das 8. <sup>B</sup>i<sup>t</sup> immer logisch «1» eingesetzt. Manche Drucker verwenden gerade dieses achte Bit zur Umschaltung zwischen den Zeichensätzen.

Auf beiden Seiten muss also eine übereinstimmende Anzahl von <sup>B</sup>it<sup>s</sup> definiert sein (siehe weiter oben «Datenformat und Parität»).

### Bestimmte Zeichen gehen verloren

Wenn immer gleiche Zeichen <sup>b</sup>e<sup>i</sup> der Uebertragung «verloren» gehen, oder anstelle des gesendeten Zeichens immer genau ein anderes Zeichen ankommt, <sup>s</sup><sup>o</sup> kann <sup>e</sup><sup>s</sup> sich unter Umständen um <sup>e</sup>i<sup>n</sup> Paritätsproblem handeln, das heisst die Paritäten von sender und Emfpänger stimmen nicht überein.

### Diffuse Störungen

Wenn die Datenübertragung generell gut funktioniert und nur gelegentlich Fehler auftreten <sup>z</sup>.B. hin und wieder falsche Zeichen, <sup>s</sup><sup>o</sup> kann <sup>e</sup><sup>s</sup> sich um Leitungsfehler des Uebertragungsweges handeln. Besonders gerne treten solche Fehler <sup>a</sup>uf, wenn <sup>d</sup>i<sup>e</sup> Verbindungskabel länger <sup>a</sup>l<sup>s</sup> <sup>f</sup>ün<sup>f</sup> Meter sind, ohne dass ein spezieller Leitungstreiber vorhanden <sup>i</sup>st.

Abgeschirmte Kabel helfen Störungen von Elektromotoren, anderen Leitungen oder Leuchtstofflampen zu verhindern. Es braucht nicht besonders darauf hingewiesen werden, dass lose oder wackelnde Kontakte ebenfalls zu Störungen führen können wie auch schadhafte Kabel selbst.

### Fehler gefunden?

 einmal betont werden, dass das Stu- Hier konnten nur die häufigsten Fehlerquellen genannt werden, natürlich gibt es eine Reihe anderer Fehlerursachen wie <sup>z</sup>.B. diverse Hardware-Defekte. Aber bevor ein Gerät <sup>i</sup><sup>n</sup> <sup>d</sup>i<sup>e</sup> Werkstatt gegeben wird, <sup>i</sup>s<sup>t</sup> <sup>e</sup><sup>s</sup> <sup>o</sup>f<sup>t</sup> sinnvoll, <sup>d</sup>i<sup>e</sup> oben genannten Punkte zu untersuchen. Oft sind <sup>e</sup><sup>s</sup> eben nur Kleinigkeiten, wenn der Drucker streikt. Als Fazit kann noch

dium des Handbuches eines Gerätes <sup>v</sup>ie<sup>l</sup> weiterhelfen kann, wenn <sup>e</sup><sup>s</sup> auch noch so einfach erscheint, Steckerkompatible Geräte miteinander zu verbinden, denn <sup>o</sup>f<sup>t</sup> genug sind <sup>e</sup><sup>s</sup> eben nur die Stecker, die kompatibel  $\sin$ d und nicht die Schnittstelle.  $\Box$ dium des Handbu<br>viel weiterhelfen k<br>noch so einfach<br>kompatible Gerä<br>verbinden, denn<br>eben nur die Stec<br>sind und nicht die :

-

### COMPUTER-SPLITTER <sup>|</sup>

### Macintosh auf OS/2

(901/eh) Glaubt man einem Artikel der amerikanischen Zeitschrift Info-World, so soll demnächst eine Programmsammlung auf den Markt kommen, die eserlaubt, fürden Macintosh geschriebene Software automatisch für den Betrieb unter OS/2 zu konver<sup>t</sup>ieren. Der Änpassungsaufwand <sup>f</sup>ü<sup>r</sup> die Konversion wird <sup>m</sup>i<sup>t</sup> einem Tag <sup>b</sup>i<sup>s</sup> <sup>z</sup><sup>u</sup> zwei Wochen angegeben, <sup>e</sup><sup>r</sup> hängt von der Grösse des maschinenspezitischen Codes ab. Für die Konver<sup>s</sup>io<sup>n</sup> müssen <sup>d</sup>i<sup>e</sup> Mac-Programme <sup>i</sup><sup>m</sup> C-Quellen-Code vorliegen und <sup>f</sup>risc<sup>h</sup> kompiliert werden. Das Konversionspaket enthält über 600 in C geschriebene Routinen, die die Funktionen des Macintosh unter OS/2 nachbilden. Lieferant dieser Supersoftware ist <sup>e</sup>in<sup>e</sup> Bwamba Software <sup>I</sup>nc., <sup>B</sup>ur $bank, CA$ .  $\Box$ 

### Erster Laptop mit SX-Prozessor

(494/eh) Mitsubishi hat <sup>i</sup><sup>n</sup> Japan den ersten Laptop-Computer auf den Markt gebracht, der <sup>m</sup>i<sup>t</sup> dem <sup>I</sup>nte<sup>l</sup> 80386SX-Prozessor ausgerüstet <sup>i</sup>st. Der Prozessor wird mit einer Taktfrequenz von <sup>1</sup><sup>6</sup> MHz betrieben. Der M3205 genannte Laptop verfügt in der Grundversion über 1,6 MB RAM-Speicher, der <sup>i</sup><sup>n</sup> <sup>2</sup> MB-Schritten bis auf <sup>7</sup>,<sup>6</sup> MB ausgebaut werden kann. 3.5-Zoll-Diskettenstation und 20 bis 40 MB-Festplatte sind ebenfalls <sup>i</sup><sup>n</sup> das Gerät integriert. Als Betriebssystem werden MS-DOS <sup>3</sup>.<sup>2</sup> und Windows verwendet.  $\Box$ 

### <sup>5</sup> Gigabyte auf einer Laserplatte

(505/eh) Von Micro Design <sup>I</sup>nt. sind zwei neue Speichersysteme, die auf der Technik der einmal beschreibbaren und beliebig oft lesbaren optischen <sup>P</sup>latt<sup>e</sup> (WORM) beruhen, <sup>a</sup>u<sup>f</sup> den Markt gebracht worden. Sie verhalten sich gegenüber dem Benutzer wie normale Festplattenstationen <sup>m</sup>i<sup>t</sup> einer maximalen Speicherkapazität von 5'000 MB.  $\Box$ 

### NEU AUF DEM MARKT

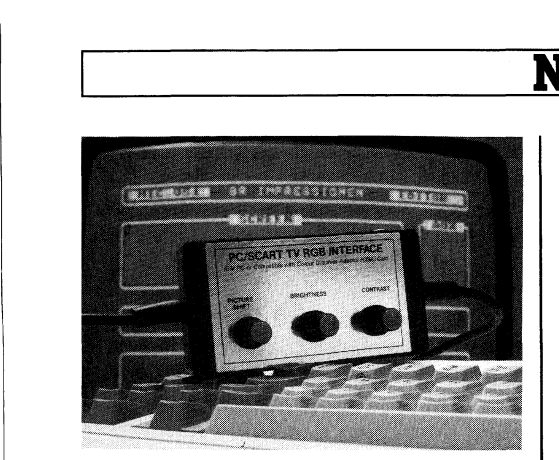

### Farbfernseher als Monitor?

Viele Anwender scheuen <sup>d</sup>i<sup>e</sup> zusätzlichen Kosten für die Anschaffung eines speziellen Farbmonitors <sup>f</sup>ü<sup>r</sup> ihren PC. Dennoch kann der Reiz der Farbe nicht geleugnet werden - besonders, wenn hin und wieder der Rechner zur Spielhölle umfunktioniert wird. Aber auch «ernste» Programme gewinnen <sup>o</sup>f<sup>t</sup> im Farbmodus an Uebersichtlichkeit oder sind, <sup>j</sup><sup>e</sup> nach <sup>A</sup>rt, ohnehin nur <sup>i</sup><sup>n</sup> dieser Betriebsart sinnvoll anwendbar.

Vor noch nicht allzulanger Zeit musste man <sup>b</sup>e<sup>i</sup> <sup>d</sup>e<sup>r</sup> Verwendung eines Farbfernsehers als Monitor-Alternative noch grosse Abstriche <sup>i</sup><sup>n</sup> der Bildqualitat hinnehmen - vor allem, wenn die Bildinformationen als Hochfrequenzsignal an den Antenneneingang übergeben wurde. Fernsehgeräte der heutigen Generation sind jedoch meist mit höherwertigen Schnittstellen ausgestattet. Hinzu kommt, dass durch die Einführung neuer Techniken immer bessere Bildqualitäten erzielt werden. So verwischen <sup>d</sup>i<sup>e</sup> Grenzen zwischen Fernsehgerät und Monitor zunehmend - <sup>v</sup>o<sup>r</sup> allem im mittleren Preisniveau. Solange auf dem Rechner z.B. keine höchstauflösende CAD-Software gefahren wird, kann die Bildqualität neuerer Farbfernseher also durchaus zufriedenstellen.

Allerdings <sup>i</sup>s<sup>t</sup> es <sup>i</sup><sup>n</sup> der Regel nicht möglich, direkt am Monitorausgang des Rechners ein Farbfernsehgerät zu betreiben. Hierzu <sup>i</sup>s<sup>t</sup> ein spezielles Interface notwendig, <sup>z</sup>.B. das PC/ SCART-Interface, welches einen IBM PC, XT oder AT bzw. ein hierzu kompatibles System mit jedem Fernseher verbindet, der mit einem 2lpoligen SCART-Eingang ausgerüstet ist. Voraussetzung auf Rechnerseite <sup>i</sup>s<sup>t</sup> eine CGA-Karte oder eine Multifunktions<sup>k</sup>arte, <sup>d</sup>i<sup>e</sup> <sup>i</sup><sup>m</sup> CGA-Modus (320x200) arbeitet. Das Interface wird <sup>m</sup>i<sup>t</sup> dem Rechner über einen Spoligen D-Stekker verbunden. Den Besitzern von portablen PCs und Laptops eröffent das Interface eine preisgünstige Älternative zum integrierten LCD- oder Plasmabildschirm.

Damit <sup>b</sup>e<sup>i</sup> <sup>d</sup>e<sup>r</sup> Verwendung des Fernsehgerätes als Computer-Moni<sup>t</sup>o<sup>r</sup> nicht ständig Farbintensität und Helligkeit neu eingestellt werden müssen, hat das Interface selbst derartige Regeleinrichtungen. Ein mit «Brightness» kennzeichneter Regler steuert die Helligkeit der ersten (primären) acht Farben, während «Contrast» für die Helligkeit des Gesamtbildes verantwortlich <sup>i</sup>st. Ein weiterer Regler «Picture Shift» dient der Zentrierung der Änzeige auf dem Bildschirm. Die Betriebsanleitung <sup>i</sup>s<sup>t</sup> sehr ausführlich und gibt praktische Hinweise für den Fall, dass etwas nicht so funktionieren <sup>s</sup>ollte, wie vorgesehen. Info: Set-Up SA, Case postale <sup>3</sup>5, 2052 Fontainemelon, <sup>T</sup>el. 038/53'53'35. D

### Panasonic Image Scanner

Mit dem neuen hochauflösenden Flachbett-Scanner FX-RS505 können dank der hohen anpassbaren Auflösung von bis zu 400 dpi (Punkte/Zoll) Abbildungen, Firmenlogos und Fotografien problemlos nach dem Schwarz/ Weiss-, Halbton- oder Graustufenmodus (sieben Stufen <sup>i</sup><sup>n</sup> der Line Art-, drei Halbtonbetriebsarten oder 16 Graustufen) iibernommen werden.

Die Auflösung von 400x400 dpi, 300x300 dpi und 200x200 dpi <sup>i</sup>s<sup>t</sup> über die Software anwählbar. Die Einlesegeschwindigkeit der Vorlagen im Format DIN A4 (max. 216x356 mm) beträgt selbst bei 400 dpi nur 13 Sekunden. Zum Scannen von Büchern, Zeitschriften und Grafikmontagen, also von grossformatigen oder sperrigen Vorlagen, kann <sup>d</sup>i<sup>e</sup> Abdeckung

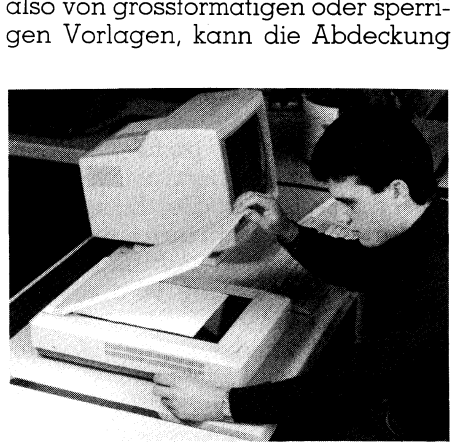

The company of the company of the company of the company of the company of the company of the company of the company of the company of the company of the company of the company of the company of the company of the company

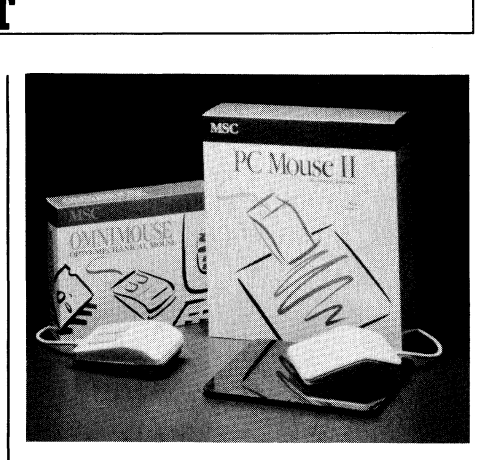

### PC Mouse <sup>I</sup><sup>l</sup>

Die PC Mouse <sup>I</sup><sup>l</sup> <sup>i</sup>s<sup>t</sup> <sup>d</sup>i<sup>e</sup> einzige Maus auf dem Markt, <sup>d</sup>i<sup>e</sup> nur nach dem Prinzip der optischen Abtastung arbeitet und zugleich auch die einzige Microsoft-kompatible Maus, die ausschliesslich nach dem Prinzip der elektronischen Abtastung arbeitet und dadurch keine verschleissanfällige Teile enthält. Sie ermöglicht Auflösungen <sup>b</sup>i<sup>s</sup> zu 2'000 <sup>c</sup>pi, die durch den Benutzer individuell festlegbar <sup>s</sup>ind. Dadurch kann jeder Punkt auf dem Bildschirm auch bei hochauflösenden 19 <sup>Z</sup>oll DTP- oder CAD-Monitoren mühelos angesteuert werden. <sup>I</sup><sup>n</sup> der Lieferung ist das Zeichenprogramm PC Paint <sup>P</sup>lu<sup>s</sup> enthalten.

Als zuverlässige und preiswerte Älternative wird neu <sup>d</sup>i<sup>e</sup> Omnimouse angeboten - <sup>d</sup>i<sup>e</sup> Maus <sup>m</sup>i<sup>t</sup> dem hervorragenden Preis/Leistungsverhält<sup>n</sup>is. <sup>D</sup>i<sup>e</sup> Omnimouse arbeitet <sup>m</sup>i<sup>t</sup> einer Auflösung von 200 cpi auf allen gängigen Schreibtischoberflächen. Das bewährte optomechanische Verfahren ermöglicht eine hohe Qualität zu einem ausserordentlich günstigen Preis. Info: Computer 2000 AG, Lettenstrasse <sup>|</sup>1, 6343 Rotkreuz, Tel. 042/ der Enclosing and<br>gramm PC Paint Pl<br>Als zuverlässige<br>ternative wird nee<br>angeboten - die l'<br>vorragenden Preis<br>nis. Die Omnimous<br>Auflösung von 200<br>gigen Schreibtisc<br>bewährte optome<br>ren ermöglicht ein<br>einem ausserord<br>Preis. I  $65'11'33.$ 

fang des Panasonic Image Scanner FX-RS505 gehört auch die geeignete Interface-Steckkarte für den Anschluss an Personal Computer. Zur Zeit an IBM XT/AT.

abgenommen werden. Zum Lieferum<br>
fang des Panasonic Image Scanne<br>
FX-RS505 gehört auch die geeignet<br>
Interface-Steckkarte für den Ar<br>
schluss an Personal Computer. Zu<br>
Zeit an IBM XT/AT.<br>
Mit der OCR-Texterkennungs<br>
softwa Mit der OCR-Texterkennungssoftware CARETS und RECOGNITA können Briefe <sup>i</sup><sup>n</sup> vielen Schriften <sup>z</sup>.B. Pica, Elite, Letter Gothic usw. in einem für das Textprogramm lesbaren <sup>F</sup>ormat abgespeichert werden.

Der Panasonic Image Scanner kann sowohl <sup>f</sup>ü<sup>r</sup> die Textverarbeitung, Archivierung <sup>a</sup>l<sup>s</sup> auch <sup>i</sup><sup>m</sup> CAD oder DTP eingesetzt werden. <sup>I</sup>nfo: John Lay Electronics, Littauerboden, 6014 Littau, Tel. 041/57'90'90.  $\hfill\square$ 

# NEU AUF DEM MARKT

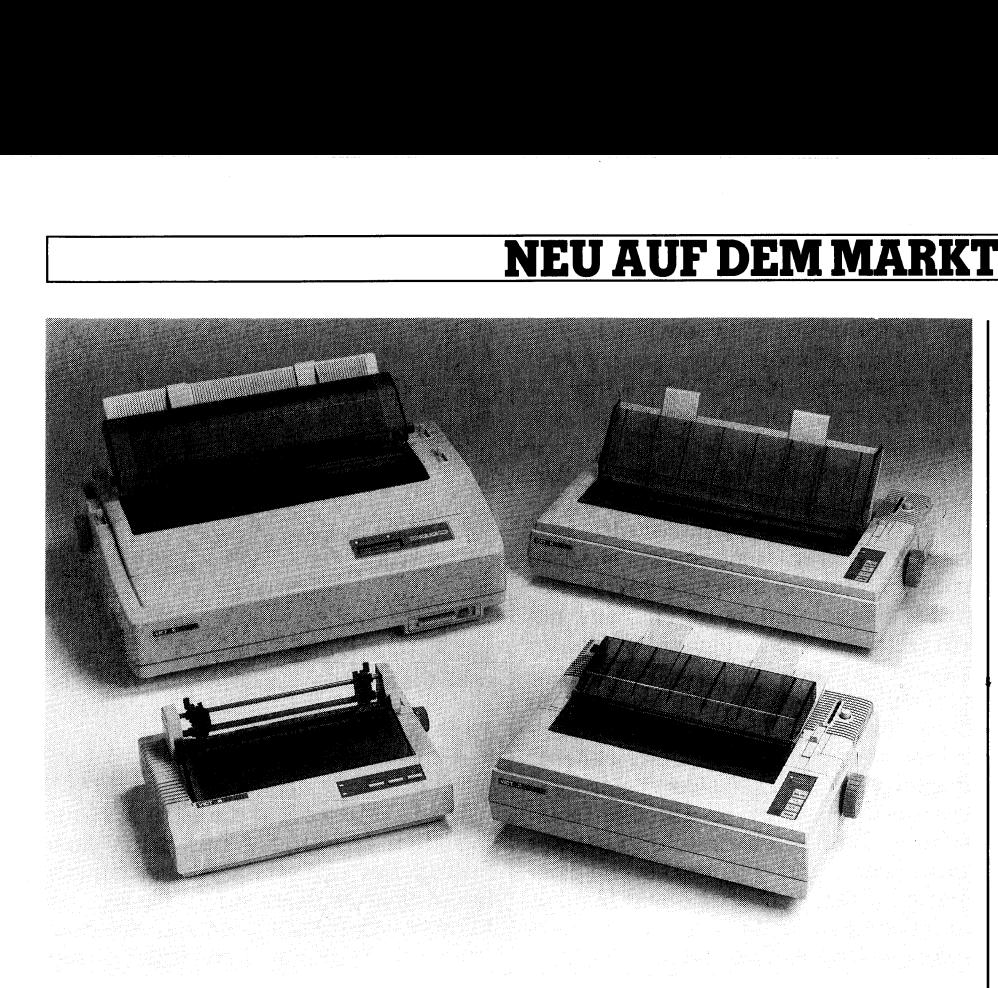

### Das Victor Druckersortiment

Victor Technologies ist heute <sup>i</sup><sup>n</sup> der Lage, auf dem PC-Markt ein ausgewogenes und allen Anspruchsklassen befriedigendes Angebot von Nadel- und Laserdruckern zu präsentieren, die bezüglich Effizienz und Qualität - sowohl <sup>f</sup>ü<sup>r</sup> den schnellen Ausdruck grosser Datenbestände <sup>a</sup>l<sup>s</sup> auch <sup>f</sup>ü<sup>r</sup> die Illustration differenzierter grafischer Vorlagen - ihresgleichen suchen.

Victor-Nadeldrucker VP10D: Dieser 9-Nadel-Drucker ermöglicht dem Benützer <sup>d</sup>i<sup>e</sup> gewünschte Druckqualität anzusteuern. Die residenten Zeichensätze sind im Vergleich zu entsprechenden Geräten der gleichen Preisklasse <sup>v</sup>ie<sup>l</sup> deutlicher hervorgehoben. Es kann zwischen den Schriftschaltungen <sup>1</sup><sup>0</sup> und <sup>1</sup><sup>2</sup> ausgewählt werden. Für dringende Ausdrucke dient die Schnellschrift, bzw. der Hochgeschwindigkeitsmodus <sup>m</sup>i<sup>t</sup> 150/175 cps, für formellere Dokumente <sup>d</sup>i<sup>e</sup> NLO-Briefqualitatsschrift mit 30 cps. Mit welchem Zeichensatz auch immer gearbeitet wird, der VP10D bietet Fettdruck, Kleinschrift für Fussnoten, grosse Ueberschrifts- und Kursivlettern für Titel, ein Ettikettiersystem sowie eine Anzahl weiterer interessanter Spezialeigenschaften an. Ueberdies können grafische Ausdrucke wie Pläne oder Diagramme getätigt werden.

Victor-Nadeldrucker VP20D und VP21D: Diese beiden 24-Nadel-Drukker bestechen durch ihre Druckquali<sup>t</sup>ät, Geschwindigkeit, Zuverlässigkeit (8'000 Betriebsstunden MTBF) sowie ihrem Bedienerkomfort und sind serienmässig mit einem bidirektionalen Traktor ausgestattet (Schriftschaltungen ebenfalls 10 und 12). Der Schnelldruck erfolgt bei 180, bzw. 240 cps. Der

VP20D und der VP21D sind echte Textpartner: Mit <sup>7</sup><sup>2</sup> cps erreicht man eine gestochen scharfe Briefqualität. Der Wechselbetrieb von Endlos- und Einzelblattpapier, der einfache Einsatz von IC-Karten (z.B. <sup>f</sup>ü<sup>r</sup> grössere Schriftenvielfalt und erweiterte Zeichensätze), die extrem leise Arbeitsweise, <sup>d</sup>i<sup>e</sup> einfache Äenderung der Druckmodi sowie <sup>d</sup>i<sup>e</sup> Kontrolle <sup>m</sup>i<sup>t</sup> dem Bedienerfeld gewähren eine reibungslose Arbeit auch <sup>f</sup>ü<sup>r</sup> Ungeübte. Systemanpassungen sind durch Multi-Emulation sehr einfach. Zudem <sup>i</sup>s<sup>t</sup> ein ausgezeichneter Grafikdruck <sup>m</sup>i<sup>t</sup> einer Auflösung von 360x180 Punkten möglich; die Farboption ist nachträglich aufrüstbar.

 pierzuführung (90°) verhindert bei Victor-Nadeldrucker VP30D: Dieser 24-Nadel-Drucker ist ein richtiger Superprinter, bei 486 cps garantiert er höchste Zuverlässigkeit und brilliert durch einen Top-Ausdruck. Gestochen scharfe Grafik- und Textwiedergaben erhält der Benützer von nun an in kürzester Zeit. Der Einsatz von IC-Karten ermöglicht ausserdem eine grössere Schriftenvielfalt und erweiterte Schriftsätze. Dank der übersichtlichen LCD-Anzeige ist eine <sup>e</sup>inwandireie Bedienung gewährleistet; Mitteilungen sind leicht zu lesen und zu verstehen. Die neue direkte Pahohen Druckgeschwindigkeiten Papierstaus und spart unnötigen Zeitaufwand. Höchst komfortabel und zeitsparend ist die direkte Umschaltung zwischen Einzelblatt und Endlospapier.

Victor-Laserdrucker VPOSL: Durch seine Vielseitigkeit kommt dieser <sup>5</sup> Seiten/Minute-Laserdrucker auch bei <sup>d</sup>e<sup>r</sup> CAD/CAM-Anwendung und <sup>i</sup><sup>n</sup> allen Bereichen des modernen Büros zum Einsatz, wo auf Schriftqualität, Kompaktheit, unkomplizierte Bedienung und Wartung Wert gelgt wird. Standardmässig <sup>l</sup>äss<sup>t</sup> <sup>s</sup>ic<sup>h</sup> der VPO5L <sup>a</sup>l<sup>s</sup> HP LaserJet Plus aus nahezu jeder modernen Software ansprechen. Die Emulationen Diablo <sup>6</sup>30, Espon FX-85, IBM Proprinter und die Grafikbeschreibungssprache HP-GL stehen per IC-Karten zur Verfügung, ebenso die Standardschriften Courier <sup>1</sup><sup>0</sup> <sup>i</sup><sup>n</sup> Proportional- und Festschriften und die Line Printer <sup>i</sup><sup>n</sup> Festschriften zu 16,66 pitch. Die optionale zweite Papierkassette erlaubt den schnellen Wechsel von verschiedenen Geschäftspapieren (z.B. Erst- und Zweitbogen).

Victor-Laserdrucker VP12L: Durch den grossen, optionalen Arbeitsspeicher, den vielfältigen Emulationen und die hohe Arbeitsgeschwindigkeit ist dieser <sup>1</sup><sup>2</sup> Seiten/Minute-Teamdrucker das ideale Medium <sup>f</sup>ü<sup>r</sup> eine vernetzte Umgebung <sup>i</sup><sup>n</sup> modernen Büroanwendungen. Standardmässig verfügt der VPI2L über <sup>d</sup>i<sup>e</sup> Schriften Courier <sup>1</sup>0, Prestige Elite <sup>1</sup>2, Line Printer <sup>1</sup>6,<sup>66</sup> und Times Roman <sup>1</sup><sup>0</sup> Punkt <sup>i</sup><sup>n</sup> verschiedenen Stärken und Schnitten sowie <sup>i</sup><sup>n</sup> proportionalen und festen Schritten. Die Papierzufuhr erfolgt <sup>i</sup><sup>n</sup> einer 250 Blatt fassenden Front-Ladekassette. Neben den Standard-Emulationen HP LaserJet <sup>P</sup>lus, IBM Proprinter, Diablo <sup>6</sup>30, Epson FX- '85 stehen weitere Emulationen und nahezu beliebig viele Schriftarten auf IC-Karten zur Verfügung. Info: Victor Technologies AG, Heimstrasse <sup>2</sup>7, Courier 10, Press<br>Printer 16,66 unc<br>Punkt in verschiee<br>Schnitten sowie<br>und festen Schritte<br>erfolgt in einer 2<br>Front-Ladekassett<br>dard-Emulationer<br>IBM Proprinter, Di<br>85 stehen weitere<br>nahezu beliebig v:<br>IC-Karten zur Ver<br>Tec 8953 Dietikon, Tel. 01/741'01'44. □

### COMPUTER-SPLITTER

### <sup>D</sup>i<sup>e</sup> klingende CD-ROM

(498/eh) Sony<br>den wahrscheinlic<br>Erweiterung des A<br>dards für digitale<br>ROM's bekanntgel<br>lich mit XA benann<br>Empfehlung soll di<br>Digital- und Audic<br>CD-ROM unterstüt<br>89-2 MI (498/eh) Sony und Microsoft werden wahrscheinlich demnächst eine Erweiterung des Aufzeichnungsstandards für digitale Daten auf CD-ROM's bekanntgeben. Diese vermutlich mit XA benannte Äufzeichnungs-Emptehlung <sup>s</sup>oll <sup>d</sup>i<sup>e</sup> Kombination von Digital- und Audiosignalen auf einer  $CD$ -ROM unterstützen.  $\square$ 

### + Microsoft **int**ها

Intel Above Board 1 MB; Das Original Above Board, das den LIM-Standard 4.0 voll unterstützt. Für alle PC/AT kompatiblen und PS/2 Modelle 50 und <sup>6</sup>0.

<sup>F</sup>r. 1950.-

Microsoft Excel; Das leistungsstarke Tabellenkalkulations-Programm mit ausgezeichneter Grafik und Datenbank läuft unter der Bedieneroberfläche Windows. Fr. 1415.

Microsoft Maus; Die Maus, die Sie überzeugen wird. Ergonomisches Design und Kompatibilität zu allen<br>^ Ergonomisches Design und Komp<br>Systemen sind selbstverständlich.

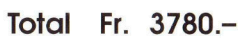

Fr. 415.—

2500 <sup>P</sup>o. Aktionspreis 20 Preisvorteil i Preisvorteil 880 Fr.

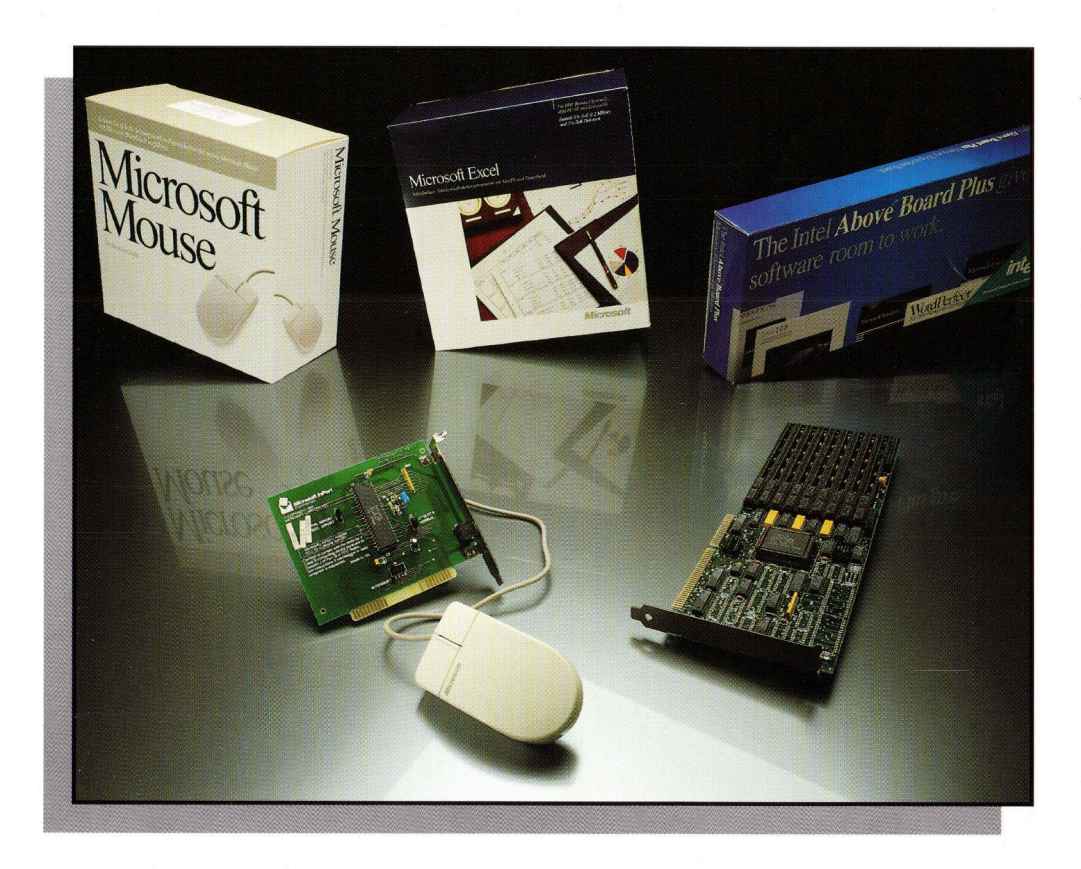

LOGIC in Zürich, Halle 7, Stand 7.118 Besuchen <sup>S</sup>i<sup>e</sup> uns <sup>a</sup><sup>n</sup> der

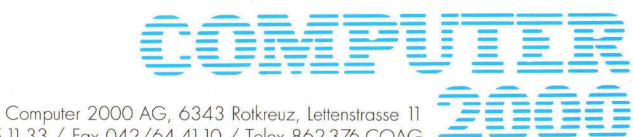

<sup>T</sup>el. 042/65 <sup>11</sup> <sup>33</sup> / <sup>F</sup>a<sup>x</sup> 042/64 4110 / <sup>T</sup>ele<sup>x</sup> 862 <sup>3</sup>7<sup>6</sup> COAG

Computer 2000 SA, 1003 Lausanne, I, Av. Louis Ruchonnet Tél. 021/20 73 33 / Fax 021/20 73 39

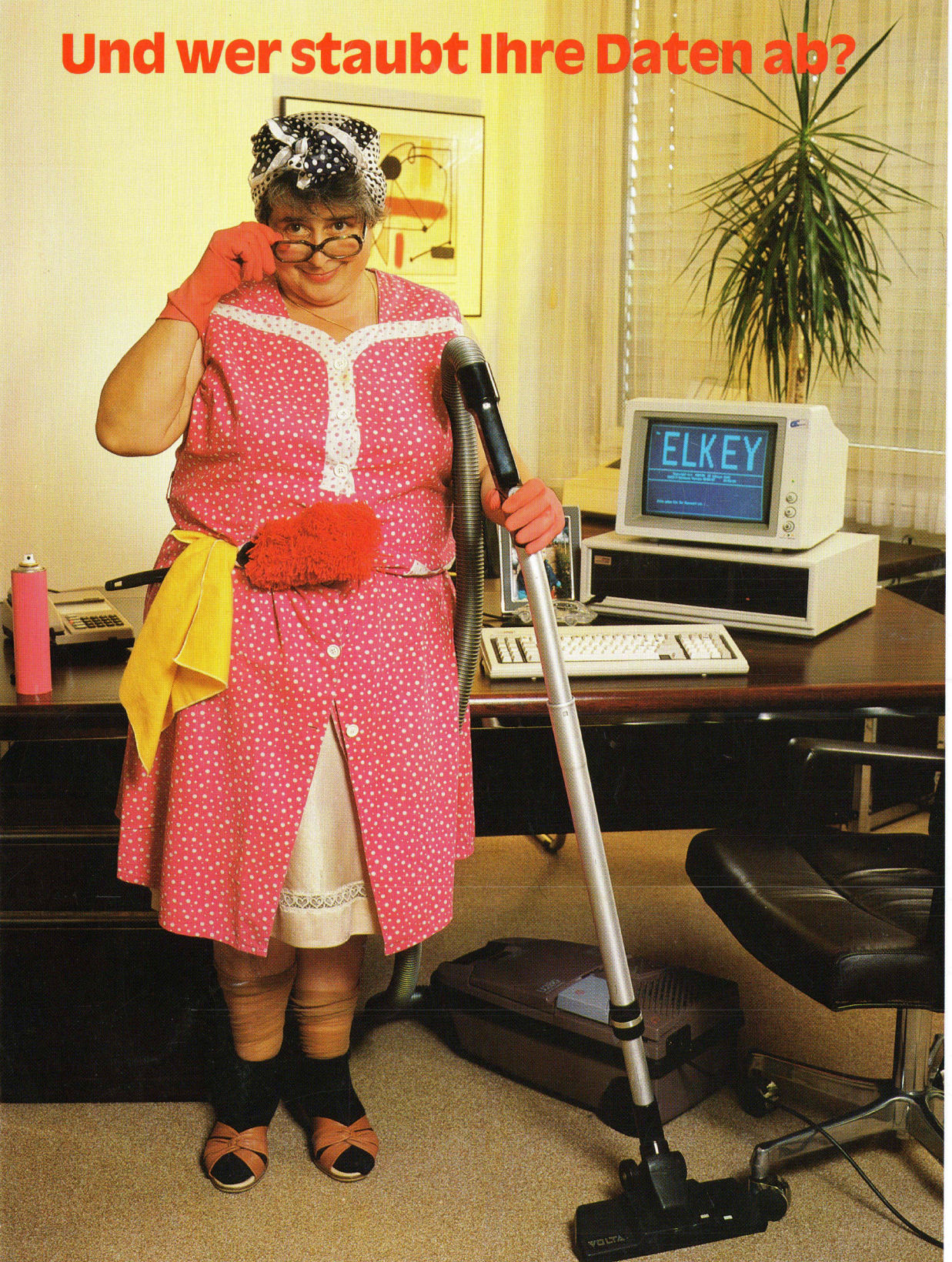

Computer-Kriminalitat wird mehr und mehr zur unternehmerischen Herausforderung.

Technische Lösungen minimieren Risiken und ermöglichen den sicheren Einsatz dezentraler EDV-Lösungen.

Eine akzeptierte Lösung muss höchstmögliche Sicherheit bei gleichzeitiger einfacher Handhabung für den Anwender gewährleisten.

Wenn dies <sup>f</sup>ü<sup>r</sup> <sup>S</sup>i<sup>e</sup> wichtig <sup>i</sup>st, sind wir <sup>I</sup>h<sup>r</sup> kompetenter Partner.

### ELKEY-4...

### Überall wo für Daten Sicherheit gefordert wird.

- .. . für die kryptografische Sicherung.
- ...protokolliert wesentliche Abläufe im Rechnersystem.
- ... schützt vor unberechtigter Benutzung der Rechnersysteme.
- ...schutzt vor Zerstörung, Diebstahl und Viren.

Computer Elektronik Infosys AG, Industriestrasse 42, CH-8962 Bergdietikon, Switzerland, Phone: +41-1-741 30 41 Computer Elektronik Infosys GmbH, Am Kümmerling 45, D-6501 Bodenheim, West Germany, Phone: +49-6135-770 Computer Elektronik Infosys of America, Inc., 512-A Herndon Parkway, Herndon, Virginia 22070, Phone: -1-703-435-3800